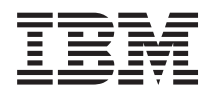

IBM Sistemi - iSeries Rješenja za memoriju *Verzija 5 Izdanje 4*

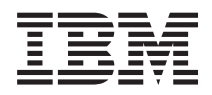

IBM Sistemi - iSeries Rješenja za memoriju

*Verzija 5 Izdanje 4*

#### **Napomena**

Prije korištenja ovih informacija i proizvoda koji podržavaju, pročitajte informacije u ["Napomene",](#page-170-0) na stranici [165.](#page-170-0)

#### **Četvro izdanje (veljača, 2006)**

Ovo izdanje se primjenjuje na verziju 5, izdanje 4, modifikaciju 0 od IBM i5/OS (broj proizvoda 5722-SSI) i na sva sljedeća izdanja i modifikacije, dok se drukčije ne označi u novim izdanjima. Ova verzija ne radi na svim modelima računala smanjenog seta instrukcija (RISC), niti ne radi na CISC modelima.

# **Sadržaj**

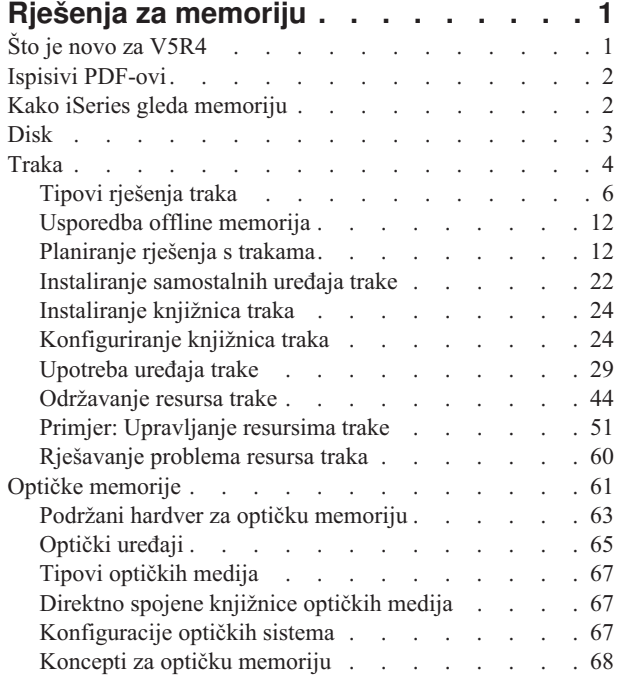

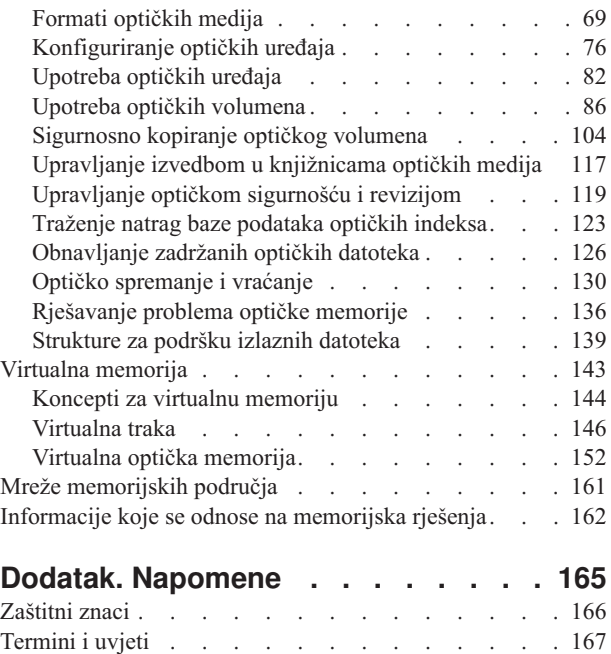

# <span id="page-6-0"></span>**Rješenja za memoriju**

Ako vaše poduzeće proizvodi velike količine informacija i ako vrijednost tih informacija raste, načini koje koristite za zaštitu i čuvanje postaju vitalne strategije korporacije. Memorija je prestala biti svojstvo poslužitelja i postala cjelina po sebi.

Ona izvodi nekoliko vrijednih funkcija unutar vašeg poduzeća, uključujući sljedeće:

- v **Dostupnost.** Vaše rješenje za memoriju mora vam omogućiti pristup vašim podacima kada ih trebate, bez izuzetka. U nekim postavkama, kao u bolnici, pristup podacima znači razliku između života i smrti.
- v **Integritet.** Vaši podaci moraju biti u točno istom stanju kada vam se vrate kao i onda kada su bili pohranjeni. To znači, moraju biti sigurni od oštećenja, gubljenja i vanjskog napada.
- v **Obnovljivost.** Vaše rješenje za memoriju treba osigurati da možete obnoviti vaše podatke u slučaju prirodne katastrofe, kao što su vatra, poplava ili tornado.

Svrha ovog poglavlja je da vas provede kroz svijet iSeries memorije i da vam pomogne u izboru memorijskih tehnologija koje trenutno odgovaraju vašem poslovanju i koje vam mogu biti korisne u budućnosti.

#### **Napomene:**

- v Za dodatne informacije specifične za memoriju sa svrhom sigurnosnog kopiranja i obnavljanja, pogledajte Pripremanje vašeg medija za spremanje vašeg poslužitelja.
- v Za detaljne informacije o komponentama memorije opisanima u ovom poglavlju, pogledajte IBM Ukupnu memoriju.
- v Ove informacije uključuju primjere programiranja. Pročitajte [Informacije](#page-167-0) o licencnom kodu i odricanju za važne zakonske informacije.

#### **Srodni zadaci**

Priprema vaših medija za spremanje poslužitelja

#### **Srodne informacije**

# IBM Total [Storage](http://www-03.ibm.com/servers/storage/)

## **Što je novo za V5R4**

Za V5R4, poglavlja Memorija trake i Optička memorija su proširene i uključuju:

### **Dodatak virtualne trake**

Poglavlje Traka je prošireno i uključuje funkcije virtualne trake koje vam dozvoljavaju da kreirate slike virtualne trake koje postoje na disk jedinicama vašeg poslužitelja.

• [Virtualna](#page-151-0) traka

### **Informacije o poboljšanoj optičkoj podršci**

Poglavlje Optička memorija sada uključuje informacije koje su se prethodno nalazile u knjizi *Optička podrška*. Sve informacije prethodno iz knjige *Optička podrška* sada su dostupne u iSeries Informacijskom centru.

• Optička [memorija](#page-66-0)

### **Kako vidjeti što je novo ili promijenjeno**

Da bi lakše vidjeli gdje su napravljene tehničke promjene, ove informacije koriste:

• Sliku  $\gg$  za označavanje gdje započinju nove ili promijenjene informacije.

<span id="page-7-0"></span>• Sliku «za označavanje gdje nove ili promijenjene informacije završavaju.

Da pronaete informacije što je novo ili promijenjeno u ovom izdanju, pogledajte Memorandum korisnicima.

# **Ispisivi PDF-ovi**

Upotrijebite ovo za pregled i ispis PDF-a s ovim informacijama.

Za pregled ili spuštanje PDF verzije ovog dokumenta izaberite Rješenja za [memoriju.](rzam4.pdf)

### **Spremanje PDF datoteka**

Da spremite PDF na vašu radnu stanicu za gledanje ili ispis:

- 1. Desno kliknite na PDF u vašem pretražitelju (desno kliknite na gornju vezu).
- 2. Kliknite na opciju koja sprema PDF lokalno.
- 3. Izaberite direktorij u koji želite spremiti PDF datoteku.
- 4. Kliknite **Save**.

### **Spuštanje Adobe Acrobat Readera**

Trebate Adobe Acrobat Reader na vašem sistemu za gledanje ili ispis ovih PDF-ova. Možete spustiti besplatnu kopiju s

Adobe Web [stranice](http://www.adobe.com/products/acrobat/readstep.html) (www.adobe.com/products/acrobat/readstep.html)

# **Kako iSeries gleda memoriju**

Ovo poglavlje opisuje kako su objekti pohranjeni na vaš iSeries poslužitelj i daje temelj za druga pogavlja u ovom dijelu.

iSeries poslužitelj ime jedinstven način adresiranja memorije. On vidi diskovni prostor na vašem poslužitelju i vašu glavnu memoriju poslužitelja kao jedno veliko memorijsko područje. Ovaj način adresiranja memorije je poznat kao *jednorazinska memorija*. Sljedeći dijagram pokazuje kako radi memorija jednostruke-razine:

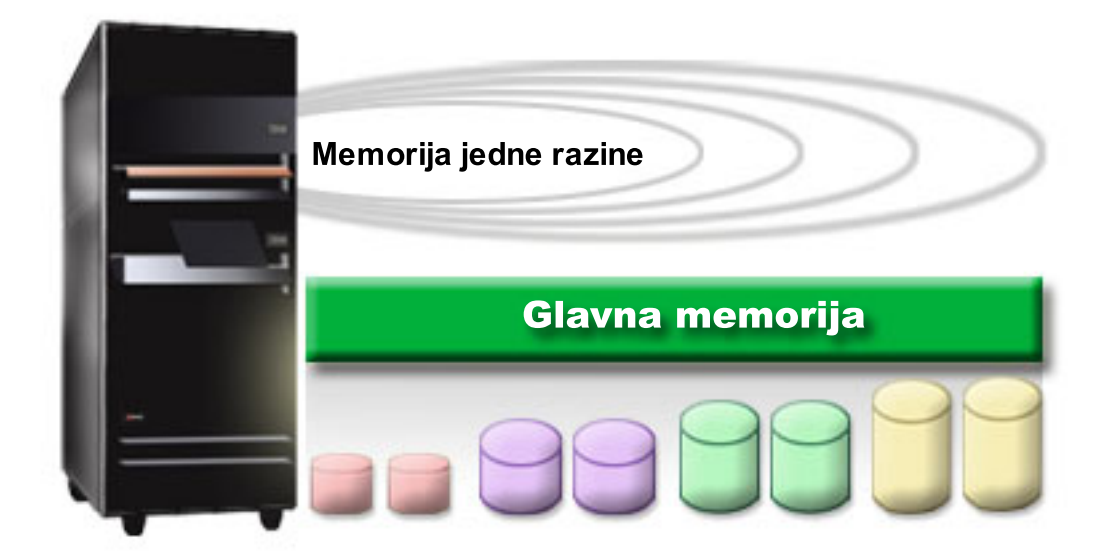

Kad spremite datoteku, ne dodjeljujete je memorijskoj lokaciji; umjesto toga, poslužitelj smješta datoteku na lokaciju koja osigurava najbolju izvedbu. On može raširiti podatke u datoteci kroz višestruke disk jedinice, ako je to najbolja opcija. Kad dodate više slogova u datoteku, sistem dodjeljuje dodatni prostor na jednoj ili više disk jedinica.

# <span id="page-8-0"></span>**Disk**

Ovo poglavlje opisuje kako radi diskovna memorija na iSeries-u i opisuje kako može biti konfigurirana i korištena u razne svrhe pohrane podataka.

Diskovna memorija je memorija koja je obično interna za vaš iSeries poslužitelj; ipak, ona može biti i eksterno spojena na sistem. Možete grupirati vaše diskovne ureaje u logički podskup zvan *spremište diskova* (takoer znano kao pomoćna spremišta memorije ili ASP-ovi). Jedan od razloga zašto ovo učiniti je osiguravanje razine zaštite vašim podacima. Ako jedna diskovna jedinica ne uspije, vi trebate samo obnoviti podatke pohranjene u spremište diskova čiji je dio bio neuspjeli disk.

Spremište diskova vam također omogućava postavljanje diskovnog prostora odvojeno za različite svrhe, aplikacije ili tipove podataka. Na primjer, možete kreirati spremište diskova za kopije napravljene za datoteke spremanja. Možete premjestiti ove spremljene datoteke na traku ili drugi medij kada vam to odgovara. Sljedeći dijagram pokazuje spremište diskova koje se sastoji od diskovnih jedinica 1, 4, 5, 7, i 11.

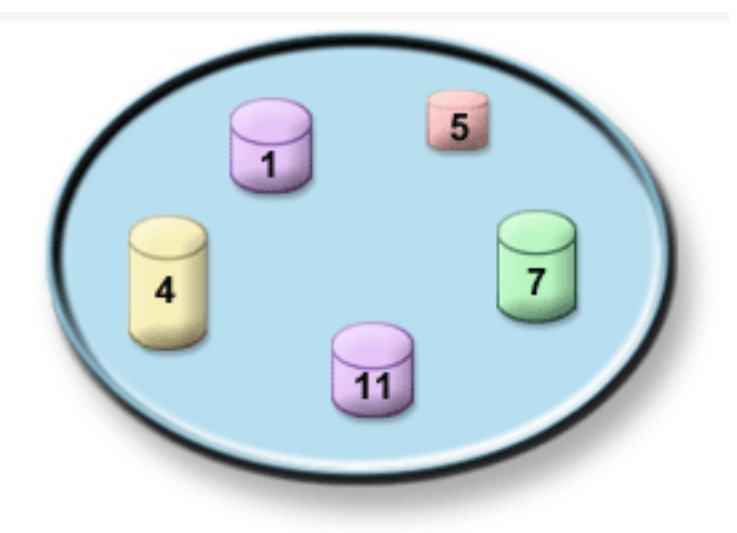

Za detaljne informacije o spremištima diskova, tipovima spremišta diskova i primjerima kako koristiti spremišta diskova u razne svrhe, pogledajte Spremišta diskova. Za informacije kako konfigurirati diskovne jedinice i spremišta diskova, pogledajte Upravljanje spremištima diskova.

*Neovisna spremišta diskova* su spremišta diskova koja se mogu donijeti online ili uzeti offline bez ijedne ovisnosti o ostatku memorije u sistemu. Ovo je moguće jer su sve neophodne sistemske informacije povezane s neovisnim spremištima diskova sadržane unutar neovisnog spremišta diskova. Neovisna spremišta diskova nude određene dostupnosti i prednosti performansi i u jednostrukom i višestrukom sistemskom okruženju. Za detaljne informacije pogledajte Upotrebu nezavisnih spremišta diskova.

Pored spremišta diskova, postoji nekoliko drugih načina zaštite vaših diskovnih jedinica i podataka na njima. *Zrcalna zaštita* štiti vaše podatke čuvajući kopiju podataka na dvije odvojene diskovne jedinice. Kada se komponenta koja se tiče diska pokvari, sistem može nastaviti djelovati bez prekida korištenjem zrcalne kopije podataka dok se pokvarena komponenta ne popravi. *Paritetna zaštita ure-aja* je funkcija hardvera koja omogućava vašem poslužitelju rekonstrukciju podataka u slučaju greške diska. Važno je zapamtiti da ovi načini zaštite diska nisu garancija protiv kvara ili gubitka podataka. Vi i dalje trebate imati dobru strategiju sigurnosnog kopiranja i obnavljanja na mjestu u svrhu stvarne zaštite vaših podataka. Za detaljne informacije o ovdje opisanim metodama zaštite diskova, pogledajte Plan za zaštitu diska.

U usporedbi s trakom ili optičkom memorijom, disk je skuplja memorijska opcija. Ipak, podacima na disku se može brže pristupiti nego na traci i optičkoj memoriji. Važno je procijeniti trošak spremanja podataka na disk i brzine i prikladnosti s kojom možete pristupati podacima. Na primjer, ako imate starije podatke kojima pristupate rijetko, možete razmotriti njihovo spremanje na traku ili optičku memoriju, umjesto na disk. Slično, trenutne informacije

<span id="page-9-0"></span>kojima često pristupate mogu biti vrijedne troška spremišta diska, jer im tada možete brže pristupiti. Ovaj tip strategije spremanja se zove *hijerarhijsko upravljanje memorijom*. Sljedeći dijagram pokazuje različite slojeve hijerarhijskog upravljanja memorijom:

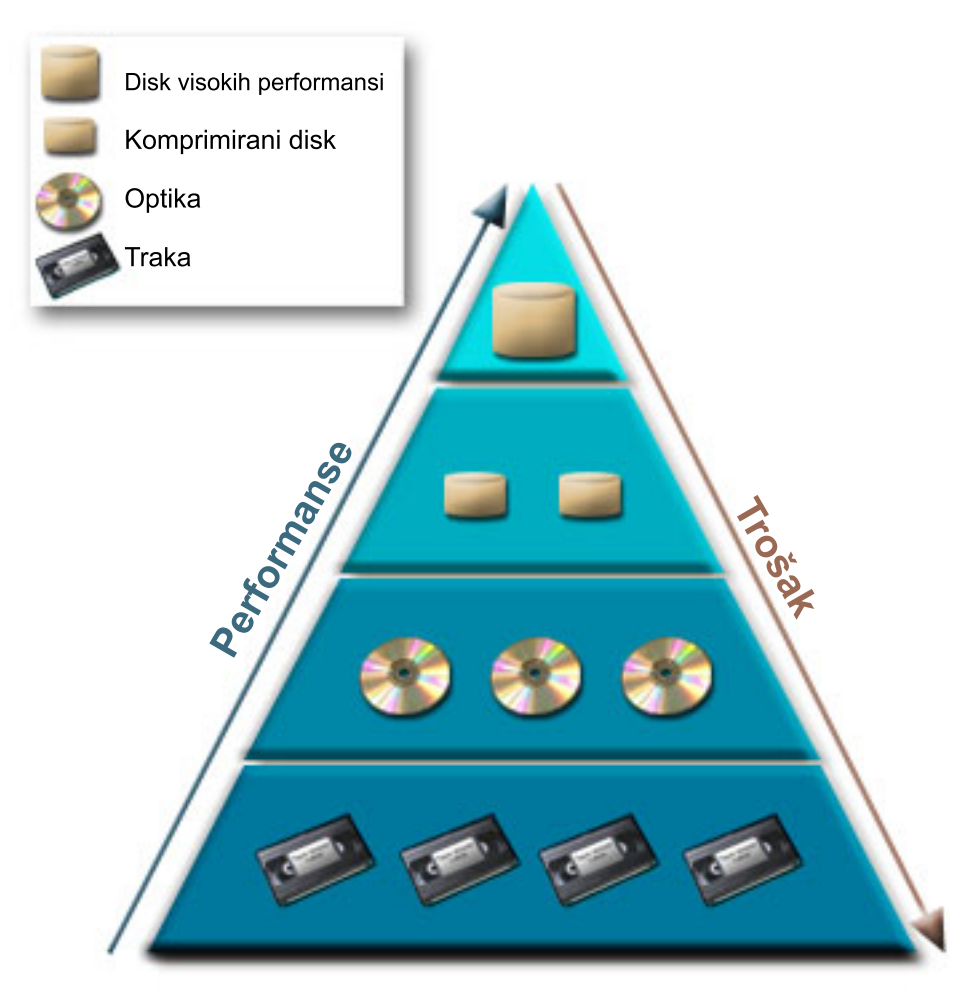

Ne nalaze se uvijek isti podaci u memorijskim komponentama visokih performansi. Podaci se premještaju između različitih slojeva prema trenutnim potrebama sistema. Ključ uspješnog i glatkog hijerarhijskog upravljanja memorijom leži u upravljanju i raspodjeli pristupa podacima različitih slojeva. Za detaljne informacije pogledajte Upravljanjehijerarhijskom memorijom.

#### **Srodni koncepti**

- Spremišta diskova
- Upotreba nezavisnih spremišta diskova
- Planiranje zaštite diskova

#### **Srodni zadaci**

Upravljanje spremištima diskova

#### **Srodne informacije**

Upravljanje [hijerarhijskom](http://www.ibm.com/servers/eserver/iseries/hsmcomp/index.html) memorijom

### **Traka**

Ovo poglavlje opisuje prednosti i ograničenja upotrebe trake za memoriju. Daje preporuke o tome kada je traka dobar izbor, a kada trebate razmotriti ostale medije. Također daje informacije o planiranju, postavu, upravljanju i rješavanju problema za samostalne uređaje trake i knjižnice traka.

Traka je vjerojatno najuobičajeniji oblik uklonjivog memorijskog medija za iSeries. Ona već postoji neko vrijeme, pa je široko prihvaćena i nastavlja biti popularna.

Traka pruža nekoliko prednosti u odnosu na druge metode spremanja, uključujući sljedeće:

- v **Cijenu.** Traka je u usporedbi s diskom isplativa. Dok cijena diskova pada, cijena traka po gigabajtu takoer pada.
- v **Sigurnost.** Jednostavno je držati vaše podatke sigurnim spremajući sigurnosne kopije na nekoj drugoj lokaciji. Ovo takoer štiti od oštećenja podataka zbog virusa, vatre, prirodnih nesreća, slučajnog brisanja i drugih incidenata gubitka podataka.
- v **Ponovno iskoristiva.** Možete rotirati vaše trake za sigurnosne kopije, što znači da imate više od jednog skupa traka. Kada jedan skup istekne, možete pisati preko njenih podataka i ponovo iskoristiti medij.
- v **Kapacitet.** Kako se količina podataka koje kreirate povećava, možete povećati svoj kapacitet jednostavno dodavanjem novih volumena traka.

Iako postoje mnoge prednosti trake, ima također i nedostataka:

- v **Trajnost.** Traka se može ponovo koristiti, ali tokom vremena trake se istroše i trebaju se zamijeniti. Ako se ne zamijene kada je potrebno, vaši podaci se mogu uništiti.
- v **Sekvencijalni pristup podacima.** Trake vam daju pristup podacima na način na koji su podaci snimljeni. Ako na traci tražite određenu stavku, njeno traženje može potrajati.

Sljedeća poglavlja daju informacije o jednostrukim pogonima trake, automatskim punjačima traka, knjižnicama traka i kazetama. Te informacije možete koristiti za planiranje, postavljanje, korištenje, održavanje i rješavanje problema rješenja trake.

### **Koncept i planiranje**

- Tipovi rješenja traka
- Usporedba offline memorija
- v Planiranje rješenja s trakama

### **Instaliranje i konfiguriranje**

- Instaliranje samostalnih uređaja trake
- v Instaliranje knjižnica traka
- Konfiguriranje knjižnica traka

### **Upotreba i održavanje**

- Upotreba uređaja trake
- Održavanje resursa trake
- v Primjer: upravljanje resursima trake u knjižnici traka

### **Rješavanje problema**

- v Provjera da vaša jedinica trake radi ispravno
- v Skupljanje podataka knjižnice za analizu problema
- v Rješavanje problema knjižnica traka
- **Bilješka:** IBM vam dodjeljuje neekskluzivnu licencu za autorsko pravo za upotrebu svih primjera programskog koda iz kojih možete generirati slične funkcije skrojene prema vašim specifičnim potrebama.

PODLOŽNO BILO KOJIM ZAKONSKIM JAMSTVIMA KOJA SE NE MOGU ISKLJUČITI, IBM, NJEGOVI RAZVIJAČI PROGRAMA I DOBAVLJAČI NE DAJU JAMSTVA ILI UVJETE, IZRIČITE ILI POSREDNE, UKLJUČUJUĆI, ALI NE OGRANIČAVAJUĆI SE NA, POSREDNA JAMSTVA ILI UVJETE ZA PROÐU NA TRŽIŠTU, SPOSOBNOSTI ZA ODREÐENU SVRHU I NE-KRŠENJE, VEZANO UZ PROGRAM ILI TEHNIČKU PODRŠKU, AKO POSTOJE.

<span id="page-11-0"></span>IBM, RAZVIJAČI PROGRAMA ILI DOBAVLJAČI NISU NITI U KOJIM UVJETIMA ODGOVORNI ZA BILO ŠTO OD SLJEDEĆEG, ČAK I AKO SU OBAVIJEŠTENI O TAKVOJ MOGUĆNOSTI:

- 1. GUBITAK ILI OŠTEĆENJE PODATAKA;
- 2. IZRAVNE, POSEBNE, SLUČAJNE ILI NEIZRAVNE ŠTETE, ILI EKONOMSKE POSLJEDIČNE ŠTETE; ILI
- 3. GUBITAK PROFITA, POSLA, ZARADE, DOBROG GLASA ILI UŠTEDE.

NEKA ZAKONODAVSTVA NE DOZVOLJAVAJU ISKLJUČENJE ILI OGRANIČENJE IZRAVNIH, SLUČAJNIH ILI POSLJEDIČNIH ŠTETA, TAKO DA SE GORNJA OGRANIČENJA MOŽDA NE ODNOSE NA VAS.

# **Tipovi rješenja traka**

Tipove rješenja traka možete grupirati u dvije općenite kategorije: jednostruki uređaji trake i automatizirani uređaji trake.

### **Jednostruki ure-aji trake**

Jednostruki uređaji trake vam omogućuju da uživate u prednostima medija trake s vašim iSeries poslužiteljem. Oni su izvrsni za manja poduzeća koja nemaju puno podataka za kopiranje ili dohvaćanje. Ako potpuna sigurnosna kopija vašeg poslužitelja stane na jednu traku, možete izvesti kopiranje bez nadgledanja s jednim uređajem trake. Međutim, jednom kada vaša kopija premaši jednu traku, netko mora biti prisutan da trake u pogonu zamijeni za vrijeme izvođenja kopiranja.

Mnogi tipovi ureaja podržavaju komprimiranje podataka, što povećava prividni kapacitet vašeg medija kodiranjem podataka tako da troše manje mjesta. Podaci se komprimiraju i dekomprimiraju hardverski svaki put kada se čitaju ili pišu na vaš uređaj trake i aplikacijama to nije očito.

### **Automatizirani ure-aji trake**

Ova poglavlja sadrže informacije o tome što je automatizacija trake i kako vam može pomoći u upravljanju vašim podacima i efektivnijem izvođenju vaše strategije sigurnosnog kopiranja. Dva tipa automatizacije trake su:

Bilješka: Za više informacija o tipovima rješenja traka, također pogledajte Ponude traka.

#### **Srodne informacije**

[Ponude](http://www.ibm.com/eserver/iseries/hardware/storage/tape.html) traka

### **Automatski punjači kazeta**

Automatski punjači kazeta omogućuju rješenja automatike za male okoline i okoline sredne veličine.

Automatski punjači kazeta mogu držati više kazeta i izvoditi nenadzirana kopiranja. Iako imaju manje automatiziranih mogućnosti od knjižnica traka, možete koristiti softver za upravljanje trakama za podršku automatiziranim, središnje raspoređenim, s politikama upravljanim operacijama kopiranja i spremanja.

Postoje dva načina na koja možete koristiti kazete traka s automatskim punjačem kazeta:

#### **Ručni način**

Kazete traka umećete jednu po jednu.

#### **Automatski način**

Kazete traka možete unaprijed napuniti. Kazeta trake se automatski učitava kada se prethodna kazeta odstrani.

Primjere automatskih punjača kazeta možete pronaći u Trakama podržanim na iSeries-u.

#### **Srodne informacije**

Trake [podržane](http://www-1.ibm.com/servers/eserver/iseries/hardware/storage/iseriestape.html) na iSeriesu

### **Knjižnice traka**

Knjižnice traka vam mogu pomoći da izvedete nenadzirane operacije spremanja i vraćanja, arhivskeoperacije i operacije dohvata i druge zadatke koji se odnose na trake.

Knjižnice traka često se koriste s nekim oblikom softvera za automatizaciju i mogu podržati više sistema na više različitih platformi i velike količine kazeta. U tim okolinama, aplikacija za upravljanje medija često održava inventar kazeta i rukuje većinom zadataka knjižnice traka. Međutim, knjižnice traka možete također koristiti bez aplikacija za upravljanje medijima. U tim okolinama, knjižnice traka mogu još uvijek podržavati neke automatizirane funkcije traka.

Sljedeća poglavlja uvode glavne elemente knjižnice traka i informacije koje se na njih odnose, a koje su potrebne za primjenu rješenja knjižnice traka.

#### **Tipovi knjižnica traka i glavne komponente:**

Koristite ovo poglavlje da naučite više o glavnim komponentama tipične konfiguracije knjižnice traka i kako se one odnose na i5/OS.

Sljedeća slika ilustrira dio knjižnice traka. Slika predstavlja neke tipične knjižnice traka, ali ne opisuje sve moguće konfiguracije.

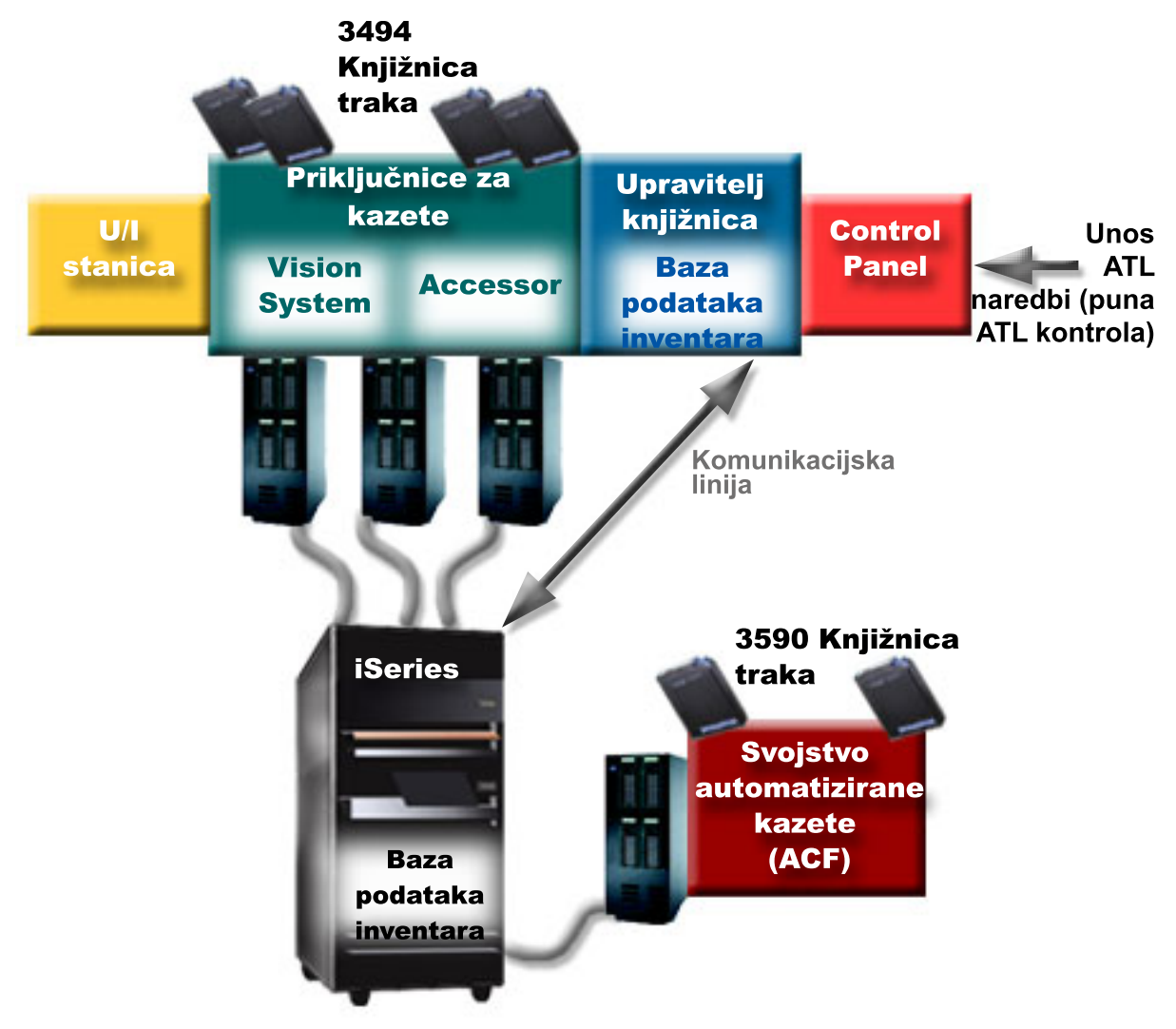

Ovo poglavlje daje opis načina rada knjižnice traka.

Većina uređaja knjižnice traka podržava tri osnovna načina rada. Terminologija koja se koristi za opisivanje ovih načina rada ovisi o tipu knjižnice traka, ali su koncepti isti. Načini rada su sljedeći:

#### **Ručni način**

Kada je knjižnica traka u ručnom načinu ona se ponaša kao samostalni uređaj trake. Sve kazete morate staviti ručno. Pogledajte Postavljanje knjižnice traka kao samostalnog ureaja za više informacija o upotrebi knjižnice traka kao samostalnog uređaja.

#### **Način automatskog punjača kazeta**

Kada je knjižnica traka u tom načinu ona se ponaša kao samostalni uređaj trake s automatskim punjačem kazeta. Kada se kazeta izvadi, sljedeća kazeta se stavlja sve dok se ne iskoriste sve kazete.

#### **Način knjižnice**

U načinu knjižnice, knjižnica traka daje potpunu automativnost trake.

Pogledajte priručnik operatera vaše knjižnice traka za specifične informacije o konfiguriranju ovih načina na vašoj knjižnici traka.

#### **Srodni zadaci**

["Postavljanje](#page-43-0) knjižnice traka kao samostalnog uređaja" na stranici 38 Povremeno može biti potrebna upotreba resursa trake u knjižnici traka bez prednosti automatizacije. Primjer toga je kada se izvodi zamjenski IPL. Drugi primjer je kada je automatizacija knjižnice traka onemogućena.

#### **Zajednički tipovi konfiguracije za knjižnice traka:**

Ovo poglavlje daje opis nekoliko uobičajenih konfiguracije za knjižnice traka.

iSeries poslužitelj je spojen na pogon trake preko sučelja paralelnog kanala, SCSI-ja, ili Optičkog kanala. 3494 knjižnica traka zahtijeva odvojenu vezu, bilo preko EIA-232 linije ili preko mreže lokalnog područja (LAN), za komunikaciju s upraviteljem knjižnice.

Kada se više od jednog pogona istih mogućnosti nalazi unutar knjižnice traka koja je spojena na istu i5/OS particiju, pogoni se udružuju zajedno da bi oblikovali jednu logičku knjižnicu. Pogoni različitih mogućnosti unutar iste knjižnice trake moraju ili biti spojeni na zasebne IOAe, ili knjižnica traka mora biti particionirana da svaka vrsta pogona bude u zasebnoj logičkoj particiji.

iSeries poslužitelji uobičajeno podržavaju sljedeće konfiguracije knjižnica traka:

#### **Jedan iSeries spojen na namjensku knjižnicu traka**

iSeries poslužitelj se može spojiti na jedan ili više pogona unutar knjižnice traka.

#### **Više iSeries poslužitelja ili logičkih particija spojeno na istu knjižnicu traka**

Za knjižnicu traka s višestrukim pogonima, moguće je spojiti više iSeries poslužitelja ili logičkih particija na istu knjižnicu traka.

#### **Više tipova sistema spojeno na istu knjižnicu traka**

Različiti tipovi host poslužitelja, kao što su iSeries poslužitelji i pSeries poslužitelji, mogu dijeliti automatizirane knjižnice traka.

Kada je više od jednog sistema ili logičke particije povezan na istu knjižnicu traka preporuča se da koristite aplikaciju za upravljanje trakama, poput BRMS-a, za upravljanje i osiguravanje kazeta traka. Za detaljnije informacije o BRMS-u, pogledajte temu Sigurnosno kopiranje, obnavljanje i usluge medija i Web stranicu Sigurnosno kopiranje, obnavljanje i usluge medija.

#### **Srodni koncepti**

Sigurnosno kopiranje, obnavljanje i usluge medija

#### **Srodne informacije**

Sigurnosno kopiranje, [obnavljanje](http://www.iseries.ibm.com/service/brms.htm) i usluge medija

#### <span id="page-14-0"></span>**Koncepti kazeta za knjižnice traka:**

Ovo poglavlje objašnjava kako rade kazete s knjižnicama trake.

Rad s kazetama traka je važan i rutinski dio rada s vašom knjižnicom trake. Ovo poglavlje pokazuje kako se vaša knjižnica odnosi na kazete traka.

#### *Status kazete:*

Nekoliko je mogućih tipova statusa kazete u odnosu na knjižnicu trake.

#### **Umetnuta**

Kazeta je pomaknuta u uređaj knjižnice kazeta i smještena je u kategoriju umetnuto. Kazeta nije dostupna dok je ne dodate u kategoriju koja se može koristiti.

#### **Dostupna**

Kazeta postoji u kategoriji upotrebljiv i dostupna je za korištenje.

#### **Montirana**

Kazeta postoji u kategoriji upotrebljiv i trenutno je u resursu trake. Resurs trake možda nije pripojen ovom sistemu. Ta je situaciju česta za velike 3494 konfiguracije. Ako je kazeta montirana na uređaj koji nije pripojen ovom sistemu, sistem vraća grešku prilikom traženja kazete.

#### **Duplikat**

Identifikator kazete postoji u inventaru više od jednom. Samo je jedan unos postavljen za identifikator kazete. Ova pogreška se ne dešava na 3494, jer softver Upravitelja knjižnice na ureaju ne dozvoljava duplikate identifikatora kazeta.

Kada 3590 s automatiziranim punjačem kazeta radi u slučajnom načinu i ima GENCTGID(\*VOLID) parametar u opisu uređaja, ova se pogreška može često desiti. Morate ukloniti jedan dupli identifikator kazete da bi knjižnica traka mogla koristiti drugu kazetu.

#### **Nije dostupna**

Softver 3494 Upravitelja knjižnice odredio je da kazeta nije dostupna za upotrebu. Mogući razlog je da se izgubila ili zagubila u inventaru.

#### **Greška**

Kazeta je u pogrešci. Pogledajte red poruka QSYSOPR da odredite zašto je kazeta u pogrešci.

#### **Izbačena**

Kazeta je uklonjena ili je u procesu uklanjanja.

#### **Srodni koncepti**

"Kategorije kazeta"

*Kategorija* predstavlja logičko grupiranje kazeta. Kategorija vam omogućuje referenciranje na grupu kazeta prema imenu kategorija umjesto prema individualnim identifikatorima kazeta.

#### **Srodni zadaci**

["Pravljenje](#page-45-0) kazeta dostupnim za inventar knjižnice traka" na stranici 40 Prije upotrebe knjižnice trake, na njoj mora postojati napunjeni medij i on mora biti dostupan.

#### *Kategorije kazeta:*

*Kategorija* predstavlja logičko grupiranje kazeta. Kategorija vam omogućuje referenciranje na grupu kazeta prema imenu kategorija umjesto prema individualnim identifikatorima kazeta.

Kategorije su namjenjene knjižnicama traka poput 3494 u kojoj postoji funkcija upravitelja knjižnice koja koristi kategorije za pružanje sigurnosti i posebnih funkcija.

Kategorije su kao što slijedi:

#### **Umetnuta**

Kazeta je pomaknuta u uređaj knjižnice kazeta i smještena je u kategoriju Umetnuta. Kazeta nije dostupna dok je ne dodate u kategoriju koja se može koristiti.

#### **Nije dijeljena**

Kazeta se dodjeljuje kategoriji koja je dostupna samo poslužitelju koji je definiran kao primarni vlasnik. Samo uređaji knjižnice traka koji imaju softver Upravljanje knjižnicom koji sadrži informacije o kategoriji (3494, na primjer) i može pristupiti višestrukim sistemima, može osigurati da kazetu koristi samo sistem koji je primarni vlasnik.

#### **Dijeljena**

Kazeta je dodijeljena kategoriji koja je dostupna svim iSeries poslužiteljima pripojenima uređaju knjižnice trake.

#### **Izbačena**

Kazeta je uklonjena iz inventara i čeka fizičko uklanjanje ili čeka da budu oslobođeni stanica prikladnosti ili izlazno područje visokog kapaciteta.

#### **Prikladna**

Kazeta je dodijeljena kategoriji prikladnosti. Kategorija prikladnosti je oblikovana za korisnika koji kazetu treba brzo koristiti i izvaditi je iz uređaja knjižnice traka. Kazeta u kategoriji prikladnosti bit će izbačena (uklonjena) nakon što je montirana te zatim odstranjena. Postupak izbacivanja dešava se kada korisnik navede parametar opcije kraja (ENDOPT) \*UNLOAD. Kazeta nije izbačena kada i5/OS isprazni resurs trake za drugi zahtjev.

#### **Zamjensko ponovno pokretanje**

Kazeta je pridružena kategoriji zamjenskog ponovnog pokretanja. Ova kategorija je omogućena od i5/OS za kazete trake koje mogu biti korištene za IPL izvora punjenja (D-način). Trake iz ove kategorije mora održavati korisnik. i5/OS ne garantira i ne provjerava da li kazete trake imaju odgovarajuće podatke.

#### **Neoznačena**

Kazeta se dodjeljuje kategoriji neoznačenih. Kazete u ovoj kategoriji moraju biti neoznačene kazete. Neoznačena kazeta je volumen kazete bez logičkog identifikatora volumena.

#### **Sistemski generirana**

Kazeta je pridružena kategoriji sistemski generiran. Svi identifikatori kazeta dodijeljeni su ovoj kategoriji kada opis uređaja knjižnice traka ima parametar GENCTGID postavljen u \*SYSGEN. Ta funkcija omogućuje uređajima knjižnice traka koje nemaju čitač crtičnog koda da zaobiđu sve provjere kategorije sistema na kazeti za brzu upotrebu kazeta. Kazete se ne mogu dodati ili promijeniti u ovoj kategoriji.

#### **Korisnički definirana**

**Bilješka:** Ako koristite BRMS, ne bi trebali pokušavati koristiti korisnički definirane kategorije.

Korisnički-definirane kategorije mogu se kreirati i obrisati. Te kategorije korisnicima omogućuju kreiranje svojih logičkih grupiranja kazeta traka. Za ovu funkciju se koriste naredbe Kreiraj kategoriju trake (CRTTAPCGY) i Brisanje kategorije trake (DLTTAPCGY). Naredba Prikaz kategorije trake (DSPTAPCGY) prikazuje listu korisnički definiranih i sistemski definiranih kategorija na zadanom sistemu.

#### **Kategorije i ime sistema**

Imena kategorija imaju oblik *ime sysname*, gdje je *ime* ime kategorije i *sysname* ime sistema koji posjeduje kategoriju. Ako promijenite ime sistema, kazete u pridruženim kategorijama i kategorija koja nije dijeljena nisu dostupne sve dok ne kreirate kategoriju s imenom prethodnog sistema. Preporuča se da uklonite sve kazete iz knjižnice kazeta ili ih promijenite u dijeljenu kategoriju prije promjene imena sistema. Pogledajte Dodjeljivanje kazete kod promjene iSeries imena sistema za više informacija o promjeni imena sistema.

## **Kategorije knjižnica trake bez upravitelja knjižnice**

Kategorije knjižnica kazeta koje nemaju upravitelja knjižnice imaju ograničenu svrhu. Sigurnost koju daje upravitelj knjižnice kazeta ne postoji. Kazete koje se dodaju u kategoriju na jednom sistemu nisu nužno iste kategorije na drugim pripojenim sistemima. Prema tome, kada upravljate knjižnicama traka koje nemaju upravitelja knjižnice, primjenjuju se samo sljedeće kategorije:

- Umetnuta
- · Izbačena
- Prikladna
- Dijeljena

Kategorija koja nije dijeljena ne spriječava ostale sisteme da pristupe kazetama. Ostale kategorije ne prijavljuju se za knjižnice traka bez upravitelja knjižnice. Kategorije koje su kreirane za neknjižničke upravitelje knjižnica traka poznate su samo sistemu na kojem su kreirane a ne u svim pripojenim sistemima. Za ove tipove knjižnicatrake kazete moraju biti dodane svakom sistemu i zatim upravljane na svim sistemima pomoću softvera za upravljanje trakom.

#### **Srodni koncepti**

"Status [kazete"](#page-14-0) na stranici 9 Nekoliko je mogućih tipova statusa kazete u odnosu na knjižnicu trake.

#### **Srodni zadaci**

["Ponovna](#page-42-0) dodjela kazeta kod promjene imena sistema" na stranici 37

Ako promijenite ime vašeg sistema, morate premjestiti kazete iz kategorija koje su u vlasništvu starogimena sistema na kategorije u vlasništvu novog imena sistema. Ako to ne učinite, kazete se neće pojaviti u inventaru za novo ime sistema.

["Pravljenje](#page-45-0) kazeta dostupnim za inventar knjižnice traka" na stranici 40

Prije upotrebe knjižnice trake, na njoj mora postojati napunjeni medij i on mora biti dostupan.

#### **Srodne reference**

Kreiranje kategorije trake(CRTTAPCGY)

Brisanje kategorije trake(DLTTAPCGY)

Prikaz kategorije trake(DSPTAPCGY

#### *Identifikatori kazeta i identifikatori volumena:*

Identifikatori kazeta i volumena se koriste za označavanje svake kazete da mogu biti praćene i locirane u knjižnici trake.

Svaka kazeta i ID volumena može sadržavati znakove od A do Z, 0 do 9, \$, @, #. i5/OS prepoznaje samo prvih 6 znakova; zato jednoznačnost identifikatora kazete mora biti odreena u prvih 6 znakova imena. Prvih 6 znakova identifikatora kazete mora odgovarati idenfitikatoru volumena trake.

Posebno generirani identifikatori kazeta postoje za knjižnice traka koje nemaju čitač crtičnog koda, kojima nedostaje oznaka crtičnog koda ili kada čitač crtičnog koda ne može pročitati oznaku. Ti identifikatori su kao što slijedi:

#### **NLT***xxx*

Ne-labelirani tip - Ova kazeta sadrži podatke pisane u formatu nestandardne labele trake.

#### **CLN***xxx*

Čišćenje - ova je kazeta identificirana kao kazeta za čišćenje.

#### **BLK***xxx*

Prazno - Ova kazeta ne sadrži podatke.

#### **UNK***xxx*

Nepoznato - Ova kazeta se ne može identificirati.

#### <span id="page-17-0"></span>**IMP***xxx*

Import - Odnosi se na kazetu koja se nalazi u ulazno/izlaznoj stanici knjižnice traka.

**SLT***xxx*

Prorez - Odnosi se na kazetu prema broju proreza. Ako je opis uređaja kreiran s parametrom GENCTGID postavljenim na \*SYSGEN način, tada se kazete u inventaru knjižnice trake pojavljuju kao SLT *xxx*, gdje je *xxx* broj proreza.

# **Usporedba offline memorija**

Offline memorija su podaci koje spremate na medij odijeljen od poslužitelja.

Najčešći oblici offline memorija su mediji trake i optički mediji. Iako optički mediji postaju sve prisutniji, mediji trake su najčešći mediji. Druga opcija je da koristite virtualne optičke medije. Možete koristiti virtualne optičke medije za spremanje virtualnih slika, koje su spremljene na vaše jedinice diska. Zatim možete kopirati tu sliku na CD ili DVD, ili ju distribuirati preko mreže.

Važno je da razumijete razliku između tih različitih oblika medija dok ne odlučite koji je najbolji za vas. Sljedeća tablica opisuje neke razlike:

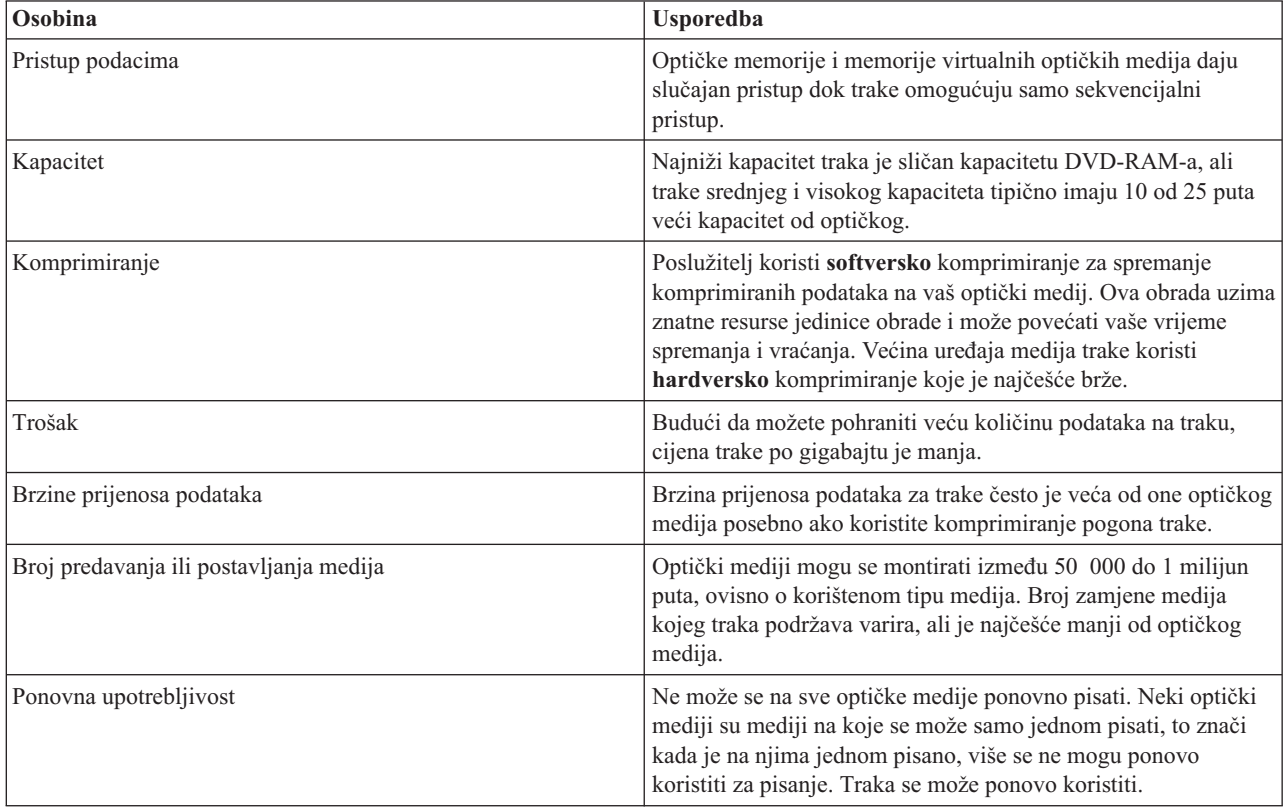

#### **Srodni koncepti**

"Optičke [memorije"](#page-66-0) na stranici 61

Ovo poglavlje daje pregled vodiča s uputama za IBM optičku podršku na iSeries poslužitelju s i5/OS operacijskim sistemom.

# **Planiranje rješenja s trakama**

Potrebno je razmotriti nekoliko stvari prilikom planiranja rješenja s trakama.

- v Da li koristiti softver za upravljanje trakom
- Mogućnosti tih rješenja trake
- v Moguće konfiguracije veza s vašim iSeries poslužiteljem

• Fizički zahtjevi za rješenja trake

### **Softver za upravljanje trakom**

v Upravljanje resursima trake pomoću Sigurnosnog kopiranja, obnavljanja i usluga medija

### **Mogućnosti rješenja s trakama**

- Usporedba rješenja traka
- v Kompatibilnost osam-milimetarskih kazeta i jedinica trake
- v Kompatibilnost četvrt-inčnih kazeta i jedinica trake
- v Kompatibilnost polu-inčnih i Magstar MP kazeta i jedinica trake
- v Kompatibilnost LTO Ultrium kazeta i jedinica trake

### **Konfiguracije veza s vašim iSeries poslužiteljem**

- v Više iSeries poslužitelja dijeli knjižnicu traka
- v Više knjižnica traka na iSeries poslužitelju
- v Višestruki pogoni traka u knjižnici traka
- v Konfiguracije različitih platformi s knjižnicom traka

Možete navigirati kroz informacije o fizičkom planiranju za vaš specifični uređaj trake na Web stranici Trake podržane na iSeries-u.

#### **Srodne informacije**

Trake [podržane](http://www-1.ibm.com/servers/eserver/iseries/hardware/storage/iseriestape.html) na iSeriesu

### **Upravljanje resursima traka s BRMS-om**

Sigurnosno kopiranje, obnavljanje i usluge medija (BRMS) je licencni program koji vam pomaže u implementiranju discipliniranog pristupa upravljanju sigurnosnim kopijama i pruža vam način dohvaćanja izgubljenih ili oštećenih podataka.

Kombinacija BRMS-a s knjižnicom traka daje potpuno rješenje za sve zahtjeve automatizacije trake. Upotrebom automatizacije trake i BRMS-a možete oblikovati i izvesti rješenja koja pokazuju rezultate na sljedeći način:

#### v **Smanjenje troškova rada**

Potrebno je manje ručne intervencije za rukovanjem s jedinicama trake, jer je većina operacija vaše trake automatska i ne treba se nadgledati.

#### v **Poboljšanje dostupnosti sistema**

BRMS vam omogućuje da svoje sigurnosne kopije učinite efikasnijima tako da smanjite vrijeme koje je potrebno za montiranje trake i operacije sigurnosnog kopiranja.

#### v **Smanjenje glavnih troškova**

Arhiviranje i dohvaćanje funkcija omogućuje vam povećanje kvantitete online (diskovnih) podataka koji se mogu pomaknuti na jeftinije medije trake.

v **Poboljšanje usluge**

Možete iskusiti brže i točnije odgovore na zahtjeve koji se odnose na traku. Možete dobii kontrolu nad postupkom upravljanja trakom.

v **Smanjenje troškova upravljanja**

Svakodnevne operacije poput upravljanja kapacitetom diska i trake automatizirane su i pojednostavljene.

Za detaljnije informacije o BRMS-u, pogledajte temu Sigurnosno kopiranje, obnavljanje i usluge medija i Web stranicu Sigurnosno kopiranje, obnavljanje i usluge medija.

#### **Srodni koncepti**

Sigurnosno kopiranje, obnavljanje i usluge medija

#### **Srodne informacije**

Sigurnosno kopiranje, [obnavljanje](http://www.iseries.ibm.com/service/brms.htm) i usluge medija

### **Usporedba rješenja traka**

iSeries poslužitelj podržava nekoliko različitih jednostrukih uređaja trake, automatskih punjača i knjižnica traka.

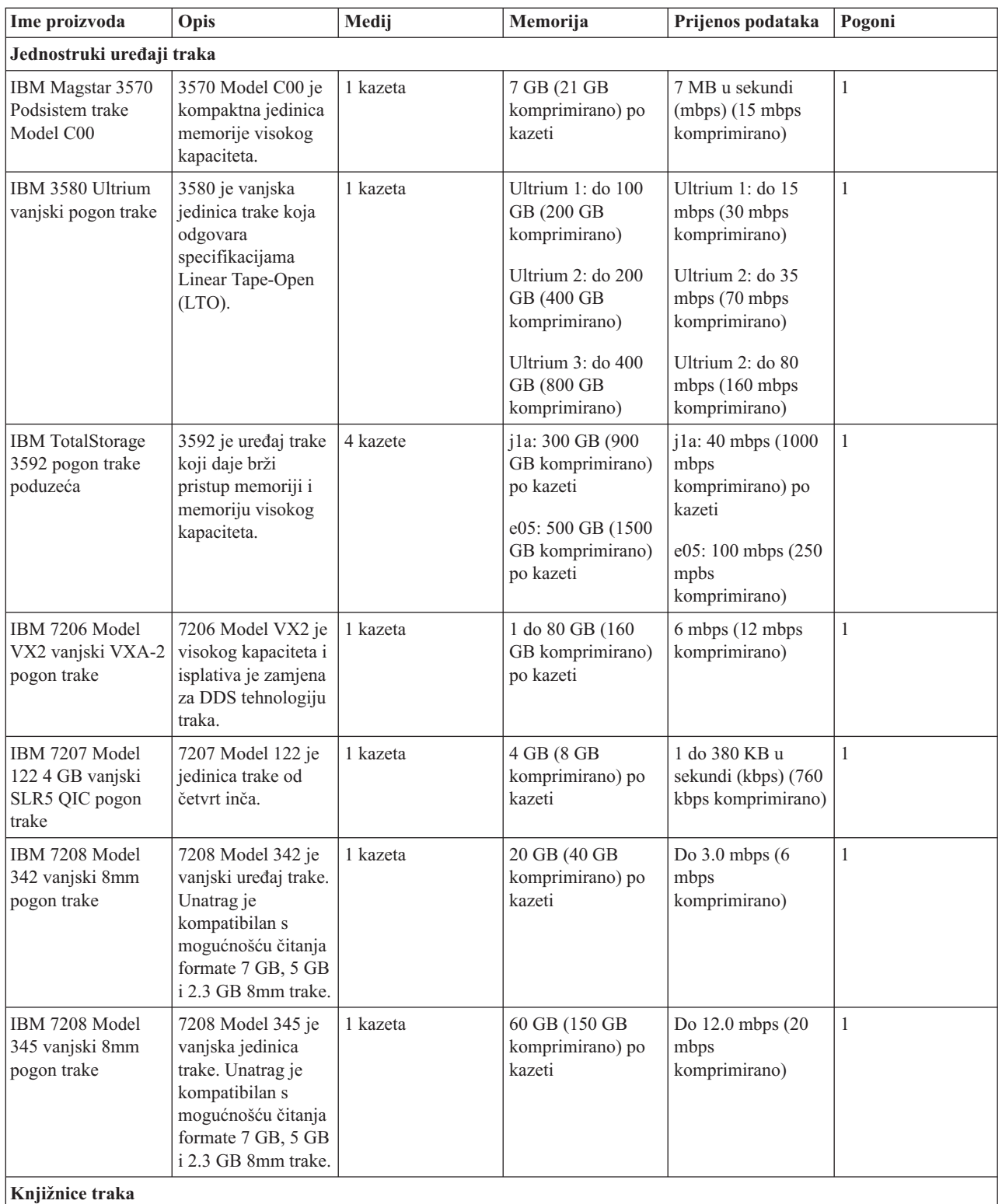

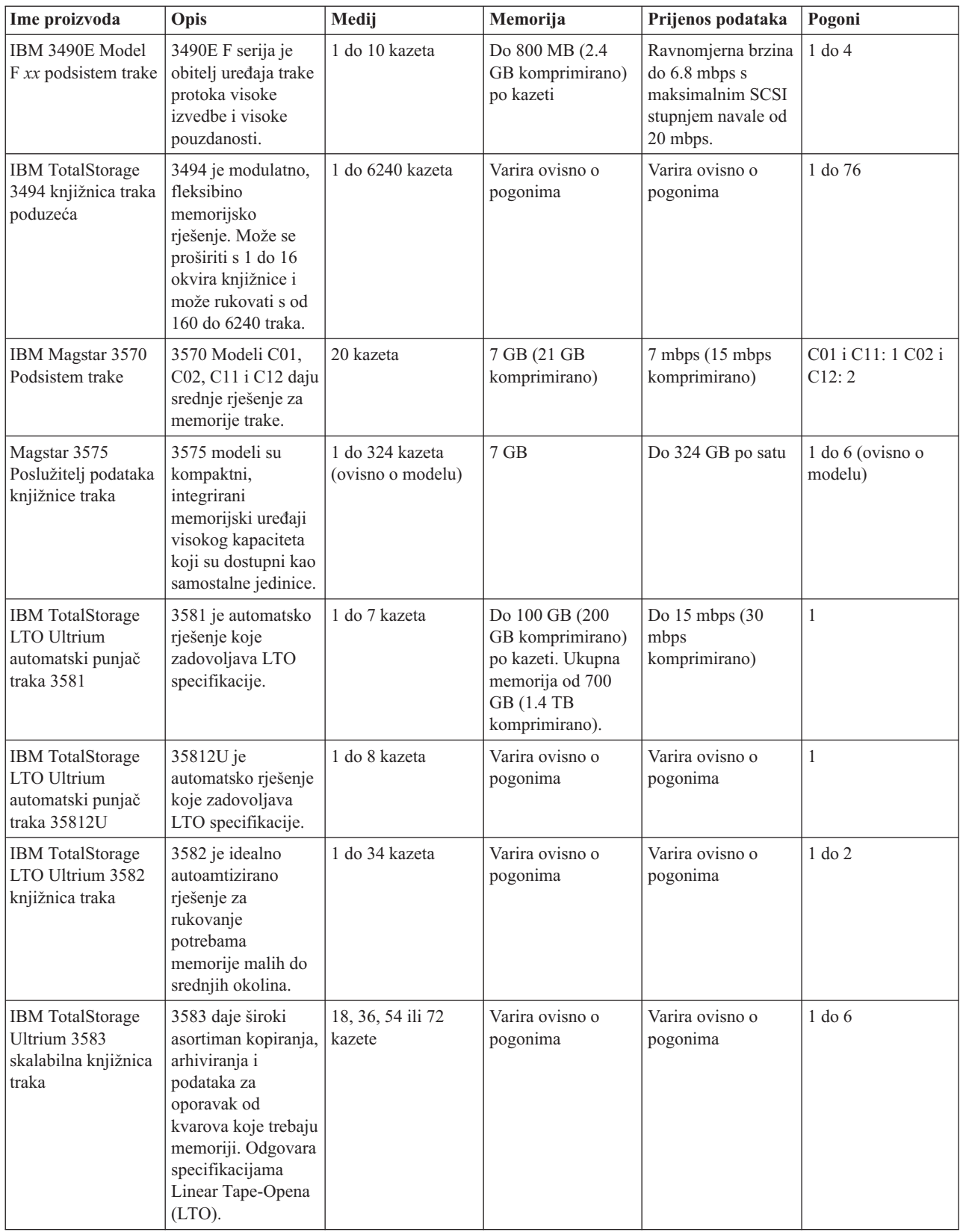

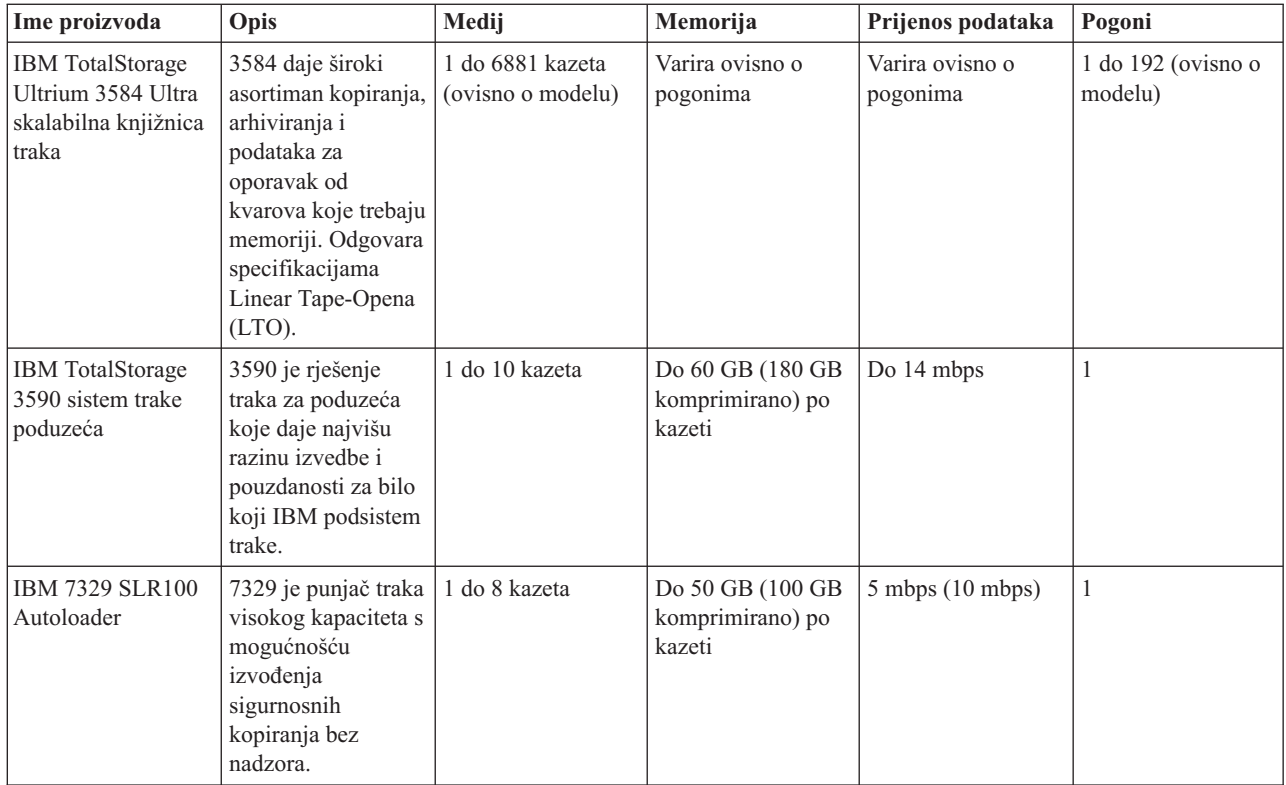

#### **Srodne informacije**

Trake [podržane](http://www-1.ibm.com/servers/eserver/iseries/hardware/storage/iseriestape.html) na iSeriesu [Ponude](http://www.ibm.com/eserver/iseries/hardware/storage/tape.html) traka

### **Kompatibilnost osam-milimetarskih kazeta i jedinica trake**

iSeries podržava nekoliko tipova jedinica trake.

- $\cdot$  7206 Model VX2
- v 7208 modeli 002, 012, 222, 232, 234, 342 i 345
- v 9427 modeli 210, 211
- v Kod značajki 4585 80 GB VXA-2
- Kod značajki 4685 80 GB VXA-2
- Kod značajki 6390

7206 Model VX2 i 7208 Modeli 002, 012, 222, 232, 234, 342 i 345 su eksterne jedinice trake za iSeries poslužitelj.

Kodovi dodataka 4585, 4685 i 6390 su 8-milimetarske jedinice traka koje su interne za iSeries poslužitelj.

Sljedeća tablica prikazuje koji tipovi kazeta su kompatibilni s osam-milimetarskom jedinicom trake.

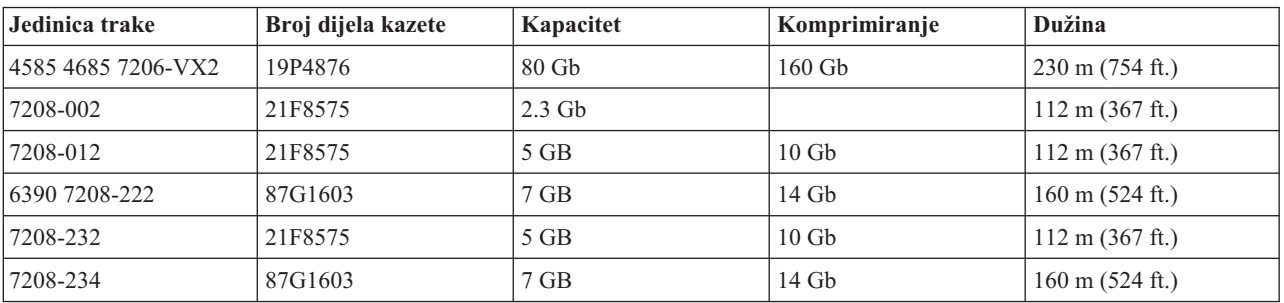

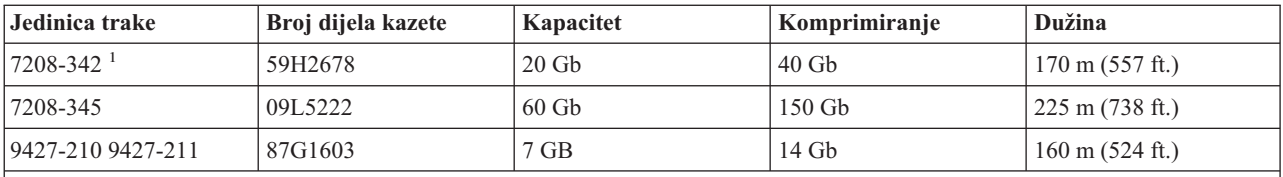

**Bilješka:**

1. 7208-342 može čitati kazete napisane u formatima 2 Gb, 5 Gb ili 7Gb. Međutim, ako se 20 Gb traka umetne nakon što je pogon koristio traku niske gustoće, 20 Gb traka se izbacuje i pogon će poslati poruku ″must-clean″. Pogon se mora čistiti upotrebom ispravne kazeta za čišćenje prije nego se opet koristi.

#### **Srodni koncepti**

"Čišćenje pogona [osam-milimetarskih](#page-54-0) traka" na stranici 49

Pogoni osam-milimetarskih traka broje broj sati okretanja trake i označavaju kada je vrijeme za čišćenjepogona trake prikazivanjem poruke za potrebom skorog čišćenja i paljenjem svjetla Statusa greške.

### **Kompatibilnost četvrt-inčnih kazeta i jedinica trake**

Za potpunu sposobnost čitanja i pisanja postoje upute za odreivanje koje kazete trake koristitiza svaku jedinicu trake.

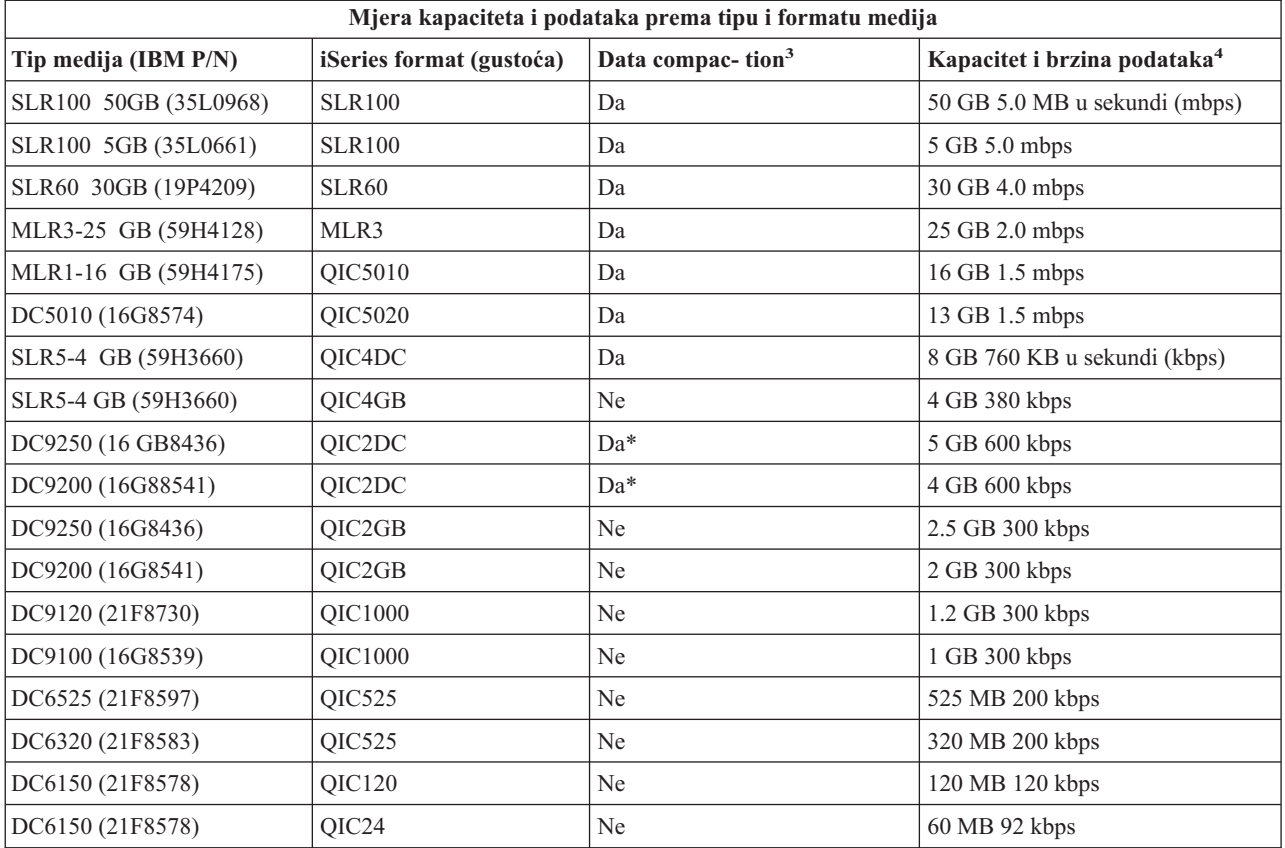

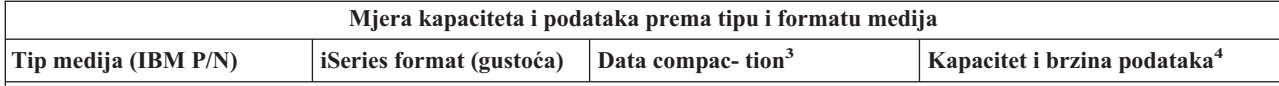

- 1. Komprimiranje podataka je termin koji se koristi za opisivanje mogućnosti zapisivanja podataka za komprimiranje podataka prije pisanje na medij trake. Izbor opcije komprimiranja podataka rezultirat će povećanjem u kapacitetu podataka i mjere prijenosa. Tipičan omjer komprimiranja je 2:1, ali ovisan je o tipu podataka. Da u stupcu Komprimiranje podataka znači da pridruženi tip i format medija podržava sažimanje podataka. Koristite parametar COMPACTi5/OS naredbe SAVE za izbor opcije komprimiranja podataka, osim u slučajevima koji su identificirani s Da\*. Da\* znači da opciju komprimiranja u potpunosti kontrolira format (gustoća) koji je izabran za vrijeme operacije inicijalizacije trake. Parametar COMPACT naredbe SAVE u tim slučajevima nema efekta.
	- v QIC2DC je format sažimanja (gustoća) za tip medija DC9250 i DC9200.
	- v QIC4DC je format sažimanja (gustoća) za tip medija SLR5-4 GB.
- 2. Kapaciteti kazeta i mjere prijenosa podatka pokazani su za nekomprimirane podatka, osim za slučaj QIC4DC i QIC2DC. Za formate QIC4DC i QIC2DC (gustoće) pokazani kapaciteti i mjera prijenosa podataka pretpostavljaju tipično komprimiranje podataka 2:1. Pogledajte Napomene2.

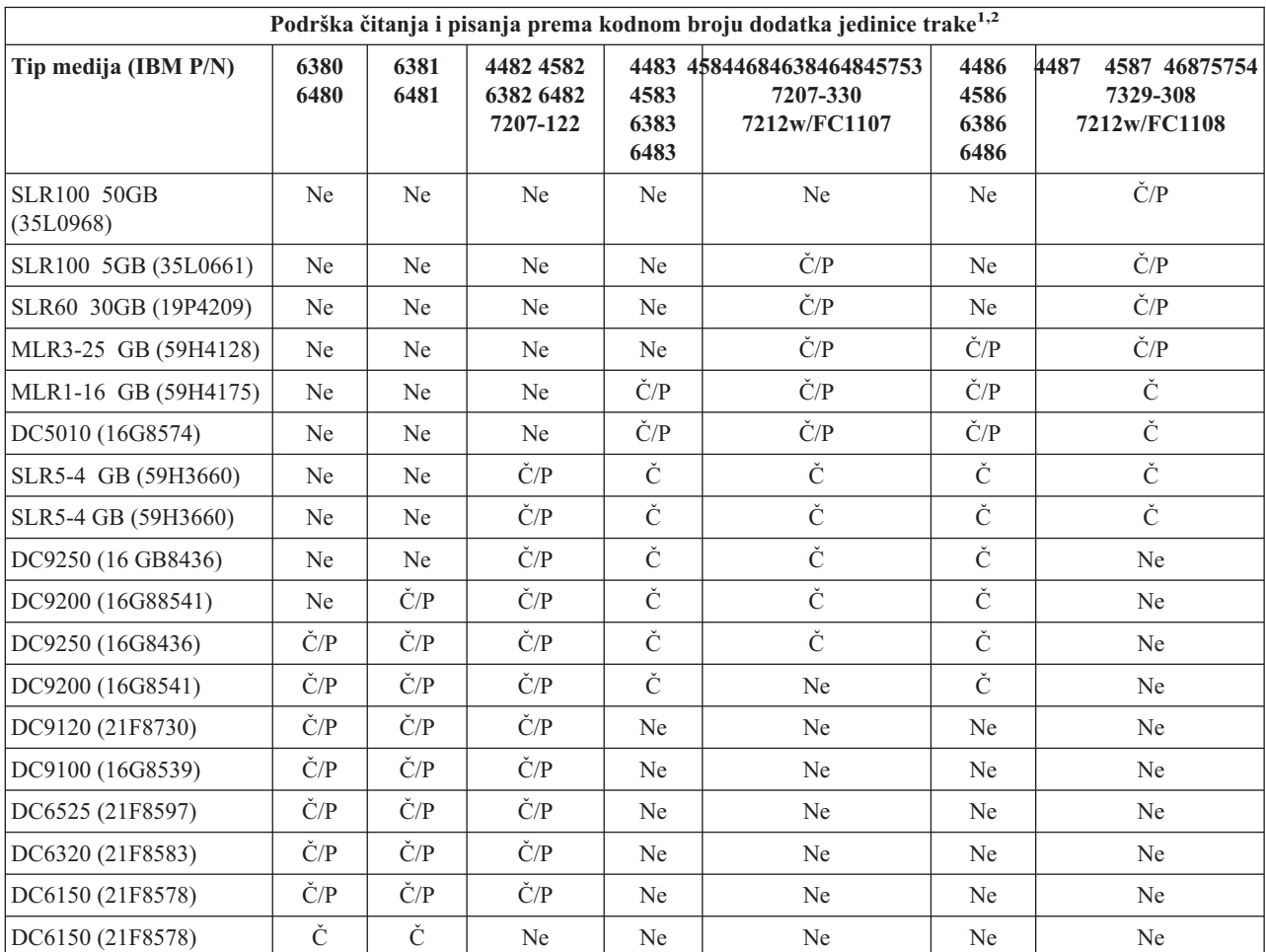

1. Pogledajte Čišćenje četvrt-inčnih pogona trake da povežete kodni broj dodatka jedinice trake s prednjim urezomoznake jedinice trake.

2. U stupce značajke koda jedinice trake, Č/P pokazuje podršku za čitanje i pisanje pridruženog tipa i formata medija. Č znači da je samo za čitanje. Ne znači da tip medija i format nisu podržani.

Ako format kazete od četvrt inča (QIC) i kazeta trake nisu kompatibilni, prikazuje se poruka greške. Pogreške se mogu dogoditi u sljedećim slučajevima:

- v Za vrijeme izbora QIC formata koji se ne može zapisati na traku. Na primjer umetanje DC6150 kazete trake i navođenje formata QIC1000.
- v Za vrijeme pokušaja obrade kazete trake visoke gustoće u jedinici trake niske gustoće. Na primjer, pokušavate obraditi SLR5-4 GB kazetu u 6381 jedinici trake.
- v Za vrijeme pokušaja dodavanja datoteka i izbora QIC formata različitog od formata prethodno zapisanog na kazetu. Na primjer, umetanjem kazete trake zapisane u QIC535 formatu i navođenjem QIC120 formata.

#### **Srodni koncepti**

"Čišćenje pogona [četvrt-inčnih](#page-53-0) traka" na stranici 48

Za četvrt-inčne pogone traka, trebate obrisati glavu nakon svakih 8 sati pomicanja trake kod upotrebe IBM kazeta trake. Ostali mediji trake mogu češće zahtijevati čišćenje.

### **Kompatibilnost polu-inčnih i Magstar MP kazeta i jedinica trake**

Ova tablica pokazuje koje su jedinice trake i polu-inčne i Magstar MP kazete kompatibilne.

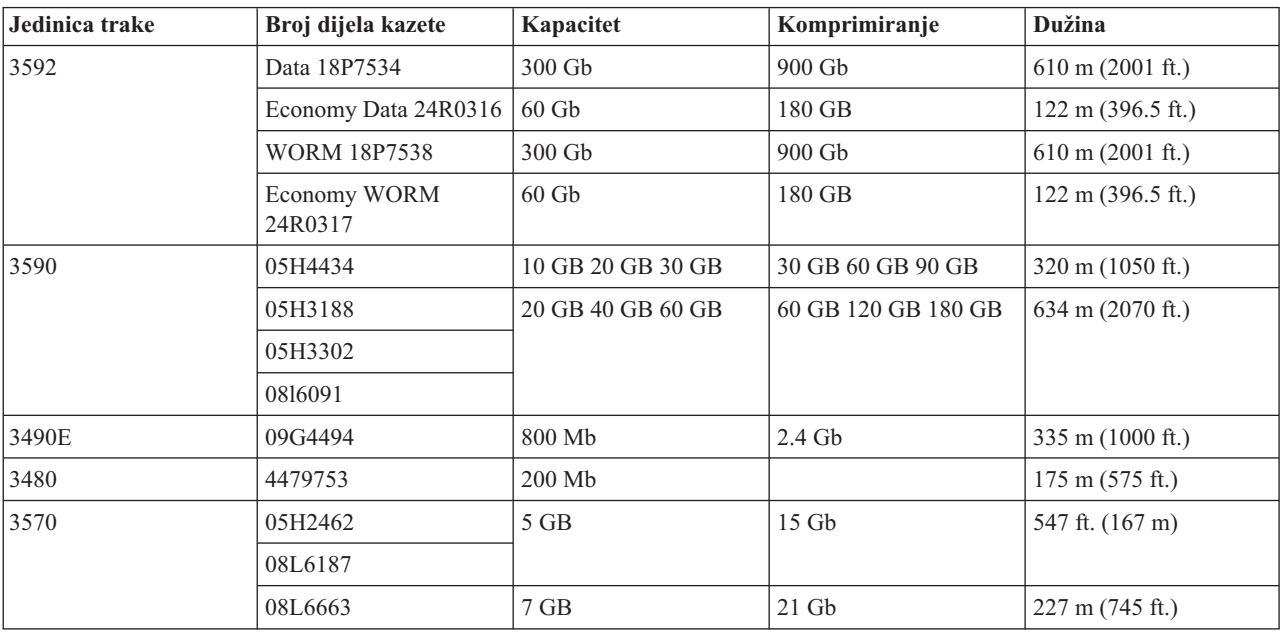

#### **Srodni koncepti**

"Čišćenje pogona [pola-inčnih](#page-54-0) traka" na stranici 49

Ovo poglavlje daje informacije specifične za čišćenje pogona pola-inčnih traka.

### **Kompatibilnost LTO kazeta i jedinica trake**

Ova tablica pokazuje koje su LTO (Linear Tape Open) Ultrium jedinice traka i kazete kompatibilne.

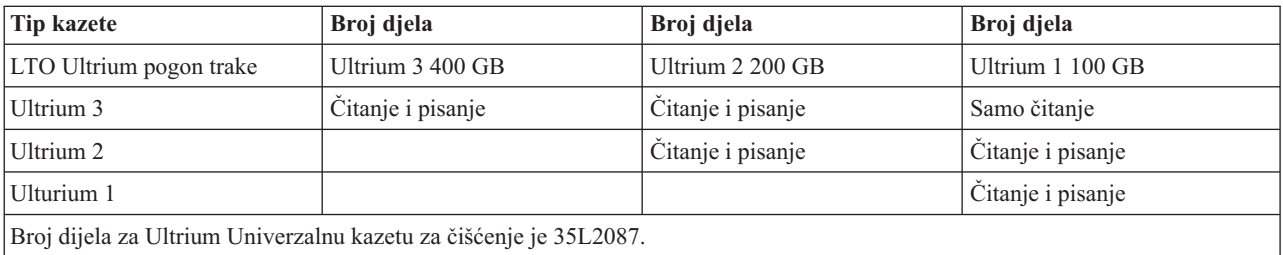

#### **Srodni koncepti**

["Čišćenje](#page-55-0) pogona LTO Ultrim traka" na stranici 50

Svi IBM Ultrium pogoni traka imaju integrirani uređaj za čišćenje koji čisti glavu prilikom punjenja i pražnjenja kazete. Zajedno s time, svaki pogon ima postupak čišćenja upotrebom posebne kazete za čišćenje.

#### **Srodne informacije**

IBM [TotalStorage](http://www.redbooks.ibm.com/abstracts/sg245946.html?Open) Knjižnice traka Vodič za otvorene sisteme

### **Više iSeries poslužitelja dijeli knjižnicu traka**

IBM TotalStorage 3494 Knjižnicu traka poduzeća može dijeliti i do 32 iSeries poslužitelja.

Svaki iSeries poslužitelj zahtijeva jednu komunikacijsku liniju i jedno pripojenje pogona trake. Uz BRMS koji kontrolira 3494 knjižnicu traka, kazete unutar knjižnice mogu biti dijeljene između bilo kojih od pripojenih iSeries poslužitelja kada koristite funkciju BRMS-a za zajednički inventar medija.

Sljedeća slika prikazuje dva iSeries poslužitelja koja dijele 3494 knjižnicu traka.

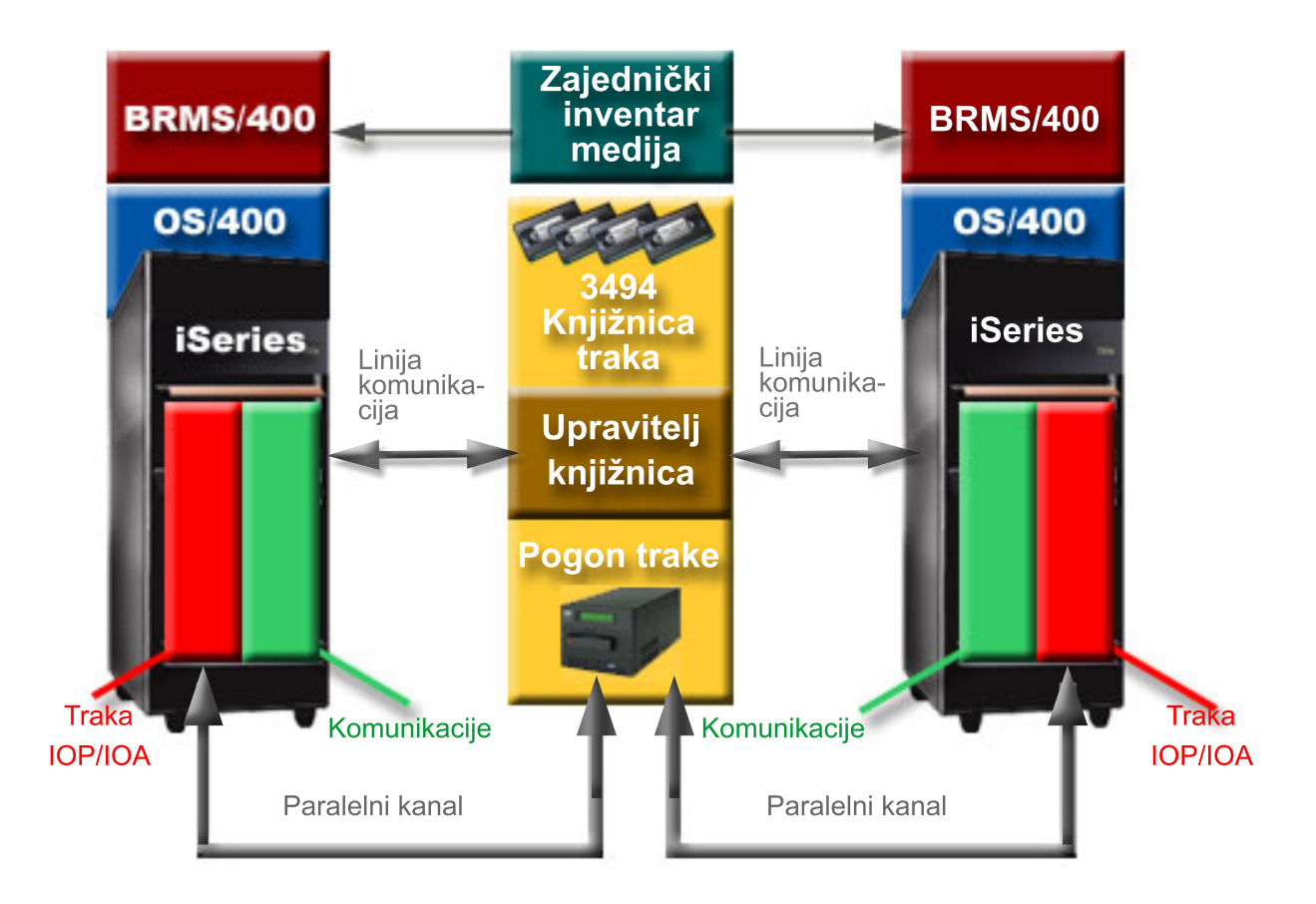

### **Više knjižnica traka na iSeries poslužitelju**

iSeries poslužitelj podržava pripojenje na više 3494 IBM TotalStorage Knjižnice traka poduzeća.

Svaki 3494 mora imati najmanje jednu komunikacijsku liniju i najmanje jednu vezu pogona trake na iSeries poslužitelj. Broj 3494-ica koje mogu biti spojene na iSeries poslužitelj ovisi o broju dodataka IOP-a trake koji mogu biti instalirani i podržani na zadanom iSeries poslužitelju. BRMS omogućuje podršku za više 3494-ica spojenih na jedan iSeries poslužitelj.

### **Višestruki pogoni traka u 3494 Poslužitelju podataka knjižnice traka**

Veći iSeries poslužitelji mogu smanjiti vrijeme sigurnosnog kopiranja podjelom operacije u više istodobnih operacija spremanja na više uređaja.

Nisu važeće sve veze između iSeries poslužitelja i 3494 Poslužitelja podataka automatizirane knjižnice traka. Jedan iSeries poslužitelj može biti spojen na više kontrolera pogona trake. Ali, jedna particija na iSeries poslužitelju ne može biti spojena dvaput na isti kontroler pogona trake, jer to kreira sukob serijskih brojeva i rezultira nefunkcionalnim pogonima. Ovaj scenario može biti evidentan za vrijeme IPL-a.

Sljedeća slika prikazuje podržanu konfiguraciju. Kabel spaja iSeries poslužitelj na pogone trake.

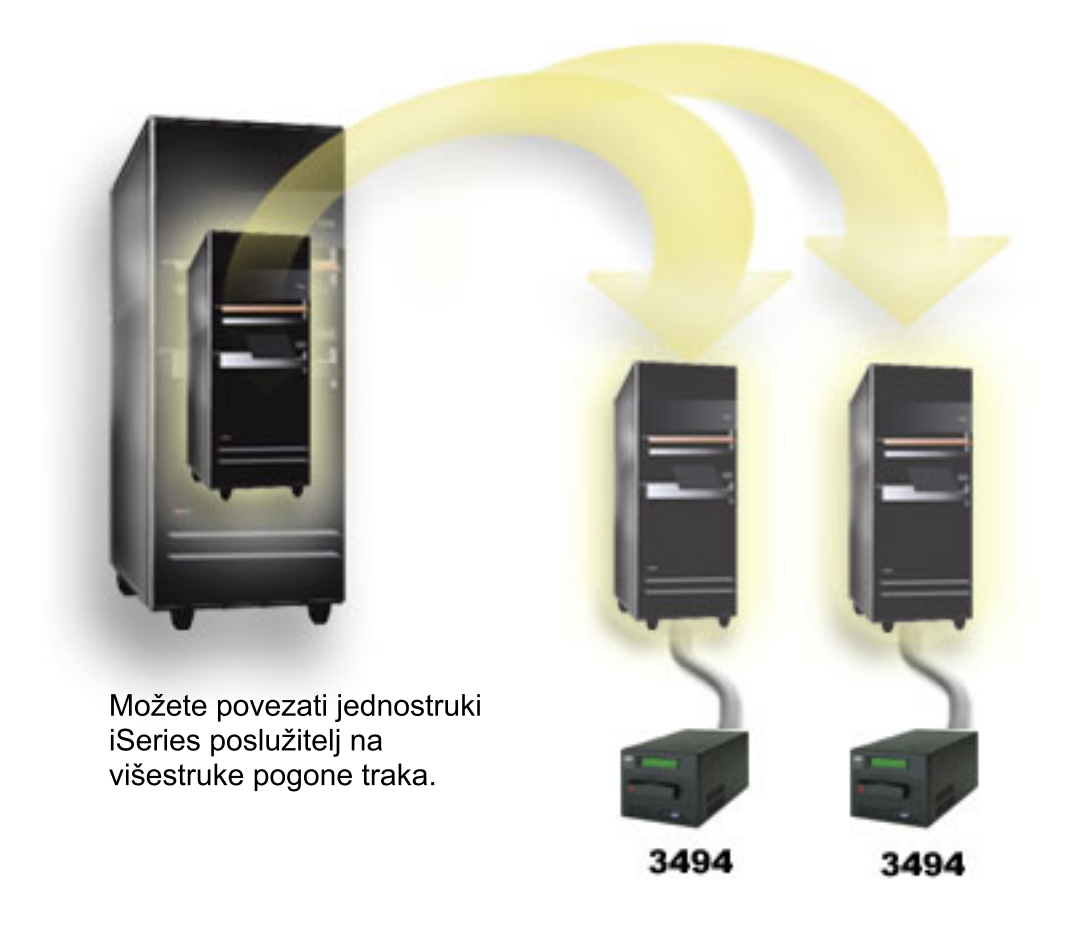

Sljedeća slika prikazuje nepodržanu konfiguraciju. Kabel spaja iSeries poslužitelj na pogone trake. *Slika 1. Podržana konfiguracija*

<span id="page-27-0"></span>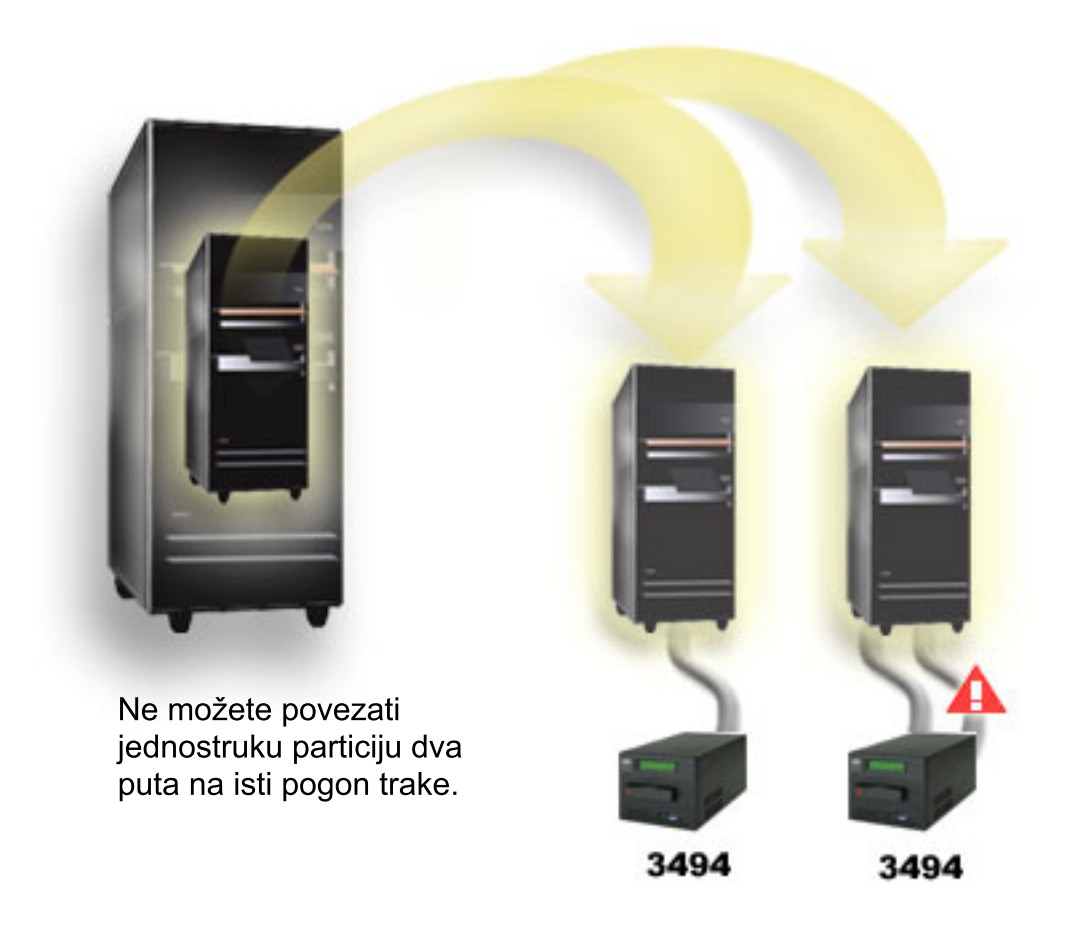

*Slika 2. Nepodržana konfiguracija*

### **Konfiguracije različitih platformi s 3494 Knjižnicom traka poduzeća**

IBM TotalStorage 3494 Knjižnicu traka poduzeća mogu dijeliti iSeries poslužitelji, pSeries poslužitelji i ES/9000 sistemi, do ukupno 16 sistema. iSeries poslužitelji mogu dijeliti kazete u knjižnici.

Ostali sistemi mogu dijeliti knjižnice tako da 3494 knjižnicu traka raspodijele, a individualne se kazete mogu dodijeliti određenom procesoru. Ovo se čini dodjeljivanjem svake kazete kategoriji.

# **Instaliranje samostalnih ure-aja trake**

Upute za instaliranje i konfiguriranje vašeg uređaja trake se mijenjaju na osnovu toga koji model iSeries poslužitelja imate i koji tip uređaja trake instalirate.

**Srodni zadaci** Instaliranje iSeries dodataka **Srodne informacije** [Publikacije](http://www.storage.ibm.com/hardsoft/tape/pubs/prodpubs.htm) o memoriji traka

### **Dijeljenje poslužitelja s vanjskim pogonima**

Možete izabrati da li želite da vaš samostalni uređaj trake bude dodijeljen iSeries poslužitelju kada je uređaj trake u stanju varied on. Dodjela uređaja trake čuva uređaj trake specifično za jedan sistem.

Ureaje trake 3480, 3490, 3490E, 3590, ili 3592 možete pripojiti bilo kojoj od sljedećih jedinica:

- v Jedan ulazni/izlazni procesor na istom iSeries poslužitelju
- Dva iSeries poslužitelja
- v iSeries poslužitelj na različitom poslužitelju

#### **Dodjeljivanje samostalnog ureaja trake poslužitelju:**

Da uređaj trake dodijelite poslužitelju slijedite ove korake:

- 1. Koristite naredbu Rad s opisom ureaja (WRKDEVD \*TAP) za rad s opisom ureaja trake.
- 2. Izaberite 2 (Promjena) za uređaj trake s kojim želite raditi.
- 3. U polju *Dodijeli uređaj u stanju varied on* navedite \*YES i pritisnite Enter da uređaj trake dodijelite sistemu.
- 4. Upišite VRYCFG (naredba Promjena kongifuracije) da uređaj trake stavite u stanje vary off.

**Bilješka:** Naredba Promijeni konfiguraciju (VRYCFG) može biti izvedena upotrebom naredbe VRYCFG, ili upotrebom naredbe Rad sa statusom konfiguracije (WRKCFGSTS). Da korisite naredbu Rad sa statusom konfiguracije, upišite WRKCFGSTS \*DEV \*TAP i pritisnite Enter.

5. Upišite VRYCFG da uređaj trake stavite u stanje vary on i dodijelite ga poslužitelju.

Ako uređaj trake koristi neki drugi poslužitelj, prikazuje se poruka koja pokazuje da je uređaj trake dodijeljen negdje drugdje. Uređaj trake mora biti u stanju vary off na drugom poslužitelju da bi se mogao staviti u stanje vary on na novom poslužitelju.

#### **Ostavljanje ureaja trake nedodijeljenim:**

Da uređaj trake ostavite nedodijeljenim slijedite ove korake:

- 1. Upišite WRKDEVD \*TAP (naredba Rad s opisom uređaja) za rad s opisom uređaja trake. U polju *Dodijeli uređaj u stanju varied on* navedite \*NO i pritisnite Enter da uređaj trake ostavite nedodijeljen.
	- **Bilješka:** Uređaj trake koji je nedodijeljen može biti stavljen u stanje varied on na oba poslužitelja. Morate kontrolirati aplikacijske programe tako da dva sistema ne smetaju jedan drugom. Ako ne kontrolirate programe aplikacije traka programi će se ponašati nepredvidljivo.
- 2. Upišite sljedeću naredbu i pritisnite Enter da uređaj trake stavite u stanje vary off: VRYCFG CFGOBJ(TAP*xx*) CFGTYPE(\*DEV) STATUS(\*OFF)
- 3. Upišite sljedeću naredbu i pritisnite Enter da uređaj trake stavite u stanje vary on: VRYCFG CFGOBJ(TAP*xx*) CFGTYPE(\*DEV) STATUS(\*ON)

#### **Razmatranja o dijeljenju ureaja trake izmeu dva poslužitelja:**

Kada se uređaj trake dijeli između dva iSeries poslužitelja, uređaj trake je istovremeno dostupan samo na jednom poslužitelju. Da korisite pogon, stavite ga u stanje vary on upotrebom sljedeće naredbe i pritiskom na Enter: VRYCFG CFGOBJ(TAP*xx*) CFGTYPE(\*DEV) STATUS(\*ON)

Ako ne želite uređaj trake staviti u stanje vary on za vrijeme budućih punjenja početnog programa (IPL) upišite sljedeću naredbu i pritisnite Enter: CHGCTLTAP CTLD(TAPCTL*xx*) ONLINE(\*NO)

Nakon što ste napravili IPL, da samo kontroler stavite u stanje vary on, upišite sljedeće u bilo kojem redu za naredbe i pritisnite Enter:

VRYCFG CFGOBJ(TAPCTL*xx*) CFGTYPE(\*CTL) STATUS(\*ON) RANGE(\*OBJ)

**Bilješka:** Upotrebom primjera kodova pristajete na uvjete ["Informacije](#page-167-0) o odricanju od koda" na stranici 162.

### <span id="page-29-0"></span>**Konfiguriranje SCSI adrese za polu-inčne i Magstar MP jedinice trake**

Za 34*xx* ili 35*xx* uređaje trake spojene na SCSI I/O adaptor (IOA), morate postaviti SCSI adresu na 0 kada se uređaj koristi za punjenje početnog programa (IPL). SCSI adresa može se postaviti na bilo koju adresu osim 7 kada se uređaj ne koristi za IPL.

Za 34*xx* uređaj trake pripojen tipu 2644 IOP, morate postaviti adresu kontrolera na adresu 7. Adresa uređaja mora se poslati u adresu 0 kada se uređaj koristi za IPL. Možete koristiti adresu 8 kada nema uređaja na adresi 0. Kontroler i uređaj možete postaviti na bilo koju vrijednost kada se uređaj ne koristi za IPL.

# **Instaliranje knjižnica traka**

iSeries poslužitelj automatski konfigurira i stavlja u stanje varied on pripojene knjižnice traka.

#### **Srodni koncepti**

["Postavljanje](#page-43-0) knjižnice traka kao zamjenske IPL jedinice" na stranici 38 Koristite uređaje u knjižnici traka za zamjensko punjenje početnog programa (IPL) kada su spojeni na I/O procesor (IOP) i I/O adaptor (IOA) u položaju koji podržava zamjenski IPL. Da bi bili korišteni za zamjenski IPL, ureaji moraju biti postavljeni na ispravnu adresu.

### **Srodne informacije**

[Podsistem](http://www-1.ibm.com/servers/storage/support/tape/3490e/index.html) trake 3490E model F 3494 [Knjižnica](http://www-03.ibm.com/servers/storage/tape/3494/index.html) traka [Podsistem](http://www-1.ibm.com/servers/storage/support/tape/3570/index.html) traka Magstar 3570 [Poslužitelj](http://www-1.ibm.com/servers/storage/support/tape/3575/index.html) podataka knjižnice traka Magstar 3575 Samo punjač traka IBM 3581 [Ultrium](http://www-1.ibm.com/servers/storage/support/lto/3581/index.html) [Skalabilna](http://www-1.ibm.com/servers/storage/support/lto/3583/index.html) knjižnica traka IBM 3583 Ultrium IBM 3584 [Ultraskalabilna](http://www-1.ibm.com/servers/storage/support/lto/3584/index.html) knjižnica traka 3590 [poduzetnički](http://www-1.ibm.com/servers/storage/support/tape/3590/index.html) sistem traka

**Konfiguriranje knjižnica traka**

Nakon što ste postavili knjižnicu traka i spojili ju na vaš sistem, iSeries poslužitelj ju automatski konfigurira.

Sistem kreira opis ureaja imena TAPMLB*xx*, gdje je *xx* sljedeći dostupni broj opisa ureaja i konfigurira bilo koji pridruženi resurs trake (MLBRSC) i opisa uređaja trake (TAP*xx*). Sistem kreira opis uređaja trake za svaki resurs trake. Ovi opisi uređaja trake sekoriste za samostalne operacije kada je knjižnica traka u samostalnom, auto, ili ručnom načinu, i za servis.

Bilješka: Opis uređaja trake je potreban za svaki resurs uređaja da bi uređaj knjižnice trake ispravno radio.

**Bilješka:** Pogoni različitih mogućnosti unutar iste knjižnice trake moraju ili biti spojeni na zasebne IOAe, ili knjižnica traka mora biti particionirana da svaka vrsta pogona bude u zasebnoj logičkoj particiji. Biti će kreiran zasebni opis uređaja knjižnice traka za svaku vrstu uređaja trake unutar knjižnice traka.

#### **Konfiguriranje knjižnice traka koja nije 3494 knjižnica traka**

Da pripremite svoju knjižnicu traka za upotrebu, izvedite sljedeće korake:

- 1. Provjerite da je knjižnica traka postavljena u slučajni način. Ako nije, koristite panel ureaja za postavljanje u slučajni način.
- 2. Na sučelju zasnovanom na znakovima, upišite WRKMLBSTS i pritisnite Enter. Ova vam naredba omogućuje da radite sa statusom uređaja.
- 3. U polju opcija pokraj svakog resursa izaberite opciju 4 (ALLOCATE) ili opciju 5 (UNPROTECTED) i pritisnite Enter. Ovaj korak čini resurs dostupnim knjižnici traka.
- 4. Dodajte kazete u knjižnicu traka. Pogledajte dokumentaciju za vašu aplikaciju za upravljanje medijem, ili poglavlje Učinite kazetu dostupnom inventaru knjižnice traka za više informacija.

#### <span id="page-30-0"></span>**Konfiguriranje 3494 knjižnica traka**

3494 knjižnica traka podržava veze na više 3490, 3590 i 3592 ureaja trake unutar iste fizičke jedinice. Kada iSeries poslužitelj konfigurira ove uređaje, on kreira jedinstveni opis uređaja za svaku vrstu uređaja trake u fizičkoj 3494 knjižnici traka. Kada je bilo koji od ovih opisa uređaja u stanju varied on, svi uređaji tog tipa unutar te 3494 knjižnice traka će biti njemu pridruženi.

Da 3494 knjižnicu traka pripremite za upotrebu, izvedite sljedeću proceduru:

- 1. Provjerite da je knjižnica traka postavljena u automatizirani način. Ako nije, koristite panel uređaja za postavljanje u automatizirani način.
- 2. Kreirajte vezu podataka za 3494 knjižnicu traka. Kreiranje podatkovne veze definira komunikacijsku liniju pridruženu knjižnici trake.
- 3. U naredbenom retku, upišite WRKMLBSTS i pritisnite Enter. To vam omogućuje da radite sa statusom uređaja.
- 4. U polju opcija pokraj svakog resursa unesite opciju 4 (ALLOCATE) ili opciju 5 (UNPROTECTED) i pritisnite Enter. Te opcije čine resurs dostupnim knjižnici traka.
- 5. Dodajte kazete u knjižnicu traka. Pogledajte dokumentaciju za vašu aplikaciju za upravljanje medijem, ili poglavlje Dodavanje kazeta u inventar knjižnice traka za više informacija.

Pogledajte sljedeće informacije za više konfiguracijskih zadataka za knjižnice traka:

- v Dodavanje knjižnice traka u LAN
- Kreiranje veze podataka
- v Dodjeljivanje kazete kod promjene imena poslužitelja

#### **Srodni koncepti**

["Kreiranje](#page-31-0) veze podataka" na stranici 26

Između knjižnice traka i upravitelja knjižnice mora biti kreirana komunikacijska linija.

#### **Srodni zadaci**

["Pravljenje](#page-45-0) kazeta dostupnim za inventar knjižnice traka" na stranici 40

Prije upotrebe knjižnice trake, na njoj mora postojati napunjeni medij i on mora biti dostupan.

["Ponovna](#page-42-0) dodjela kazeta kod promjene imena sistema" na stranici 37

Ako promijenite ime vašeg sistema, morate premjestiti kazete iz kategorija koje su u vlasništvu starogimena sistema na kategorije u vlasništvu novog imena sistema. Ako to ne učinite, kazete se neće pojaviti u inventaru za novo ime sistema.

### **Dodavanje knjižnice traka u LAN**

Za dodavanje LAN-a u vašu knjižnicu trebate poduzeti nekoliko koraka.

Za dodavanje LAN hosta u 3494 knjižnicu, trebate informacije o LAN vezi od iSeries poslužitelja.

Za primanje tih informacija, koristite sljedeće naredbe: DSPLANMLB LIND(TRNLINE) OUTPUT(\*)

Naredba prikazuje sljedeće informacije.

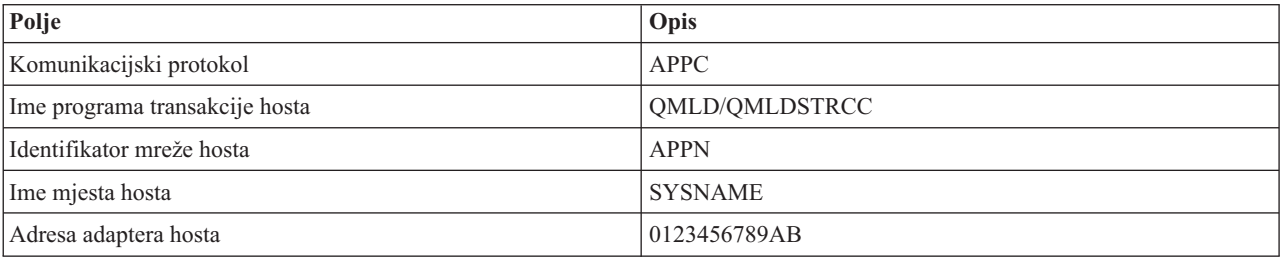

<span id="page-31-0"></span>Dodajte LAN host u 3494 knjižnicu upotrebom komunikacijskog protokola koji vam je dala naredba Prikaz LAN knjižnice medija (DSPLANMLB).

Ako preimenujete ime Default lokacije ili ime Lokalne kontrolne točke na vašem iSeries poslužitelju, mijenja se tip komunikacijskog protokola koji koristite. Trebate ponovno pokrenuti 3494 knjižnicu da bi ove promjene imale učinka.

#### **Srodni koncepti**

"Kreiranje veze podataka" Između knjižnice traka i upravitelja knjižnice mora biti kreirana komunikacijska linija.

#### **Kreiranje veze podataka**

Između knjižnice traka i upravitelja knjižnice mora biti kreirana komunikacijska linija.

3494 knjižnica traka zahtijeva komunikacijsku liniju za funkcije upravitelja knjižnice. Komunikacijska linija mora biti RS232 ASYNC, LAN ili TCP/IP. Da bi 3494 knjižnica traka mogla biti u stanju varied on, komunikacijska linija mora se navesti u parametru ROBOTDEV ili ROBOTHOST u opisu jedinice knjižnice traka.

Za kreiranje veze podataka između knjižnice traka i upravitelja knjižnice koristite naredbu Konfiguriraj MLB uređaja (CFGDEVMLB). Ova naredba koristi zahtijevane parametre ulaza za konfiguriranje i povezivanje linije komunikacije s opisom ureaja knjižnice traka i pokušava knjižnicu traka staviti u stanje vary on.

#### **Napomene:**

- 1. Za upotrebu LAN veze, morate takoer dodati LAN host u 3494 Upravitelja knjižnice. Za potpune upute pogledajte dokumentaciju 3494.
- 2. Ako vaša 3494 knjižnica traka ima instaliranu opciju visoke dostupnosti tako da vaša 3494 knjižnica traka koristi dva osobna računala Upravitelja knjižnice, morate konfigurirati dvije linije komunikacije, jednu za svako osobno računalo Upravitelja knjižnice.

Koristite jednu od sljedećih procedura za kreiranje veza podataka.

### **Kreiranje RS/232 ASYNC veze**

Za konfiguriranje RS/232 ASYNC veza za komuniciranje s 3494 Upraviteljem knjižnice, koristite sljedeće naredbe: CFGDEVMLB DEV(TAPMLB01) ADPTTYPE(\*RS232) RSRCNAME(CMN02)

Sljedeći popis objašnjava detalje ove naredbe:

#### **DEV(TAPMLB01)**

Navodi ime opisa uređaja knjižnice traka.

#### **ADPTTYPE(\*RS232)**

Pokazuje da je ova knjižnica traka dodana pomoću linije RS232 ASYNC.

#### **RSRCNAME(CMN02)**

Navodi ime resursa porta RS232. Koristite WRKHDWRSC TYPE(\*CMN) da odredite koje je ime resursa korišteno.

**Bilješka:** RS232 ASYNC linija, kontroler i opis uređaja kreirat će se ONLINE(\*NO). Nemojte ih stavljati u stanje vary on. Bit će u stanju varied on, kao što operativni sistem to zahtijeva, kada knjižnica traka bude u stanju varied on.

### **Kreiranje LAN veze upotrebom APPC-a**

Za konfiguriranje LAN veze za komunikaciju upotrebom APPC-a, koristite sljedeće naredbe:

CFGDEVMLB DEV(TAPMLB01) ADPTTYPE(\*LAN) PROTOCOL(\*APPC) LIND(TRNLINE) RMTLOCNAME(APPN.MLD01) ADPTADR(0123456789AB)

Sljedeći popis objašnjava detalje ove naredbe:

#### **DEV(TAPMLB01)**

Navodi ime opis uređaja knjižnice medija (MLB).

#### **ADPTTYPE(\*LAN)**

Pokazuje da je ovaj MLB pripojen pomoću LAN linije.

#### **PROTOCOL(\*APPC)**

Navodi da će se APPC koristiti kao protokol komunikacija za LAN povezivanja na 3494 knjižnicu traka.

#### **LIND(TRNLINE)**

Navodi ime opisa linije za LAN liniju koja se koristi. Koristite WRKCFGSTS CFGTYPE(\*LIN) za prikazivanje popisa valjanih opisa LAN linija. Opisi linija za LAN moraju se kreirati prije upotrebe naredbe CFGDEVMLB.

#### **RMTLOCNAME(APPN.MLD01)**

Odnosi se na ime Upravitelja knjižnice koji je spojen preko LAN linije. Oblika je *nnnnnnnn.cccccccc* gdje je *nnnnnnnn* identifikator mreže, a *cccccccc* je ime udaljene lokacije. Ako nije naveden identifikator mreže, koristite DSPNETA za odreivanje default vrijednosti. Dobavite ovaj parametar s konzole Upravitelja 3494 knjižnice upotrebom opcija na izborniku, LAN opcija i LM LAN informacija.

#### **ADPTADR(0123456789AB)**

Navodi adresu LAN adaptera Upravitelja knjižnice. Parametar možete dobii iz konzole upravitelja 3494 knjižnice izborom sljedećeg:

- Naredbe
- LAN opcije
- LM LAN informacije

#### **Napomene:**

- 1. Program LAN prijenosa ostaje kao QMLD/QMLDSTRCC i sadržan je u Licencnom internom kodu.
- 2. Samo za APPC, svaki usmjerivač između iSeries poslužitelja i 3494 knjižnice traka treba dozvoliti SNA promet.

Za konfiguriranje LAN upotrebom APPC-a za komuniciranje s 3494 Upraviteljem knjižnice, koristite sljedeće naredbe: DSPLANMLB LIND(TRNLINE) OUTPUT(\*)

Za detaljne informacije o radu s ovim informacijama, pogledajte Dodavanje knjižnice traka na LAN.

### **Kreiranje TCP/IP veze**

Za konfiguriranje LAN veze upotrebom TCP/IP-ja za komuniciranje s Upraviteljem 3494 knjižnice, koristite sljedeće naredbe:

Za prikaz potrebnih LAN informacija o iSeries-u, koristite sljedeću naredbu: CFGDEVMLB DEV(TAPMLB01) ADPTTYPE(\*LAN) PROTOCOL(\*TCP) ROBOTHOST(MLD01) LCLINTNETA(192.168.5.10)

Sljedeći popis objašnjava detalje ove naredbe:

#### **DEV(TAPMLB01)**

Navodi ime opisa MLB uređaja

#### **ADPTTYPE(\*LAN)**

Pokazuje da je ovaj MLB pripojen pomoću LAN linije.

#### **PROTOCOL(\*TCP)**

Navodi da će se TCP/IP koristiti kao protokol komunikacija za LAN povezivanja na 3494 knjižnicu traka.

#### **ROBOTHOST(MLD01)**

Navodi TCP/IP ime hosta host za 3494 knjižnicu traka. Ime hosta može biti potpuno kvalificirana domena i ime hosta.

#### **LCLINTNETA(192.168.5.10)**

Navodi lokalnu internet adresu sučelja koje se povezuje na 3494 Upravitelja knjižnice. Ovo je sučelje koje ćeiSeries poslužitelj pokrenuti kada TCP/IP treba biti pokrenut za upotrebu 3494 knjižnice traka.

**Bilješka:** Upotrebom ovih primjera koda, pristajete na uvjete ["Informacije](#page-167-0) o odricanju od koda" na stranici 162.

#### **Srodni koncepti**

["Dodavanje](#page-30-0) knjižnice traka u LAN" na stranici 25 Za dodavanje LAN-a u vašu knjižnicu trebate poduzeti nekoliko koraka.

#### **Srodni zadaci**

["Konfiguriranje](#page-29-0) knjižnica traka" na stranici 24

Nakon što ste postavili knjižnicu traka i spojili ju na vaš sistem, iSeries poslužitelj ju automatski konfigurira.

#### **Srodne reference**

Konfiguriranje MLB-a uređaja(CFGDEVMLB)

#### **Dijeljenje resursa knjižnice traka**

S obzirom da uređaji knjižnice mogu biti dijeljeni između više sistema i korisnika, moguće je izvoditi više poslova koji koriste knjižnicu traka od broja resursa u knjižnici.

Kako korisnici šalju naredbe u knjižnicu traka zahtjevi za upotrebu resursa šalju se upravitelju resursa trake. Zahtjev čeka da resurs postane dostupan. Kada je resurs dostupan, posao se dodjeljuje resursu da dovrši taj korak. Kako sistem rukuje zahtjevima ovisi o **Svojstvima** u iSeries Navigatoru koja specificirate za knjižnicu traka, ili upotrebom naredbe Promijeni atribute poslova knjižnice medija (CHGJOBMLBA).

Da za svoju knjižnicu traka navedete **Svojstva**, učinite sljedeće:

- 1. U iSeries Navigatoru proširite **Moje veze** → **vaš iSeries poslužitelj** → **Konfiguracija i servisi** → **Ureaji trake** → **Hardver** → **Knjižnice traka**.
- 2. Desno kliknite domenu s kojom želite raditi i izaberite **Svojstva**.
- 3. Izaberite **Opcije**.
- 4. Navedite željene opcije:
	- v Prioritet izbora resursa trake
	- Početno vrijeme čekanja montiranja
	- v Kraj vremena čekanja montiranja volumena

#### **Detalji: svojstva knjižnice traka:**

Redoslijed u kojem se zahtjevima daje resurs odreen je opcijom koju navedete za **Prioritet izbora resursa trake**. Vrijeme koje će zahtjev čekati da resurs bude dostupan kontrolira vrijeme koje ste naveli za zahtjev u **Početno vrijeme čekanja montiranja** i **Kraj vremena čekanja montiranja volumena**. Vrijeme koje navedete u tim svojstvima može se također postaviti u opisu uređaja knjižnice traka.

Sučelje zasnovano na znakovima koje je ekvivalentno svojstvima, sljedeći su parametri i naredbe CHGJOBMLBA:

- Prioritet dodjele resursa (RSCALCPTY)
- Početno vrijeme čekanja montiranja (INLMNTWAIT)
- v Kraj vremena čekanja montiranja volumena (EOVMNTWAIT)

Te parametre možete koristiti kao default ili za određeni posao upotrebom naredbe CHGJOBMLBA ili API-ja Promjena atributa posla knjižnice medija (QTACJMA). Te se vrijednosti koriste kada se zahtjev prvo šalje upravitelju resursa. Nakon što se zahtjev pošalje upravitelju resursa i čeka da bude obrađen, može ga se nadgledati i mijenjati upotrebom naredbe Rad s redom resursa knjižnice medija (WRKMLBRSCQ).

<span id="page-34-0"></span>Sistem može automatizirati način na koji se dijele višestruki resursi knjižnice. Na primjer, pretpostavimo da je opisu uređaja knjižnice traka (TAPMLB01) izdano deset operacija spremanja (SAVLIBs) s deset različitih kazeta. Ako TAPMLB01 ima dostupna samo četiri resursa trake, izdaju se prva četiri, jedan za svaki resurs trake. Ostalih šest se stavljaju u red i izdaju se kada resursi trake postaju dostupni. Red u kojem se oni stavljaju u red temeljen je na parametru RSCALCPTY u opisu uređaja knjižnice traka. Upravitelj resursa eliminira vrijeme mirovanja između poslova do kojeg dolazi zbog ranog završetka, bilo zbog promjene podataka ili neuspjeha posla.

Vrijednost Početno vrijeme čekanja montiranja (INLMNTWAIT) možete koristiti da vas obavijesti o problemu. U prethodnom primjeru, deset operacija spremanja pokrenute su u određeno vrijeme i poznato je pomoću procjene benchmakringa da će se završiti za šest sati. Postavite ograničenje vremena INLMNTWAIT na šest sati. Ako se bilo koja od operacija spremanja ne završi u roku od šest sati, poruka izlaza poslat će se poslovima. Sistem dojavljivača može te poruke nadgledati i obavijestiti operatera da treba odrediti potrebne akcije obnavljanja.

#### **Dijeljenje resursa** knjižnice **traka između** sistema:

Resurse knjižnica traka možete dijeliti između više od jednog sistema. Resursi traka mogu se postaviti u ALLOCATED, UNPROTECTED ili DEALLOCATED. Da bi olakšali dijeljenje među sistemima dodan je status UNPROTECTED. Kada je resurs trake postavljen u status UNPROTECTED, resurs trake se ne dodjeljuje sve dok nije potreban. To spriječava da resurs trake bude dodijeljen sistemu koji ga trenutno ne koristi.

#### **Dijeljenje resursa knjižnice traka izmeu sistema i na istom sistemu:**

Kada se resursi trake dijele među sistemima i na istom sistemu, svaki sistem ima upravitelja resursa čiji red kontroliraju vrijednosti prioriteta i vremenskog prekoračenja. Među sistemima, resursi trake postavljeni su u status UNPROTECTED. Iako dijeljenje među sistemima nema koncept prioriteta, status UNPROTECTED i činjenica da se resursi traka dodjeljuju samo kada se koriste, omogućuje sistemu da efektivno dijeli resurse traka. Upravitelj resursa pokušava dobiti resurs tako da ga pokuša dodijeliti. Ako drugi sistem ima resurs, posao se stavlja nazad u red i čeka. Nakon nekoliko sekundi pokušava se opet dodijeliti. Ako posao sada dobije resurs, operacija trake se nastavlja.

# **Upotreba uređaja trake**

Ovo poglavlje daje općenite informacije kako koristiti vaš samostalni ureaj trake ili knjižnicu traka.

#### **Srodne informacije**

[Publikacije](http://www.storage.ibm.com/tape/) traka i optičke memorije

### **Upotreba kazeta traka**

Ovo poglavlje daje informacije za upotrebu kazeta traka u samostalnim jedinicama trake i knjižnicama traka.

Možete koristiti iSeries Navigator za izvođenje većine funkcija kazete. Koristite sljedeće upute za rad s kazetama u iSeries Navigatoru.

#### **Samostalni ureaji**

Za rad s kazetama u samostalnim uređajima, učinite sljedeće korake:

- 1. U iSeries Navigatoru proširite **Moje veze** → **vaš iSeries poslužitelj** → **Konfiguracija i servisi** → **Hardver** →  $U$ ređaji trake  $\rightarrow$  Samostalni uređaji.
- 2. Izaberite vaš samostalni uređaj.

#### **Knjižnice traka**

- 1. U iSeries Navigatoru proširite **Moje veze** → **vaš iSeries poslužitelj** → **Konfiguracija i servisi** → **Hardver** → **Ureaji trake** → **Knjižnice traka**
- 2. Proširite vašu knjižnicu.
- 3. Izaberite **Kazete**.

Za detaljan opis rada s kazetama, pogledajte online pomoć iSeries Navigatora. Također možete raditi s kazetama upotrebom naredbe Rad s kazetama traka (WRKTAPCTG) sa sučelja baziranog na znakovima.

#### **Duplikati kazeta traka:**

Možete duplicirati trake upotrebom knjižnice traka ili samostalnog uređaja.

Slijedite upute koje opisuju uređaj koji koristite.

#### **Srodni zadaci** "Formatiranje kazeta traka" Koristite iSeries Navigator za formatiranje kazete trake. Kada formatirate kazetu traka, na početku medija magnetske trake zapisuje se standardna labela volumena.

#### *Preduvjeti za dupliciranje kazete trake:*

Za samostalne uređaje morate imati dva uređaja trake i slijediti sljedeće korake da biste mogli izraditi duplikat trake:

- 1. Provjerite jesu li uređaji trake dostupni (u stanju varied on).
- 2. Učitajte traku koja će se kopirati u uređaj trake.
- 3. Učitajte traku koja će primiti informacije u drugi uređaj trake.

Za uređaje knjižnice traka morate imati uređaje knjižnice s dva ili više resursa traka ili dva uređaja zatim učinite sljedeće:

- 1. Provjerite da su uređaji knjižnica traka dostupni.
- 2. Provjerite da su kazete koje želite duplicirati dostupne uređaju knjižnice traka.

Ako je traka koja prima informacije nova, morate ju formatirati prije nego nastavite.

#### *Za knjižnicu traka:*

Za izradu duplikata kazete, kazeta mora imati status **Dostupna** ili **Montirana**. Tada je moguće učiniti sljedeće:

- 1. U iSeries Navigatoru proširite vaš poslužitelj → **Konfiguracija i servisi** → **Hardver** → **Ureaji trake** → **Knjižnice traka**.
- 2. Proširite knjižnicu traka koja sadrži trake koje želite duplicirati.
- 3. Izaberite **Kazete**.
- 4. Desno kliknite traku koju želite duplicirati i izaberite **Dupliciraj**. Za dupliciranje možete izabrati više kazeta.

#### *Za samostalni ure-aj trake:*

Da duplicirate traku, samostalni ureaj mora imati status **Dostupan**. Tada je moguće učiniti sljedeće:

- 1. U iSeries Navigatoru proširite vaš poslužitelj → **Konfiguracija i servisi** → **Hardver** → **Ureaji trake** → **Samostalni ureaji**
- 2. Desno kliknite ureaj trake koji sadrži kazetu koju želite duplicirati i izaberite **Duplikat**.

#### **Formatiranje kazeta traka:**

Koristite iSeries Navigator za formatiranje kazete trake. Kada formatirate kazetu traka, na početku medija magnetske trake zapisuje se standardna labela volumena.

Kada formatirate traku, sve prethodno zapisane informacije na mediju trake se brišu i prepisuju s novim informacijama. Informacije se takoer prepisuju kada se nove datoteke podataka dodaju u novo zapisanu labelu volumena.
**Bilješka:** Nemojte ponovno koristiti stare volumene trake ako su se trajne pogreške čitanja i pisanja pojavile više od dvaput. Također nemojte ponovno koristiti stare volumene trake ako su privremene pogreške čitanja i pisanja česte. Da odredite da li su privremene pogreške česte, pogledajte Osiguranje da su trake u dobrom stanju.

Za formatiranje kazete slijedite ove korake:

## **Srodni zadaci**

["Duplikati](#page-35-0) kazeta traka" na stranici 30

Možete duplicirati trake upotrebom knjižnice traka ili samostalnog uređaja.

["Provjera](#page-51-0) da li su trake u dobrom stanju" na stranici 46

Ovo poglavlje opisuje kako upotrebom ekrana Rad sa statistikom životnog vijeka provjeriti da su kazete traka u dobrom stanju.

#### *Knjižnice traka:*

Za formatiranje trake, kazeta mora imati status **Dostupna** ili **Montirana**. Tada je moguće učiniti sljedeće:

- 1. U iSeries Navigatoru proširite vaš poslužitelj → **Konfiguracija i servisi** → **Hardver** → **Ureaji trake** → **Knjižnice traka** → vaša knjižnica traka.
- 2. Izaberite **Kazete**.
- 3. Desno kliknite kazetu koju želite formatirati i izaberite **Formatiraj**. Za formatiranje možete izabrati više kazeta.

# *Samostalni ure-aji trake:*

Za formatiranje trake, samostalni uređaji moraju imati status **Dostupan**. Tada je moguće učiniti sljedeće:

- 1. U iSeries Navigatoru proširite vaš poslužitelj → **Konfiguracija i servisi** → **Hardver** → **Ureaji trake** → Samostalni uređaji.
- 2. Desno kliknite uređaj traka i izaberite **Formatiraj**.

*Najčešće korištene opcije za formatiranje kazeta trake:*

Najčešće korištene opcije za formatiranje kazeta trake su:

- Nova labela volumena
- v Traženje aktivnih datoteka
- Gustoća trake

Online pomoć u iSeries Navigatoru ima detaljnije informacije o ovim opcijama.

# **Upotreba samostalnih ure-aja**

Ovo poglavlje daje informacije za upotrebu i upravljanje samostalnim uređajima traka.

Nekoliko je tipova kazeta trake i samostalnih uređaja trake koji se obično koriste na iSeries poslužitelju. Pogledajte priručnik operatera za svoj uređaj trake za posebne operacijske upute. Ovo poglavlje daje informacije koje su zajedničke za većinu samostalnih uređaja.

## **Svjetla statusa:**

Jedinice trake od četvrt inča i osam milimetara imaju tri svjetlosna indikatora: dva zelena i jedan žuti. Ta svjetla statusa se pale i gase u različitim kombinacijama da pokažu stanje jedinice trake.

#### *Svjetla statusa četvrt-inčne trake:*

Ovo poglavlje pokazuje svjetla statusa za MLR3 i MLR1 jedinice trake i daje informacije za tumačenje prikaza.

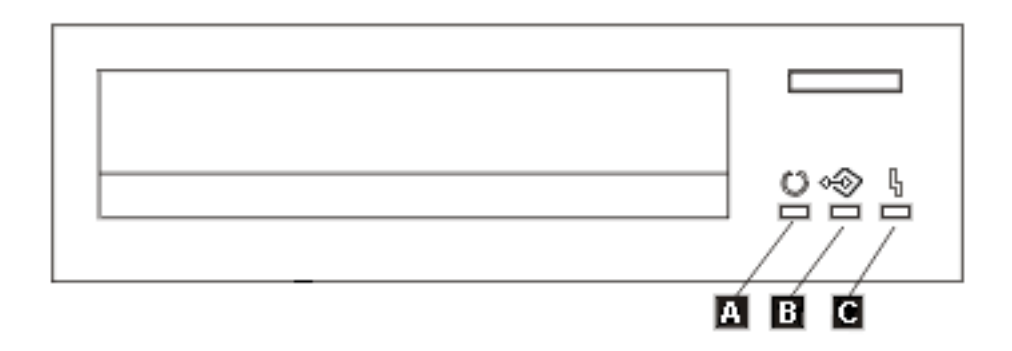

Simboli koji su smješteni pokraj svjetla statusa su simboli Međunarodne organizacije za standardizaciju (ISO) koji definiraju općenite funkcije svjetla stanja kao što slijedi.

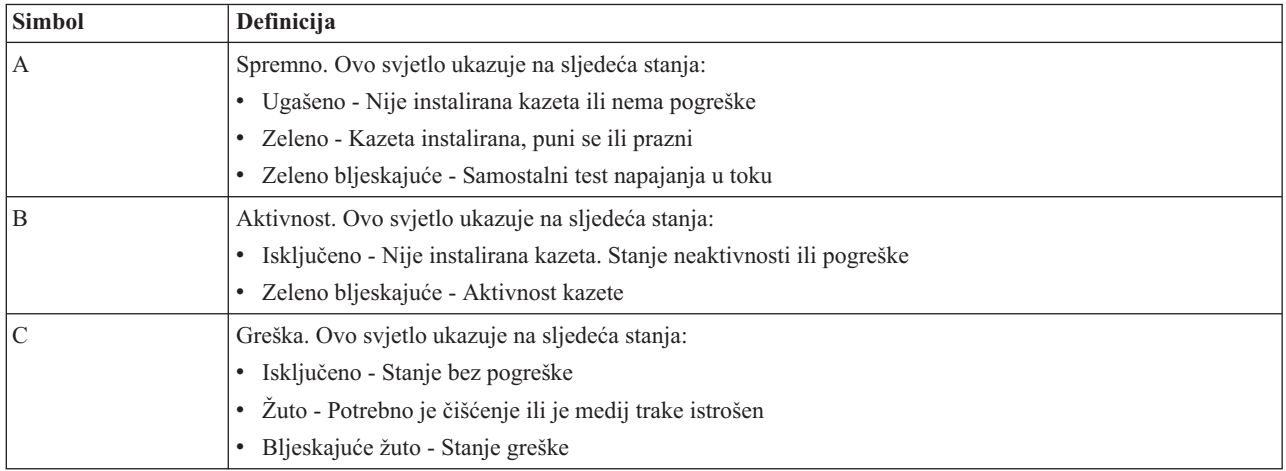

Različite on/off kombinacije svjetla statusa prikazane su na sljedećoj slici.

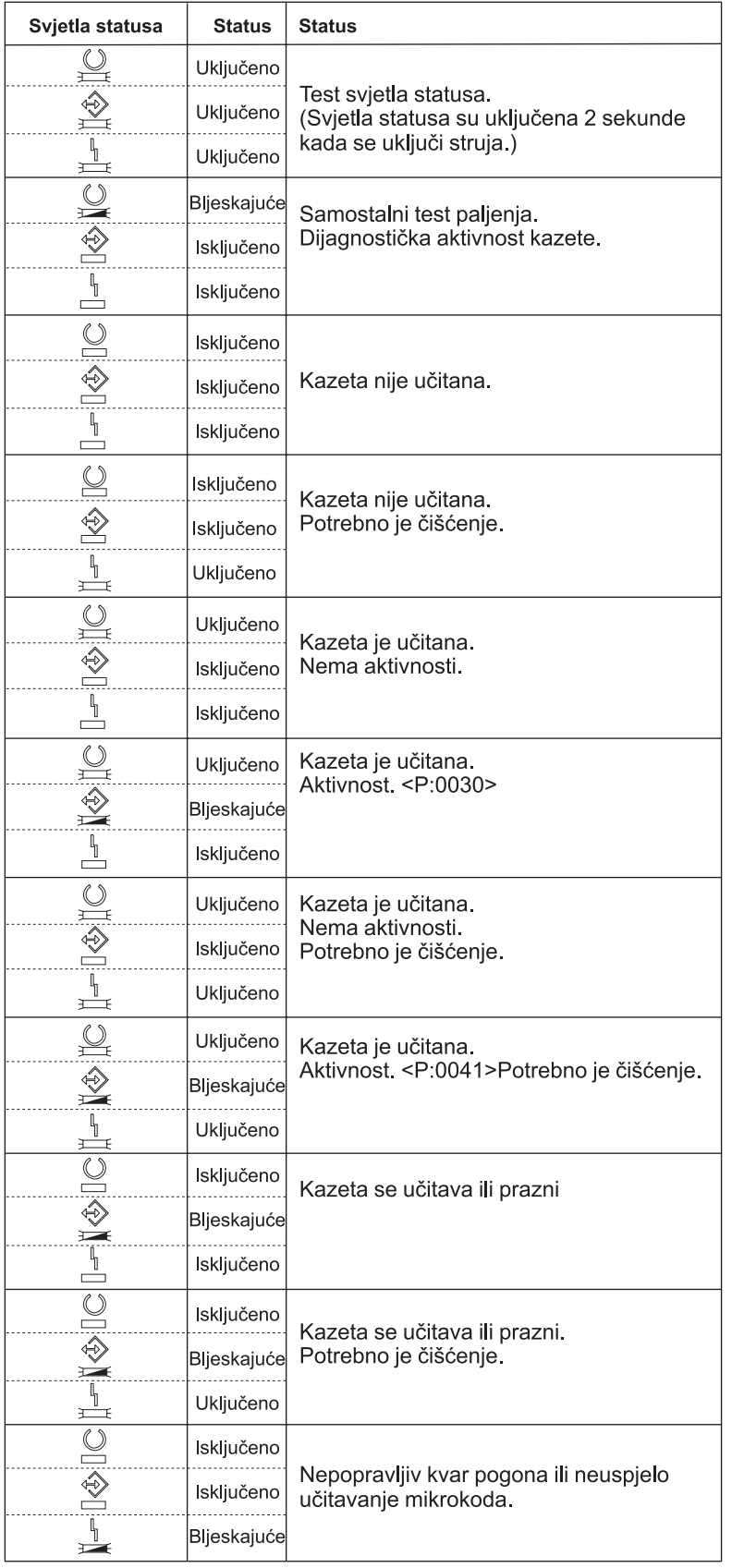

*Svjetla statusa osam-milimetarske trake:*

Ovo poglavlje pokazuje svjetla statusa za MLR3 i MLR1 jedinice trake i daje informacije za tumačenje prikaza.

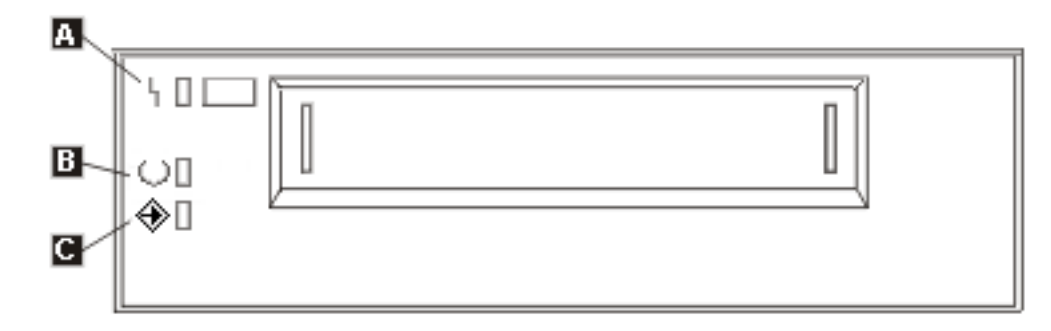

Simboli koji se nalaze pokraj svjetla statusa su simboli Međunarodne organizacije za standardizaciju (ISO) koji definiraju općenite funkcije svjetla statusa kako slijedi:

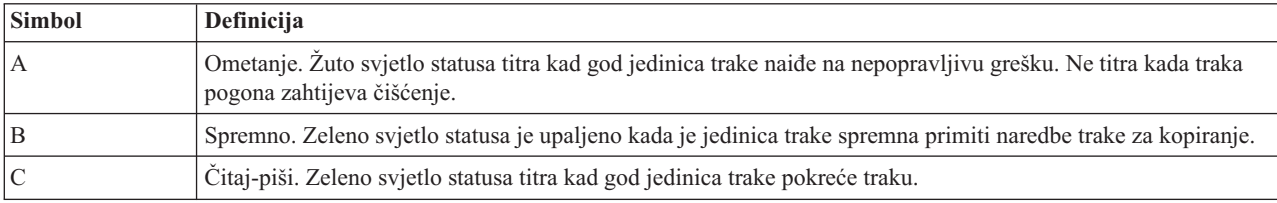

Različite on/off kombinacije svjetla statusa prikazane su na sljedećoj slici.

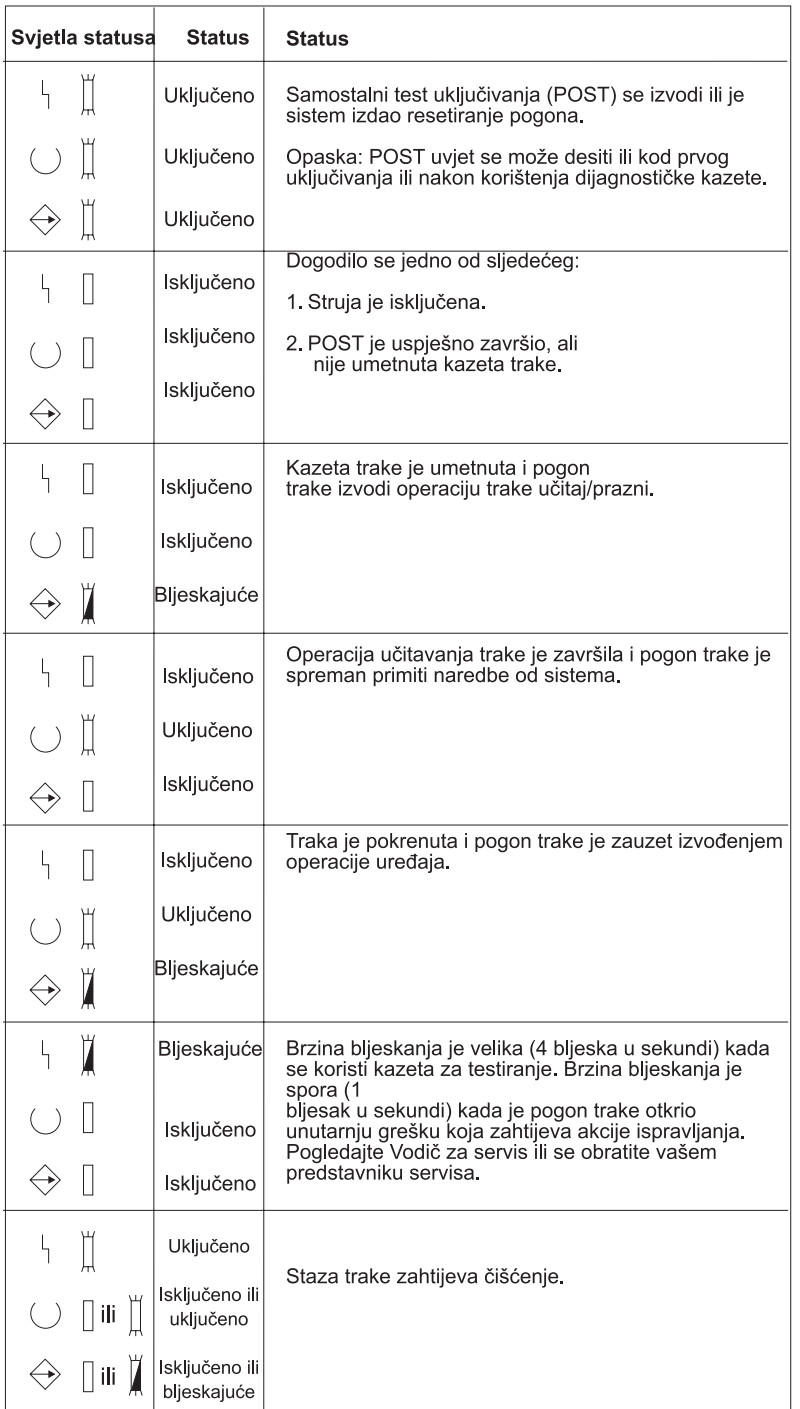

# **Pogled na sposobnosti samostalnog ureaja:**

Koristite iSeries Navigator za pogled na neke od sposobnosti svakog samostalnog uređaja.

- v Dodjela sposobnosti
- v Hardversko komprimiranje podataka
- Je li uređaj samokonfiguriran
- Najviše trenutne performanse koje je izvjestio uređaj trake.
- Gustoće koje je izvjestio uređaj trake

v Sposobnosti pridružene svakoj gustoći

Da gledate sposobnosti samostalnih uređaja traka, slijedite ove korake:

- 1. U iSeries Navigatoru proširite **Moje veze** → **vaš iSeries poslužitelj** → **Konfiguracija i servisi** → **Hardver** → **Ureaji trake**.
- 2. Izaberite **Samostalni ureaji**.
- 3. Desno kliknite ureaj trake sa sposobnostima koje želite pogledati i izaberite **Svojstva**.
- 4. Izaberite stranicu **Sposobnosti**.

# **Upotreba knjižnica traka**

Ovo poglavlje daje informacije za upotrebu i upravljanje knjižnicama traka.

Knjižnice traka možete koristiti za upravljanje velikim količinama podataka, ili kao dio sistema sigurnosne kopije, arhiviranja i obnavljanja, ili kao dio tipičnih IT operacija. Softver upravljanja medijem poput BRMS-a automatizira mnoge funkcije knjižnice traka. Međutim, upravljanje knjižnice traka i dalje zahtijeva da upravljate time kako se resursi knjižnice traka koriste i kako koristi resurse sistema. Održavanje kazeta je integralni dio automatizacije knjižnice traka.

## **Upotreba knjižnice traka bez aplikacije upravljanja medijem:**

Dok aplikacija za upravljanje medijem uvelike pojednostavljuje i proširuje sposobnosti knjižnice traka, mnoge funkcije trake možete izvoditi u iSeries okolini i s naredbama uključenim u i5/OS.

Sljedeća tablica prikazuje tipične zadatke postava i operacija i pridružene CL naredbe za knjižnicu traka.

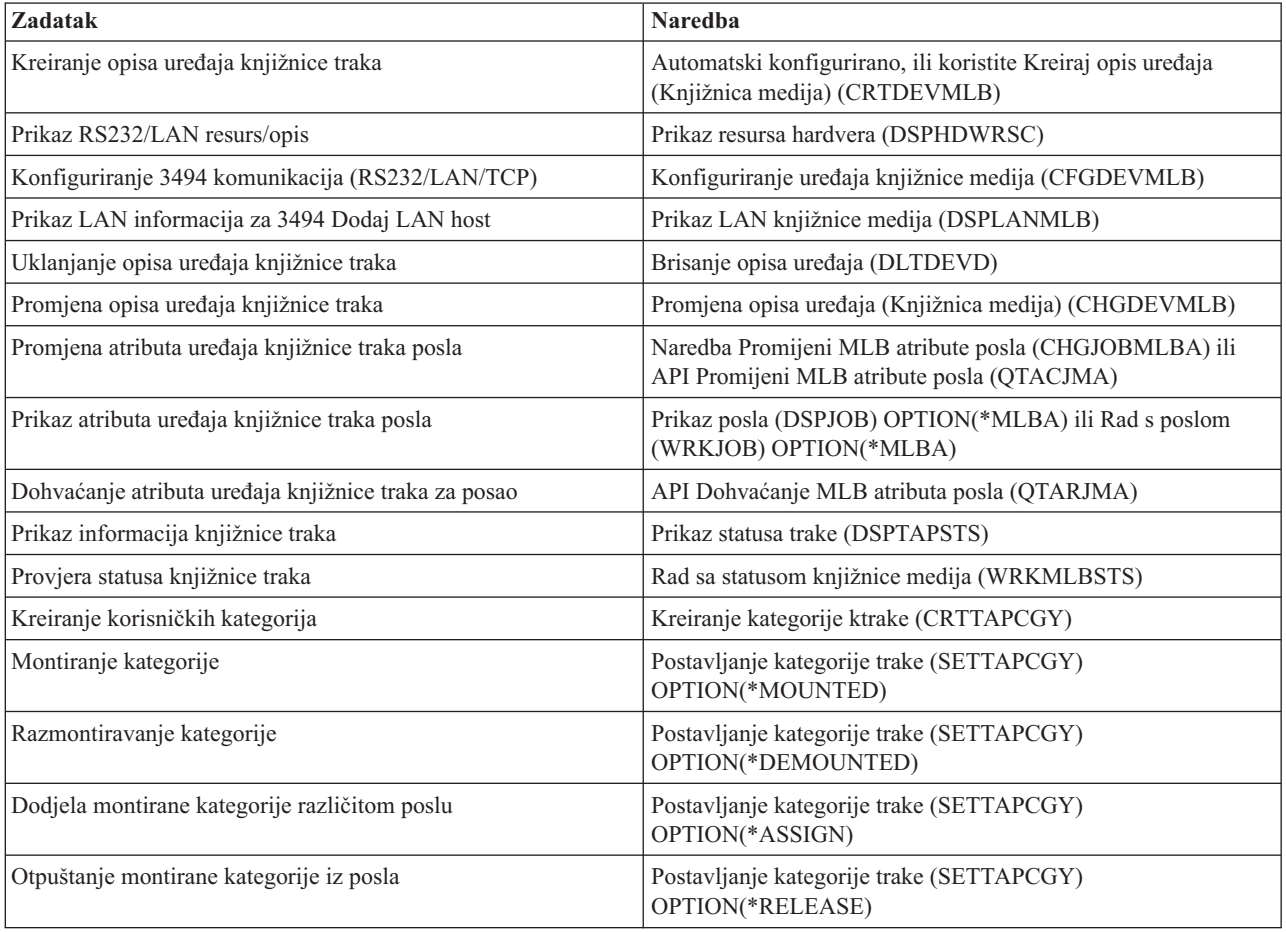

Trebate koristiti te naredbe, ako ne koristite aplikacije za upravljanje medijem poput BRMS-a.

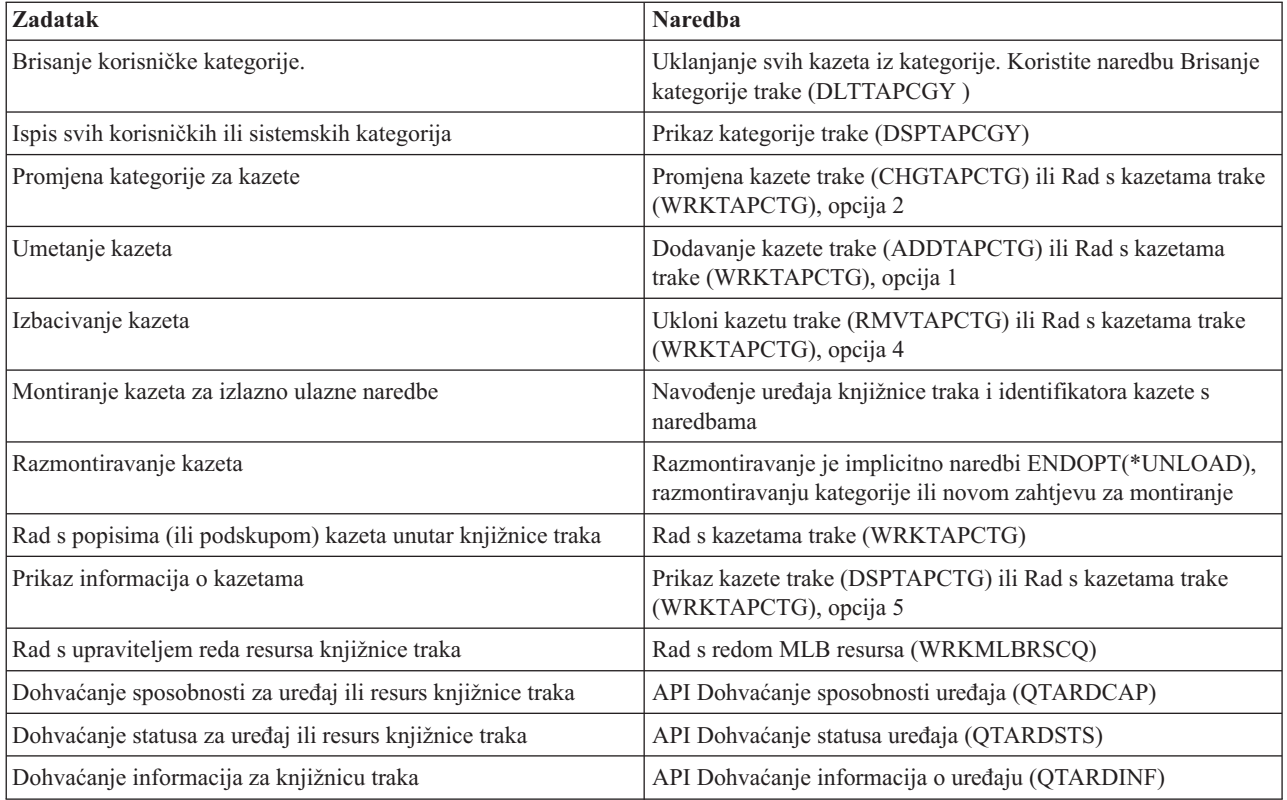

**Bilješka:** Opcija kraja trake \*UNLOAD za svaku od naredbi trake uzrokuje da se kazeta vraća u ćeliju spremišta kada su operacije trake završile s obradom. Ne mora se vratiti u izvornu ćeliju spremnika. Kada se koristi \*REWIND kazeta ostaje u pogonu nakon što se opracija trake završila. Meutim, ta se kazeta odstrani ako se zatraži druga kazeta. Kada se koristi \*LEAVE kazeta ostaje u pogonu nakon što se operacija trake završila.

## **Srodne informacije**

Kontrolni jezik (CL)

## **Ponovna dodjela kazeta kod promjene imena sistema:**

Ako promijenite ime vašeg sistema, morate premjestiti kazete iz kategorija koje su u vlasništvu starogimena sistema na kategorije u vlasništvu novog imena sistema. Ako to ne učinite, kazete se neće pojaviti u inventaru za novo ime sistema.

Za neke tipove knjižnice, kazete se mogu pojaviti kada koristite parametar CGY(\*ALL \*ALL) za naredbe Rad s kazetom trake (WRKTAPCTG) ili Prikaz kazete trake (DSPTAPCTG), ali nećete moći koristiti kazete.

Ako ste već promijenili ime sistema i trebate obnoviti kazete, izvedite sljedeće korake:

- 1. Upišite DSPTAPCGY (naredba Prikaži kategoriju trake) za prikaz svih kategorija traka, zapišite imena korisnički definiranih kategorija za upotrebu u koraku 3, zatim izađite.
- 2. **Ne započinjite ponovno sistem nakon ovog koraka.** Privremeno promijenite ime sistema nazad na prethodno ime sistema upotrebom naredbe CHGNETA.
- 3. Ako ste koristili korisnički definirane kategorije sa starim imenom sistema, upišite CRTTAPCGY (naredba Kreiraj kategoriju trake) da kreirate iste korisnički definirane kategorije iz gornjeg koraka 1 za novo ime sistema.
- 4. UpišiteWRKTAPCTG (naredba Rad s kazetom trake) da radite sa svim kategorijama koje su pridružene starom imenu sistema.

WRKTAPCTG DEV(*mlb-name*) CGY(\*ALL *old\_system\_name*)

- 5. Promijenite ime sistema kategorije u novo ime sistema izborom 2 (Promjena) s parametrom CGY(\*SAME *new\_system\_name*).
- 6. Upišite CHGNETA za povratak imena sistema na novo ime sistema. **Nemojte** ponovno pokretati sistem.

# **Srodni koncepti**

["Kategorije](#page-14-0) kazeta" na stranici 9

*Kategorija* predstavlja logičko grupiranje kazeta. Kategorija vam omogućuje referenciranje na grupu kazeta prema imenu kategorija umjesto prema individualnim identifikatorima kazeta.

## **Srodni zadaci**

["Konfiguriranje](#page-29-0) knjižnica traka" na stranici 24 Nakon što ste postavili knjižnicu traka i spojili ju na vaš sistem, iSeries poslužitelj ju automatski konfigurira.

## **Postavljanje knjižnice traka kao samostalnog ureaja:**

Povremeno može biti potrebna upotreba resursa trake u knjižnici traka bez prednosti automatizacije. Primjer toga je kada se izvodi zamjenski IPL. Drugi primjer je kada je automatizacija knjižnice traka onemogućena.

Upotreba resursa traka u ovom smislu odnosi se na samostalne načine. U samostalnom načinu, izvor trake djeluje kao drugi uređaj trake koji se ne nalazi u knjižnici trake. Većina traka knjižnice pruža načine ili naredbe za premještanje medija u resurs trake. Pogledajte informacije operatera za knjižnicu traka za različite dostupne načine rada. Kada se automatizacija ne koristi, knjižnica traka djeluje kao automatski punjač kazeta za ureaj trake i individualno ili sekvencijalno puni kazete u uređaj.

Ureaji trake knjižnica konfigurirani su s opisima ureaja knjižnice traka za knjižnicu traka. Postoje takoer odvojeni opisi knjižnica traka za resurs trake. Ti su opisi knjižnica traka ureaji koji se koriste za samostalne operacije.

Za upotrebu resursa traka u samostalnom načinu, resurs mora biti dostupan opisu ureaja trake. Učinite sljedeće korake:

- 1. Ili dealocirajte resurs trake iz knjižnice traka ili ureaj knjižnice traka stavite u stanje vary off.
- 2. Opis uređaja trake stavite u stanje vary on i pošaljite naredbu tom uređaju.

Resurs trake u iSeries Navigatoru pokazuje status **Nedostupan**. Za ovaj tip resursa ne rade nikakve funkcije knjižnice.

3. Postavite kazete ručno pomoću načina uređaja, ili pomoću naredbi na panelu operatera uređaja.

#### **Srodni koncepti**

"Načini rada [knjižnica](#page-12-0) traka" na stranici 7 Ovo poglavlje daje opis načina rada knjižnice traka.

## **Postavljanje knjižnice traka kao zamjenske IPL jedinice:**

Koristite uređaje u knjižnici traka za zamjensko punjenje početnog programa (IPL) kada su spojeni na I/O procesor (IOP) i I/O adaptor (IOA) u položaju koji podržava zamjenski IPL. Da bi bili korišteni za zamjenski IPL, ureaji moraju biti postavljeni na ispravnu adresu.

Za više informacija o IOP i IOA položajima i adresama uređaja koji podržavaju zamjenski IPL, pogledajte Uređaj zamjenskog IPL-a.

Možete koristiti zamjensku instalaciju za knjižnice traka koje su pripojene na IOP i IOA koji nije na položaju koji podržava zamjenski IPL.

Za više informacija o upotrebi uređaja zamjenske instalacije, pogledajte Usluge sigurnosnog kopiranja, obnavljanja i medija i Sigurnosno kopiranje i obnavljanje.

## **Srodni koncepti**

["Instaliranje](#page-29-0) knjižnica traka" na stranici 24 iSeries poslužitelj automatski konfigurira i stavlja u stanje varied on pripojene knjižnice traka. Zamjenski IPL uređaj Sigurnosno kopiranje, obnavljanje i usluge medija **Srodne informacije** Sigurnosno kopiranje i obnavljanje

# **Kontrola resursa knjižnice traka upotrebom atributa knjižnice traka:**

Ovoisno o vašoj poslovnoj okolini, možda ćete htjeti kontrolirati upotrebu resursa trake da dozvolite brz dovršetak važnih poslova. i5/OS omogućuje nekoliko dodataka za to.

Možete koristiti naredbu Promijeni atribute posla knjižnice medija (CHGJOBMLBA) da promijenite prioritet zahtjeva resursa trake za određeni posao i naredbu Rad s MLB redom poslova (WRKMLBRSCQ) za rad s redom upravitelja resursa trake.

# **Promjena atributa posla knjižnice traka**

Naredba CHGJOBMLBA omogućuje vam promjenu atributa dodjele resursa za vaš posao ili posao drugog korisnika ako imate posebna ovlaštenja \*JOBCTL. Prioritete dodjele resursa možete koristiti za promjenu prioriteta zahtjeva za upotrebu resursa trake unutar knjižnice traka. Možete dodijeliti viši prioritet za odreene poslove da im omogućite dohvaćanje resursa trake čim on postaje slobodan. Upotrebom resursa traka možete dodijeliti manji prioritet poslovima koji mogu čekati dok se ostali poslovi višeg prioriteta završe. Tipično, jako kratkim operacijama trake poput dinamičkog dohvaćanja objekta koji se sprema bez memorije, treba dodijeliti visok prioritet dodjele resursa. Poslovima koji duže traju i za koje se ne zahtijeva da brzo završe, kao što su Duplikat trake (DUPTAP) ili Prikaz trake (DSPTAP), može biti dodijeljen niži prioritet dodjele resursa.

Također možete dodati \*MLBA naredbi Rad s poslom (WRKJOB), ili naredbi Prikaži posao (DSPJOB) da bi pogledali ili prilagodili atribute vaše knjižnice traka.

# **Promjena pristupa resursima trake unutar knjižnice**

Naredba WRKMLBRSCO također vam omogućuje manipuliranje zahtjeva za upotrebu resursa trake unutar knjižnice medija trake. Naredba WRKMLBRSCO prikazuje resurse koji trenutno obrađuju zahtjev, imaju montiranu kategoriju ili zahtjeve koji čekaju da im bude dodijeljen resurs trake. Možete promijeniti atribute dodjele resursa za zahtjeve koji čekaju upotrebu resursa trake upotrebom opcije 2 (Promjena zahtjeva MLB atributa) na ekranu Rad s MLB redom resursa. Atributi za sljedeći zahtjev mogu se promijeniti upotrebom naredbe CHGJOBMLBA za promjenu atributa dodjele resursa za posao koji trenutno koristi resurs trake. To možete napraviti upotrebom opcije 5 (Rad s poslom) na ekranu Rad s MLB redom resursa (WRKMLBRSCQ) i izborom opcije 21 (Rad s atributima knjižnice medija).

Postoje vremena kada će zahtjev pokazati prioritet 0. Ti se zahtjevi postavljaju kada resurs trake koristi sistem za operaciju trake. Primjer je kada naredba trake koja koristi ENDOPT(\*UNLOAD) završi i sistem još uvijek odstranjuje kazetu.

# **Promjena atributa knjižnice traka s API-jima**

Možete koristiti API-je Dohvat atributa posla knjižnice medija (QTARJMA) i Promjena atributa posla knjižnice medija (QTACJMA) za programsku kontrolu atributa knjižnice traka. Za detaljniji opis primjera, pogledajte Kontrola atributa knjižnice traka s API-jima.

**Srodne informacije**

Kontrolni jezik (CL)

*Kontrola resursa knjižnice traka s API-jima:*

Koristite API-je QTARJMA i QTACJMA za dohvat i promjenu atributa knjižnice traka za specifični posao.

Za više informacija o poljima za API-je, pogledajte:

- v API Dohvaćanje atributa posla knjižnice medija (QTARJMA)
- v API Promjena atributa posla knjižnice medija (QTACJMA)

Potrebno je usmjeriti pažnju na zahtjeve ovlaštenja prilikom dohvaćanja i promjene atributa dodjele resursa. Sljedeće daje primjere upotrebe oba API-ja.

1. Aplikacija koja upotrebljava QTARJMA API dohvaća informacije o atributima knjižnice traka za trenutni posao u kojem korisnik koji izvodi posao nema posebno ovlaštenje \*JOBCTL.

# **Trenutni atributi knjižnice**

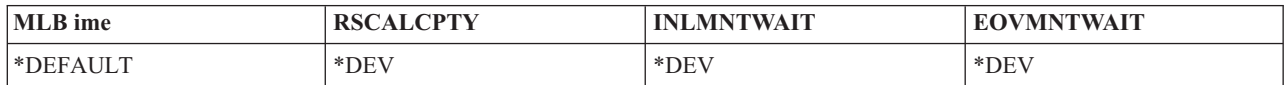

2. Aplikacija zatim koristi QTACJMA API za promjenu početnog vremena čekanja monitiranja (INLMNTWAIT) i kraj vremena čekanja montiranja volumena (EOVMNTWAIT).

## **Aplikacija mijenja atribute knjižnice**

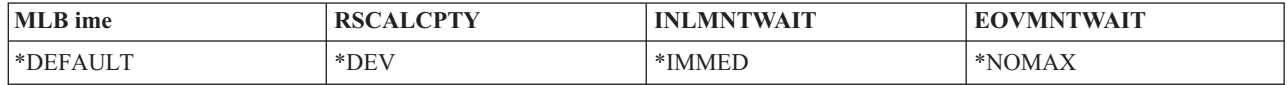

3. Administrator sistema s posebnim ovlaštenjem \*JOBCTL koristi naredbu CHGJOBMLBA za promjenu prioriteta dodjele resursa (RSCALCPTY), početnog vremena čekanja montiranja i kraj vremena čekanja montiranja volumena.

#### **Sistem administrator mijenja atribute**

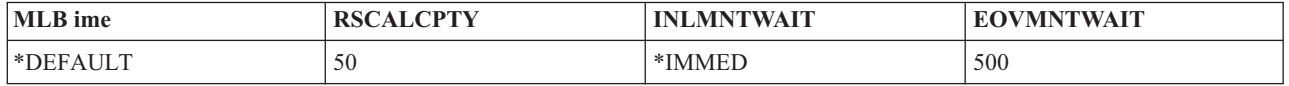

4. Aplikacija pokušava koristiti QTACJMA API za vraćanje atributa knjižnice traka koju je ranije dohvatila upotrebom opcije QTACJMA API \*REPLACE. Međutim, ta funkcija ne uspjeva i šalje poruku pogreške CPF67B4 jer korisnik nema posebna ovlaštenja \*JOBCTL. Nije promijenjen niti jedan od atributa.

## **Originalna aplikacija ne uspijeva vratiti atribute**

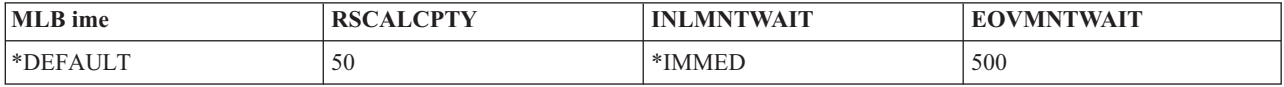

# **Srodne reference**

Dohvaćanje atributa posla knjižnice medija (QTARJMA)

Promjena atributa posla knjižnice medija (QTACJMA)

## **Pravljenje kazeta dostupnim za inventar knjižnice traka:**

Prije upotrebe knjižnice trake, na njoj mora postojati napunjeni medij i on mora biti dostupan.

Ako je knjižnica traka prazna, otvorite vrata i umetnite sav dostupni medij u prazne proreze. Ovo možete učiniti u svrhu uštede vremena umjesto umetanja samo malog broja istovremeno preko samostalne ulazno/izlazne (I/O) stanice. Kada se vrata zatvore, knjižnica traka će napraviti inventar sadržaja. Svaki ID kazete se zabilježi i sprema u operativni sistem i Upravitelja knjižnice (ako postoji).

Većina knjižnica traka daju (I/O) stanice za dodavanje kazeta bez prekida bilo koje automatske operacije. I/O stanica može imati više proreza ili samo jedan prorez. Neke knjižnice traka nemaju I/O stanice. Za te knjižnice traka, kazete se dodaju zaustavljanjem automatizacije i otvaranjem vrata za pristup prorezima memorije.

Kazete trake koje su smještene u 3494 i/o stanicu softver Upravitelja knjižnice premjestio je u prorez memorije. Za druge knjižnice trake, kazete trake ostaju na i/o stanici sve dok ih ne učinite dostupnima upotrebom iSeries Navigatora. Kada kazetu učinite dostupnom, morate specificirati kategoriju medija. Također, pravljenje kazete dostupnom mijenja status kazete.

Da kazetu napravite dostupnom učinite sljedeće korake:

- 1. U iSeries Navigatoru proširite **Moje veze** → **vaš iSeries poslužitelj** → **Konfiguracija i servisi** → **Hardver** → **Ureaji trake** → **Knjižnice trake** → **vaša knjižnica trake**.
- 2. Izaberite **Kazete**.
- 3. Desno kliknite kazetu sa statusom Umetnuta koju želite načiniti dostupnom i izaberite **Načini dostupnom**. Možete izabrati višestruke kazete za dodavanje u kategoriju.

Također možete koristiti naredbu Dodaj kazetu trake (ADDTAPCTG) da kazetu učinite dostupnom.

#### **Srodni koncepti**

["Kategorije](#page-14-0) kazeta" na stranici 9

*Kategorija* predstavlja logičko grupiranje kazeta. Kategorija vam omogućuje referenciranje na grupu kazeta prema imenu kategorija umjesto prema individualnim identifikatorima kazeta.

"Status [kazete"](#page-14-0) na stranici 9

Nekoliko je mogućih tipova statusa kazete u odnosu na knjižnicu trake.

#### **Srodni zadaci**

["Konfiguriranje](#page-29-0) knjižnica traka" na stranici 24

Nakon što ste postavili knjižnicu traka i spojili ju na vaš sistem, iSeries poslužitelj ju automatski konfigurira.

#### **Srodne reference**

Dodavanje kazete trake (ADDTAPCTG)

#### **Izbacivanje kazeta iz inventara knjižnice traka:**

Kada izbacite kazetu, uklanjate ju iz inventara knjižnice traka.

Svi uređaji knjižnice traka koriste iSeries Navigator za izbacivanje kazeta. Također možete koristiti Ukloni kazetu trake (RMVTAPCTG) za promjenu medija u kategoriju \*EJECT.

Kada kazetu izbacite možete ju izbaciti u jednu od tri lokacije:

- Default knjižnicu traka
- Stanica prikladnosti
- Izlazna stanica visokog kapaciteta

Pogledajte pomoć iSeries Navigatora za detaljnije informacije o ovim lokacijama.

Za izbacivanje traka iz knjižnice traka, koristite jednu od sljedećih procedura:

Navođenje trake za izbacivanje prema kategoriji ili ID-u kazete

- 1. U iSeries Navigatoru proširite **Moje veze** → **vaš iSeries poslužitelj** → **Konfiguracija i servisi** → **Hardver** → **Ureaji trake** → **Knjižnice traka**.
- 2. Desno kliknite knjižnicu traka i izaberite **Izbaci kazete**.

#### **Srodne reference**

Uklanjanje kazete trake (RMVTAPCTG)

#### *Izbor traka za izbacivanje:*

Izaberite trake za izbacivanje iz foldera Kazeta:

- 1. U iSeries Navigatoru proširite **Moje veze** → **vaš iSeries poslužitelj** → **Konfiguracija i servisi** → **Hardver** → **Ureaji trake** → **Knjižnice trake** → **vaša knjižnica trake**.
- 2. Izaberite **Kazete**.
- 3. Desno kliknite kazetu koju želite izbaciti i izaberite **Izbaci kazetu**. Za izbacivanje možete izabrati višestruke kazete.
- **Bilješka:** Ako koristite sučelje bazirano na znakovima, kazete u kategoriji prikladnost (\*CNV) se eksportiraju kada su odstranjene iz resursa trake za naredbu trake koja koristi ENDOPT(\*UNLOAD). Ako je kazetu u kategoriji \*CNV iz resursa traka odstranio sistem da stavi drugu kazetu, kazeta koja je bila u resursu traka neće se izbaciti iz knjižnice traka.

## **Upotreba kategorije montirano za učitavanje grupa traka u ureaj traka:**

Kategorija montirano dozvoljava da grupa traka bude automatski napunjena u uređaj trake.

Mediji su montirani na način na koji su stavljeni u kategoriju. Funkcionalno je slično Automatskom punjaču kazeta (ACL) na samostalnim 3490 ureajima. Ova funkcija je dostupna pomoću naredbe Postav kategorije trake (SETTAPCGY). Montirana kategorija je dana za sve tipove uređaja knjižnice.

Za učitavanje grupa traka u uređaj trake za 3494 uređaje, koristite softver Upravitelja knjižnice. Za učitavanje grupa traka u uređaj trake za knjižnice različite od 3494, koristite i5/OS (naredba SETTAPCGY). Zbog ove razlike, softver 3494 Upravitelja knjižnice učitava sljedeću traku čim se prethodna traka odstrani. Za sve ostale knjižnice, resurs trake se ne učitava dok se uređaju knjižnice traka ne izda naredba trake koja zahtijeva medij.

S kategorijom montiran, resurs trake je namijenjen za operacije kategorije montiranja dok se ne izda naredba SETTAPCGY (\*DEMOUNTED). Kada je izdano SETTAPCGY, svaka i5/OS naredba za uređaj knjižnice trake s VOL(\*MOUNTED) će biti usmjerena na resurs trake koji je postavljen za kategoriju montirano.

Po dostupnom resursu trake može se montirati jedna kategorija kazeta. Za montiranje više od jedne kategorije za knjižnicu traka parametar MNTID mora se koristiti s naredbom SETTAPCGY za identificiranje operacija montirane kategorije. Posao može odjednom aktivnu imati samo jednu montiranu kategoriju sesije. Montirana sesija kategorije može se otpustiti iz posla koji je montirao kategoriju kazeta i biti dodijeljena drugom poslu upotrebom opcija \*RELEASE i \*ASSIGN na naredbi SETTAPCGY.

## **Napomene:**

- 1. Sistemi za upravljanje trakama nisu obaviješteni kada se kategorija kazeta montira i odvaja. Kada naredba dođe od korisnika u VOL(\*MOUNTED), sistem za upravljanje trakama ima mogućnost prihvaćanja ili odbijanja operacije.
- 2. BRMS ne koristi kategoriju montiranja za izvođenje svoje obrade. Upotrebom kategorije montiranja u kombinaciji s BRMS funkcijama nije preporučeno. Montiranje kategorije kazeta dok se trenutno koristi BRMS za izvođenje operacija trake može imati nepredviđene rezultate.

## **Srodne reference**

Postavljanje kategorije trake (SETTAPCGY)

# **Dijeljenje kazeta:**

Kazete u knjižnici traka možete dijeliti između više platformi i iSeries poslužitelja.

Kada iSeries poslužitelj koristi kazetu u 3494 knjižnici traka, kazeta mora biti u kategoriji dohvatljivo za iSeries poslužitelj. To može biti \*SHARE400 kategorija ili korisnički-definirana kategorija.

# **Zaštita volumena izme-u platformi**

Kod inicijalizacije trake, sistemi različiti od iSeries poslužitelja su u mogućnosti pisati 1-znakovne sigurnosne zastavice na oznake trake. To ograničava korisnike koji mogu čitati podatke s traka koje su na ovaj način incijalizirane. Iako

pisanje ove sigurnosne zastavice nije dostupno na i5/OS, i5/OS može čitati trake napisane s ovom sigurnosnom zastavicom na oznaci trake. Kada i5/OS otkrije sigurnosnu zastavicu, odlučuje da li korisnik može čitati podatke, ovisno o specijalnim ovlaštenjima korisnika.

Kada traka sadržava EBCDIC podatke, svi korisnici mogu čitati traku kada sigurnosna zastavica sadržava prazno mjesto (40 heksadecimalno), nulu (F0 heksadecimalno) ili 00 heksadecimalno. Ako sadrži bilo koju drugu vrijednost, korisnik treba \*ALLOBJ i \*SECADM ovlaštenja za čitanje podataka s trake.

Ako traka sadrži ASCII podatke, svi korisnici mogu čitati traku ako sigurnosna zastavica sadrži ASCII prazno mjesto (20 heksadecimalno). Ako sadrži bilo koju drugu vrijednost, korisnik zahtijeva \*ALLOBJ i \*SECADM ovlaštenja za čitanje podataka s trake.

Ovu sigurnosnu zastavicu ne možete specificirati kada je traka inicijalizirana na iSeries poslužitelju i treba biti čitana na drugoj platformi.

#### **Kraj volumena:**

Za potpuno atuomatizirano rješenje bez sistema za upravljanje trakom, svaki potreban volumen mora biti specificiran na naredbu u parametru VOL.

Ako sistemu ponestane kazeta traka navedenih na popisu volumena izdaje se CPA6798 poruka upita koja korisniku omogućuje dobavljanje dodatne kazete omogućujući nastavak operacije trake. Ako dana kazeta nije pronaena ili nije dostupna, šalje se CPA6797 poruka upita koja omogućava korisniku da da zamjensku kazetu da bi se operacija trake mogla nastaviti. Sistemi za upravljanje trakom imaju sposobnost da omoguće više volumena kroz izlazne točke u i5/OS funkcijama trake.

Pogledajte Izbjegavanje potpunog zastoja datoteka za vrijeme operacija spremanja i vraćanja s knjižnicama traka za druga razmatranja o kraju volumena.

#### **Srodni koncepti**

"Izbjegavanje potpunog zastoja datoteka za vrijeme operacija spremanja i vraćanja s knjižnicama traka" Automatizacija trake koristi specijalne datoteke locirane u knjižnici QUSRSYS. Ako ove datoteke ne postoje na sistemu, i5/OS podržava ograničeni skup funkcija automatizacije.

#### **Izbjegavanje potpunog zastoja datoteka za vrijeme operacija spremanja i vraćanja s knjižnicama traka:**

Automatizacija trake koristi specijalne datoteke locirane u knjižnici QUSRSYS. Ako ove datoteke ne postoje na sistemu, i5/OS podržava ograničeni skup funkcija automatizacije.

Za automatizaciju u ranijim fazama scenarija obnavljanja, kazete možete montirati specificiranjem identifikatora kazete na parametar VOL i5/OS naredbi. Međutim, ovaj podskup automatizacije ne podržava naredbe kazeta poput Rad s kazetama traka (WRKTAPCTG) ili Prikaz kazete trake (DSPTAPCTG).

Za vrijeme spremanja knjižnice QUSRSYS datoteke koje dopuštaju korištenje naredbe WRKTAPCTG ili DSPTAPCTG mogu se staviti u ograničeno stanje i postati nedostupne za korištenje. To može dovesti do potpunog zastoja i eventualno zaustaviti operaciju spremanja. Da izbjegnete tu situaciju, spremanje knjižnice QUSRSYS ne smije premašiti granice volumena. Ona mora stati u montirani volumen. Alternativno, knjižnicu QUSRSYS možete spremiti upotrebom funkcije spremi-dok-je-aktivno.

#### **Srodni koncepti**

"Kraj volumena"

Za potpuno atuomatizirano rješenje bez sistema za upravljanje trakom, svaki potreban volumen mora biti specificiran na naredbu u parametru VOL.

#### **Optimiziranje performansi knjižnice traka:**

Optimizirajte performanse vaše knjižnice traka upotrebom tehnika upravljanja poslom i ravnoteže opterećenja. Takoer možete pokušati poboljšati performanse upotrebom različitih konfiguracija veze.

**Bilješka:** Ako dodate knjižnicu koja sadrži resurse pogona trake visoke brzine (poput 3590, 358x) na 6501 ili 6534 I/O procesor, ne smijete na istoj sabirnici dodati druge resurse pogona trake visoke brzine na I/O procesore jer će to utjecati na performanse.

Za detaljnije informacije o izvedbi, pogledajte dio Knjižnica resursa na Web stranici Upravljanjeperformansama.

### **Srodne informacije**

[Upravljanje](http://www-1.ibm.com/servers/eserver/iseries/perfmgmt/sitemap.htm) s izvedbom

## **Pogled na sposobnosti knjižnice traka:**

Možete koristiti iSeries Navigator za pogled na sposobnosti za svaku knjižnicu traka.

- v Dodjela sposobnosti
- v Hardversko komprimiranje podataka
- Je li uređaj samokonfiguriran
- Najviše trenutne performanse koje je izvjestio uređaj trake
- Gustoće koje je izvjestio uređaj trake
- v Sposobnosti pridružene svakoj gustoći

Da gledate sposobnosti knjižnice traka, slijedite ove korake:

- 1. U iSeries Navigatoru proširite **Moje veze**.
- 2. Proširite iSeries poslužitelj s kojim želite raditi.
- 3. Proširite **Konfiguracija i Servisi**.
- 4. Proširite **Hardver**.
- 5. Proširite **Ureaji traka**.
- 6. Proširite **Knjižnice traka**.
- 7. Proširite knjižnicu traka za koju želite formatirati traku.
- 8. Izaberite **Resurse traka**.
- 9. Desno kliknite resurse trake sa sposobnostima koje želite pogledati i izaberite **Svojstva**.
- 10. Izaberite stranicu **Sposobnosti**.

# **Održavanje resursa trake**

Ovaj dio sadrži poglavlja koja daju informacije kako održati vaše resurse trake u dobrom stanju.

# **Spremanje i rukovanje kazetama trake**

Ovo poglavlje opisuje kako rukovati vašim kazetama traka i opisuje najbolju okolinu za spremanje vaših kazeta traka.

Pogoni traka zahtijevaju specifično održavanje i uvjete okoline za dobar rad tokom vremena. Da bi izbjegli probleme s vašim IBM pogonom trake, trebate:

- v Koristiti medij podatkovnog stupnja visoke kvalitete
- v Ispravno rukovati i spremiti taj medij
- v Pogon trake koristiti u čistoj okolini
- v Pogon trake održavati čistim

# **Klase traka**

IBM koristi dvije različite klase medija. IBM dobavlja privremene popravke programa (PTF) na traci koja je oblikovana za samo jedno pisanje i za čitanje s nje više puta. Ta je traka oblikovana za ograničenu upotrebu, a ne kao medij za sigurnosno kopiranje. IBM također prodaje medij koji je oblikovan za upotrebu kao memorija.

Ako analiza IBM servisnog osoblja ukazuje na problem s ne-IBM medijem, biti će potrebna zamjena medija.

#### **Okolina trake:**

Pogoni trake su oblikovani za rad u čistoj okolini.

Problematični su faktori prljavština, prašina, vlakna i razne čestice u zraku. Najteže se riješiti čestica iz zraka. Kada traku instalirate u pogon traka, razmak između glave i trake mjeri se u mikronima. Čestice mogu oštetiti traku ili glavu ako dođu s njima u dodir. Da riješi ovaj problem, IBM za neke sisteme nudi kućište za filter pogona trake. Kućište usisava zrak kroz filter i pogonu trake dobavlja čisti zrak. Vi morate sami osigurati čistu operativnu okolinu za pogone trake i sistem.

Za specifične zahtjeve i uvjete okoline kao što su temperatura i vlažnost, pogledajte priručnik operatera za vašu kazetu trake.

#### **Rukovanje trakama i spremanje:**

Većina traka dolazi u zapečaćenim kazetama da bi kazeta ostala u čistoj okolini.

Otvaranje kazete omogućava prljavštini i prašini da ue i time postane izvorom kontaminacije. Samo pogon trake treba otvarati kazetu, ne i operater. Unutar kazete, traka je ispravno nategnuta. Ako se kazeta ispusti ta će napetost popustiti. Umetanje ispuštene kazete u pogon trake može uzrokovati neispravnim punjenjem i dovesti do zaglavljenja. To će uništiti traku i uzrokovati fizičko oštećenje ako se kazeta ispravno ne ukloni.

Da kazete ispravno spremite, stavite ih u njihove zaštitne spremnike i spremite ih premotane na početak ili na kraj. Prostor spremnika mora biti čist, suh, pri sobnoj temperaturi i dalje od magnetskih polja.

# **Zaštita podataka na kazetama traka**

Ovo poglavlje daje općenite upute o zaštiti podataka na kazetama traka. Za specifične informacije pogledajte priručnik za vaš pogon trake.

Kazete traka imaju prekidač koji koristite da podatke zaštitite od pisanja na traku. Prekidač obično ima oznaku koja ukazuje da je zaštićen od pisanja, na primjer:

- Ikona lokota
- Točka na prekidaču
- v Oznaka poput **SAFE** ili **SAVE**.

Sljedeće su upute primjer zaštite podataka od prepisivanja na traci od četvrt inča. Pogledajte upute operatera za upute za vaš uređaj trake koje su specifične za vašu kazetu trake. Učinite jedno od sljedećeg:

- v Postavite pokazivač na **SAFE** za starije tipove kazeta traka, kao što je pokazano na prvoj slici.
- v Postavite pokazivač na zaključanu ikonu lokota za noviji tip kazeta traka, kao što je pokazano dolje na drugoj slici.

Da ne zaštitite podatke učinite jedno od sljedećeg:

- v Maknite pokazivač sa **SAFE** za stariji tip kazeta traka, kao što je pokazano dolje na prvoj slici.
- v Postavite pokazivač na neotključanu ikonu lokota za noviji tip kazeta traka, kao što je pokazano dolje na drugoj slici.

<span id="page-51-0"></span>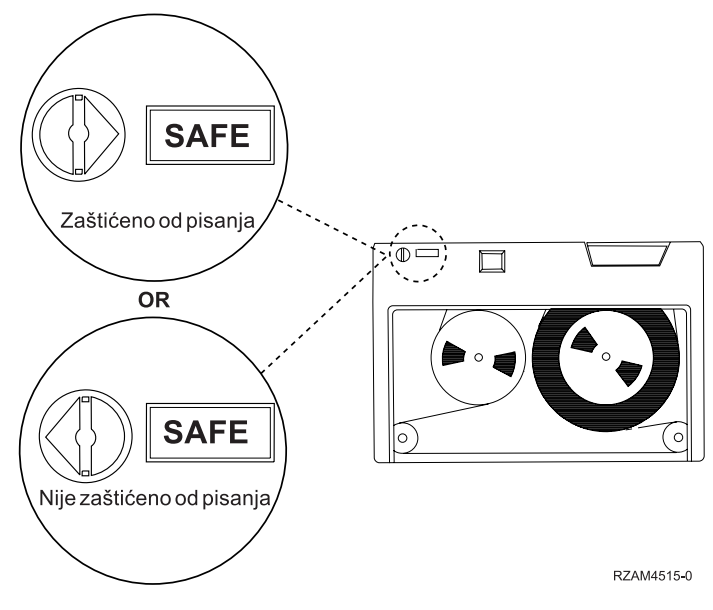

*Slika 3. Položaji za zaštitu od pisanja za stariji tip kazeta traka*

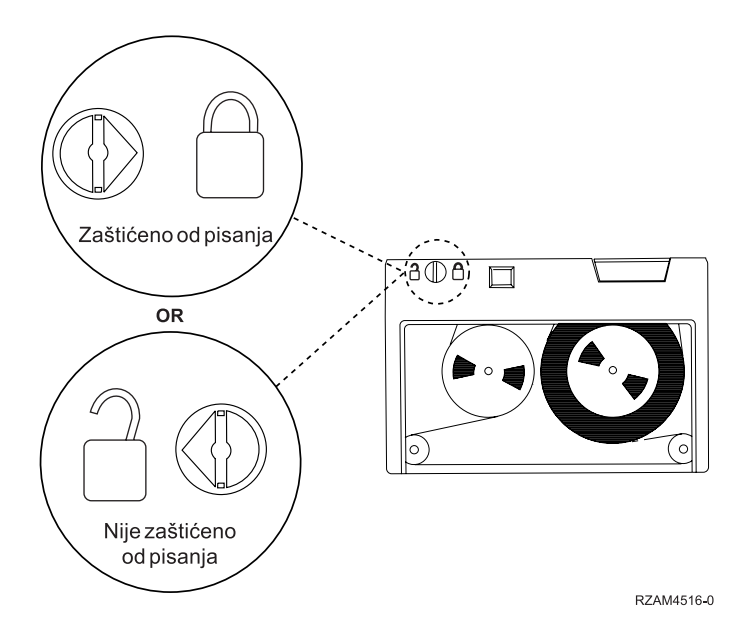

*Slika 4. Položaji za zaštitu od pisanja za novi stil četvrt-inčnih kazeta*

Za informacije o vašim uređajima trake, pogledajte Trake podržane na iSeries-u. Ako je vaš uređaj trake LTO uređaj trake, pogledajte IBM Vodič za LTO Ultrium knjižnice traka (SG24-5946).

#### **Srodne informacije**

Trake [podržane](http://www-1.ibm.com/servers/eserver/iseries/hardware/storage/iseriestape.html) na iSeriesu

IBM [TotalStorage](http://www.redbooks.ibm.com/abstracts/sg245946.html?Open) Knjižnice traka Vodič za otvorene sisteme

# **Provjera da li su trake u dobrom stanju**

Ovo poglavlje opisuje kako upotrebom ekrana Rad sa statistikom životnog vijeka provjeriti da su kazete traka u dobrom stanju.

Da osigurate da su vaše trake u dobrom stanju, vodite statistiku za volumene trake na vašem iSeries poslužitelju.

1. Upišite STRSST (naredba Pokreni sistemske servisne alate).

- 2. Izaberite opciju 1 (Pokreni uslužni alat) na izborniku *Sistemski servisni alati*.
- 3. Izaberite opciju 1 (Dnevnik aktivnosti proizvoda) na izborniku *Pokretanje servisnog alata*.
- 4. Izaberite opciju 4 (Rad sa statistikom životnog vijeka odstranjivih medija) na izborniku *Dnevnik aktivnosti proizvoda*.
- 5. Izaberite tip odstranjivog medija za kojeg želite podatke na ekranu *Izaberi opciju medija*.
- 6. Ako vidite simbole >> ili > koji se nalaze ispred ID volumena na ekranu Rad sa statistikom životnog vijeka, poduzmite odgovarajuće korake kao što je opisano u tablici koja slijedi sliku ekrana Rad sa statistikom životnog vijeka.

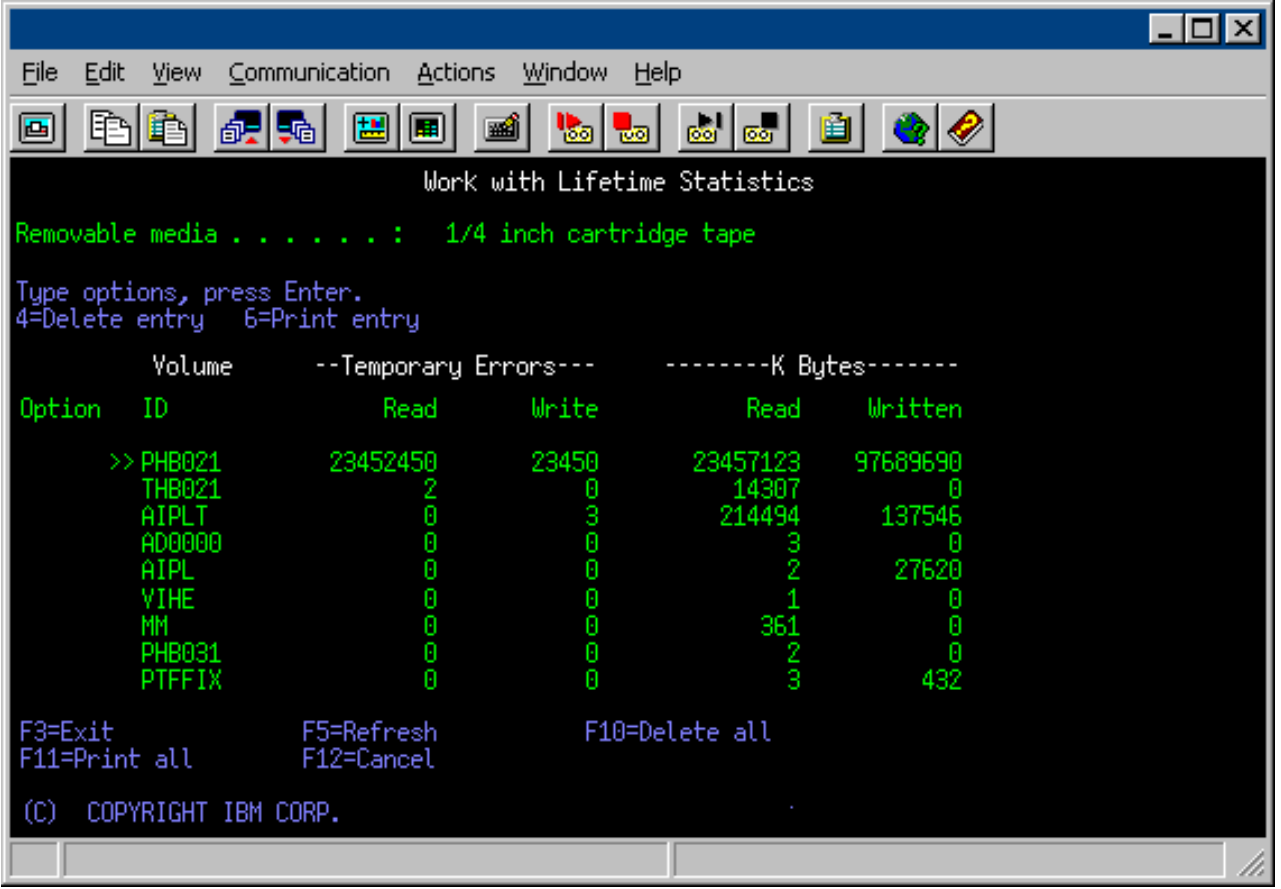

## **Srodni zadaci**

["Formatiranje](#page-35-0) kazeta traka" na stranici 30

Koristite iSeries Navigator za formatiranje kazete trake. Kada formatirate kazetu traka, na početku medija magnetske trake zapisuje se standardna labela volumena.

#### **Simboli na ekranu Rad sa statistikom životnog vijeka:**

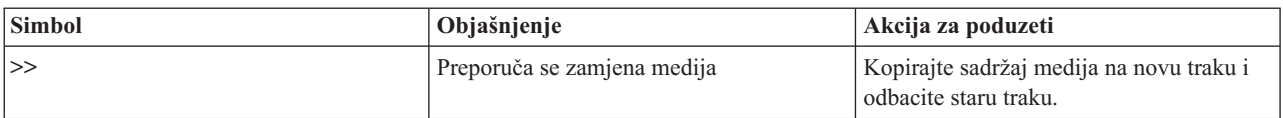

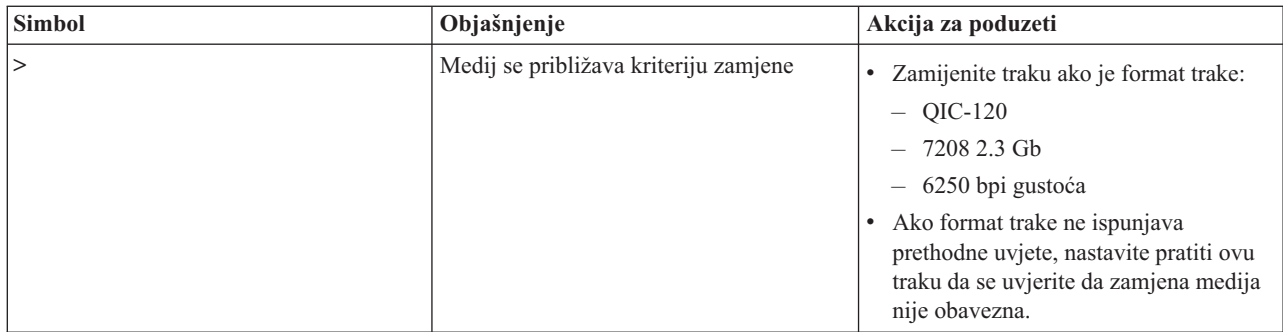

**Bilješka:** Da osigurate točnu statistiku, svaka kazeta trake ili kolut mora imati jedinstveni ID volumena.

## **Uklanjanje unosa statistike za životni vijek medija nakon zamjene volumena:**

Nakon što je medij zamijenjen, uklonite unos statistike životnog vijeka upotrebom opcije 4 (brisanje unosa). Također, možete koristiti naredbu Ispiši zapis pogreške (PRTERRLOG) za ispis i brisanje unosa upisivanjem sljedećeg: PRTERRLOG TYPE(\*VOLSTAT) VOLTYPE(*xxxx*) VOL(*xxxxxx*) VOLSTAT(\*DLT)

# **Čišćenje pogona trake**

Ovo poglavlje daje informacije o održavanju vaših pogona trake čistima.

Na magnetskim glavama bilo kojeg pogona trake može doći do nakupljanja nečistoće, bez obzira na čistoću okoline. Svaki puta kada se dogodi kretanje trake, neki dio površine medija ostane na glavi. Tokom vremena to se gomila i uzrokuje pogreške u čitanju i pisanju. Čišćenje glave za čitanje/pisanje spriječava gomilanje ostataka koji mogu uzrokovati nepovratne pogreške prilikom čitanja i pisanja podataka.

Kazete za čišćenje možete koristiti ograničeni broj puta. Kada se kazeta za čišćenje koristila maksimalan broj puta, korisnost kazeta istjeće. Kada kazeta istekne, zamijenite je. Nikada nemojte ponovno koristiti kazetu kojoj je istekao rok. Kazeta za čišćenje kojoj je istekao rok vraća prethodno uklonjenu prljavštinu u pogon trake. Kada ste očistili pogon trake, označite upotrebu na kazeti da bi na najbolji način mogli odrediti istek vaše IBM kazete za čišćenje.

Kada koristite kazete za čišćenje ne smijete koristiti masnu olovku na oznaci kazete za čišćenje. Također, kazeta za čišćenje treba biti neoštećena i čista kada se umetne u jedinicu trake.

## **Čišćenje pogona četvrt-inčnih traka:**

Za četvrt-inčne pogone traka, trebate obrisati glavu nakon svakih 8 sati pomicanja trake kod upotrebe IBM kazeta trake. Ostali mediji trake mogu češće zahtijevati čišćenje.

Kod upotrebe nove kazete trake, preporuča se da očistitite glavu nakon 2 sata pomicanja trake, ili prije punjenja svake nove kazete trake.

Poruke sistema šalju se kada jedinica trake odredi da je potrebno čišćenje. MLR1, MLR1-S i MLR3 jedinice trake također imaju svjetlo statusa čišćenja koje ukazuje kada je čišćenje potrebno. Važno je odgovoriti na ove indikatore čišćenja i očistiti glavu upotrebom preporučene metode čišćenja.

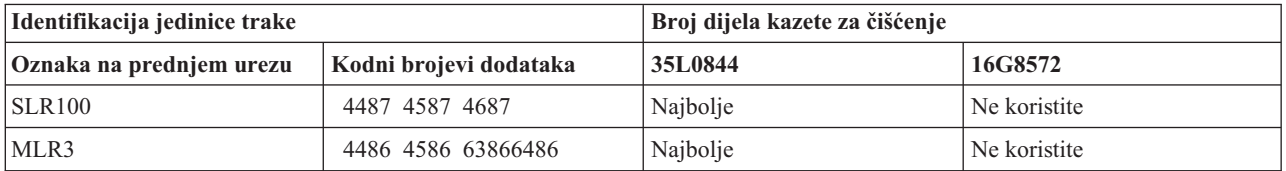

## Preporučene IBM kazete za čišćenje

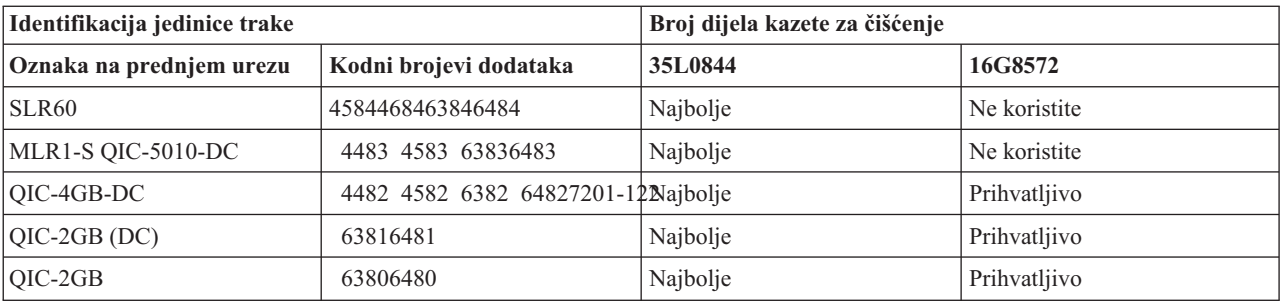

### **Srodni koncepti**

["Kompatibilnost](#page-22-0) četvrt-inčnih kazeta i jedinica trake" na stranici 17

Za potpunu sposobnost čitanja i pisanja postoje upute za odreivanje koje kazete trake koristitiza svaku jedinicu trake.

#### **Čišćenje pogona osam-milimetarskih traka:**

Pogoni osam-milimetarskih traka broje broj sati okretanja trake i označavaju kada je vrijeme za čišćenjepogona trake prikazivanjem poruke za potrebom skorog čišćenja i paljenjem svjetla Statusa greške.

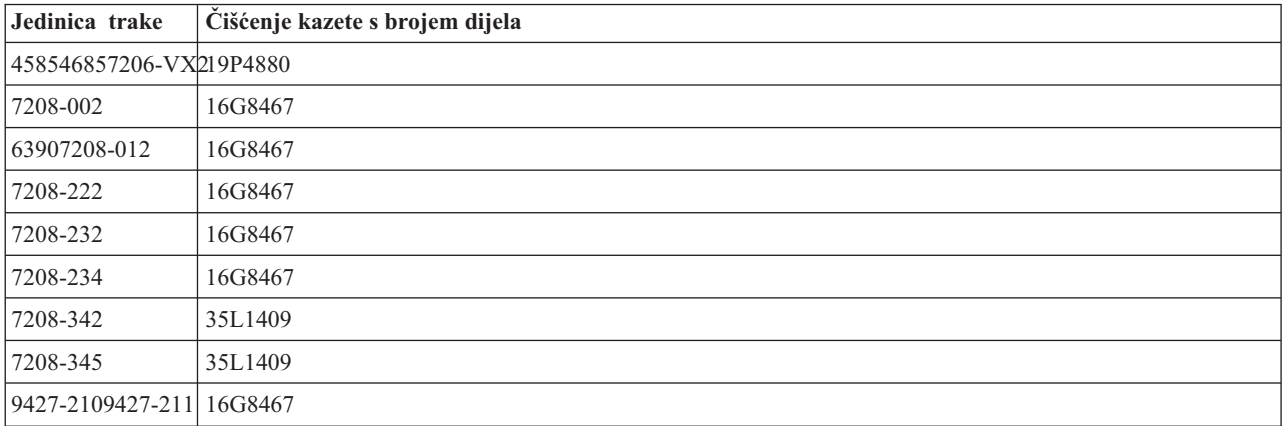

#### **Srodni koncepti**

"Kompatibilnost [osam-milimetarskih](#page-21-0) kazeta i jedinica trake" na stranici 16 iSeries podržava nekoliko tipova jedinica trake.

#### **Čišćenje pogona pola-inčnih traka:**

Ovo poglavlje daje informacije specifične za čišćenje pogona pola-inčnih traka.

U prosjeku, čistite stazu trake na svokom pogonu svakih sedam dana. Ako korisite neobično veliku količinu traka, brišite stazu trake češće. Ako jedinica trake prikazuje poruku \*CLEAN, čistite stazu pogona trake što je duže moguće. Također trebate očistiti stazu trake nakon stvkog učitavanja programa inicijalizacije (IPL), nakon što je pogon resetiran te uvijek kada je napajanje jedinice trake prekinuto.

Za čišćenje staze trake umetnite posebne kazete za čiščenje kao što biste umetnuli običnu kazetu trake. Na naljepnici koju ste dobili sa svakom kazetom za čiščenje zapisujte koliko ste ju puta koristili i zatim kazetu bacite nakon 500 korištenja.

Ako vaš pogon trake ima svojstvo automatskog punjenja kazete, stavite kazetu u položaj punjenja i pritisnite gumb za start. Kazeta za čišćenje se može također staviti u ulazni stog i procedura čišćenja se dogodi svaki put kada se kazeta za čišćenje učita u pogon. Ako započnete čistiti za vrijeme posla, prikazuje se poruka upita. Nakon odgovora na poruku,

pogon uzima kazetu za čišćenje, čisti glavu za pisanje/čitanje, a zatim premota i odstrani kazetu za čišćenje. Kada se kazeta odstranila, uklonite je i na naljepnici označite da ste ju upotrijebili.

# **Čišćenje 3490 F***xx***, 3494 i 35***xx* **pogona trake**

Ti pogoni trake daju slučajan pristup kazetama trake. Kada ureaj otkrije da je čišćenje potrebno, pogon trake će izvesti operaciju čišćenja, ako je kazeta za čišćenje u unutarnjoj ćeliji koja je poznata samo Punjaču kazeta za slučajni pristup. Pogon trake prati broj operacija čišćenja izveden kazetom za čišćenje i izbacuje kazetu za čišćenje kroz ćeliju prioriteta kada su iskorišteni ciklusi čišćenja dozvoljeni za kazetu za čišćenje.

Kazete za čišćenje pogona trake od pola inča navedene su u sljedećoj tablici:

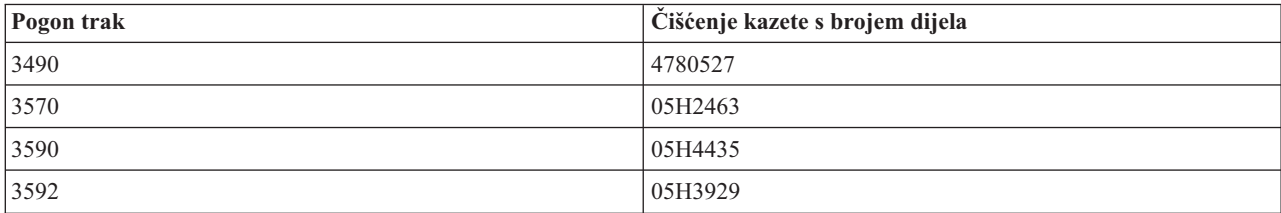

## **Srodni koncepti**

["Kompatibilnost](#page-24-0) polu-inčnih i Magstar MP kazeta i jedinica trake" na stranici 19 Ova tablica pokazuje koje su jedinice trake i polu-inčne i Magstar MP kazete kompatibilne.

## **Čišćenje pogona LTO Ultrim traka:**

Svi IBM Ultrium pogoni traka imaju integrirani uređaj za čišćenje koji čisti glavu prilikom punjenja i pražnjenja kazete. Zajedno s time, svaki pogon ima postupak čišćenja upotrebom posebne kazete za čišćenje.

Ultrium pogon traka trebate čistiti samo kada vas pogon trake upozori da ga očistite.

Sljedeća tablica prikazuje čišćenje kazeta za Ultrium uređaje trake.

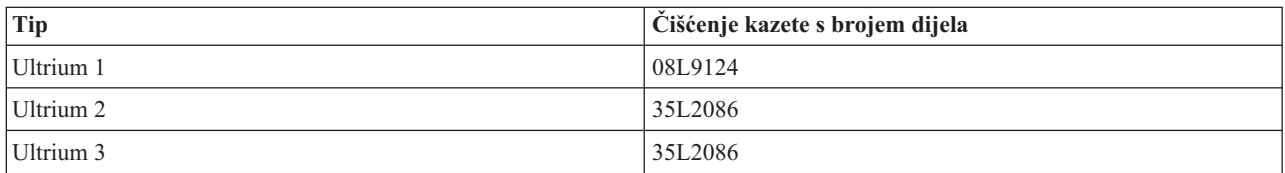

#### **Srodni koncepti**

["Kompatibilnost](#page-24-0) LTO kazeta i jedinica trake" na stranici 19

Ova tablica pokazuje koje su LTO (Linear Tape Open) Ultrium jedinice traka i kazete kompatibilne.

#### **Srodne informacije**

IBM [TotalStorage](http://www.redbooks.ibm.com/abstracts/sg245946.html?Open) Knjižnice traka Vodič za otvorene sisteme

# **Ažuriranja licencnog internog koda**

IBM povremeno izdaje promijene Licencnog internog koda za pogone trake. Kada se razvije promjena Licencnog internog koda, IBM ju čini dostupnom preko servisne organizacije, ili elektroničkom isporukom.

Promjene Licencnog internog koda su također dostupne spuštanjem i instalacijom popravaka upotrebom elektroničke korisničke podrške, ili naručivanjem i instalacijom kumulativnih paketnih popravaka od IBM Globalnih usluga.

# **Izvo-enje operacije retenzije za kazete traka**

Ovo poglavlje objašnjava važnost vremena retenzije za kazete traka.

Za starije tipove kazeta trake, četvrt-inčne jedinice trake izvode operaciju retenzije kod svakog punjenja kazete trake. *Retenzija* znači da jedinica trake premotava traku na kraj trake i zatim je premotava u početnu poziciju trake. Operacija retenzije je dio sekvence učitavanja. Jedinica trake također izvodi operaciju retenzije, ako je kazeta trake u jedinici trake kada se vrata zatvore.

Kada se koriste MLR3-25GB, DC5010, MLR1-16GB, SLR100 i SLR60 kazete trake, jedinica trake izvodi operaciju retenzije samo kada je potrebno (kao što je određeno jedinicom trake) da se održi ispravna napetost trake. Približna vremena retenzije su kao što slijedi:

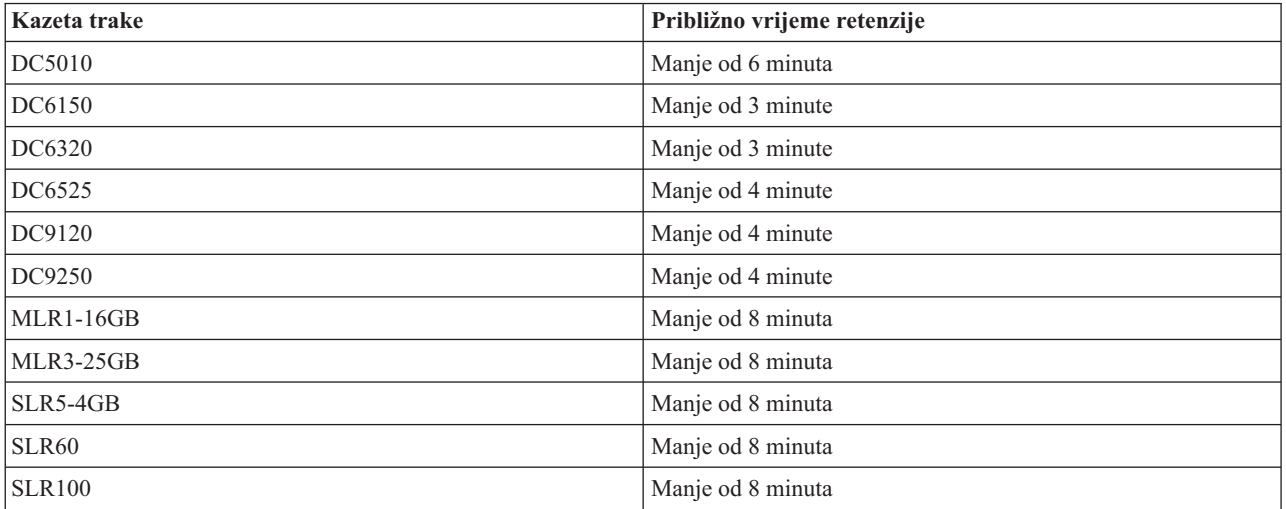

Vremena retenzije za četvrt-inčne kazete trake

# **Primjer: Upravljanje resursima trake**

Ovo poglavlje daje primjere kako upravljati resursima trake.

Svaki sistem u sljedećim primjerima prijavljuje dva podsistema traka, ili resursa. Ti resursi trake su povezani s izvorom knjižnice traka. U ovom primjeru, resurs knjižnice traka je 3494 poslužitelj podataka. 3494 Poslužitelj podataka generira automatsku konfiguraciju opisa uređaja za uređaj knjižnice medija (MLD). U ovoj situaciji, bilo koji zahtjev upućen uređaju knjižnice traka (3494 poslužitelj podataka) rezultira time da upravitelj resursa knjižnice traka određuje koji resurs trake se koristi. Ovo pojednostavljuje zadatke upravljanja trakom za većinu korisnika jer je sistem odgovoran za većinu tih zadataka.

**Bilješka:** Korisnici s više sistema i ograničenim mogućnostima dodavanja možda još uvijek trebaju na silu koristiti određene resurse.

Naredba Rad sa statusom knjižnice medija (WRKMBLSTS) vam dozvoljava pogled na knjižnice traka i pridružene resurse traka sa stajališta konfiguracije. Upotreba ove naredbe za svaki od tri sistema iz primjera rezultira sljedećim prikazima:

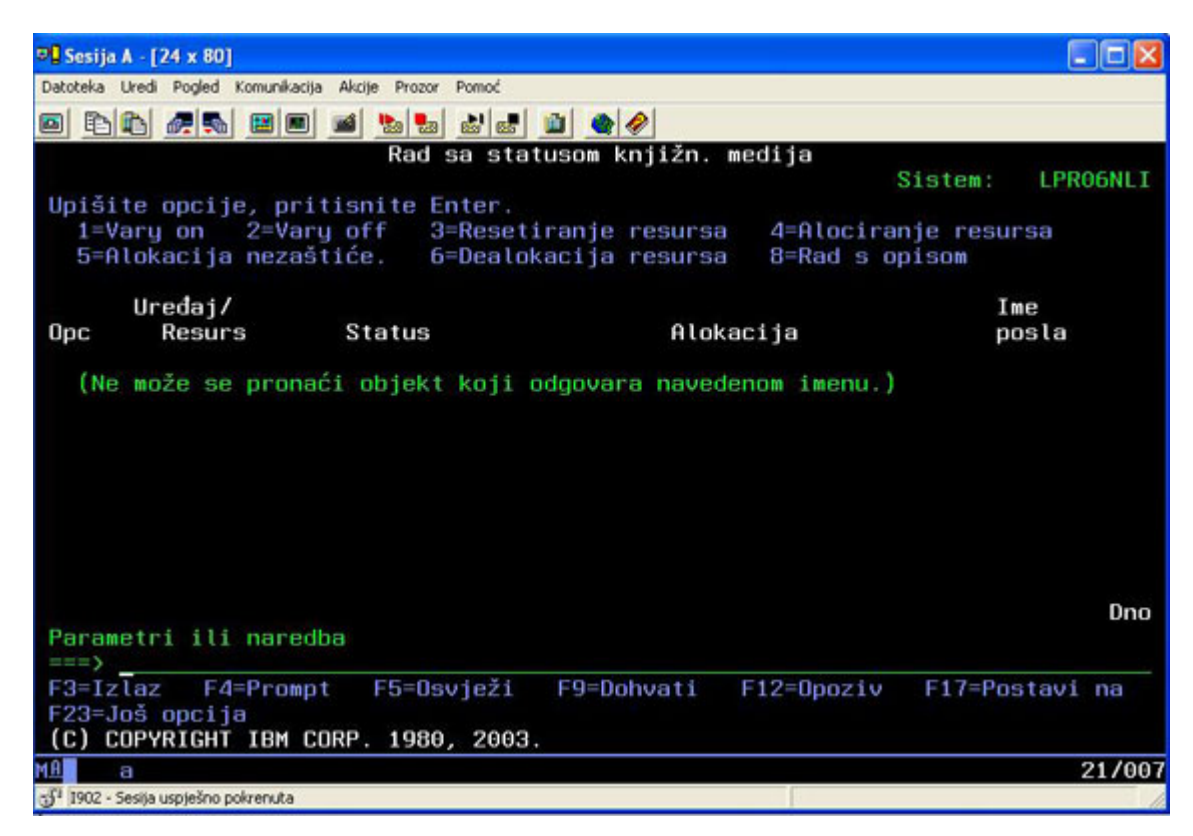

*Slika 5. Pogled na knjižnicu traka TAPMLB01 iz Sistema A*

| $\frac{101}{25}$ Sesija A - [24 x 80]                                          |                                                                                            |                                        |                 |
|--------------------------------------------------------------------------------|--------------------------------------------------------------------------------------------|----------------------------------------|-----------------|
| Datoteka Uredi Pogled Komunikacija Akcije Prozor Pomoć                         |                                                                                            |                                        |                 |
| <b>bb</b> $\mathcal{C}$ , $\mathcal{D}$ d<br>圖                                 | <b>b</b> b b c d <b>d</b> $\bullet$                                                        |                                        |                 |
|                                                                                | Rad sa statusom knjižn. medija                                                             |                                        |                 |
|                                                                                |                                                                                            | <b>Sistem</b>                          | <b>LPRO6NLI</b> |
| Upišite opcije, pritisnite Enter.                                              | 1=Vary on 2=Vary off 3=Resetiranje resursa<br>5=Alokacija nezaštiće. 6=Dealokacija resursa | 4=Alociranje resursa<br>8=Rad s opisom |                 |
| Uređaj/                                                                        |                                                                                            |                                        | Ime             |
| Resurs<br>Status<br>0pc                                                        |                                                                                            | Alokacija                              | posla           |
|                                                                                |                                                                                            |                                        |                 |
|                                                                                |                                                                                            |                                        | Dno             |
| Parametri ili naredba<br>$==$                                                  |                                                                                            |                                        |                 |
| F3=Izlaz<br>F4=Prompt<br>F23=Još opcija<br>(C) COPYRIGHT IBM CORP. 1980, 2003. | F5=Osvježi<br>F9=Dohvati                                                                   | $F12 = 0$ poziv                        | F17=Postavi na  |
| MAN<br>а                                                                       |                                                                                            |                                        | 21/00           |
| S <sup>1</sup> 1902 - Sesija uspješno pokrenuta                                |                                                                                            |                                        |                 |
|                                                                                |                                                                                            |                                        |                 |

*Slika 6. Pogled na knjižnicu traka TAPMLB01 iz Sistema A*

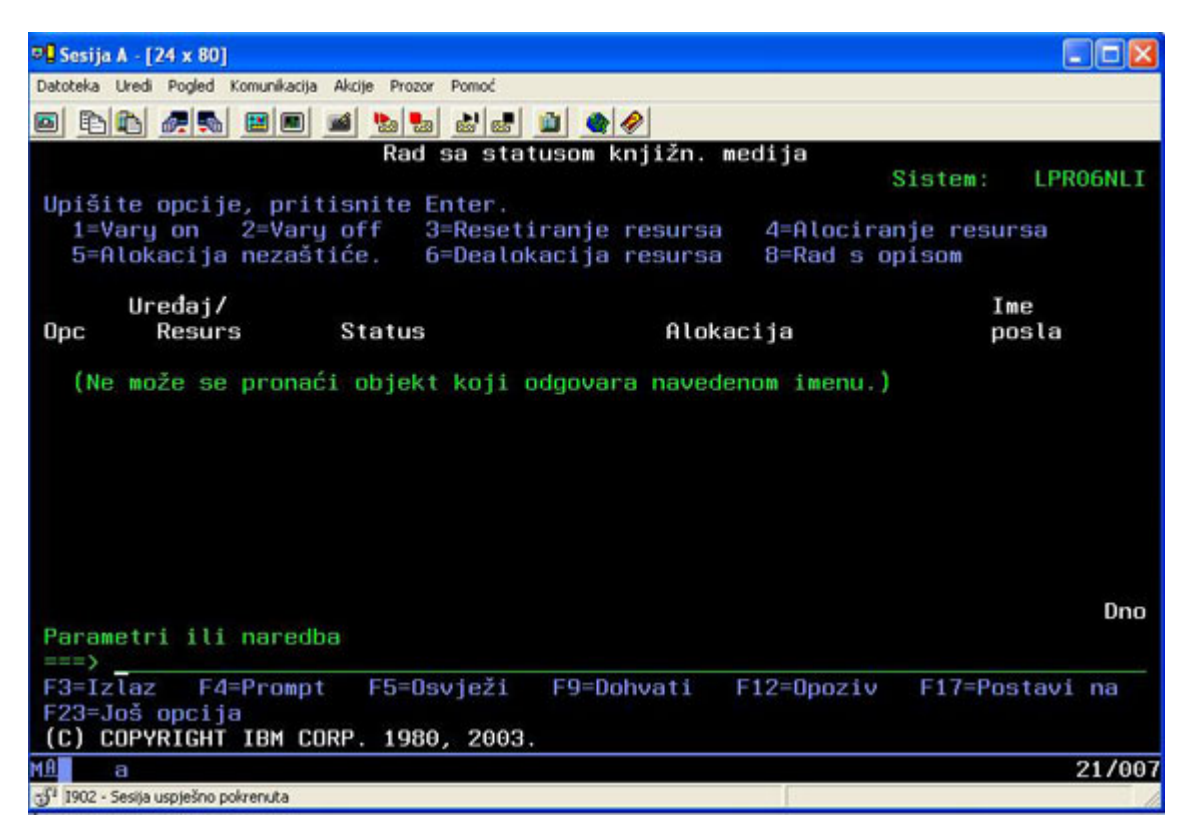

*Slika 7. Pogled na knjižnicu traka TAPMLB01 iz Sistema A*

#### **Srodne reference**

Rad sa statusom knjižnice medija (WRKMBLSTS)

#### **Srodne informacije**

Sigurnosno kopiranje, obnavljanje i usluge medija za iSeries

# **Pogled na knjižnicu traka TAPMLB01 iz Sistema B**

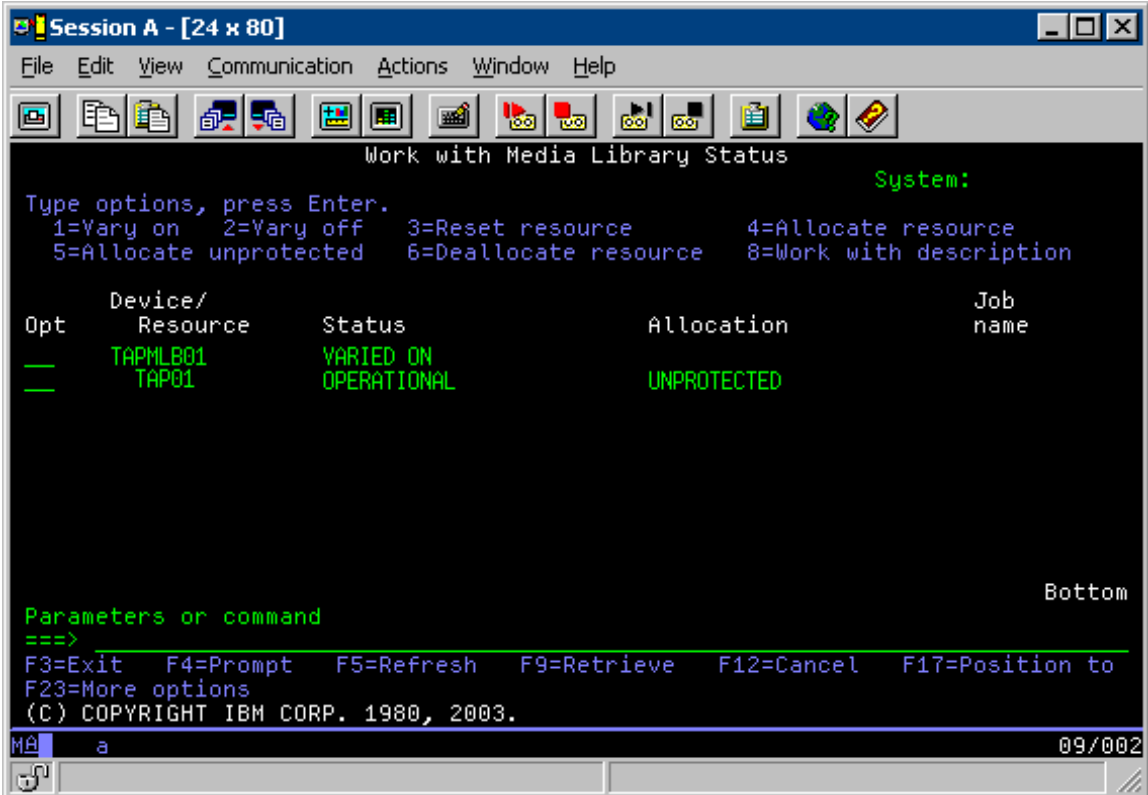

# **Pogled na knjižnicu traka TAPMLB01 iz Sistema C**

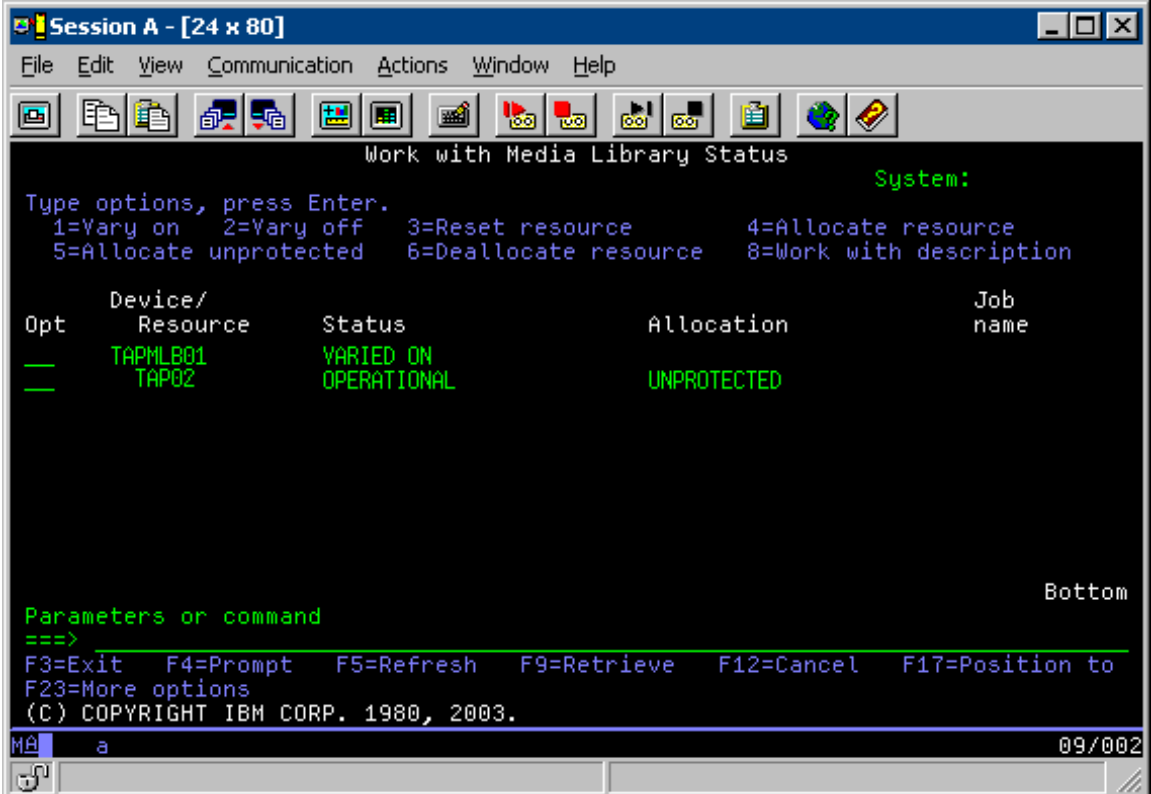

<span id="page-60-0"></span>Postoje tri moguće vrijednosti za dodjelu svakog resursa. Svaka vrijednost pretpostavlja da je knjižnica traka u stanju varied on. Vrijednosti su:

# **ALLOCATED**

Alocirani resurs je dodijeljen odreenom sistemu i ne može mu pristupiti niti jedan drugi sistem. Alocirano stanje je analogno samostalnom uređaju koji je u stanju varied on s vrijednosti ASSIGN(\*YES).)

### **UNPROTECTED**

Nezaštićeni resurs trake nije dodijeljen određenom sistemu i može odgovoriti na zahtjeve svojeg uređaja knjižnice traka. To nezaštićeno stanje je analogno samostalnom ureaju koji je u stanju varied on s vrijednosti ASSIGN(\*NO). Ako je zahtjev upućen uređaju knjižnice traka, a upravitelj resursa uređaja knjižnice traka je izabrao resurs, resurs trake se dodjeljuje dok se koristi.

## **DEALLOCATED**

Dealociran resurs trake nije dodijeljen određenom sistemu i ne može odgovoriti na zahtjeve njegove jedinice knjižnice traka. Ako je knjižnica traka u stanju vary off, svi njeni resursi traka su dealocirani. Dealocirano stanje omogućuje upotrebu resursa traka u samostalnom načinu. Također omogućuje privremenu upotrebu resursa trake ako dođe do kvara robotske komponente knjižnice traka.

Kada se resurs trake koju dijele sistemi ne koristi, treba ostati u nezaštićenom stanju, a ureaj knjižnice traka biti u stanju varied on. Ako je resurs trake ostavljen u alociranom ili dealociranom stanju, zahtjev naredbe za upotrebu resursa može dovesti do pogreške koja kaže da nije dostupan niti jedan resurs.

Ako koristite sigurnosno kopiranje, obnavljanje i usluga medija (BRMS), ne trebate koristiti SHARED \*YES za knjižnice medija. Koristite UNPROTECTED da dijelite vaše resurse. Također možete koristiti kombinaciju UNPROTECTED i ALLOCATED na mreži da osigurate da svaki sistem ima ispravni ureaj potreban za operacije sigurnosnog kopiranja. Ostavite knjižnice traka u stanju varied on uvijek i koristite stanje alociranja za kontrolu upotrebe.

# **Forsiranje upotrebe specifičnih resursa**

Jedan problem za razmatranja u primjeru je problem ograničenja kablova. Jedan sistem može potencijalno spriječiti drugi sistem da pristupe resursima trake čak i kada je neki resurs dostupan. Razlika je u tome na koji način korisnik može sistem natjerati da koristi određeni resurs. Načini da se sistem natjera za upotrebu određenog resursa su:

- "Raspoređivanje poslova na osnovu vremena"
- v "Upotreba [redoslijeda](#page-61-0) izbora resursa" na stranici 56
- "Upotreba [višestrukih](#page-62-0) opisa uređaja knjižnice traka" na stranici 57

# **Raspore-ivanje poslova na osnovu vremena**

Jedna metoda rješavanja ovog problema je rukovanje vremena početka operacija spremanja na svakom sistemu. Na primjer, sistem A i sistem B se natječu za resurs trake TAP01. Pokrenite operaciju spremanja na sistemu B da osigurate da sistem B ima pristup resursu trake.

Sljedeća tablica prikazuje kako izgleda dijagram strategije ako se ova metoda koristi na primjeru.

| Vrijeme početka | Približno vrijeme<br>završetka | Rezervna grupa | <b>Sistem</b> | Uređaj   | Uređaj trake<br>forsiran             |
|-----------------|--------------------------------|----------------|---------------|----------|--------------------------------------|
| 22:05           | 1:00                           |                | А             | TAPMLB01 | TAP01 (TAP02 je<br>zauzet na sistemu |
| 22:00           | 23:00                          |                |               | TAPMLB01 | TAP <sub>02</sub>                    |
| 23:00           | 1:00                           |                |               | TAPMLB01 | TAP <sub>02</sub>                    |

*Tablica 1. Raspore-ivanje koje odgovara ograničenjima sistema i ure-aja upotrebom upravljanja vremenom*

| Vrijeme početka | Približno vrijeme<br>završetka | Rezervna grupa | <b>Sistem</b> | Uređaj   | Uređaj trake<br>forsiran                   |
|-----------------|--------------------------------|----------------|---------------|----------|--------------------------------------------|
| 1:05            | 6:00                           |                | A             | TAPMLB01 | TAP02 (TAP01 je<br>zauzet na sistemu<br>B) |
| 1:00            | 4:00                           |                | D             | TAPMLB01 | TAP01                                      |
| 4:00            | :00a.m.                        |                | Б             | TAPMLB01 | TAP01                                      |

<span id="page-61-0"></span>*Tablica 1. Raspoređivanje koje odgovara ograničenjima sistema i uređaja upotrebom upravljanja vremenom (nastavak)* 

# **Upotreba redoslijeda izbora resursa**

Jer se resursi ALLOCATED izabiru za upotrebu prije UNPROTECTED resursa, taj aspekt možete iskorisiti u svoju svrhu. Korisnički izlaz (posebna vrijednost \*EXIT) je korisnički-definirana CL naredba koja omogućuje automatsku obradu unaprijed definiranih korisničkih rutina. Na sistemu A u primjeru, možete koristiti posebnu vrijednost \*EXIT u grupi kontrola BRMS za promjenu TAP02 iz UNPROTECTED u ALLOCATED. Sljedeći zahtjev za spremanjem pokušava prvo pristupiti TAP02. Kada je operacija spremanja dovršena, koristite \*EXIT specijalnu vrijednost na kraju kontrolne grupe da promijenite resurs natrag iz ALLOCATED u UNPROTECTED. Za više informacija o \*EXIT specijalnoj vrijednosti pogledajte Sigurnosno kopiranje, obnavljanje i usluge medija za iSeries.

Da bi to postigli u ovom primjeru, držite sve resurse u stanju UNPROTECTED ili promijenite dvije grupe sigurnosne kopije. U ovoj situaciji zanimaju vas samo sistemi koji su pripojeni na više od jednog resursa. Samo sistemi koji su pripojeni na više od jedan resurs mogu proizvesti konflikt pristupa resursu. U ovom primjeru sistem koji je pripojen na više od jednog resursa je Sistem A, u [Tablica](#page-60-0) 1 na stranici 55. Sistem A pripada grupi sigurnosnog kopiranja 1 i grupi sigurnosnog kopiranja 2.

- 1. Promijenite Grupu sigurnosnog kopiranja 2:
	- a. Promijenite TAP01 iz \*UNPROTECTED u \*ALLOCATED specificiranjem sljedeće naredbe za \*EXIT specijalnu vrijednost:

VRYCFG CFGOBJ(TAPMLB01) CFGTYPE(\*MLBRSC) STATUS(\*ALLOCATE) RSRCNAME(TAP01)

- b. Izvedite operaciju spremanja.
- c. Promijenite TAP01 iz \*ALLOCATED u \*UNPROTECTED specificiranjem sljedeće naredbe za \*EXIT specijalnu vrijednost:

VRYCFG CFGOBJ(TAPMLB01) CFGTYPE(\*MLBRSC) STATUS(\*UNPROTECTED) RSRCNAME(TAP01)

- 2. Promijenite Grupu sigurnosnog kopiranja 1:
	- a. Promijenite TAP02 iz \*UNPROTECTED u \*ALLOCATED specificiranjem sljedeće naredbe za \*EXIT specijalnu vrijednost:

VRYCFG CFGOBJ(TAPMLB01) CFGTYPE(\*MLBRSC) STATUS(\*ALLOCATE) RSRCNAME(TAP02)

- b. Izvedite operaciju spremanja.
- c. Promijenite TAP02 iz \*ALLOCATED u \*UNPROTECTED specificiranjem sljedeće naredbe za \*EXIT specijalnu vrijednost: VRYCFG CFGOBJ(TAPMLB01) CFGTYPE(\*MLBRSC) STATUS(\*UNPROTECTED) RSRCNAME(TAP02)

Sljedeća tablica prikazuje kako izgleda tablica strategije ako se ova metoda koristi na primjeru.

*Tablica 2. Rapore-ivanje koje odgovara ograničenjima sistema i ure-aja upotrebom ALLOCATE prije UNPROTECT*

| Vrijeme početka | Približno vrijeme<br>završetka | Rezervna grupa | <b>Sistem</b> | Uređaj               | Uređaj trake<br>forsiran |
|-----------------|--------------------------------|----------------|---------------|----------------------|--------------------------|
| 22:00           | 1:00                           |                | A             | TAPMLB01             | TAP <sub>01</sub>        |
| 22:00           | 23:00                          |                |               | TAPMLB01             | TAP <sub>02</sub>        |
| 23:00           | 1:00                           |                |               | TAPML <sub>B01</sub> | TAP <sub>02</sub>        |

<span id="page-62-0"></span>*Tablica 2. Rapore-ivanje koje odgovara ograničenjima sistema i ure-aja upotrebom ALLOCATE prije UNPROTECT (nastavak)*

| Vrijeme početka | Približno vrijeme<br>završetka | Rezervna grupa | <b>Sistem</b> | Uređaj   | Uređaj trake<br>forsiran                   |
|-----------------|--------------------------------|----------------|---------------|----------|--------------------------------------------|
| 1:00            | 6:00                           |                | А             | TAPMLB01 | TAP02 (TAP01 je<br>zauzet na sistemu<br>B) |
| 1:00            | 4:00                           |                | D             | TAPMLB01 | TAP01                                      |
| 14:00           | 6:00                           |                | Б             | TAPMLB01 | TAP01                                      |

# **Upotreba višestrukih opisa ure-aja knjižnice traka**

Također možete koristiti višestruke opise knjižnica traka koje su kreirane kada je konfigurirana knjižnica traka. Kako se svaki resurs trake u knjižnici trake prijavljuje iSeries poslužitelju, može biti kreiran zasebni opis knjižnice traka. Tipično trebate koristiti jedan TAPMLBxx i pridružiti mu sve resurse traka. Međutim, sistem A u primjeru se razlikuje od toga. Sljedeći ekran prikazuje konfiguraciju koja je generirana na sistemu A.

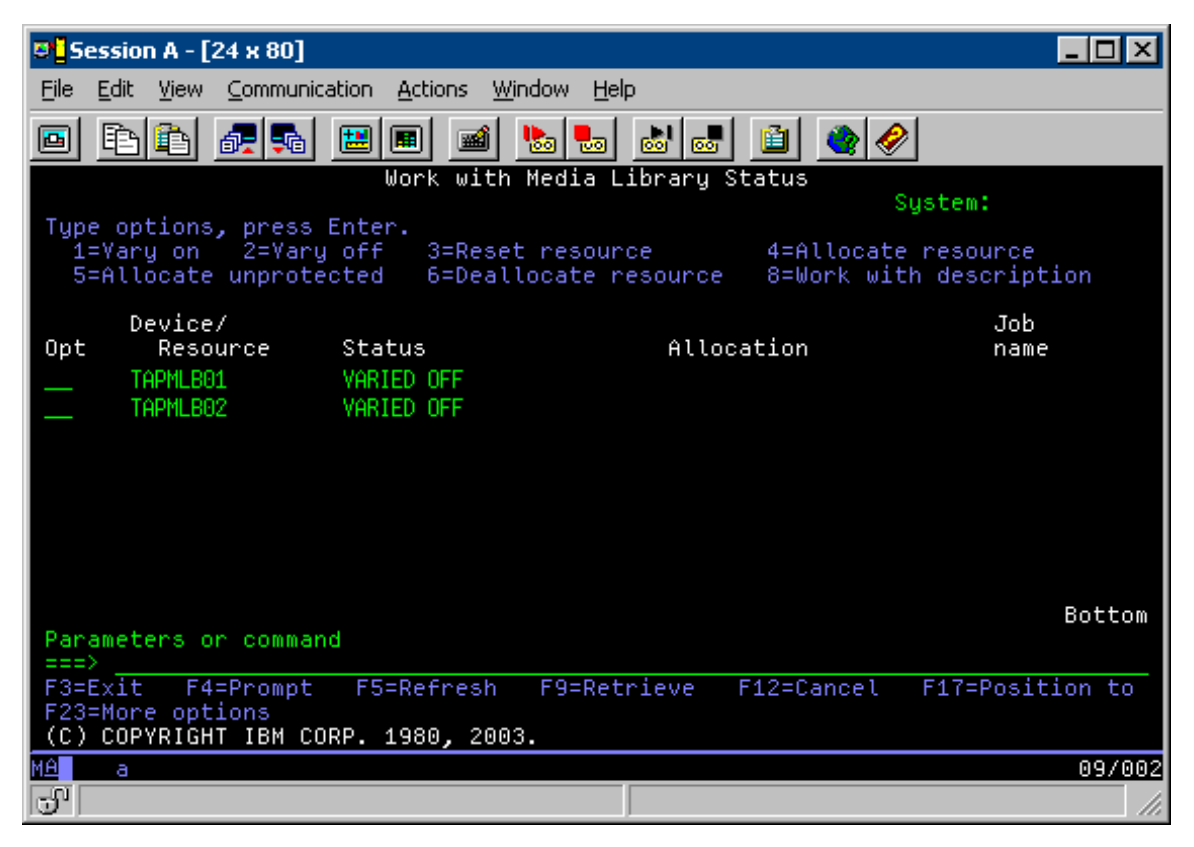

Nakon što je dovršena naredba CFGDEVMLB(TAPMLB01), možete vidjeti oba resursa pod TAPMLB01, iako je TAP02 uistinu generirao TAPMLB02. Oba resursa su postavljena u UNPROTECTED.

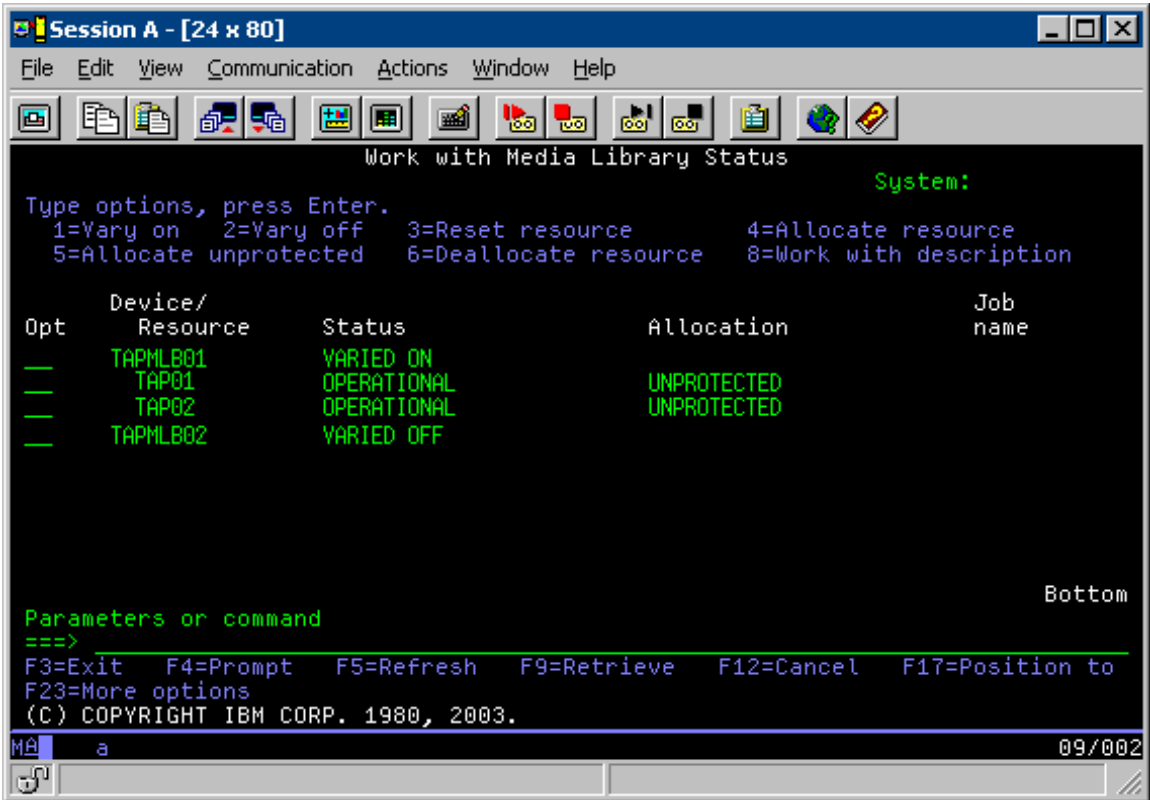

Ako je TAPMLB02 u stanju varied on, tada također prepoznaje TAP01 i TAP02. Međutim, jer samo jedna knjižnica traka može koristiti resurs TAP01 i TAP02 moraju biti postavljene u DEALLOCATED u TAPMLB02, kao što je prikazano na sljedećem ekranu.

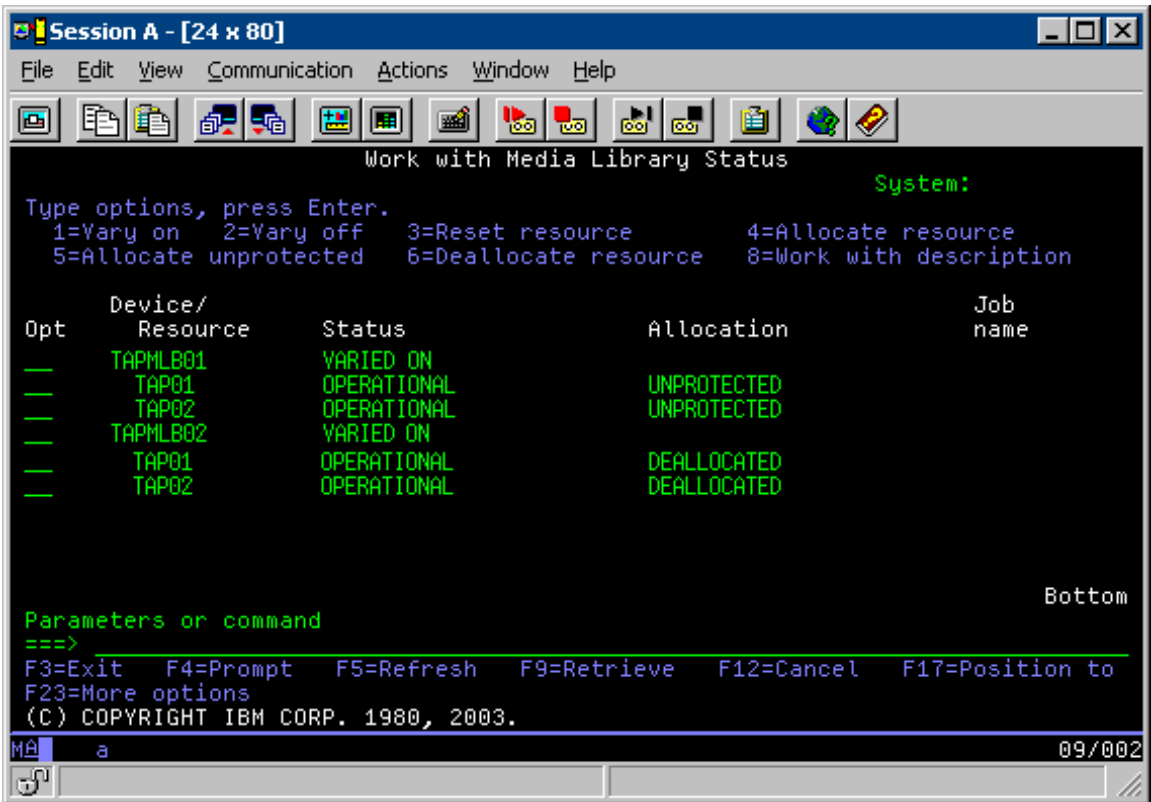

Da bi mogli koristiti opis uređaja TAPMLB02, TAP01 postavite na UNPROTECTED u TAPMLB01, a TAP02 postavite na UNPROTECTED u TAPMLB02, kako je prikazano na sljedećem prikazu.

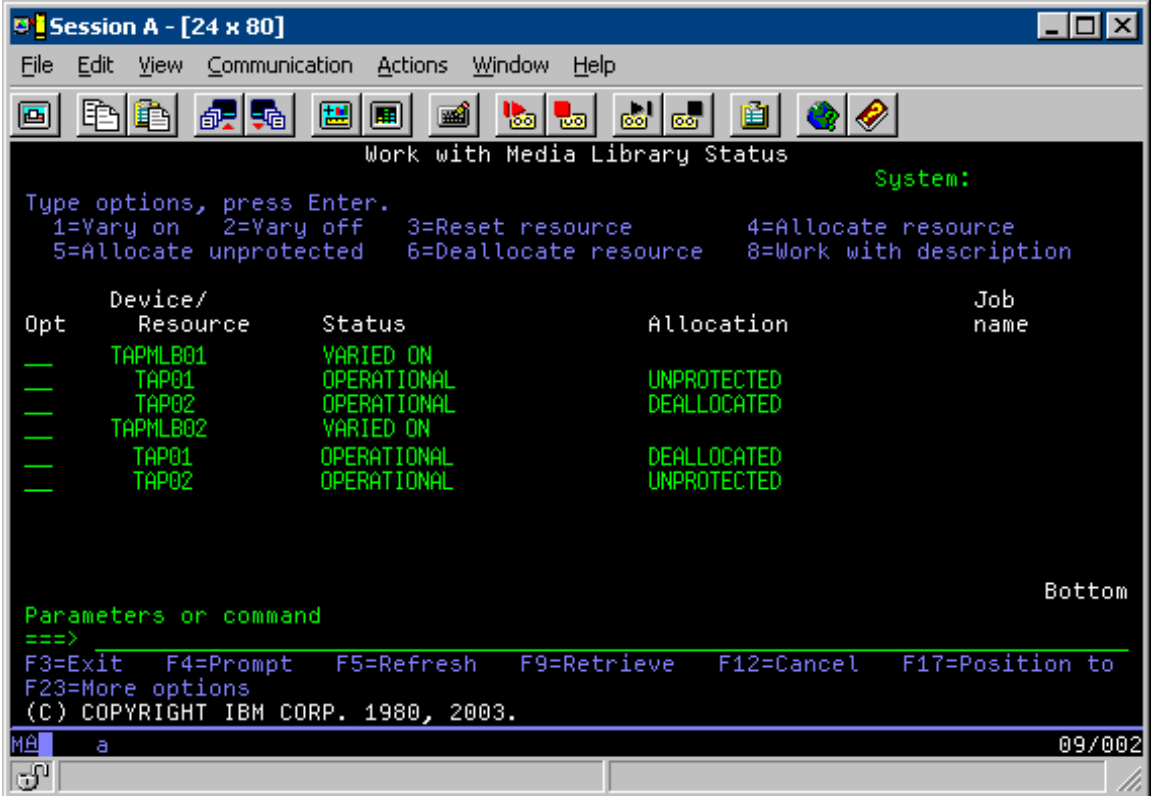

Sljedeća tablica prikazuje kako izgleda dijagram strategije ako se ova metoda koristi na primjeru.

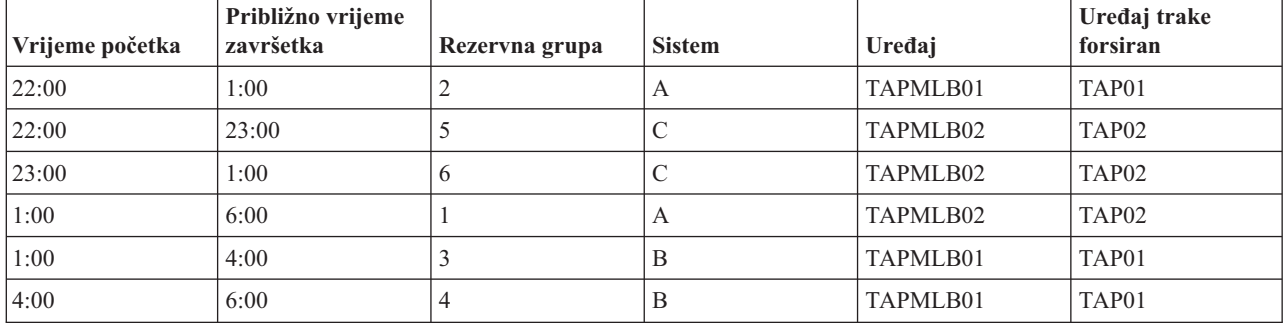

Tablica 3. Raspoređivanje koje odgovara ograničenjima sistema i uređaja upotrebom višestrukih opisa knjižnice traka

**Bilješka:** Upotrebom ovih primjera koda pristajete na uvjete ["Informacije](#page-167-0) o odricanju od koda" na stranici 162.

# **Rješavanje problema resursa traka**

Ova poglavlja daju informacije za rješavanje problema vaših resursa traka.

# **Provjera da vaša jedinica trake radi ispravno**

Ovo poglavlje daje korake za početno rješavanje problema i objašnjava kako provjeriti da jedinica trake radi ispravno.

Da očistite kazetu trake i provjerite da vaša jedinica trake radi ispravno, učinite sljedeće:

- 1. Uklonite kazetu iz jedinice trake.
- 2. Upišite WRKCFGSTS \*DEV \*TAP u red za naredbe i učinite jedinicu trake nedostupnom iSeries poslužitelju (vary off).
- 3. Očistite jedinicu trake. Pogledajte upute za čišćenje za jedinicu trake koju koristite.
- 4. Upišite naredbu Provjeri traku (VFYTAP) u redu za naredbe i pritisnite Enter.

# **Skupljanje podataka knjižnice za analizu problema**

Ovo poglavlje daje informacije za prikupljanje podataka knjižnice potrebne tehničaru poslužitelja za popravak vaše knjižnice traka.

Kada je potrebna analiza ili izolacija problema, skupite i pošaljite sljedeće informacije odgovarajućem osoblju za servisnu podršku:

- "Zapisivač događaja" informacije.
- v Ako koristite BRMS, skupite "BRMS zapisivač dogaaja" informacije.
- v Ako koristite 3494 knjižnicu traka, skupite "Dnevnici [transakcija](#page-66-0) upravitelja knjižnica" na stranici 61.

# **Zapisivač doga-aja**

Koristite sljedeće naredbe da prikupite informacije o zapisivaču dogaaja za vašu knjižnicu traka: CALL QTADMPDV TAPMLB*xx*

Zamijenite ime vaše knjižnice traka za TAPMLB*xx*.

# **BRMS** zapisivač događaja

Koristite naredbu Dump BRMS (DMPBRM) da prikupite informacije BRMS zapisivača dogaaja.

# <span id="page-66-0"></span>**Dnevnici transakcija upravitelja knjižnica**

Kopirajte dnevnike transakcije, vrijeme i datum kvara i informacije o volumenima o kojima se radi:

- v Umetnite praznu disketu u pogon A osobnog računala.
- Izaberite Servis.
- Izaberite Kopiraj datoteke.
- v Izaberite dnevnike transakcija za kopiranje.
- Izaberite OK.
- v Izaberite pogon A. Upišite ime datoteke i opis problema.
- Izaberite Kopiraj datoteke.

# **Rješavanje problema knjižnica traka**

Ovo poglavlje daje informacije za rukovanje problemima za određene knjižnice traka.

Sljedeće su upute za rješavanje problemima za IBM TotalStorage 3494 Knjižnicu traka poduzeća.

U uobičajenim radnim uvjetima operater ne koristi upravitelja knjižnice često. Softver upravlja s 3494 iz zahtjeva poslanih s iSeries poslužitelja. Za većinu svrha funkcija koju je najbolje držati aktivnom na prikazu upravitelja knjižnice je prozor Sažetka sistema. Sažetak sistema vam pokazuje status od 3494, te kazuje je li potrebna intervencija operatera u slučaju greške. Ako LED Intervencija je potrebna na prednjoj ploči titra, pogledajte prozor Sažetak sistema. Ako je potrebna intervencija, polje Intervencija na donjoj desnoj strani ekrana prikazuje Potrebno umjesto Ništa.

Za provjeru i odgovor na pogreške, učinite sljedeće:

1. Da provjerite pogreške i probleme, kliknite **Naredbe** i izaberite naredbu Intervencija operatera.

Problemi su najčešći kada se dogodi stanje od kojega se 3494 ne može samostalno oporaviti. Ovisno o tipu pogreške ili stanja iznimke, neke ili sve operacije od 3494 suspendirane su dok se problem ne riješi.

- 2. Za odgovor na pogrešku, izaberite uvjet s liste na prozoru Intervencija operatera i izaberite stavke.
- 3. Izaberite **OK** nakon što je problem riješen (često ručnom intervencijom koja od vas može zahtijevati da otvorite prednja vrata od 3494).
- 4. Ponovite ove korake dok se ne riješi stanje pogreške.

# **Optičke memorije**

Ovo poglavlje daje pregled vodiča s uputama za IBM optičku podršku na iSeries poslužitelju s i5/OS operacijskim sistemom.

Ove funkcije koje su jedinstvene za optičku podršku:

- CD-ROM uređaji
- DVD uređaji Direktno spojeni uređaji knjižnica optičkih medija
- LAN-spojeni uređaji knjižnica optičkih medija
- Virtualni optički uređaji

Informacije sadržane u ovom poglavlju su namijenjene sljedećoj publici:

- v Sistemskim operaterima i krajnjim korisnicima. Operateri iSeries poslužitelja i krajnji korisnici mogu koristiti ove informacije kao primarne upute za CD-ROM, DVD, knjižnice optičkih medija i virtualnu optičku podršku.
- Predstavnici servisa mogu koristiti ove informacije za izvođenje aktivnosti prema uputama odgovarajućih vodiča za servis optičkih uređaja.

Optička memorija na iSeries poslužitelju omogućuje ekonomičan i efikasan način za pohranu i vraćanje velike količine informacija na razini najbolje izvedbe. Uređaji optičke memorije nude značajne prednosti nad ostalim uređajima za pohranu velikog kapaciteta, kao što su traka i mikrofilm, s bržim vremenom pristupa i hijerarhijskim tipom organizacije datoteka. i5/OS optička memorija koristi datoteke koje su pohranjene u direktorijima i datoteke koje su pohranjene u poddirektorijima slično UNIX ili PC-baziranim sistemima datoteka.

Kapacitet, cijena i izvedba optičke memorije neprestano se poboljšavaju i IBM ostaje predan redovitoj dostavi tih poboljšanja svojim korisnicima. Čak i nakon predstavljanja novih ureaja, osnovne metode pristupanja optičkim informacijama ostaju konzistentne jer se novi memorijski ureaji dodaju pod trenutnim sučeljima sistema datoteka koje programi optičke memorije koriste već godinama.

Optička memorija je svaka metoda koja koristi laser za pohranu i dohvat podataka s medija. Primjeri ovih medija su CD-ROM (compact disk read-only memory), DVD-ROM (digital versatile disk read-only memory), DVD-RAM (digital versatile disk random access memory), WORM (write-once read-many) kazete, i izbrisive optičke kazete. Ovo su samo neka razmatranja upotrebe optičkih memorijskih medija:

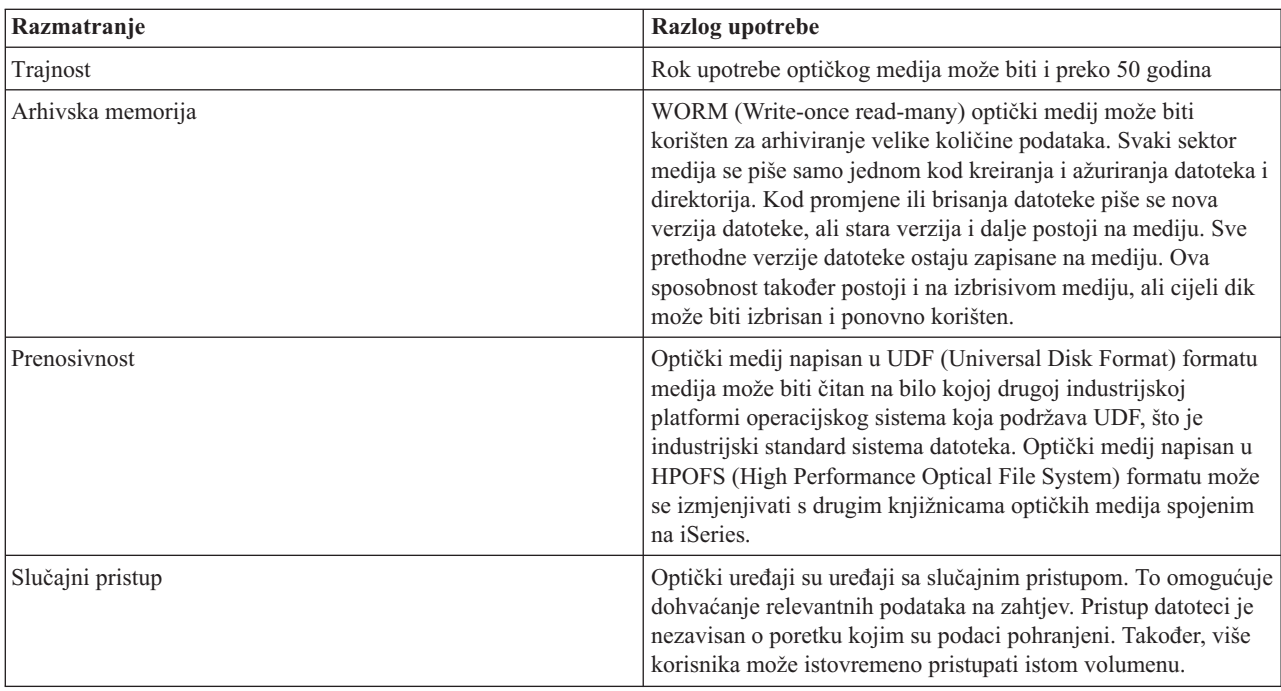

*Tablica 4. Razmatranja o optičkim medijima*

Kada koristite virtualnu optičku memoriju, kreirate i koristite optičke slike koje su pohranjene na vašoj diskovnoj jedinici. Ove optičke slike se tretiraju kao da su stvarni optički diskovni mediji s funkcijama internog sistema datoteka. Termin virtualno se odnosi na emulaciju sektora optičkog medija kada ga koriste funkcije čitanja i pisanja. Virtualni optički mediji se pojavljuju kao \*DVDRAM mediji u atributima informacija o volumenu.

**Bilješka:** IBM vam dodjeljuje neekskluzivnu licencu za autorsko pravo za upotrebu svih primjera programskog koda iz kojih možete generirati slične funkcije skrojene prema vašim specifičnim potrebama.

PODLOŽNO BILO KOJIM ZAKONSKIM JAMSTVIMA KOJA SE NE MOGU ISKLJUČITI, IBM, NJEGOVI RAZVIJAČI PROGRAMA I DOBAVLJAČI NE DAJU JAMSTVA ILI UVJETE, IZRIČITE ILI POSREDNE, UKLJUČUJUĆI, ALI NE OGRANIČAVAJUĆI SE NA, POSREDNA JAMSTVA ILI UVJETE ZA PROÐU NA TRŽIŠTU, SPOSOBNOSTI ZA ODREÐENU SVRHU I NE-KRŠENJE, VEZANO UZ PROGRAM ILI TEHNIČKU PODRŠKU, AKO POSTOJE.

IBM, RAZVIJAČI PROGRAMA ILI DOBAVLJAČI NISU NITI U KOJIM UVJETIMA ODGOVORNI ZA BILO ŠTO OD SLJEDEĆEG, ČAK I AKO SU OBAVIJEŠTENI O TAKVOJ MOGUĆNOSTI:

- 1. GUBITAK ILI OŠTEĆENJE PODATAKA;
- 2. IZRAVNE, POSEBNE, SLUČAJNE ILI NEIZRAVNE ŠTETE, ILI EKONOMSKE POSLJEDIČNE ŠTETE; ILI

3. GUBITAK PROFITA, POSLA, ZARADE, DOBROG GLASA ILI UŠTEDE.

# NEKA ZAKONODAVSTVA NE DOZVOLJAVAJU ISKLJUČENJE ILI OGRANIČENJE IZRAVNIH, SLUČAJNIH ILI POSLJEDIČNIH ŠTETA, TAKO DA SE GORNJA OGRANIČENJA MOŽDA NE ODNOSE NA VAS.

# **Srodni koncepti**

["Usporedba](#page-17-0) offline memorija" na stranici 12

Offline memorija su podaci koje spremate na medij odijeljen od poslužitelja.

# **Srodne informacije**

Traka i optička [memorija](http://www.ibm.com/servers/storage/media/diskettes_optical/index.html)

# **Podržani hardver za optičku memoriju**

Na poslužitelju su podržane raznolike hardverske konfiguracije za CD-ROM, DVD-ROM i DVD-RAM. Donja tablica popisuje dostupne samostalne optičke uređaje, kai i medije podržane na svakom uređaju.

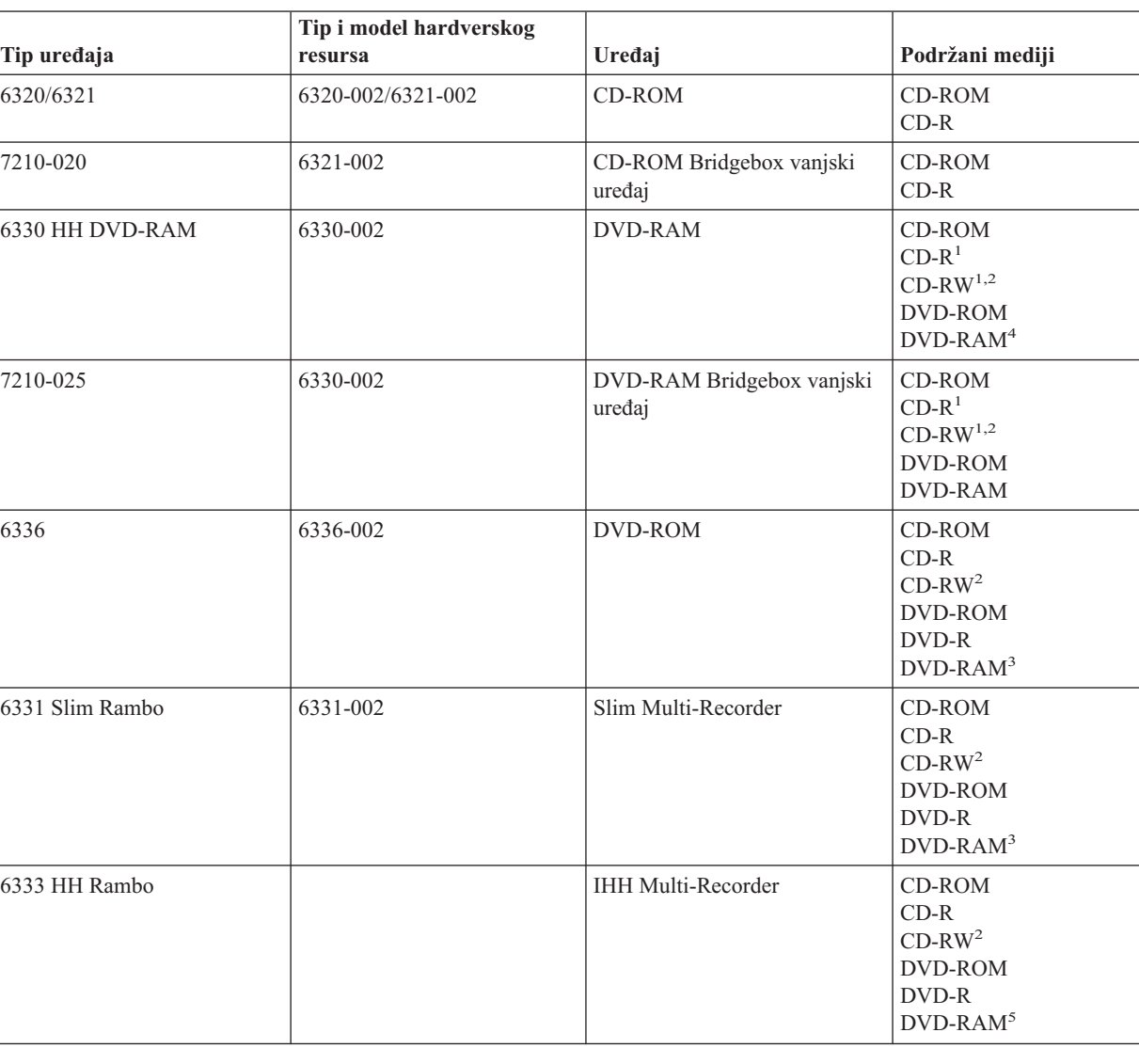

*Tablica 5. Podržani samostalni optički ure-aji*

### *Tablica 5. Podržani samostalni optički ure-aji (nastavak)*

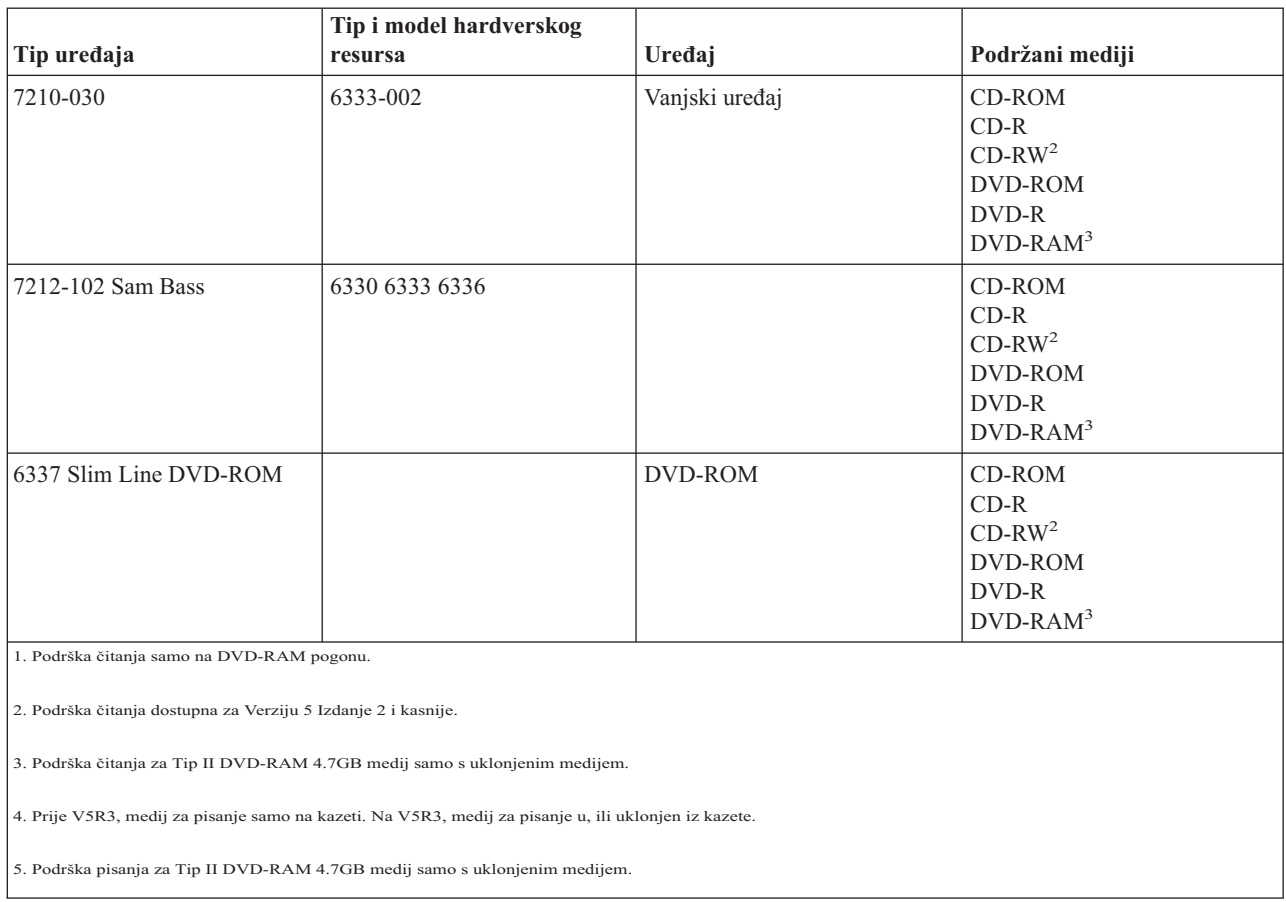

Knjižnice optičkih medija dolaze u raznolikom konfiguracijama koje su oblikovane na različitim oblicima medija i s različitim opcijama veze. Knjižnice optičkih medija su u rasponu od samostalnog modela s jednom kazetom do modela sposobnih za držanje 638 optičkih kazeta i dvanaest pogona diska. Knjižnice optičkih medija mogu biti direktno spojene na poslužitelj za najbolju funkcionalnost i izvedbu, ili mogu biti spojene preko LAN-a da se dozvoli nezavisan pristup s PC-ja ili drugih poslužitelja. Provjerite koji adaptor je prikladan za vaš model poslužitelja i sučelje uređaja.

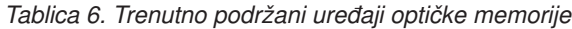

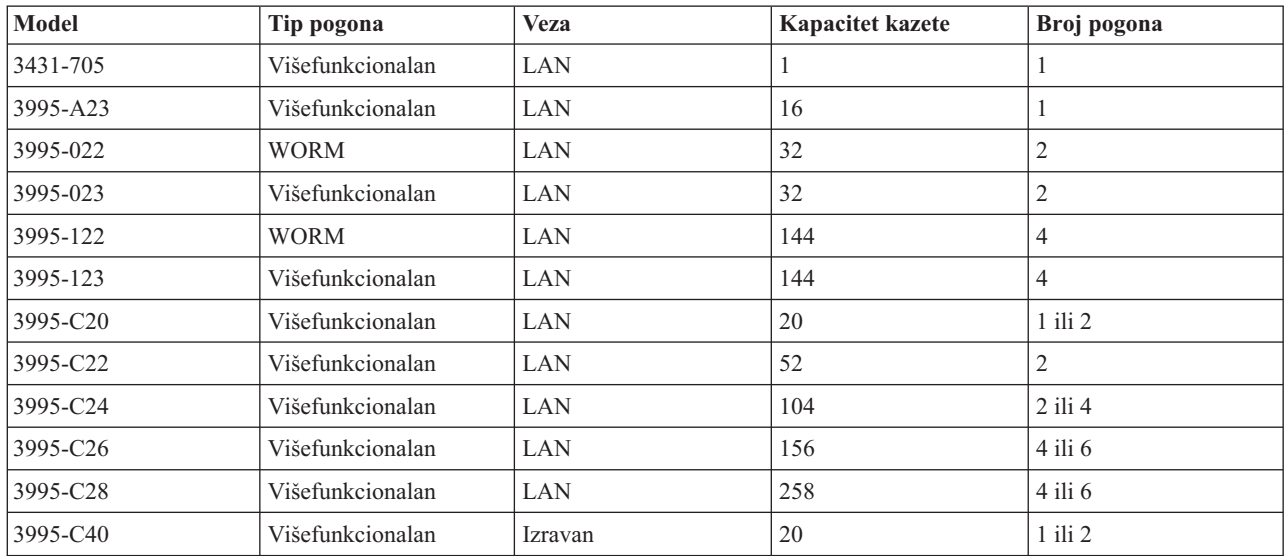

| Model    | Tip pogona       | <b>Veza</b> | <b>Kapacitet kazete</b> | Broj pogona    |
|----------|------------------|-------------|-------------------------|----------------|
| 3995-C42 | Višefunkcionalan | Izravan     | 52                      | 2              |
| 3995-C44 | Višefunkcionalan | Izravan     | 104                     | $2$ ili 4      |
| 3995-C46 | Višefunkcionalan | Izravan     | 156                     | $4$ ili 6      |
| 3995-C48 | Višefunkcionalan | Izravan     | 258                     | $4$ ili 6      |
| 3996-032 | Višefunkcionalan | Izravan     | 32                      | $\overline{2}$ |
| 3996-080 | Višefunkcionalan | Izravan     | 72 ili 80               | $2$ ili 4      |
| 3996-174 | Višefunkcionalan | Izravan     | 166 ili 174             | $2$ ili 4      |
| 399F-100 | Višefunkcionalan | Izravan     | 24-80                   | $1 - 4$        |
| 399F-200 | Višefunkcionalan | Izravan     | 104-638                 | $2 - 12$       |

*Tablica 6. Trenutno podržani ure-aji optičke memorije (nastavak)*

Sljedeća tablica popisuje sve adaptore ulazno/izlaznih pripojenja koje možete koristiti za pripajanje Izravnih i LAN optičkih knjižnica na vaš poslužitelj. Trebat ćete provjeriti koji je adaptor prikladan za vaš model poslužitelja.

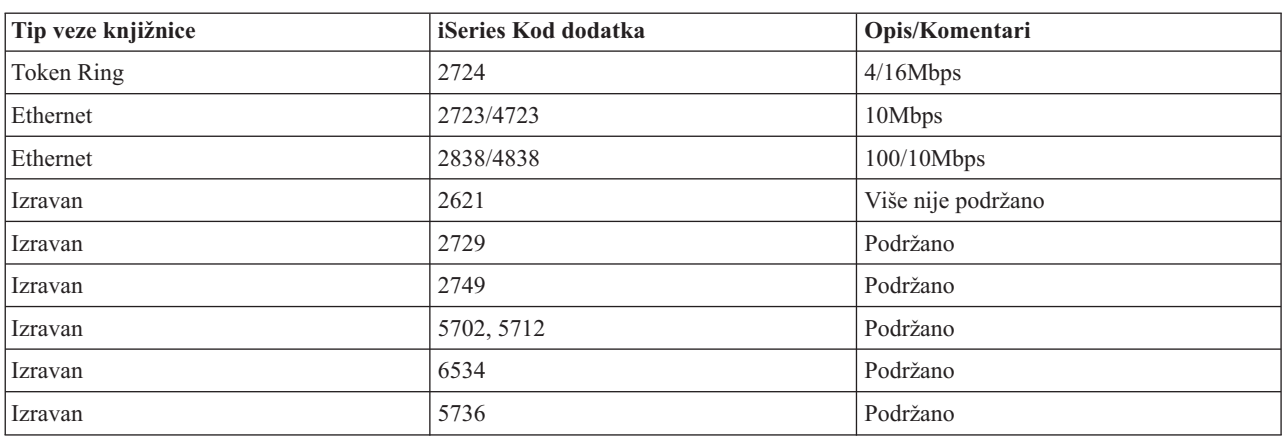

# **Optički uređaji**

*Tablica 7.*

Vaš se poslužitelj isporučuje s montiranim CD-ROM ili DVD-ROM pogonom.

Također možete naručiti DVD-RAM pogon kao svojstvo za zamjenu za vaš unutarnji pogon ili kao dodatak vašim unutarnjim pogonima. Svi optički pogoni su ureaji kojima trenutno može pristupiti više korisnika.

**Bilješka:** Optički pogoni na iSeries poslužitelju nisu omogućeni za digitalni audio disk.

## **Srodne informacije**

[Optički](http://www.ibm.com/servers/storage/media/diskettes_optical/index.html) pogoni

# **Stavljanje i uklanjanje optičkog diska**

1. Pogledajte sljedeću sliku i uklonite disk iz zaštitnog omota.

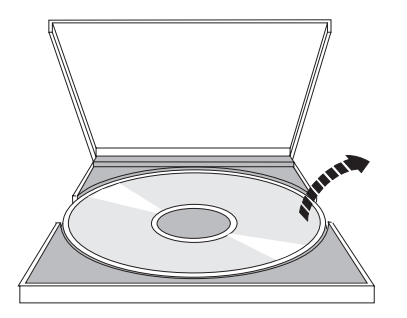

2. Stavite disk u pregradak tako da se vidi strana s oznakom. Ako je vaš optički uređaj pozicioniran okomito, provjerite je li disk osiguran s dva tabulatora na dnu pregratka kao što je pokazano na sljedećoj slici.

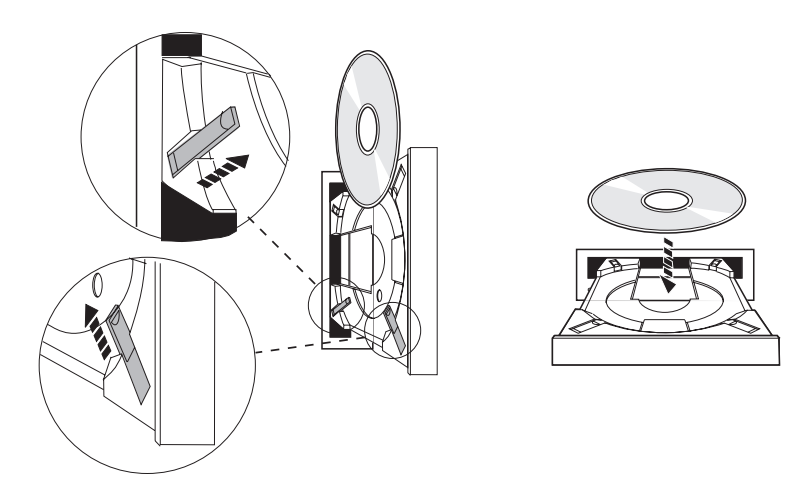

3. Kada ste ispravno postavili disk u pretinac, pritisnite gumb Eject ili pritisnite pretinac u pogon kao na sljedećoj slici.

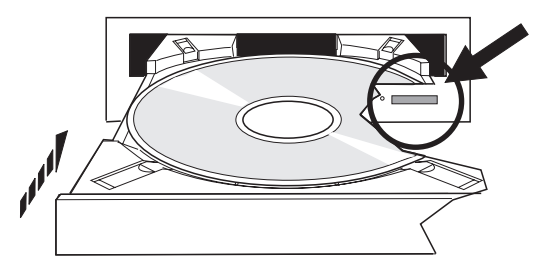

4. Da disk uklonite iz pogona, pogledajte sljedeću sliku i pritisnite gumb Eject.

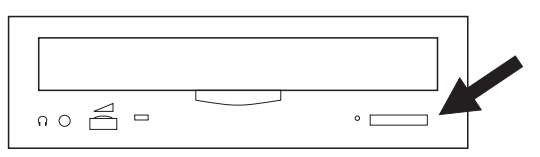

# **Čišćenje**

Za optički disk nije potrebno preventivno održavanje. Optičke diskove uvijek držite za rubove da izbjegnete otiske prstiju. Optički diskovi se mogu obrisati mekanom glatkom krpom ili maramicom za leće. Uvijek brišite u ravnim crtama od unutarnjeg ruba prema vanjskom.
## **Knjižnice optičkih medija**

iSeries poslužitelj podržava i direktno priključene SCSI (small computer system interface) i LAN-priključene uređaje knjižnica optičkih medija. Ti uređaji su izvrsna alternativa tradicionalnom pohranjivanju podataka na papir, diskete, mikrofilm i traku. Optičke knjižnice imaju velik kapacitet, slučajan pristup ureajima koji omogućuje brz pristup velikim količinama podataka. Dodatno, optička memorija omogućuje trajne, dugoročne karakteristike arhiviranja koje ne pruža niti jedan drugim medij za pohranu.

iSeries poslužitelj podržava pripojenje IBM 3995 i 3996 Optičkih knjižnica, kao i ne-IBM uređaja optičke knjižnice.

- Optički pogoni
- v Publikacije traka i optičke memorije
- Optička podrška

# **Tipovi optičkih medija**

Dostupno je pet kategorija optičkih medija za ispunjavanje većine zahtjeva za memorijom: CD-ROM, DVD-ROM, DVD-RAM, WORM (write-once read-many) optičke kazete i izbrisive optičke kazete.

- v CD-ROM je format samo za čitanje koji je optimiziran za izvedbu čitanja. CD-ROMovi su idealni za širok raspon distribucije programa i podataka. Format CD-ROM podataka je identičan onome korištenom na osobnim računalima. To čini mogućim razvoj CD-ROMova za upotrebu i na osobnim računalima i na iSeries poslužitelju. CD-ROMove možete čitati ili na CD-ROM, ili na DVD pogonu.
- v DVD-ROM je format samo za čitanje koji daje veći kapacitet od CD-ROMa. Kao i CD-ROM, DVD-ROMovi su izvrsni za širok raspon distribucije programa i podataka. DVD-ROMove možete čitati samo na DVD pogonu.
- v DVD-RAM je optički medij za pisanje koji je dostupan u dva formata, dvostranom (Tip I) i jednostranom (Tip II), u rasponu od 2.6 GB po kazeti do 9.4 GB po kazeti. Do oba se tipa može pristupiti iz DVD-RAM pogona, a Tip II medija može biti čitan u DVD-ROM pogonu kada je medij uklonjen iz kazete.
- v WORM memorija je ekonomičan način za arhiviranje podataka, uz istovremenu mogućnost brzog i jednostavnog pristupa. WORM medij je dostupan u 1x (650 MB), 2x (1.3 GB), 4x (2.6 GB), 8x (5.2 GB) i 14x (9.1 GB ili 8.6 GB) kapacitetima. Također je dostupan u 30 GB UDO (Ultra Density Optical).
- v Izbrisiva kazeta nudi veću fleksibilnost uz slične sposobnosti kao i magnetska memorija. Izbrisivi medij je dostupan u 1x (650 MB), 2x (1.3 GB), 4x (2.6 GB), 8x (5.2 GB) i 14x (9.1 GB ili 8.6 GB) kapacitetima. Takoer je dostupan u 30 GB UDO (Ultra Density Optical).

Oboje, WORM i izbrisive kazete, moraju imati veličinu sektora od 1024 bajta po sektoru za 1x, 2x i 4x medij. Za 8x medij, trajni WORM mora imati veličinu sektora od 2048. CCW (Continuous composite write-once), WORM i izbrisivi medij mogu biti ili 1024 ili 2048 bajta po sektoru. 14x medij je dostupan kao CCW i izbrisivi u 2048 ili 4096 bajta po sektoru. UDO medij je dostupan u 8192 bajta po sektoru.

# **Direktno spojene knjižnice optičkih medija**

Jedna od metoda spajanja knjižnica optičkih medija je direktno spajanje knjižnice optičkih medija na vaš iSeries poslužitelj. Višežični kabel povezuje knjižnicu s I/O procesorom ili I/O adaptorskom karticom.

Direktno spojene knjižnice optičkih medija podržavaju sljedeće funkcije:

- v Sučelja aplikativnog programiranja (API-je) Hijerarhijskog sistema datoteka (HFS).
- v Većinu naredbi integriranog sistema datoteka.
- v Većinu i5/OS naredbi spremanja i vraćanja.
- v Mogućnost pristupanja drugih LAN-spojenih iSeries poslužitelja upotrebom integriranog sistema datoteka.

# **Konfiguracije optičkih sistema**

Svi iSeries poslužitelji uključuju CD-ROM ili DVD-ROM pogon montiran u kućište, što je idealno za distribuciju programa i podataka.

Primarna namjena CD-ROM ili DVD-ROM pogona je biti uređaj za isporuku programa i podataka i, iako postoji mogućnost da mu više korisnika pristupi istovremeno, on može pristupiti samo jednom mediju u odreenom trenutku.

DVD-RAM pogon je dostupan kao zamjena za postojeći pogon samo za čitanje, ili se može dodati kao drugi interni pogon. Ovaj pogon može čitati CD-ROM ili DVD-ROM medij i može čitati ili pisati DVD-RAM medij. CD i DVD pogoni podržani na iSeriesu ne mogu biti korišteni za pisanje na CD-R, CD-RW, DVD-R, DVD-RW, ili DVD+RW medij.

Knjižnica optičkih medija je uređaj koji sadrži najmanje jedan pogon optičkog diska i može sadržavati više optičkih kazeta. Knjižnice optičkih medija mogu upravljati velikim brojem optičkih kazeta i korisnika.

Knjižnice optičkih medija se spajaju direktno na vaš iSeries poslužitelj. Višežični kabel povezuje knjižnicu s I/O procesorom ili I/O adaptorskom karticom. Knjižnice optičkih medija podržavaju sve sljedeće funkcije:

- v Sučelja aplikativnog programiranja (API-je) Hijerarhijskog sistema datoteka (HFS).
- v Većinu naredbi integriranog sistema datoteka.
- v Većinu i5/OS naredbi spremanja i vraćanja.
- v Mogućnost pristupanja drugih LAN-spojenih iSeries poslužitelja upotrebom integriranog sistema datoteka.

# **Koncepti za optičku memoriju**

Ovo poglavlje popisuje naredbe dostupne sistemskim administratorima i programerima kroz primarni izbornik.

Primarni izbornik za optičku podršku možete prikazati upisivanjem GO OPTICAL u i5/OS red za naredbe. Sistemski administratori i programeri mogu pristupati većini optičkih naredbi kroz ovaj izbornik. Takoer, vrlo je prikladno upisivati mnoge optičke naredbe direktno u red za naredbe. Ove naredbe nude sljedeće funkcije:

- Prikaz optičkih volumena u uređaju knjižnice optičkih medija (MLD), CD uređaju, ili DVD uređaju.
- v Prikaz datoteka i direktorija koji su sadržani u bilo kojem direktoriju u bilo kojem optičkom volumenu.
- v Prikaz atributa datoteka bilo koje optičke datoteke.
- Import ili eksport medija u direktno spojenu knjižnicu optičkih medija, CD-ROM uređaj, ili DVD uređaj.
- v Pravljenje sigurnosnih kopija volumena, direktorija, ili datoteka koje su sadržane u direktno spojenim optičkim uređajima.
- v Inicijalizacija volumena koji je sadržan u DVD-RAM pogonu, ili u direktno spojenoj knjižnici optičkih medija.
- Rad s uređajima koji predstavljaju knjižnice optičkih medija, optičke poslužitelje, CD pogone i DVD pogone.
- v Dodavanje, uklanjanje, ili provjera statusa bilo kojeg LAN-spojenog optičkog poslužitelja.
- v Prikaz aktivnih LAN-spojenih konverzacija poslužitelja.
- v Dupliciranje jednog optičkog volumena na drugi.
- v Kopiranje datoteka i direktorija iz jednog optičkog volumena na drugi.
- v Provjera volumena od oštećenih direktorija i datoteka.

Kada upišete GO CMDOPT u red za naredbe, pojavljuje se kompletna lista optičkih naredbi. Mnoge od ovih naredbi su dohvatljive preko prethodnog GO OPTICAL izbornika.

### **Optički volumeni**

Svi optički podaci su pohranjeni na jedinicu koja se naziva volumen. Ovo vrijedi bez obzira na tip medija, tip knjižnice optičkog medija koji se koristi i način na koji se memorijski uređaj povezuje na vaš sistem.

Jedan CD-ROM ili DVD-ROM disk sadrži jedan volumen. WORM i izbrisive optičke kazete su dvostrane i sadrže dva volumena po kazeti (jedan po strani). DVD-RAM može biti jednostrani ili dvostrani.

Svaki volumen ima vlastito ime koje bira osoba koja inicijalizira volumen. Izabrano ime mora biti jedinstveno u odnosu na imena svih drugih volumena na sistemu. Ne mogu biti istovremeno aktivna dva volumena istog imena. Ime volumena se obično nikada ne mijenja nakon što je volumen generiran, iako je podržano preimenovanje volumena. Kreator CD-ROMa i DVD-ROMa bira imena i imena ne mogu biti promijenjena.

HFS, integrirani sistem datoteka i funkcije spremanja i vraćanja sve koriste imena volumena za pristup i kreiranje podataka na volumenu.

Optičke volumene može prikazati i njima upravljati na i5/OS upotrebom naredbe Rad s optičkim volumenima (WRKOPTVOL). Hijerarhijski sistem datoteka i integrirani sistem datoteka uključuju ime volumena i njihovo ime staze za izbor koji volumen koristiti. Tipična optička staza izgleda ovako: /QOPT/VOLUMENAME/MYDIR/MYFILE.EXT

Gdie:

- /QOPT je ime optičkog sistema datoteka.
- v /VOLUMENAME je ime volumena koje je izabrano za volumen.
- /MYDIR je ime direktorija na volumenu.
- /MYFILE.EXT je ime datoteke u direktoriju.

### **Optički direktoriji i datoteke**

Informacije na optičkom volumenu su organizirane u jedinice koje se nazivaju direktoriji i osnovni element optičke memorije je optička datoteka.

Direktorij je logička particija koja može sadržavati datoteke i druge direktorije koji se nazivaju poddirektoriji. Svaki volumen sadrži najmanje jedan direktorij koji se naziva osnovni direktorij. Od vas se ne traži da imate druge direktorije ispod osnovnog direktorija. Direktoriji su prikladan način za držanje datoteka organiziranima.

Svi podaci dostupni aplikacijskim programima mogu biti pohranjeni u ili dohvaćeni iz optičkih datoteka u obliku toka podataka. Optičke datoteke imaju sljedeće karakteristike:

- v Podaci su pohranjeni u formatu datoteke toka.
- v Podaci su nezavisni o strukturama podataka i zapisa.
- v Podacima se pristupa preko offseta i dužina bajta.
- v Podaci se prepoznaju i njima upravlja aplikacija koja kreira datoteku.

### **Identifikatori volumena**

Učitavanje CD-ROM ili DVD medija u pogon uzrokuje automatsko čitanje informacija s medija. Dio tih informacija je identifikator volumena.

Identifikator volumena je ime koje je dano CD-ROM-u ili DVD-ROM-u kada je stvoren. Identifikator je takoer ime koje je dano DVD-RAM mediju kada je inicijaliziran. Ovisno o formatu medija, identifikator volumena može biti dugačak do 32 znaka. Na iSeries poslužitelju, aplikacije koje pristupaju podacima s CD-ROM-a ili DVD-a često im se obraćaju preko njihovog identifikatora volumena. Na primjer, identifikator CD-ROM volumena bi mogao biti VOLID01.

Aplikacije koje trebaju pristupiti podacima datoteka s bilo kojeg optičkog medija se trebaju obratiti identifikatoru volumena. Na primjer, mogli biste napisati C program da koristi API-je integriranog sistema datoteka za čitanje datoteke /DIR1/FILE na optičkom volumenu VOLID01. U ovom slučaju, aplikacija bi navela stazu /QOPT/VOLID01/DIR1/FILE pri zahtjevu otvaranja.

## **Formati optičkih medija**

i5/OS daje podršku za nekoliko tipova optičkih medija i formata medija.

Format medija je arhitektura sistema datoteka koja postoji na mediju za upravljanje informacijama o datoteci, direktoriju i volumenu.

Optički medij za pisanje (kao što je WORM, izbrisiv, DVD-RAM) se inicijalizira na i5/OS upotrebom CL naredbe Inicijaliziraj optički (INZOPT). WORM medij mora koristiti format medija HPOFS. DVD-RAM medij mora koristiti format medija UDF. Izbrisivi medij može koristiti ili HPOFS (high performance optical filing system) ili UDF

(universal disk format), ovisno o zahtjevima korisnika. Format možete specificirati upotrebom ključne riječi MEDFMT na naredbu INZOPT. Sljedeće poglavlje daje informacije o različitim formatima medija i njihovoj usporedbi da bi korisnici izbrisivih medija mogli izabrati format medija koji najbolje odgovara njihovim zahtjevima.

#### **Srodni koncepti**

["Inicijalizacija](#page-94-0) optičkih volumena" na stranici 89

Morate inicijalizirati optičke medije s mogućnosti pisanja prije nego sistem može kreirati direktorije i datoteke.

["Upravljanje](#page-127-0) sigurnošću na razini direktorija i datoteke" na stranici 122

Sigurnost na razini direktorija i datoteke je dostupna za volumene formatirane u univerzalnom disk formatu (UDF). "Optičko [spremanje](#page-135-0) i vraćanje" na stranici 130

CL naredbe i5/OS Spremanje i vraćanje podržavaju direktno spojene ureaje knjižnica optičkih medija, CD-ROM, DVD-ROM i DVD-RAM samostalne uređaje.

### **ISO 9660**

Ovaj industrijski standard formata medija je originalno oblikovan da specificira strukture volumena i datoteka CD-ROM optičkih diskova i formata medija samo za čitanje.

Format ISO 9660 se trenutno koristi na CD i DVD mediju samo za čitanje. i5/OS podržava ISO 9660 medij koji je kreiran upotrebom opisne riječi primarnog volumena (PVD). i5/OS ne podržava ISO 9660 proširenja koja koriste opisnu riječ dodatnog volumena (SVD).

Dodatno, postoji i podrška za ISO 9660 proširenja definirana kao IEEE P1281 (Sistem koristi protokol dijeljenja) i P1282 (Rock Ridge protokol izmjenjivanja) specifikacije. Ova proširenja su također poznata kao Rock Ridge. i5/OS podržava Rock Ridge strukture zamjenskog imena kroz PVD. Ova podrška omogućuje prepoznavanje i rukovanje imenima datoteka s pomiješanom veličinom slova i dugim imenima na UNIX sistemu. Druge strukture definirane s Rock Ridge nisu podržane na i5/OS. Da omogućite podršku za čitanje strukture Rock Ridge zamjenskih imena (ako postoje), upišite CHGOPTA EXTMEDFMT(\*YES) prije unosa medija. Ako strukture Rock Ridge zamjenskih imena ne postoje, upisivanje naredbe neće imati učinka.

#### **Imena volumena, direktorija i datoteka:**

Identifikator volumena za opisnu riječ primarnog volumena može biti maksimalne dužine od 32 znaka. Identifikator volumena može sadržavati samo abecedne znakove (od A do Z), numeričke znakove (0 do 9), ili donju crtu (\_).

Iako nije potrebno, možete uključiti jedan ili više direktorija u ime staze. Svaki element staze može biti dug maksimalno 32 znakova, uz ukupnu dužinu staze od 256 znakova. Ime staze se može sastojati od bilo kojih abecednih znakova (od A do Z), numeričkih znakova (0 do 9), ili donje crte (\_).

Za ISO 9660 medij koji sadrži Rock Ridge proširenja, dužina imena svakog elementa nije ograničena, ali je ukupna maksimalna dužina staze i dalje 256 znakova. Znakovi imena staze nisu ograničeni, ali je preporučeno da se sastoje od POSIX prenosivog skupa znakova za ime datoteke (A do Z, a do z, 0 do 9, točka (.), donja crta (\_), ili crtica (-)).

Traženja imena datoteka nisu osjetljiva na velika i mala slova, što znači da možete koristiti ili velika ili mala slova za pristup postojećim datotekama.

Za ISO 9660 medij koji sadrži Rock Ridge proširenja, traženja datoteka su osjetljiva na velika i mala slova. Ako nije pronaeno podudaranje osjetljivo na veličinu slova, vraća se podudaranje s mješovitom veličinom slova, ako postoji. Ako postoji više podudaranja s mješovitom veličinom slova na volumenu, biti će vraćena greška koja označava da na mediju postoje dvosmislena imena. Neke optičke naredbe, kao što je Kopiraj optički (CPYOPT), nisu podržane kada postoje dupla, dvosmislena imena datoteka. Na primjer, Rock Ridge dozvoljava da postoje datoteke ABC.ext i abc.EXT u istom direktoriju. Ovo nije podržano s CPYOPT i može proizvesti nepredvidive rezultate.

## **Sigurnost direktorija i datoteke**

Ne postoji sigurnost na razini direktorija i datoteke za ISO 9660 medij. Sigurnost na razini volumena je dostupna preko autorizacijskih lista.

#### <span id="page-76-0"></span>**Sučelja za programiranje za ISO 9660:**

Sistem može čitati datoteke na ISO 9660 mediju upotrebom ili sučelja aplikativnog programiranja (API-ja) Hijerarhijskog sistema datoteka (HFS), ili sučelja aplikativnog programiranja (API-ja) integriranog sistema datoteka.

### **Optički sistem datoteka najbolje izvedbe**

Optički sistem datoteka najbolje izvedbe (HPOFS) je IBM-razvijena arhitektura formata medija dostupna za upotrebu kod inicijalizacije optičkog medija na i5/OS.

i5/OS koristi WORM-baziranu verziju HPOFS. Ovaj format medija je oblikovan (i zahtijevan) za WORM medij, ali ga možete koristiti (i to je default) kod inicijalizacije izbrisivog optičkog medija. HPOFS je WORM format medija. U svaki sektor medija možete pisati samo jednom kod kreiranja i ažuriranja datoteka i direktorija. Ova jedinstvena karaketeristika nemogućnosti prepisivanja na isti sektor omogućuje svim prethodnim verzijama svake datoteke da ostanu na mediju. Jedna iznimka ovoga je da potrošnja medija nastavlja rasti dok ažurirate ili čak brišete datoteke.

Ovaj dio sadrži detaljne informacije o i5/OS primjeni HPOFS za direktno spojene knjižnice optičkih medija. Ovaj dio ne adresira HPOFS karakteristike za LAN-spojene knjižnice optičkih medija.

Detaljne informacije o i5/OS primjeni HPOFS za direktno spojene knjižnice optičkih medija su dostupne u podršci za CL naredbe za formate medija.

#### **Srodni koncepti**

["Podrška](#page-80-0) CL naredbi za formate medija" na stranici 75 Ovo poglavlje daje informacije o upotrebi i5/OS naredbi za spremanje i pohranu podataka i neka ograničenja za ISO 9660, HPOFS (High Performance Optical File System) i UDF (universal disk format) formate medija.

#### **Imena volumena, direktorija i datoteka za HPOFS:**

HPOFS identifikatori volumena mogu biti dugi maksimalno 32 znaka i moraju sadržavati samo abecedne znakove (od A do Z), numeričke znakove (0 do 9), crticu (-), ili točku (.).

Prvi znak identifikatora volumena mora biti abecedni ili numerički i identifikator ne može sadržavati umetnute praznine. Iako nije potrebno, možete uključiti jedan ili više direktorija u ime staze. Svaki element staze može biti dug maksimalno 255 znakova, uz ukupnu dužinu staze od 256 znakova. Ime staze se može sastojati od bilo kakvih EBCDIC znakova, osim hex 00-3F, hex FF, navodnika  $(\triangle)$ , apostrofa  $(*)$ , simbola za veće  $(\triangle)$ , simbola za manje  $(\triangleright)$ , upitnika  $(?)$ i kose crte (\).

Sistem pohranjuje sve abecedne znakove za imena direktorija i datoteka na medij s velikim slovima. Traženja imena datoteka nisu osjetljiva na velika i mala slova, što znači da možete koristiti ili velika ili mala slova za pristup postojećim datotekama.

### **Sigurnost direktorija i datoteke**

Ne postoji sigurnost na razini direktorija i datoteke za medij optičkog sistema datoteka najbolje izvedbe (HPOFS). Sigurnost na razini volumena je dostupna preko autorizacijskih lista.

#### **Traženje natrag prostora:**

Datoteke možete ažurirati ili obrisati, iako je HPOFS write-once read-many (WORM) format medija.

Kod promjene ili brisanja datoteke piše se nova verzija datoteke, a stara verzija i dalje postoji na mediju. Ovo vrijedi i za WORM i za izbrisivi medij. Stare verzije datoteka će uvijek postojati na WORMu i postojati će na izbrisivom mediju sve dok cijeli volumen nije ponovno inicijaliziran. Kada promijenite ili izbrišete datoteku, sisem ne traži natrag prostor koji je koristila stara datoteka. Potrošnja medija nastavlja rasti na HPOFS mediju, sve dok iznova ne inicijalizirate volumen (za izbrisivi medij). Nikada ne možete tražiti natrag obrisani prostor za WORM

#### **Sučelje za programiranje (HPOFS):**

Datoteke na HPOFS mediju možete kreirati ili čitati upotrebom ili sučelja aplikativnog programiranja (API-ja) Hijerarhijskog sistema datoteka (HFS), ili sučelja aplikativnog programiranja (API-ja) integriranog sistema datoteka.

Sljedeće su stavke specifične za i5/OS primjenu HPOFS formata medija koje razvijači aplikacija trebaju znati.

#### **Podrška nacionalnog jezika**

Sučelja integiranog sistema datoteka pretpostavljaju da identifikator kodiranog skupa znakova (CCSID) predstavlja stazu u upotrebi za posao. Sistem zatim konvertira stazu iz CCSID-a posla na interno korišteni CCSID. HFS sučelje ne radi pretpostavke o CCSID-u staze; zato sistem ne izvodi konverziju skupa znakova na stazi. To može uzrokovati neželjene nuspojave ako je aplikacija naizmjence koristila dva skupa API-ja, ili ako je aplikacija učinila promjenu od upotrebe jednog skupa API-ja na drugi.

Program me bi trebao kreirati datoteke kroz HFS i zatim ih pokušati pročitati upotrebom API-ja integriranog sistema datoteka. Ovisno o znakovima koji se koriste u imenu staze, to može rezultirati greškom Datoteka nije pronađena. Ovaj tip problema može biti izbjegnut ako aplikacija koristi samo nepromjenjive znakove (na primjer A-Z 0-9 + = %  $\&$  ( ),  $\qquad$  .: ;) za imena staza. Nepromjenjivi znakovi su grafički znakovi koji mapiraju istu kodnu točku u svim skupovima znakova.

#### **Zadržane optičke datoteke**

Kada sistem piše optičku datoteku koju ne može normalno zatvoriti, sistem može kreirati zadržanu optičku datoteku. Zadržana datoteka postoji na i5/OS internom spremištu diskova i sadrži podatke napisane u datoteku. Zatim možete spremiti ili otpustiti zadržanu datoteku preko API-ja ili sučelja za naredbe. Sistem kreira zadržane datoteke samo kada datoteke ne uspiju arhivirati HPOFS medij.

#### **Sinkrona pisanja**

Datoteke na HPOFS možete otvoriti preko HFS-a specificiranjem da će sve operacije pisanja biti sinkrone. Kada je to specificirano, operacije pisanja će biti sinkrone s i5/OS internim spremištem diskova, ne s optičkim medijem. U slučaju gubitka napajanja, podatke je moguće obnoviti iz zadržane optičke datoteke.

Slično za API HFS Forsiranje podataka u međuspremniku i API integrirani sistem datoteka fsync(), podaci će biti forsirani u i5/OS interno spremište diskova, ne na optičko. O opet, u slučaju gubitka napajanja podatke je moguće obnoviti iz zadržane optičke datoteke.

#### **Dijeljenje datoteka**

Više poslova ili niti može dijeliti datoteke. Sistem u potpunosti prepoznaje datoteke koje dijele modove na način specificiran u zahtjevu otvaranja. Na primjer, pretpostavite da posao otvara datoteku koju specificira za dijeljenje samo s čitačima. To znači da druga otvaranja možete izvesti samo dok zahtijevani pristup ostaje samo za čitanje.

#### **Prošireni atributi datoteke**

Sistem podržava proširene atribute datoteke za datoteke na HPOFS mediju. Prošireni atributi mogu biti napisani na datoteke upotrebom API-ja HFS Promjena atributa za unos u direktorij, kao i preko nekih sučelja integriranog sistema datoteka.

#### **Struktura direktorija i izvedba (HPOFS):**

HPOFS volumeni imaju dvojnu strukturu direktorija za pristup datotekama. Obje, raspršena i hijerarhijska struktura postoje da omoguće primarnu i sekundarnu stazu na podatke u datoteci. Ako primarna struktura direktorija postane oštećena, koristi se sekundarna staza.

Raspršena struktura direktorija je oblikovana da smanji količinu potrebnog I/O medija, što poboljšava izvedbu pristupa datoteci. Zbog ove raspršene strukture direktorija, dubina direktorija ima manje utjecaja na izvedbu nego da je direktorij pretraživan hijerarhijski. Na primjer, ako /DIRECTORY1 sadrži 1000 datoteka i /DIRECTORY2 sadrži 100 datoteka, vrijeme traženja datoteka za datoteke u /DIRECTORY1 općenito neće trajati duže od traženja datoteka u /DIRECTORY2. To je zato jer sistem izvodi traženja upotrebom raspršene strukture, ne hijerarhijeske strukture.

Dubina direktorija ima manje utjecaja na izvedbu za raspršeno traženje od hijerarhijskog traženja. Ipak, ukupne dubine direktorija i ukupni broj datoteka na volumenu će utjecati na izvedbu. Općenito, volumen s manje datoteka na njemu će rezultirati boljom izvedbom datoteka od volumena s više datoteka.

#### **Izmjenjivanje medija izmeu LAN-a i direktno spojenih knjižnica:**

Ovo poglavlje opisuje kako se može pristupiti HPOFS formatiranom optičkom mediju kreiranom u LAN-spojenoj optičkoj knjižnici.

HPOFS formatiranom optičkom mediju kreiranom u direktno spojenoj optičkoj knjižnici se može pristupiti u LAN-spojenoj optičkoj knjižnici, uz pretpostavku da je podržan tip medija. I obratno, optičkom mediju kreiranom u LAN-spojenoj optičkoj knjižnici možete pristupiti u direktno spojenoj optičkoj knjižnici ako je tip medija WORM ili ponovno pisanje. Optički volumeni za ponovno pisanje su inicijalizirani kao mediji za ponovno pisanje i nisu izmjenjivi između LAN i direktno spojenih knjižnica. UDF formatiranom optičkom mediju kreiranom u direktno spojenoj optičkoj knjižnici se ne može pristupiti u LAN-spojenom ureaju optičke knjižnice.

### **Universal disk format**

UDF (Universal Disk Format) je OSTA (Asocijacija tehnologija optičke memorije) podržani podskup od ISO/IEC 13346.

UDF takoer adresira ECMA-167, koji je ekvivalent ISO 13346. UDF je format medija za pisanje koji omogućuje prave sposobnosti traženja natrag prostora, kao i sigurnost na razini datoteke i direktorija. Ovaj dio sadrži detaljne informacije o i5/OS implementaciji UDF-a za direktno spojenu (C4x) 3995 knjižnicu optičkih medija, kao i DVD-RAM uređaj.

**Bilješka:** Iako nisu dohvatljivi kroz i5/OS, CD i DVD medij koji su kreirani upotrebom pomoćne opisne riječi volumena ISO 9660 mogu biti dohvatljivi na iSeries poslužitelju. Njima možete pristupiti kroz integrirani poslužitelj. Za više informacija pogledajte poglavlja *Windows okolina na iSeries-u* i *Linux na IntegriranomxSeries rješenju*.

#### **Imena volumena, direktorija i datoteka:**

Identifikatori volumena mogu biti dugi maksimalno 30 znakova i moraju sadržavati samo abecedne znakove (od A do Z), numeričke znakove (0 do 9), crticu (-), ili točku (.). Prvi znak mora biti abecedni ili numerički, i identifikator ne može sadržavati umetnute praznine.

Iako nije potrebno, možete uključiti jedan ili više direktorija u ime staze. Svaki element staze može biti dug maksimalno 254 znakova, uz ukupnu dužinu staze od 256 znakova. Ime staze se može sastojati od bilo kakvih EBCDIC znakova, osim x00-x3F, xFF,  $\triangle$ ,  $*, \lt, >$ , ? i \.

Sistem pohranjuje sve abecedne znakove za imena direktorija i datoteka na medij s velikim slovima kada se kreiraju kroz HFS, ili i5/OS sučelja spremanja. Sistem pohranjuje sve abecedne znakove za imena direktorija i datoteka na medij s velikim i malim slovima kada se kreiraju kroz sučelja integriranog sistema datoteka. Traženja imena datoteka nisu osjetljiva na velika i mala slova, što znači da možete koristiti ili velika ili mala slova za pristup postojećim datotekama.

Traženja datoteka na UDF volumenima kreiranim od i5/OS nisu osjetljiva na veličinu slova. Za UDF medij kreiran ili ažuriran od strane platforme drugog operacijskog sistema izvodi se pretraživanje osjetljivo na veličinu slova. Ako nije pronaeno podudaranje osjetljivo na veličinu slova, vraća se podudaranje neosjetljivo na veličinom slova, ako postoji. Ako postoji više podudaranja neosjetljivih na veličinu slova na volumenu, biti će vraćena greška koja označava da na mediju postoje dvosmislena imena. Neke optičke naredbe, kao što je Kopiraj optički (CPYOPT), nisu podržane kada postoje dupla, dvosmislena imena datoteka. Na primjer, UDF kreiran na drugom operacijskom sistemu može dozvoliti postojanje datoteka ABC.ext i abc.EXT u istom direktoriju. Ovo nije podržano s CPYOPT i može proizvesti nepredvidive rezultate.

#### **Sučelja za programiranje (UDF):**

Datoteke na UDF mediju možete kreirati ili čitati upotrebom ili sučelja aplikativnog programiranja (API-ja) Hijerarhijskog sistema datoteka (HFS), ili sučelja programiranja integriranog sistema datoteka. Postoje stvari specifične za i5/OS primjenu UDF formata medija koje razvijači aplikacija trebaju znati.

#### **Podrška nacionalnog jezika**

Sučelja integiranog sistema datoteka pretpostavljaju da identifikator kodiranog skupa znakova (CCSID) predstavlja stazu u upotrebi za posao. Sistem zatim konvertira stazu iz CCSID-a posla na interno korišteni CCSID. HFS API sučelje ne radi pretpostavke o CCSID-u staze; zato sistem ne izvodi konverziju skupa znakova na stazi. To može uzrokovati neželjene nuspojave ako je aplikacija naizmjence koristila dva skupa API-ja, ili ako je aplikacija učinila promjenu od upotrebe jednog skupa API-ja na drugi.

Vi ne bi trebali kreirati datoteke kroz HFS i zatim ih pokušati pročitati upotrebom API-ja integriranog sistema datoteka. Ovisno o znakovima koji se koriste u imenu staze, to može rezultirati greškom Datoteka nije pronađena. Ovaj tip problema može biti izbjegnut ako aplikacija koristi samo nepromjenjive znakove (na primjer A-Z  $0-9$  + = % & (),  $\ldots$ ; ; ; ; za imena staza. Nepromjenjivi znakovi su grafički znakovi koji mapiraju istu kodnu točku u svim skupovima znakova.

S obzirom da je UDF industrijski standard formata medija, NLS podudarnost treba biti važna zbog povećanih mogućnosti izmjenivanja medija na različitim platformama operacijskih sistema. To uzrokuje da sistem ograničava HFS sučelja na UDF medij. Dodatno, sistem koristi nepromjenjive znakove da smanji mogućnost problema s izmjenjivanjem medija koji se odnose na imena datoteka. Pretpostavite da HFS-bazirana aplikacija aposlutno zahtijeva upotrebu promjenjivih znakova. Možete koristiti CL naredbu Promijeni optičke atribute (CHGOPTA) da dozvolite promjenjive znakove kroz HFS sučelje specificiranjem CHGOPTA ALWVRNT(\*YES). Nakon što sistem dozvoli promjenjive znakove kroz HFS, nema garancije da će imena staza biti ispravno izmijenjena ako im pristupi drugi operacijski sistem. Također nema garancije da će imena staza biti konzistentna između sučelja HFS-a i integriranog sistema datoteka.

#### **Zadržane optičke datoteke**

Sistem ne kreira zadržane datoteke za UDF medij. Kada datoteka ne uspije zatvoriti UDF, sistem signalizira grešku aplikaciji. Ova greška zatim zatvara datoteku bez pisanja podataka na optički disk. Aplikacija mora iznova napisati datoteku (otvaranje, pisanje, zatvaranje) da osigura da su podaci na optičkom disku. Izuzetak ovome je ako je aplikacija učinila API Forsiranje podataka u međuspremniku ili fsync() (QHFFRCSF) prije operacije zatvaranja.

Ovi API-ji će forsirati pisanje podataka na optički disk.

#### **Dijeljenje datoteka**

Više poslova ili niti može dijeliti datoteke za čitanje, ali pisači su uvijek isključivi. Ako jedan posao ili nit piše u datoteku na UDF-u, ne možete koristiti nikakve druge poslove ili niti za otvaranje te datoteke.

Zato kod upotrebe API-ja integriranog sistema datoteka open() ili open64(), načini dijeljenja O\_SHARE\_RDONLY, O\_SHARE\_WRONLY i O\_SHARE\_RDWR ne omogućuju zahtijevanu razinu dijeljena kada je način pristupa O\_RDWR ili O\_WRONLY. Kada je metoda pristupa O\_RDWR ili O\_WRONLY, rezultirajući način dijeljenja će biti ekvivalentan O\_SHARE\_NONE.

Kod upotrebe HFS API-ja Otvaranje datoteke toka, načini zaključavanja zabrani ništa, zabrani pisanje i zabrani čitanje ne daju zahtijevanu razinu dijeljenja kada je način pristupa samo pisanje, ili čitanje/pisanje. Kada je metoda pristupa samo za čitanje, ili čitanje/pisanje, rezultirajući način zaključavanja će biti zabrani čitanje/pisanje.

#### **Ime datoteke s velikim i malim slovima**

Kada su kreirani na sučeljima integriranog sistema datoteka, datoteke i direktoriji kreirani na UDF volumenima će sačuvati veličinu slova specificiranu kod kreiranja. Na primjer, ako je datoteka Abc specificirana na API open(), Abc će biti kreirano na mediju u obliku velikih i malih slova. Iako sistem čuva veličinu slova u datoteci, traženja datoteka nisu osjetljiva na veličinu slova, što znači da sistem može čitati datoteku koja koristi bilo koju veličinu slova, na primjer ABC ili abc.

Kada su kreirana kroz HFS ili sučelja spremanja i vraćanja, sistem pohranjuje datoteke i direktorije koji su kreirani na UDF volumenima velikim slovima. Na primjer, ako specificirate datoteku Abc na API Otvaranje datoteke toka, sistem kreira ABC na mediju. Ponovno, traženja datoteka nisu osjetljiva na veličinu slova, tako da možete specificirati bilo koju veličinu za čitanje datoteke.

Traženja datoteka na UDF volumenima kreiranim od i5/OS nisu osjetljiva na veličinu slova. Za UDF medij kreiran ili ažuriran od strane platforme drugog operacijskog sistema izvodi se pretraživanje osjetljivo na veličinu slova. Ako nije pronađeno podudaranje osjetljivo na veličinu slova, vraća se podudaranje neosjetljivo na veličinom slova, ako postoji. Ako postoji više podudaranja neosjetljivih na veličinu slova na volumenu, vraća se greška koja označava da na mediju postoje dvosmislena imena.

#### <span id="page-80-0"></span>**Sigurnost direktorija i datoteke:**

Sigurnost na razini direktorija i datoteke je dostupna za UDF volumene. Sistem održava ovlaštenje podataka optičkih direktorija i datoteka za tri grupe korisnika; vlasnika, grupu i javnost. Sigurnost na razini volumena je također dostupna preko autorizacijskih lista.

Sigurnost na razini direktorija i datoteke nije garantirana kada su volumeni uklonjeni i transportirani na i s drugih sistema. Informacije o sigurnosti zapisane u UDF strukturama na mediju možda nemaju isto značenje na drugom sistemu kao što imaju na sistemu gdje su napisane.

#### **Srodni koncepti**

["Upravljanje](#page-124-0) optičkom sigurnošću i revizijom" na stranici 119 Informacije o optičkom mediju možete osigurati upotrebom i5/OS funkcija sigurnosti.

"Podrška CL naredbi za formate medija"

Ovo poglavlje daje informacije o upotrebi i5/OS naredbi za spremanje i pohranu podataka i neka ograničenja za ISO 9660, HPOFS (High Performance Optical File System) i UDF (universal disk format) formate medija.

#### **Izmjenjivanje medija:**

UDF medij kreiran na i5/OS je UDF Verzija 2.01. Ovaj se medij izmjenjuje s platformama drugih operacijskih sistema koji podržavaju ovu verziju UDF-a.

UDF-podudarni medij koji je kreiran s UDF Verzijom 1.5 ili starijom verzijom je dohvatljiv od i5/OS samo za čitanje. Medij kreiran s UDF Verzijom 2.0 i UDF 2.01 je dohvatljiv od i5/OS za čitanje i pisanje.

#### **Struktura direktorija i izvedba (UDF):**

UDF volumeni imaju jednostruku (hijerahijsku) strukturu direktorija za pristup datotekama. Zbog ove hijerarhijske strukture direktorija, dubina stabla direktorija ima izravan učinak na izvedbu datoteke. Na primjer, ako /DIRECTORY1 sadrži 1000 datoteka i /DIRECTORY2 sadrži 100 datoteka, vrijeme traženja datoteka za datoteke u /DIRECTORY1 općenito traje duže od traženja datoteka u /DIRECTORY2. To je zato jer sistem izvodi hijerarhijsko pretraživanje datoteka, što može zahtijevati pregled svakog unosa u direktorij.

Općenito, izvedba datoteke je bolja za UDF ako podjednako distribuirate datoteke na nekoliko direktorija i poddirektorija.

#### **Podrška CL naredbi za formate medija**

Ovo poglavlje daje informacije o upotrebi i5/OS naredbi za spremanje i pohranu podataka i neka ograničenja za ISO 9660, HPOFS (High Performance Optical File System) i UDF (universal disk format) formate medija.

#### **ISO 9660**

Možete koristiti i5/OS naredbe vraćanja za vraćanje podataka s ISO 9660 medija. Ovo vrijedi samo kada je medij ispravno preuzet sa spremljene slike na traci. Postoje odreena ograničenja podržanih naredbi za ISO 9660 medij.

#### **HPOFS**

i5/OS naredbe spremanja i vraćanja mogu biti korištene za spremanje i vraćanje podataka na HPOFS optički medij. Uputite se na Dodatak B, "Optičko spremanje i vraćanje," na stranici 129 za više informacija o spremanju i vraćanju na HPOFS volumene. Ne postoje ograničenja koje optičke naredbe sistem podržava za HPOFS medij.

**UDF** i5/OS naredbe spremanja i vraćanja mogu biti korištene za spremanje i vraćanje podataka na UDF optički medij. Postoje određena ograničenja koje su optičke naredbe podržane na UDF volumenima. Na primjer, sistem ne podržava naredbe Rad s optičkim direktorijima (WRKOPTDIR) i Rad s optičkim datotekama

(WRKOPTF). Naredba Prikaži optičko (DSPOPT) ima neka ograničenja kod upotrebe zar UDF volumene. Umjesto optičkih naredbi trebate koristiti naredbe integriranog sistema datoteka Rad s vezama objekta (WRKLNK) i Prikaži veze objekta (DSPLNK).

Neke optičke narebe nemaju značenje kada se koriste s odreenim formatima optičkih medija. Ne postoji podrška za druge naredbe s odreenim formatima optičkih medija. Ova tablica popisuje sve optičke naredbe koje se odnose na volumen i formate medija na koje se primjenjuju.

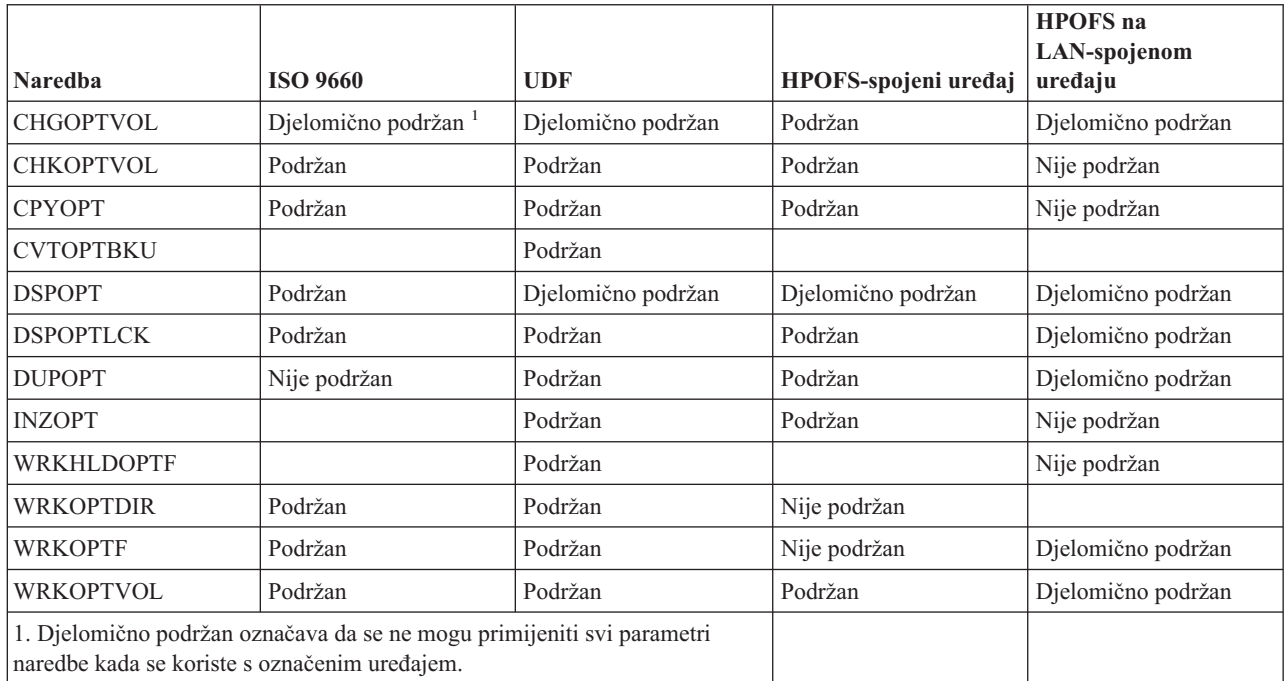

#### **Srodni koncepti**

"Optički sistem datoteka najbolje [izvedbe"](#page-76-0) na stranici 71

Optički sistem datoteka najbolje izvedbe (HPOFS) je IBM-razvijena arhitektura formata medija dostupna za upotrebu kod inicijalizacije optičkog medija na i5/OS.

["Sigurnost](#page-80-0) direktorija i datoteke" na stranici 75

Sigurnost na razini direktorija i datoteke je dostupna za UDF volumene. Sistem održava ovlaštenje podataka optičkih direktorija i datoteka za tri grupe korisnika; vlasnika, grupu i javnost. Sigurnost na razini volumena je također dostupna preko autorizacijskih lista.

## **Konfiguriranje optičkih ure-aja**

Ovo poglavlje daje informacije o konfiguriranju vaših CD-ROM, DVD-ROM, DVD-RAM ureaja i knjižnica optičkih medija. iSeries poslužitelji se isporučuju s montiranim CD-ROM ili DVD-ROM pogonom.

Također možete naručiti DVD-RAM pogon kao svojstvo za zamjenu za vaš unutarnji pogon ili kao dodatak vašim unutarnjim pogonima. Svi optički pogoni su višekorisnički uređaji kojima trenutno može pristupiti više korisnika.

Direktno pripojene knjižnice optičkih medija su spojene na iSeries sistem preko SCSI-ja (small computer system interface). Na i5/OS, više korisnika može istodobno pristupati podacima na knjižnicama optičkih medija. Ova sučelja su dostupna za pristup podacima na CD i DVD uređajima i knjižnicama optičkih medija:

- v Sučelje spremanja i vraćanja
- Hijerarhijski sistem datoteka (HFS)
- v Sučelje aplikativnog programiranja (API)
- Sučelja integriranog sistema datoteka
- v Optičke naredbe i ekrani pomoćnih programa

<span id="page-82-0"></span>**Bilješka:** CD-ROM i DVD-ROM pogoni na iSeries poslužitelju nisu omogućeni za format digitalnog audio diska.

### **Povezanost ne\_IBM ure-aja knjižnice**

Kao dodatak IBM optičkim uređajima, sada možete spajati neke ne-IBM uređaje optičke knjižnice na iSeries. Za više informacija koji su uređaji podržani i o zahtjevima sistemske konfiguracije, pogledajte Web stranicu Optičke [memorije.](http://www-1.ibm.com/servers/eserver/iseries/optical/)

### **Konfiguriranje vašeg optičkog pogona**

Ovisno o modelu iSeries poslužitelja, CD-ROM ili DVD pogon možete smjestiti vodoravno ili okomito na sistemu.

Prije upotrebe CD-ROM ili DVD pogona, morate imati njegov opis uređaja. Sistem može kreirati opis uređaja automatski za vrijeme IPL-a ako je uključena auto-konfiguracija. Alternativno, možete ga kreirati ručno upotrebom naredbe Kreiraj opis optičkog uređaja (CRTDEVOPT). Obje metode su prihvatljive. Jednom kada kreirate opis uređaja, možete mijenjati konfiguraciju upotrebom naredbe Promijeni konfiguraciju (VRYCFG). Opis konfiguracije za CD-ROM ili DVD uređaj je \*OPT. Kada je opis uređaja stavljen u stanje varied on, prikazuje status ACTIVE.

### **Konfiguriranje direktno spojenih knjižnica optičkih medija**

Za kreiranje opisa uređaja za uređaj knjižnice optičkih medija, koristite naredbu Kreiraj opis uređaja (Knjižnica medija) (CRTDEVMLB). Specificirajte klasu uređaja \*OPT. Na primjer:

CRTDEVMLB DEVD(OPTMLB01) DEVCLS(\*OPT) RSRCNAME(OPTMLB01)

Opis konfiguracije za uređaj knjižnice optičkih medija (MLD) je \*OPTMLB. Dodatno, možete koristiti sljedeće naredbe za rad s opisima uređaja:

- v Za promjenu opisa ureaja, koristite naredbu Promijeni opis ureaja (Knjižnica medija) (CHGDEVMLB).
- Za promjenu opisa uređaja, koristite naredbu Promijeni konfiguraciju (VRYCFG).
- Za brisanje opisa uređaja, koristite naredbu Brisanje opisa uređaja (DLTDEVD).
- v Za rad sa statusom konfiguracije, koristite naredbu Rad sa statusom konfiguracije (WRKCFGSTS).

### **Označavanje optičkih kazeta**

Svaka optička kazeta sadrži dvije strane. Svaka strana odgovara optičkom volumenu. Dvije su tehnike za pridruživanje oznake ID-a volumena ispravnoj strani optičke kazete. Ovo je važno znati kada postavljate prekidač za zaštitu od pisanja.

Optička kazeta treba biti označena prvi put kada je kazeta dodana u knjižnicu optičkih medija. To sprečava svaku zabunu u budućnosti kada pokušavate odrediti koji volumen ide s kojom stranom.

#### **Srodni koncepti**

"Primjer: [Dodavanje](#page-84-0) optičkih kazeta u knjižnicu optičkih medija" na stranici 79 Ovaj primjer daje informacije o dodavanju optičkih kazeta u knjižnicu optičkih medija.

#### **Označavanje nove optičke kazete s neinicijaliziranim volumenima:**

Potrebno je nekoliko koraka za označavanje kazete koja je nova (oba volumena su neinicijalizirana). Opcije se biraju na ekranu Rad s optičkim volumenima.

- 1. Označite strane A i B s imenima volumena koja ćete koristiti kod njihove inicijalizacije.
- 2. Smjestite kazetu u ulazno/izlaznu stanicu sa stranom A okrenutom prema gore.
- 3. Izaberite opciju 1 (Dodaj). Nakon što ste dodali kazetu, imena volumena se pojavljuju na ekranu Rad s optičkim volumenima (pogledajte sliku) kao sistemski generirani ID-ovi koji se sastoje od sistemskog datuma i vremena.

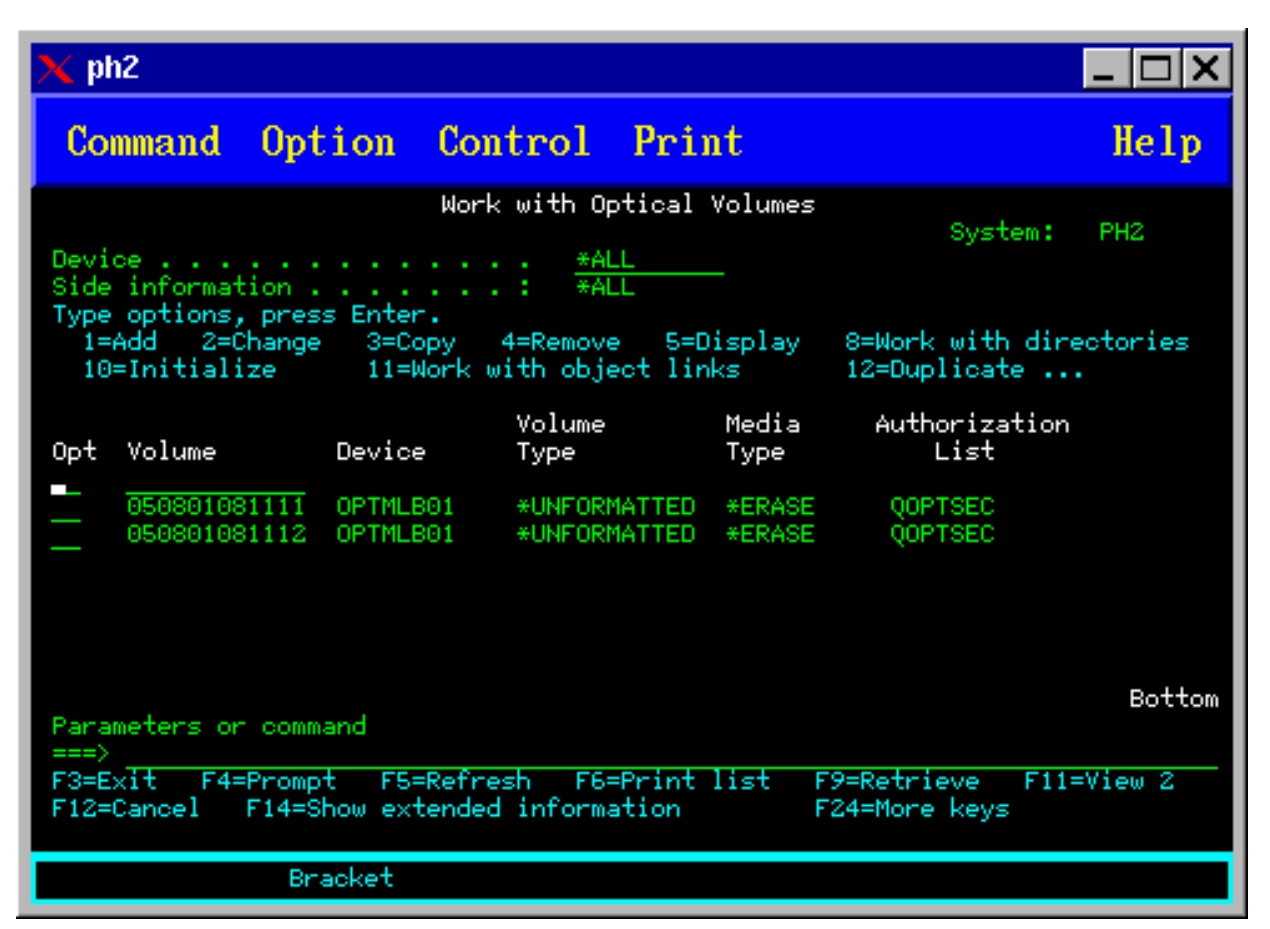

Ranije vrijeme odgovara strani koja je bila okrenuta prema gore u ulazno/izlaznoj stanici. I zato, ako je strana A bila okrenuta prema gore u ulazno/izlaznoj stanici, ona će imati raniji datum i vrijeme od ta dva volumena.

4. Inicijalizirajte volumen koji odgovara strani A izborom opcije 10 (Inicijaliziraj) pored sistemski generiranog ID-a volumena. Koristite označeno ime. Ponovite ovaj korak za stranu B.

#### **Označavanje optičke kazete s inicijaliziranom volumenom:**

Za označavanje kazete koja ima barem jedan inicijalizirani volumen na sebi, slijedite ove korake. Opcije se biraju na ekranu Rad s optičkim volumenima.

- 1. Ako se kazeta nalazi u knjižnici optičkih medija, uklonite ju upisivanjem opcije 4 (Ukloni) pored ID-a volumena.
- 2. Nakon što je kazeta uklonjena, postavite jednu stranu kazete na zaštićeno od pisanja i drugu stranu na mogućnost pisanja.
- 3. Dodajte kazetu u knjižnicu optičkih medija upisivanjem opcije 1 (Dodaj).
- 4. Pritisnite F11 (Pogled 2) da vidite status zaštićeno od pisanja novo dodanih volumena.
- 5. Odredite koji volumen je zaštićen od pisanja i učinite zapis ID-a tog volumena.
- 6. Uklonite optičku kazetu upisivanjem opcije 4 (Ukloni) pored ID-a volumena.
- 7. Označite stranu kazete zaštićenu od pisanja s ID-om volumena koji ste prethodno zapisali.

#### **Srodni zadaci**

"Postav zaštite od [pisanja"](#page-108-0) na stranici 103 Funkcija zaštite od pisanja sprečava pisanje na disk.

#### **Započnite s optičkim kazetama i volumenima**

Ovo poglavlje vas upoznaje s nekim od funkcija optičke podrške i upoznaje vas s upotrebom optičkih kazeta i volumena.

<span id="page-84-0"></span>Kroz ove primjere možete naučiti kako:

- v Raditi s optičkim volumenima
- Dodati optičke kazete u knjižnicu optičkih medija
- Inicijalizirati optičke volumene
- Ukloniti optičke kazete iz knjižnice optičkih medija
- **Bilješka:** Imena uređaja, volumena i direktorija korištena u ovm primjerima imaju isključivo ilustrativnu svrhu. Vaše aplikacije mogu zahtijevati različita imena volumena ili različita imena direktorija. Dodatno, vaši optički uređaji mogu imati različita imena.

Ovdje se raspravlja samo o nekim od dostupnih optičkih naredbi. Ne koristite ova poglavlja kao primarnu referencu za ove naredbe jer ona ne opisuju sve dostupne funkcije. Ova poglavlja osiguravaju priručnik kako započeti s upotrebom optičkih funkcija.

Sljedeći primjeri pretpostavljaju da imate novu kazetu optičkog diska dostupnu za upotrebu i da je vaša knjižnica optičkih medija prazna.

#### **Primjer: Dodavanje optičkih kazeta u knjižnicu optičkih medija:**

Ovaj primjer daje informacije o dodavanju optičkih kazeta u knjižnicu optičkih medija.

Za dodavanje optičke kazete u knjižnicu optičkih medija koju ste pripojili na vaš iSeries poslužitelj, smjestite optičku kazetu sa stranom A prema gore u ulazno/izlaznu stanicu poslužitelja podataka optičke knjižnice. Provjerite da je kazeta ispravno umetnuta. Koristite novu optičku kazetu ako je dostupna.

- 1. Upišite 1 (Dodaj) u polje opcija i pritisnite tipku Enter. Pojavljuje se ekran Dodaj optičku kazetu.
- 2. Upišite ime knjižnice optičkih medija u koju želite dodati kazetu. To je ime opisa knjižnice koji je kreiran za vrijeme instalacije. Ako ste pripojili više od jedne knjižnice, trebate znati asocijaciju i konfiguraciju knjižnice optičkih medija. Za pogled na vaše optičke konfiguracije, upišite WRKMLBSTS MLB(\*OPTMLB).
- 3. Kada su upisani svi parametri, pritisnite tipku Enter.

#### **Srodni koncepti**

["Označavanje](#page-82-0) optičkih kazeta" na stranici 77

Svaka optička kazeta sadrži dvije strane. Svaka strana odgovara optičkom volumenu. Dvije su tehnike za pridruživanje oznake ID-a volumena ispravnoj strani optičke kazete. Ovo je važno znati kada postavljate prekidač za zaštitu od pisanja.

#### **Primjer: Inicijalizacija optičkih volumena:**

Ovaj primjer daje informacije o inicijalizaciji optičkih volumena u knjižnici optičkih medija.

Ako je kazeta koju ste dodali nova, vidjet ćete nešto slično dolje prikazanom ekranu. To označava da optička kazeta na sebi ima dva neinicijalizirana volumena.

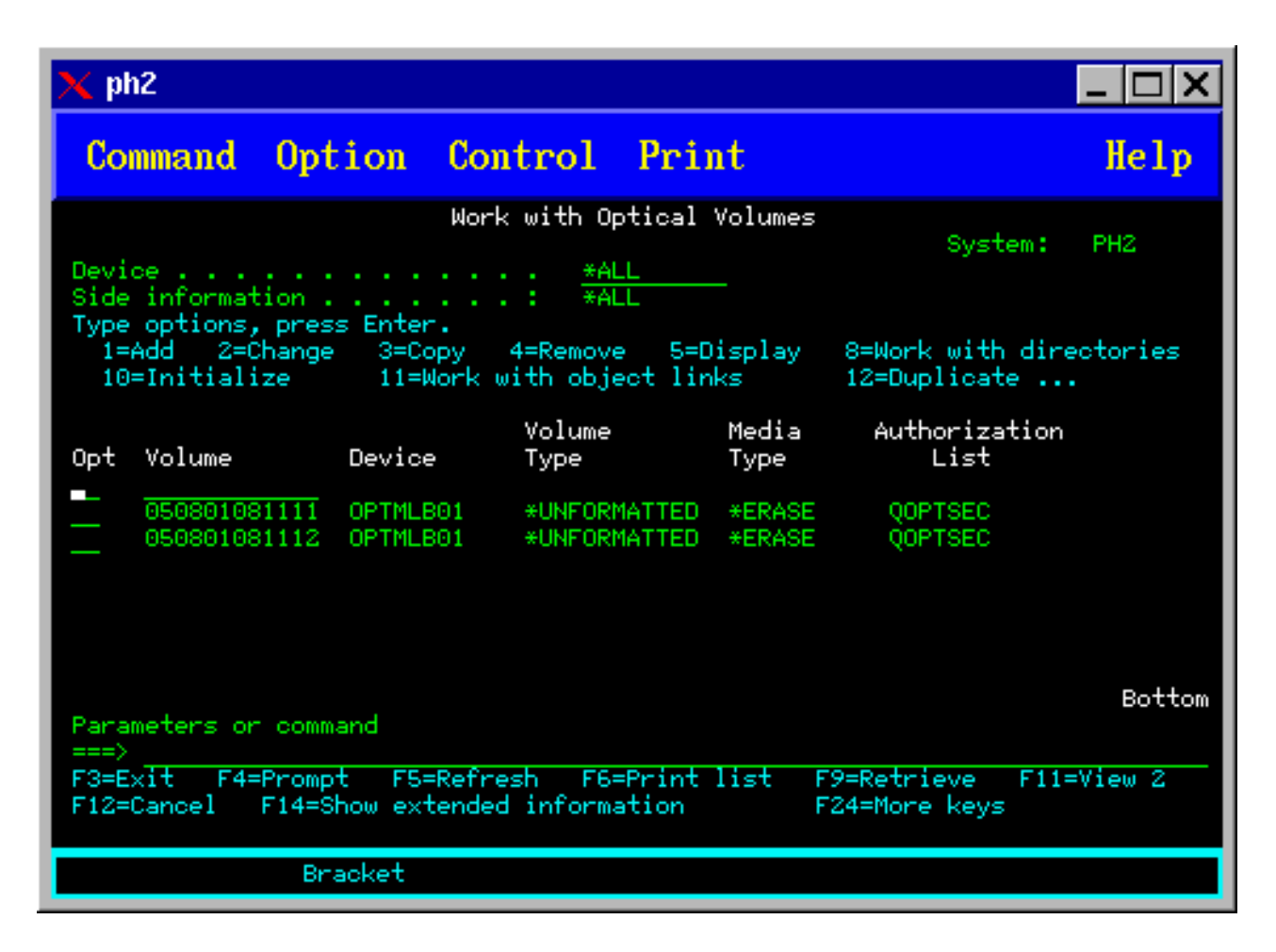

Neinicijalizirani volumen je optički volumen koji nikad nije bio formatiran ili inicijaliziran. To je slično novoj disketi koja treba biti formatirana. Ako volumen još nije bio inicijaliziran, ima tip volumena \*UNFORMATTED (neinicijalizirano).

Neinicijalizirani volumen nema na sebi napisano ime volumena. Kada je neinicijalizirani volumen dodan u knjižnicu optičkih medija, njemu se dodjeljuje ime volumena koje se sastoji od datuma i imena (YYMMDDHHMMSS). Na optičke volumene ne može pisati i ne može s njih biti čitano sve dok nisu inicijalizirani.

Na ekranu Rad s optičkim volumenima vidite da su dva volumena dodana, jedan za svaku stranu kazete optičkog diska. Ako niti jedan od volumena nije inicijaliziran, tip volumena bi pokazivao \*PRIMARY ili \*BACKUP i najvjerojatnije bi ID volumena bio različit od onih u primjeru. Optički disk može sadržavati jedan volumen koji je incijaliziran i jedan volumen koji nije inicijaliziran. S volumenima se upravlja nezavisno iako postoje na istoj kazeti.

Ako oba volumena nisu inicijalizirana, raniji datum i vrijeme za imena volumena označava da je volumen bio okrenut prema gore u ulazno/izlaznoj stanici. U ovom primjeru, s obzirom da je strana A bila okrenuta prema gore prilikom izvoenja operacije dodavanja, znamo da je 941215111729 strana A. Ovo je važno znati tako da volumen može biti odgovarajuće označen prilikom uklanjanja iz knjižnice.

Za inicijalizaciju volumena za koji ste odredili da će biti strana A, upišite opciju 10 (Inicijaliziraj) u polje Opt pored tog volumena. Pritisnite tipku Enter.

**Bilješka:** Inicijalizacija prethodno inicijaliziranog volumena čini nedohvatljivima sve postojeće podatke na tom volumenu. Ako ste upisali 10 pored volumena koji je već inicijaliziran i ne želite izgubiti podatke na tom volumenu, ne nastavljajte s ovom funkcijom. Koristite volumen koji nije inicijaliziran.

Ispunite sljedeća polja na ekranu Inicijalizacija optičkog volumena:

#### **Identifikator volumena**

Ovo je ID postojećeg volumena kojeg ćete inicijalizirati. Za neinicijalizirane volumene, ovo ime je sistemski generirano ime koje se sastoji od datuma i vremena. Ovo je sam privremeno ime do inicijalizacije volumena.

#### **Novi identifikator volumena**

Upišite novo ime za specificirani volumen. To je ime koje će korisnici i aplikacije koristiti prilikom upućivanja na volumen.

#### **Prag punog volumena**

Ostavite ovo postavljeno na default vrijednost. Koristite ovu vrijednost da zadate volumenu logički prag za puni volumen.

#### **Provjera aktivnog volumena**

Ostavite ovo postavljeno na \*YES da provjerite da je optički volumen prethodno inicijaliziran.

#### **Brisanje**

Ostavite ovo postavljeno na \*NO. Ovo specificira da li će postojeći podaci na volumenu biti obrisani za vrijeme obrade inicijalizacije. Ovaj parametar se primjenjuje samo kada je tip medija volumena \*DVD-RAM. Specificiranje CLEAR(\*YES) može uzrokovati da ova operacija traje i do sat vremena.

#### **Tekstualni opis**

Upišite kratki opis volumena. Za ovo polje je dostupno pedeset znakova.

Pritisnite tipku Enter za inicijalizaciju volumena.

**Bilješka:** Inicijalizacija izbrisivog optičkog volumena može trajati do 30 minuta.

Nakon što je volumen inicijaliziran, ponovno se javlja ekran Rad s optičkim volumenima i prethodno neinicijalizirani volumen sada se inicijalizira. Tip je promijenjen iz \*UNFORMATTED u \*PRIMARY i volumen je sada dostupan za čitanje i pisanje datoteka i direktorija

S ovog ekrana možete izbrati sljedeće opcije:

- v **1** Dodavanje optičke kazete
- v **2** Promjena atributa volumena
- v **3** Kopiranje volumena
- v **4** Uklanjanje optičke kazete
- v **5** Prikaz informacija o volumenu
- v **6** Ispis informacija o volumenu
- v **7** Preimenovanje volumena
- v **8** Rad s direktorijima na volumenu
- v **9** Brisanje informacija o volumenu za prethodno uklonjeni volumen
- v **10** Inicijalizacija i ponovna inicijalizacija volumena
- v **11** Rad s direktorijima i datotekama na volumenu
- v **12** Dupliciranje volumena na drugi optički medij
- v **13** Provjera volumena od oštećenih datoteka i vraćanje broja direktorija i datoteka

#### **Primjer: Uklanjanje kazete optičkog diska:**

Ovaj primjer pokazuje kako ukloniti kazetu optičkog diska iz knjižnice optičkog medija.

S obzirom da su dva volumena na kazeti, uklanjanje kazete zapravo uklanja dva volumena. Zbog toga, specificiranje opcije 4 (Ukloni) na bilo kojem od volumena prikazanih u gornjem primjeru proizvodi isti rezultat.

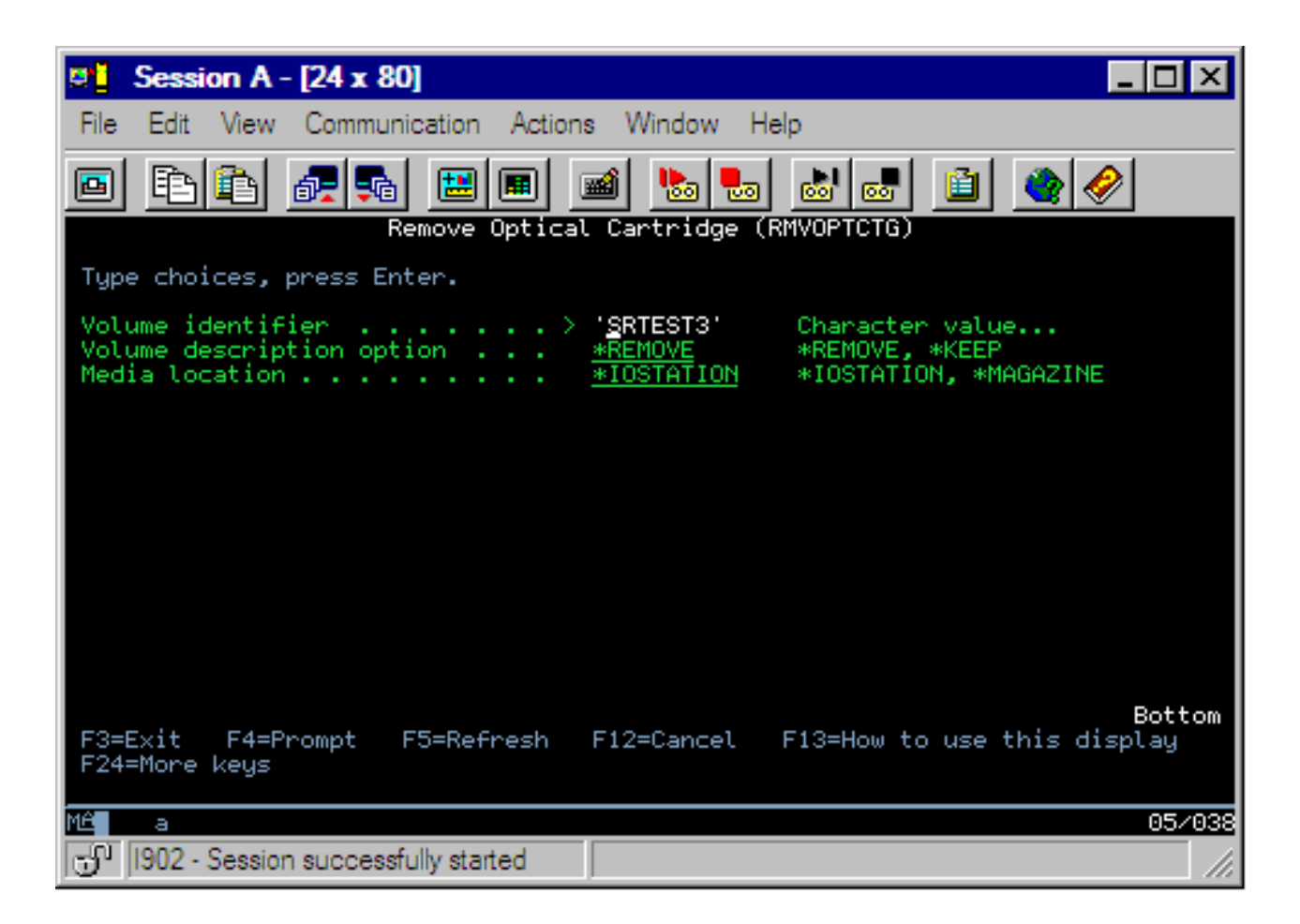

Prije uklanjanja kazete provjerite da je ulazno/izlazna stanica prazna. Knjižnica optičkih medija ne može ukloniti kazetu ako je ulazno/izlazna stanica zauzeta drugom kazetom.

- 1. Upišite 4 (Ukloni) u polje Opt pored kazete koju želite ukloniti i pritisnite tipku Enter. Prikazuje se ekran Ukloni optičku kazetu. Ispunite polja na ekranu Ukloni optičku kazetu na sljedeći način:
	- v **Identifikator volumena:** To je volumen koji se izabrali na ekranu Rad s optičkim volumenom.
	- v **Opcija opisa volumena:** Specificirajte \*REMOVE za ovo polje da uklonite opise volumena iz datoteka baze podataka optičkih indeksa nakon što je uklonjena kazeta.

Specificirajte \*KEEP za ovo polje da spremite opise volumena za inicijalizirane volumene u datotekama baze podataka optičkih indeksa. To uzrokuje da sistem razmatra volumene kao \*REMOVED.

- 2. Pritisnite tipku Enter da uklonite kazetu optičkog indeksa. Kazeta optičkog indeksa je sada premještena na ulazno/izlaznu stanicu poslužitelja podataka optičke knjižnice.
- 3. Pritisnite F3 (Izlaz) za povratak na glavni izbornik optičke podrške. Rezultirajući ekran prikazuje da kazeta optičkog diska više nije dostupna.
- 4. Pritisnite ponovno F3 za povratak u i5/OS red za naredbe.

# **Upotreba optičkih ure-aja**

Primarni izbornik za optičku podršku možete prikazati upisivanjem GO OPTICAL u i5/OS red za naredbe. Sistemski administratori i programeri mogu pristupati većini optičkih naredbi kroz ovaj izbornik. Takoer, vrlo je prikladno upisivati mnoge optičke naredbe direktno u red za naredbe.

Ove naredbe nude sljedeće funkcije:

v Prikaz optičkih volumena u direktno spojenom ili LAN spojenom ureaju knjižnice optičkih medija (MLD), CD uređaju, ili DVD uređaju.

- v Prikaz datoteka i direktorija koji su sadržani u bilo kojem direktoriju u bilo kojem optičkom volumenu.
- v Prikaz atributa datoteka bilo koje optičke datoteke.
- Import ili eksport medija u direktno spojenu knjižnicu optičkih medija, CD-ROM uređaj, ili DVD uređaj.
- v Pravljenje sigurnosnih kopija volumena, direktorija, ili datoteka koje su sadržane u direktno spojenim optičkim uređajima.
- v Inicijalizacija volumena koji je sadržan u DVD-RAM pogonu, ili u direktno spojenoj knjižnici optičkih medija.
- v Rad s ureajima koji predstavljaju knjižnice optičkih medija, optičke poslužitelje, CD pogone i DVD pogone.
- v Dodavanje, uklanjanje, ili promjena statusa bilo kojeg LAN spojenog optičkog poslužitelja.
- v Dupliciranje jednog optičkog volumena na drugi.
- v Kopiranje datoteka i direktorija iz jednog optičkog volumena na drugi.
- v Provjera volumena od oštećenih direktorija i datoteka.

Kada upišete GO CMDOPT u red za naredbe, pojavljuje se kompletna lista optičkih naredbi. Mnoge od ovih naredbi su dohvatljive preko prethodnog GO OPTICAL izbornika.

Sljedeća poglavlja daju informacije o konfiguriranju vašeg CD-ROM, DVD-ROM, ili DVD-RAM ureaja, kao i savjete za punjenje i pražnjenje medija.

### **Stavljanje i uklanjanje CD-ROM i DVD medija**

Stavljanje CD-ROM ili DVD medija u pogon uzrokuje da sistem čita medij da bi dohvatio identifikator volumena.

Sistem pohranjuje ovaj identifikator volumena u datoteku baze podataka optičkih indeksa za budući pristup mediju. Nakon što je identifikator volumena u optičkom indeksu, možete pristupiti mediju preko operacija spremanja i vraćanja, kao i preko sučelja aplikativnog programiranja. Uklanjanje medija iz pogona uklanja identifikator volumena iz optičkog indeksa. Sistem dodaje identifikator volumena bazi podataka optičkih indeksa na jedan od dva načina:

- Kada je CD-ROM ili DVD stavljen u uređaj u stanju varied on, CD-ROM ili DVD može biti stavljen u uređaj u stanju varied-off. Ipak, optički indeks nije ažuriran sve dok opis uređaja ne stavite u stanje vary on.
- Kada korisnik stavi opis CD-ROM ili DVD uređaja u stanje varied on s medijem u njemu.

Dodatna obrada može trajati nekoliko sekundi nakon što se pretinac uvuče unutra prije nego je CD-ROM ili DVD upotrebiv. Ovo također vrijedi i za stavljanje u stanje varied on. Čak i kada je operacija stavljanja u stanje varied on uspješna, CD-ROM ili DVD nije upotrebiv sve dok sistem ne pročita i ne pohrani informacije o mediju u optički indeks. To može trajati nekoliko sekundi nakon dovršetka operacije vary on.

Kada korisnik uspješno napuni CD-ROM ili DVD u uređaj, sistem šalje sljedeću poruku u red poruka QSYSOPR: Volumen VOLID01 je dodan u optički uređaj.

Kada je CD-ROM ili DVD uspješno uklonjen iz pogona, sistem šalje sljedeću poruku u red poruka QSYSOPR: Volumen VOLID01 uklonjen iz optičkoguređaja.

Možete koristiti naredbu Rad s optičkim volumenima (WRKOPTVOL) da provjerite uspješnost dodavanja ili uklanjanja CD-ROMa ili DVDa.

Takoer možete koristiti naredbu Prikaži optički (DSPOPT) za prikaz informacija o optičkom volumenu.

Ponekad punjenje medija u pogon neće biti uspješno. Neki od mogućih uzroka za neuspješno punjenje su navedeni dolje.

- v Desila se greška medija ili pogona.
- v Format medija nije podržan (digitalni audio CD-ROM).
- v Sistem je naišao na dupli identifikator volumena.

Ovisno o greški, pretinac može i ne mora biti izbačen ako ne uspije punjenje CD-ROMa ili DVDa. Neuspjeh punjenja CD-ROMa ili DVDa ne mora odmah biti očit. Vaša prvi znak može biti primanje jedne od sljedećih poruka prilikom pokušaja pristupa CD-ROMu:

```
Format optičkog volumena nije prepoznat.
Optički volumen nije pronađen.
```
Ako do greške dođe kod punjenja medija ili stavljanja pogona u stanje vary on, sistem signalizira poruku greške u red poruka QSYSOPR. Ova poruka opisuje razlog greške.

Obrada operacija punjenja, pražnjenja i operacije vary on se izvodi poslom QJOBSCD. Ako se greške dogode za vrijeme ovih operacija, pogledajte dnevnik posla QJOBSCD da vidite detaljne poruke.

### **Dodjela opisa uređaja**

Obrada punjenja CD-ROM ili DVD medija zahtijeva upotrebu dijeljenog ažuriranja (\*SHRUPD) opisa uređaja.

QJOBSCD mora biti u mogućnosti dobiti \*SHRUPD zaključavanje na opisu uređaja da bi punjenje bilo uspješno dovršeno. Ako drugi posao drži sukobljavajuće zaključavanje na opisu ureaja, obrada punjenja neće uspjeti uz sljedeće greške u QJOBSCD dnevniku posla.

Optički uređaj xxxxx u upotrebi.

Dodavanje kazete optičkog diska nije uspješno dovršeno.

Kao primjer, pretpostavite da neki posao dodjeljuje OPT01 sa zaključavanjem Dozvoli isključivo čitanje na sljedeći način:

```
ALCOBJ OBJ((OPT01 *DEVD *EXCLRD))
```
Sve dok sistem drži ovo zaključavanje, punjenja CD-ROMa i DVDa neće uspjeti u QJOBSCD.

### **Dodjela/Dealociranje optičkog pogona**

Knjižnice optičkih medija su u rasponu od modela koji ima jedan pogon do modela koji ima dvanaest pogona. Koristite naredbu Rad sa statusom knjižnice medija (WRKMLBSTS) da vidite status dodjele svakog pogona unutar knjižnice medija. Status dodjeljivanja za pogon može biti ALLOCATED, DEALLOCATED, ili \*UNKNOWN.

Default status dodjeljivanja za optički pogon je ALLOCATED, što znači da je pogon dostupan za upotrebu od strane knjižnice optičkih medija. Sistem postavlja ovu default vrijednost u trenutku IPL-a. Promijeniti ju možete samo upotrebom naredbe Rad sa statusom knjižnice medija (WRKMLBSTS). DEALLOCATED znači da pogon postaje nedostupan za upotrebu od strane knjižnice optičkih medija. Status dodjeljivanja za pogone u knjižnici medija u stanju varied off je \*UNKNOWN.

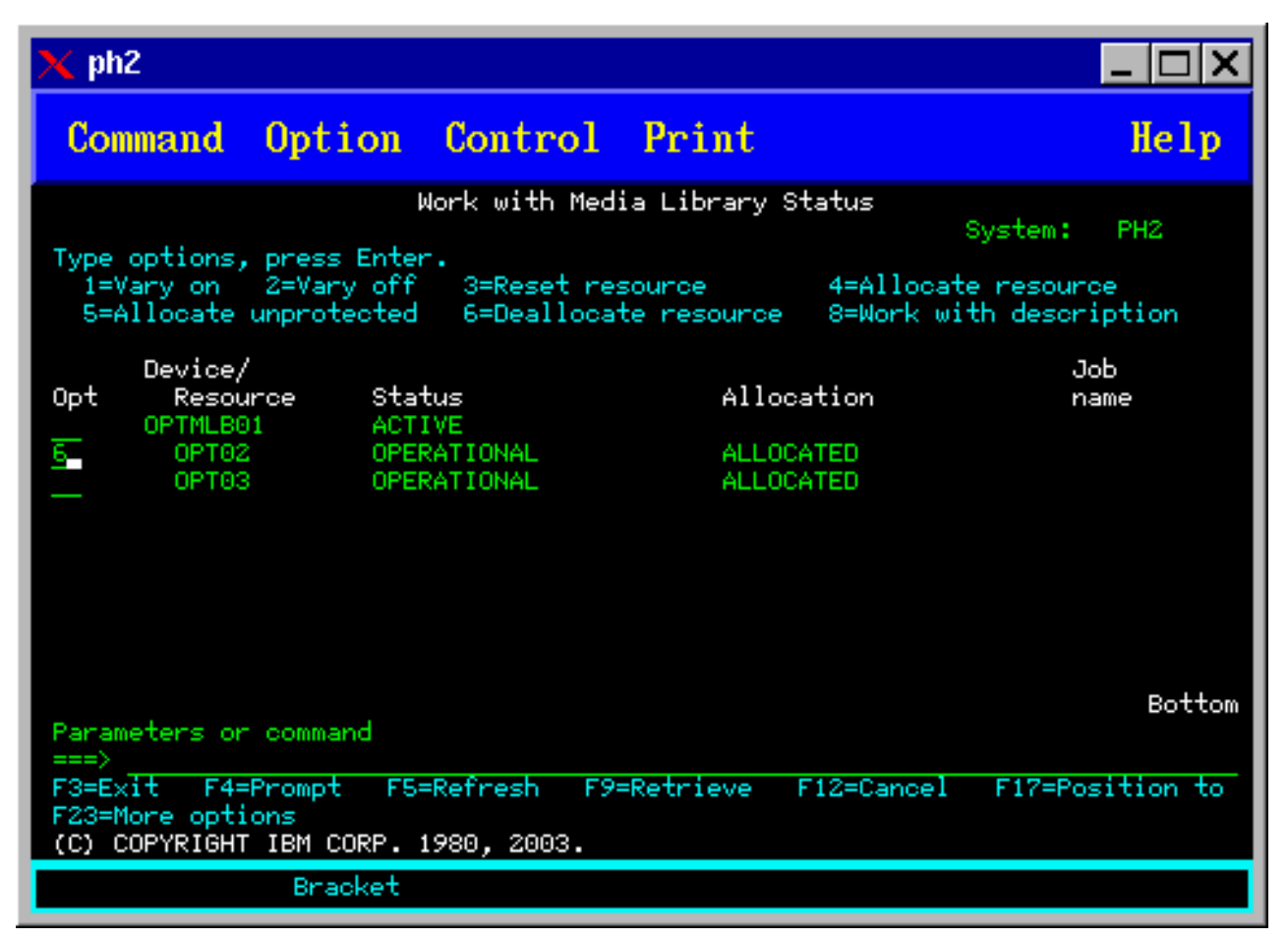

Postoje trenuci kada pogon treba biti uklonjen iz posluživanja knjižnice optičkih medija, na primjer kada postoji sumnja da je potreban popravak. Da to učinite, trebate promijeniti status dodjeljivanja pogona u DEALLOCATED. Ovo će pogon učiniti nedostupnim za upotrebu od strane knjižnice optičkih medija.

Da dealocirate pogon, izaberite opciju 6 (Dealociraj resurs) na željenom uređaju ili resursu.

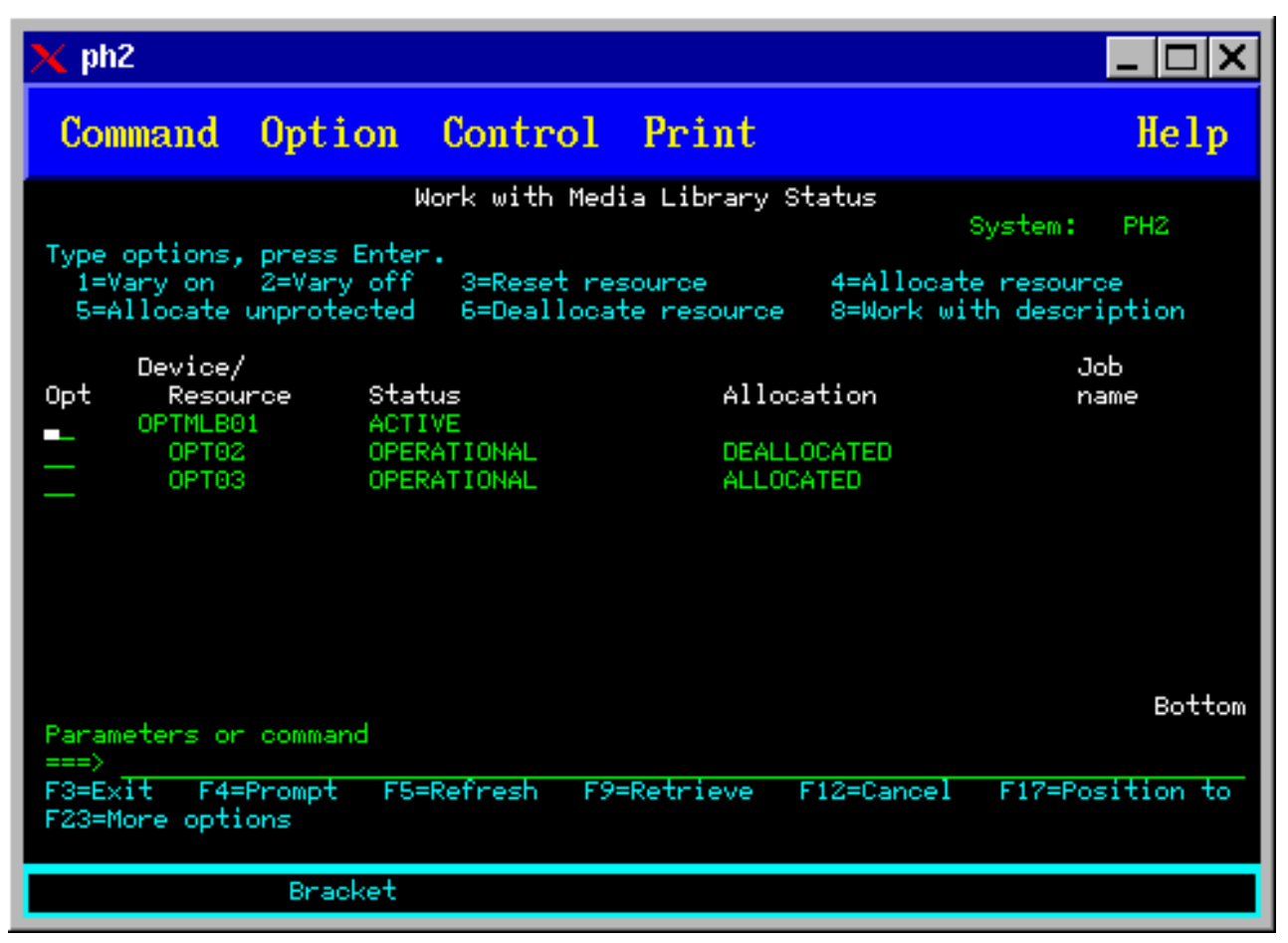

Status dodjeljivanja uređaja DEALLOCATED će biti zadržan sve dok pogon nije ponovno dodijeljen, ili dok nije učinjen IPL iSeries poslužitelja.

## **Upotreba optičkih volumena**

Ova poglavlja opisuju opcije Rada s optičkim volumenima na glavnom izborniku Pomoćnih programa optičke podrške.

Ove opcije su organizirane hijerarhijski, s volumenima kao najvišim u poretku i datotekama kao najnižim poretku. Možete koristiti odgovarajuću naredbu "Rad s..." za direktan pristup ovom panelima, bez potrebe za prolazak kroz glavni izbornik Pomoćni programi optičke podrške. Svaki ekran predstavlja izabrane informacije i opcije koje su dostupne. Neke se opcije ne mogu primijeniti na sve optičke uređaje ili volumene.

Primarni izbornik za rad s optičkim volumenima je ekran Rad s optičkim volumenima (pogledajte sliku). Nekoliko je varijacija ovog ekrana da bi se mogli sjestiti alternativni formati i informacije o proširenim atributima.

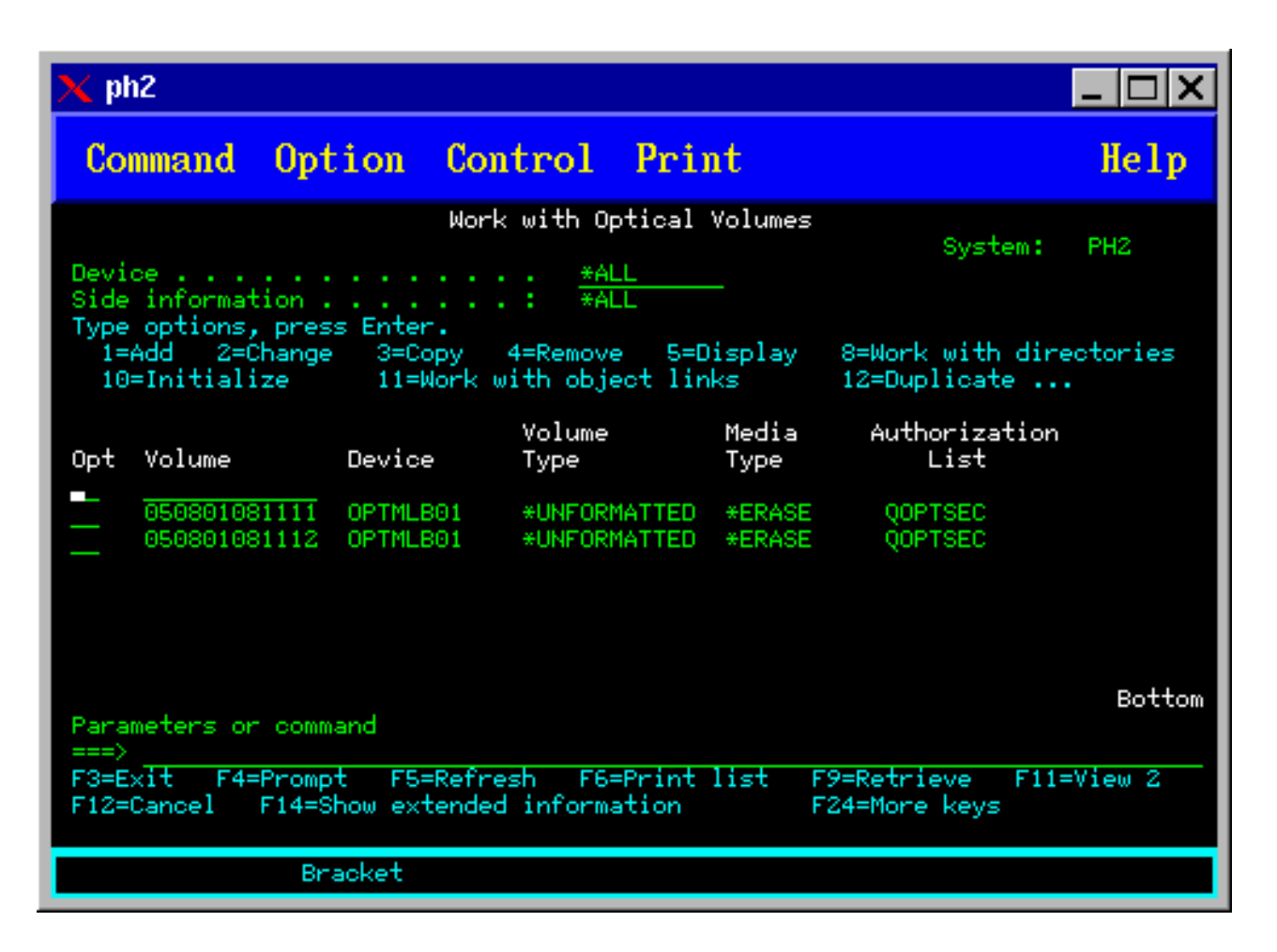

Ekran Rad s optičkim volumenima možete izabrati izborom opcije 1 (Rad s optičkim volumenima) na izborniku Pomoćni programi optičke podrške. Također možete izvesti naredbu Rad s optičkim volumenima (WRKOPTVOL) u redu za naredbe.

Naredba Rad s optičkim volumenima (WRKOPTVOL) se odnosi na sljedeće volumene:

- Volumene na CD-ROM ili DVD uređajima
- Volumene u uređajima knjižnica optičkih medija
- Volumene na virtualnim optičkim uređajima
- Volumene u LAN-spojenim uređajima optičkih knjižnica

### **Prikaz optičkih volumena**

Kada se prvi put pojavi ekran Rad s optičkim volumenima, on uključuje listu svih volumena na svim CD-ROM uređajima, DVD uređajima, knjižnicama optičkih medija i LAN-spojenim uređajima.

Prikazana imena volumena su određena onime što upišete u parametre uređaj (DEV) i CSI. Sljedeće opcije su važeće za parametar DEV:

#### **Ime objašnjenja opcije**

**Ime** Ime specifičnog uređaja. Ovo ispisuje sve volumene na specificiranom uređaju.

\*ALL Lista svih volumena na svim uređajima. Volumeni su prikazani abecednim poretkom bez obzira na kojem su uređaju. Možete pritisnuti F11 (Pogled 2) na ekranu Rad s optičkim volumenima za pogled na varijacije teksta ovog ekrana kako je prikazano donjom slikom.

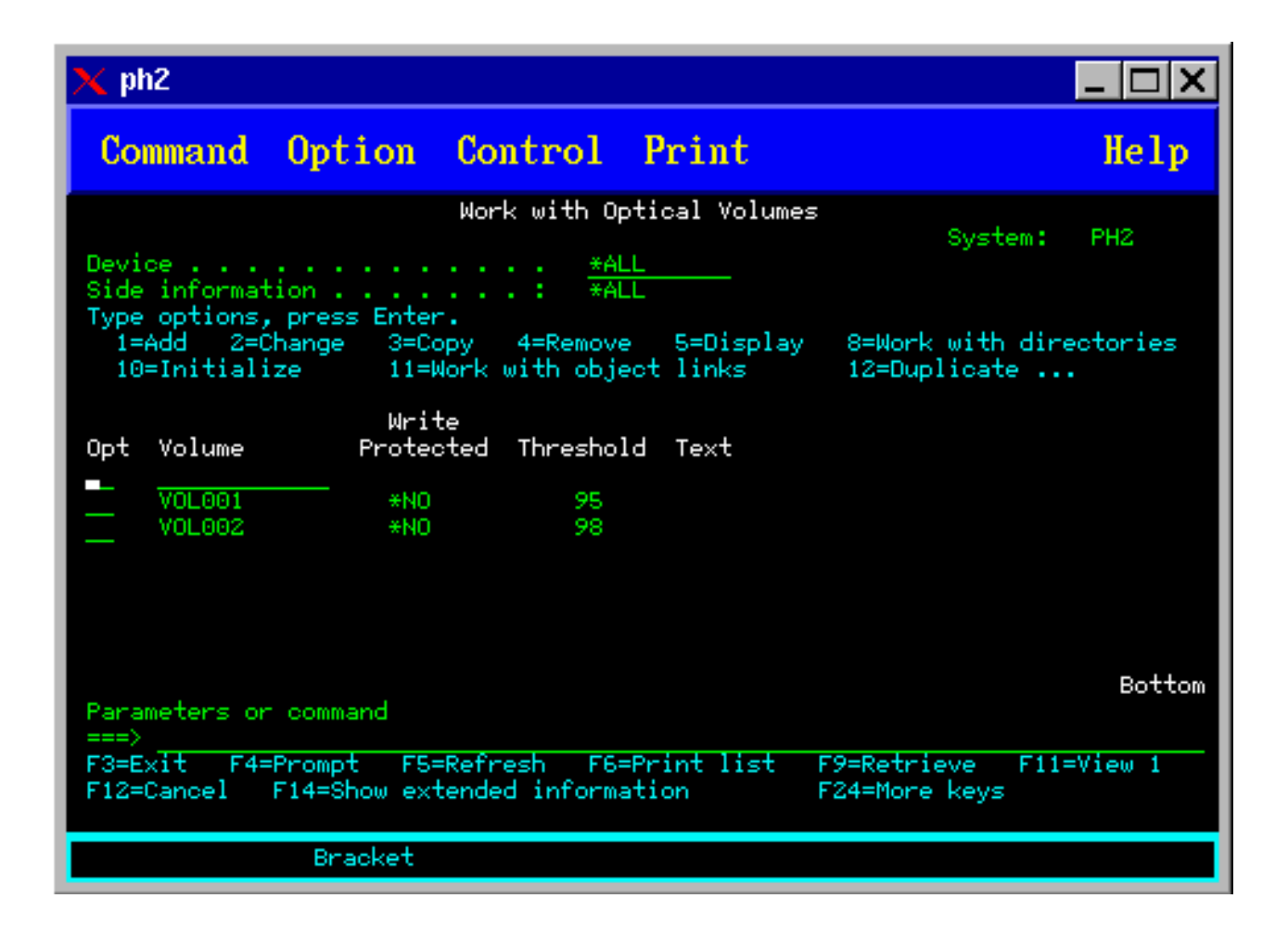

<span id="page-94-0"></span>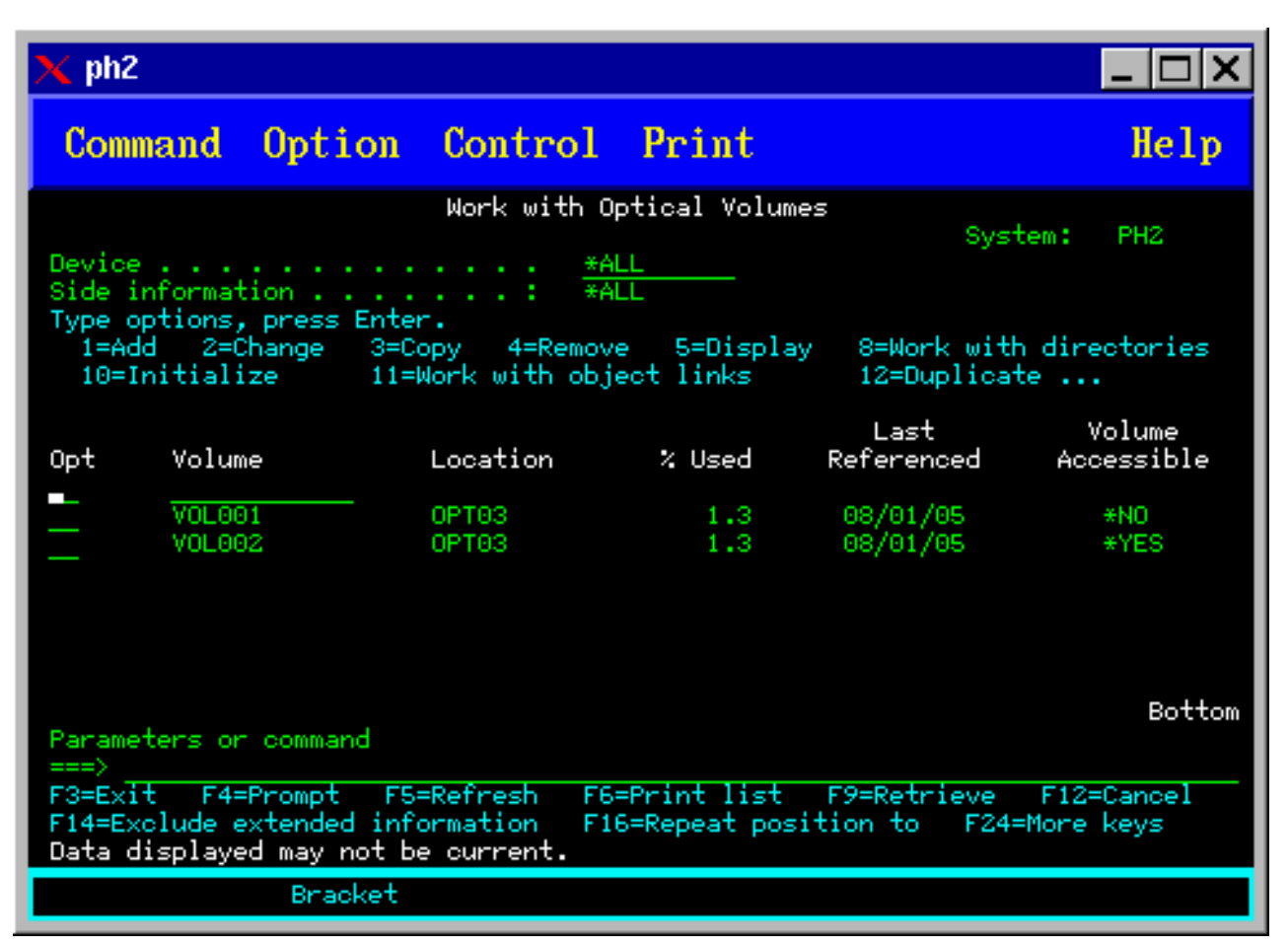

Pritisnite F11 (Pogled 1) za povratak na varijaciju statusa.

Treća varijacija ekrana Rad s optičkim volumenima je ekran s proširenim informacijama. Za pogled na ovaj ekran, pritisnite F14 (Prikaži proširene informacije) na ekranu Rad s optičkim volumenima, ili koristite naredbu WRKOPTVOL i postavite parametar proširenih informacija na \*YES. Ovaj ekran je prikazan na donjoj slici.

Za razliku od varijacija statusa i teksta, ovaj ekran zahtijeva stavljanje optičkih ureaja u stanje varied on. Ako optički uređaj nije u stanju varied on, vraća se poruka OPT1520, Prikazani podaci možda nisu trenutni.

### **Inicijalizacija optičkih volumena**

Morate inicijalizirati optičke medije s mogućnosti pisanja prije nego sistem može kreirati direktorije i datoteke.

Kada inicijalizirate volumen, mora biti zadan novi identifikator volumena koji se zapisuje na medij.

Optički volumen inicijalizirate upotrebom naredbe Inicijaliziraj optički. Za izbor ove naredbe s ekrana Rad s optičkim volumenima, izaberite opciju 10 (Inicijaliziraj) u stupcu Opt (Opcija) pored volumena koji želite inicijalizirati. Pojavljuje se ekran Inicijalizacija optičkog volumena i traži od vas potrebne informacije. Donja slika pokazuje ekran Inicijalizacija optičkog volumena.

Parametar Format medija određuje format medija volumena. \*MEDTYPE je default što znači da tip medija određuje format medija. Dva dostupna formata medija su UDF (universal disk format) i HPOFS (high performance optical file system).

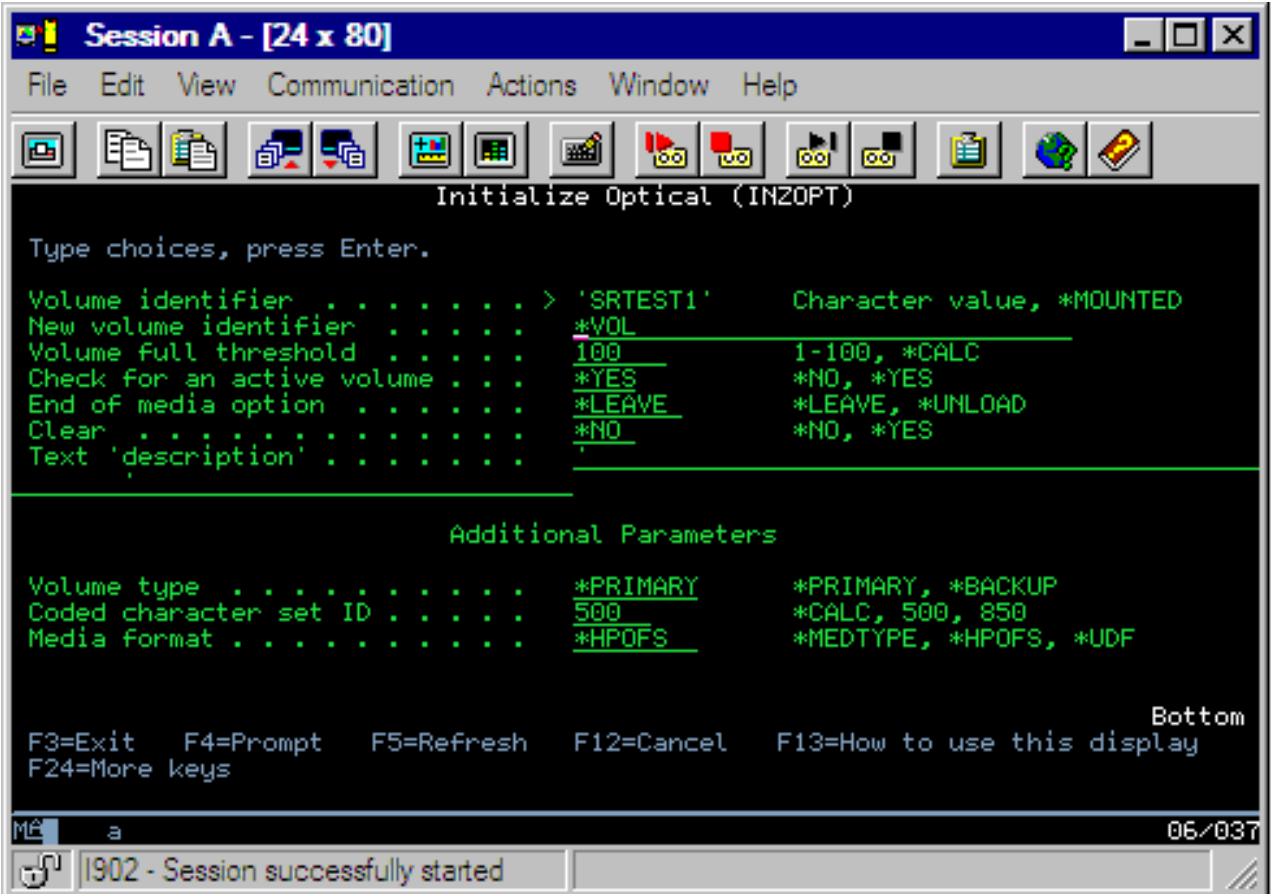

**Pažnja:** Kada inicijalizirate optički volumen, sve prethodno napisane informacije na volumenu postaju nedohvatljive.

Naredba Inicijaliziraj volumen (INZOPT) se odnosi na sljedeće volumene:

- v Volumene u direktno spojenim knjižnicama optičkih medija
- v Volumene na medijima za pisanje i DVD uređajima
- Volumene na virtualnim optičkim uređajima.

### **Preimenovanje optičkih volumena**

Optički volumen možete preimenovati bez gubitka informacija na volumenu.

Za preimenovanje volumena izaberite opciju 7 (Preimenuj) u stupcu Opt (Opcija) na ekranu Rad s optičkim volumenima. Polja na ovom ekranu prikazuju sljedeće informacije za preimenovanje optičkih volumena:

- v *Volumen:*U ovom polju se pojavljuje trenutno ime optičkog volumena.
- v *Novo ime:*Specificirajte novo ime optičkog volumena. Novo ime automatski postaje trenutno ime volumena.
- **Bilješka:** Možete preimenovati neformatirane (neinicijalizirane i nepoznate) volumene. Kada je neformatirani volumen preimenovan, novo ime se ponaša kao zamjensko ime za neformatirani volumen. Novo ime neće biti napisano na mediju i neće biti sačuvano ako je volumen eksportiran s ureaja. Ime je samo privremeni identifikator volumena koji se odnosi na ovaj volumen.

### **Dodavanje kazeta optičkog diska**

Koristite ovaj postupak za dodavanje kazete optičkog diska u optički volumen.

Za dodavanje kazete optičkog diska, izvedite sljedeće korake:

1. Na ekranu Rad s optičkim volumenima, izaberite opciju 1 (Dodaj) u stupcu Opt pored praznog imena volumena.

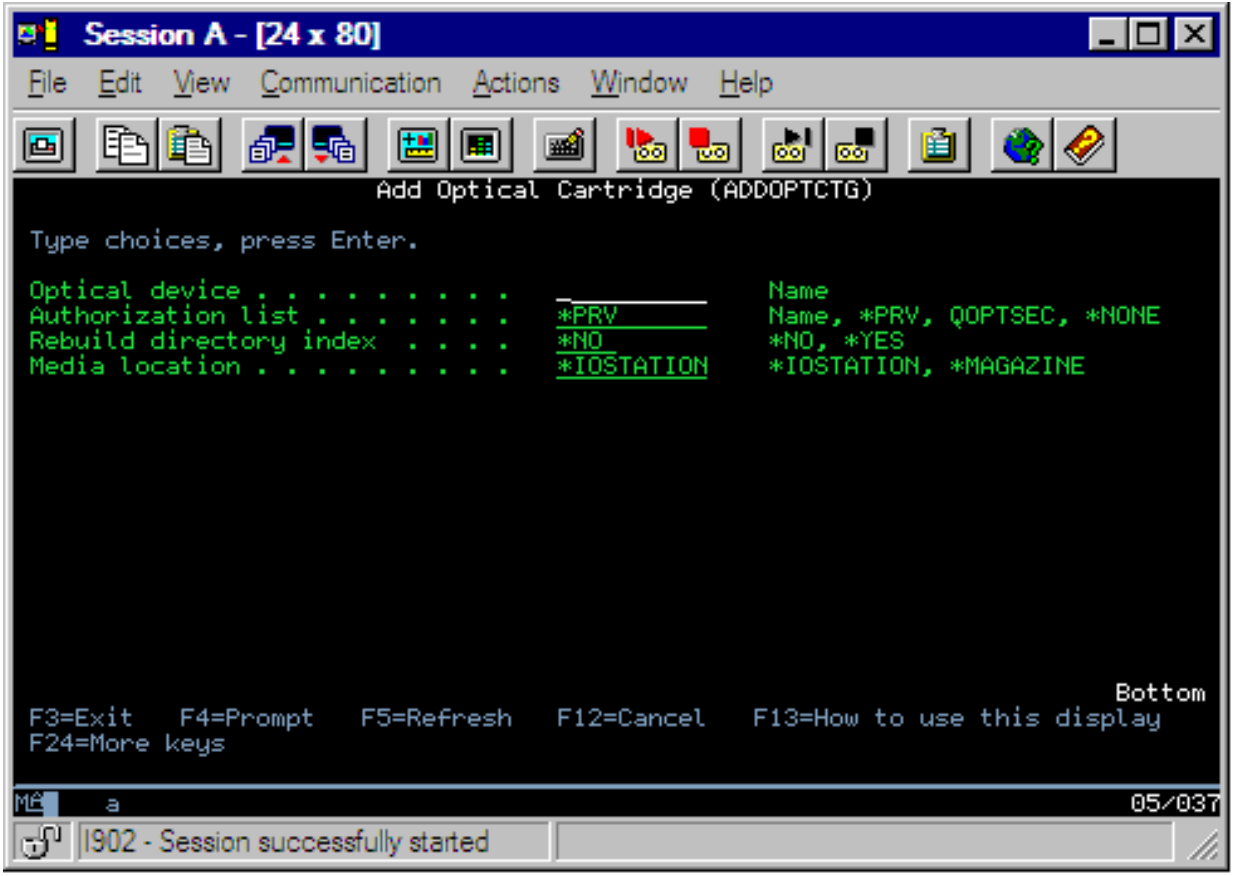

- 2. Na ekranu Dodavanje optičke kazete, upišite:
	- v Knjižnicu optičkih medija (potrebno)
	- Autorizacijsku listu
	- v Izgradnja iznova indeksa direktorija
	- Lokacija medija

#### **Bilješka:**

- v Specificiranje \*NO za Izgradnju iznova indeksa direktorija može poboljšati izvedbu naredbe Dodaj optičku kazetu (ADDOPTCTG) odgodom izgradnje iznova indeksa optičkog direktorija za kasnije.
- v Neki 399F modeli podržavaju dodavanje više medija kroz skladište velike zapremnine. Specificirajte \*MAGAZINE za upotrebu ovog dodatka ako je dostupno za uređaj.

Ne trebate osigurati identifikator volumena. Sistem dobavlja oznaku datuma i vremena kao identifikator volumena. Oznaka datuma i vremena se koristi za pronalazak svakog volumena sve dok nije pročitan. Ako volumen nije inicijaliziran, oznaka datuma i vremena služi kao identifikator sve dok volumen nije inicijaliziran s korisnički dobavljenim imenom.

**Bilješka:** Naredba Dodaj optičku kazetu (ADDOPTCTG) se odnosi na:

- v Knjižnice direktno spojenih optičkih medija
- CD i DVD uređaje

### **Kopiranje podataka s optičkog volumena**

Optičke datoteke mogu biti kopirane s jednog ili više volumena ili direktorija na druge volumene ili direktorije.

Za kopiranje optičkih datoteka iz jednog ili svih direktorija na volumenu na drugi volumen ili direktorij, izaberite opciju 3 (Kopiraj) u stupcu Opt na ekranu Rad s optičkim volumenima pored volumena s direktorijem koji želite kopirati.

Pojavljuje se ekran Kopiraj optički (CPYOPT) prikazan na donjoj slici i traži od vas više informacija.

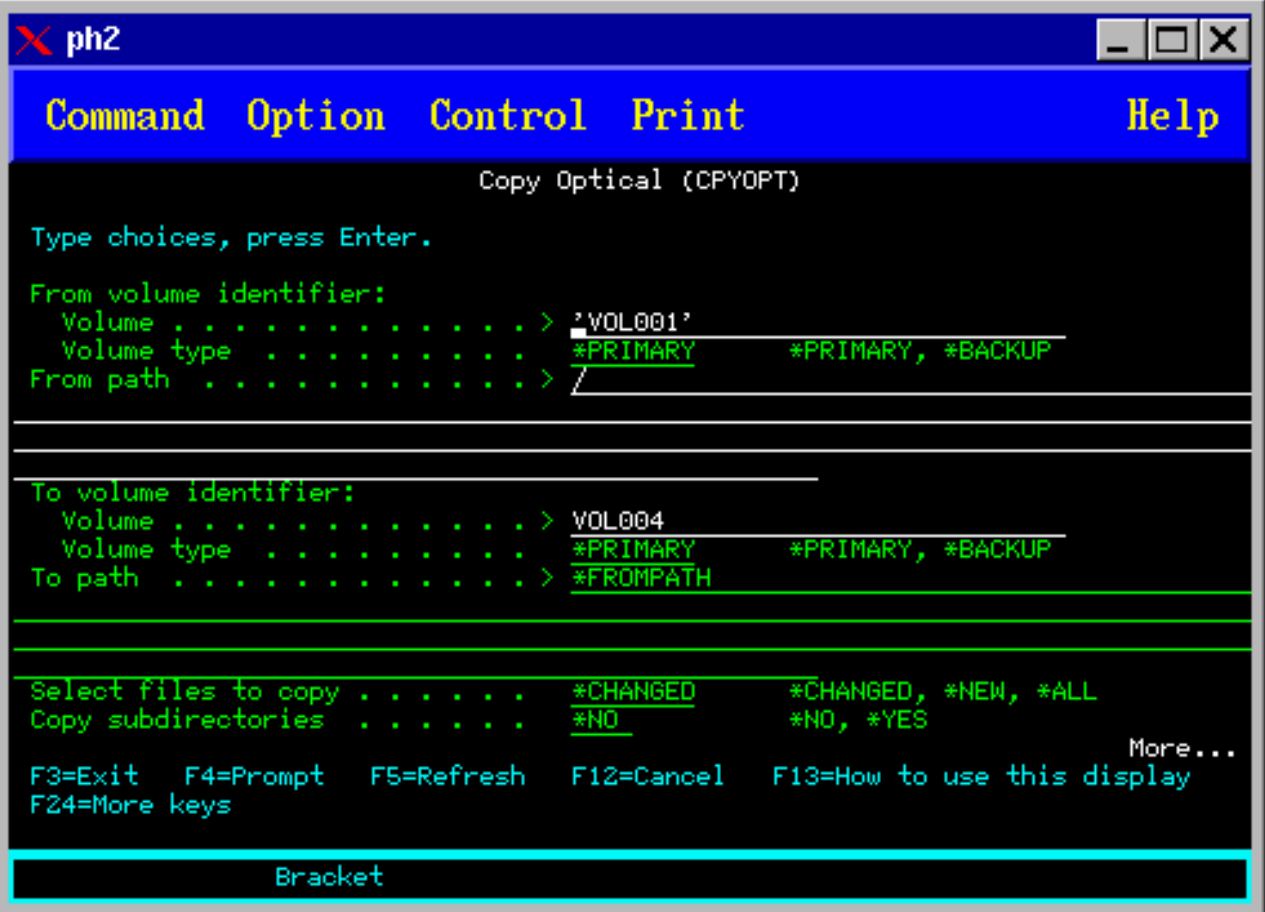

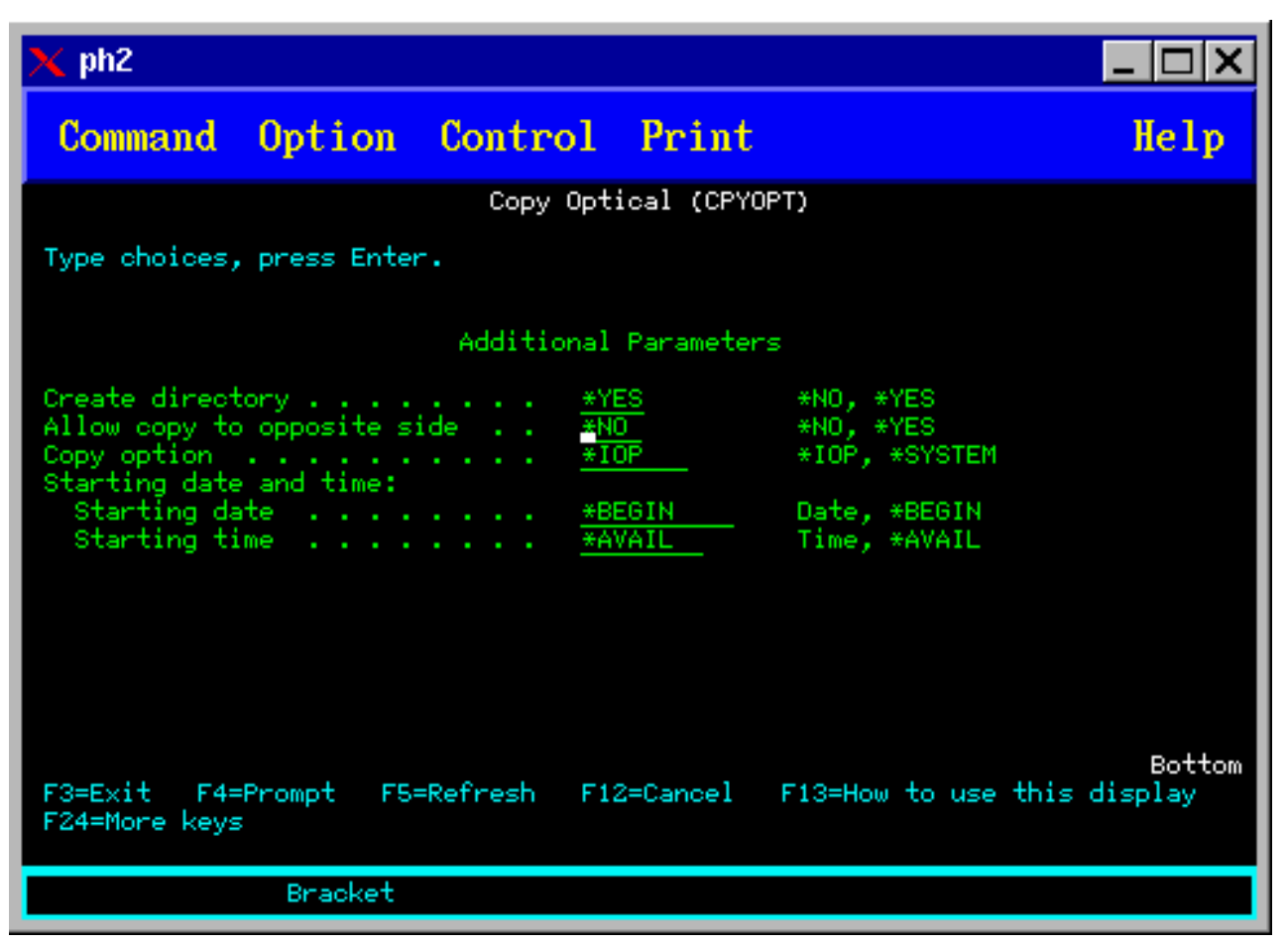

Ova naredba nije dozvoljena za LAN-spojene optičke uređaje. Ako pokušate koristiti LAN-spojeni optički uređaj, izdaje se poruka greške.

Na ekranu se pojavljuje ime volumena. Morate specificirati ime direktorija s kojeg se kopira i volumen koji prima kopiju (volumen mora biti inicijaliziran prije kopiranja). Ako kopirate cijeli volumen, specificirajte nekorišteni volumen koji će primiti kopirane datoteke da se uvjerite da imate dovoljno dostupne memorije.

Ova naredba ne briše datoteke. Zato, ako koristite ovu naredbu da učinite dodatne kopije, s ciljnog volumena morate obrisati datoteke koje su obrisane na izvornom columenu.

Kada je zahtjev za kopiranjem dovršen, poslu se dodaje poruka koja navodi broj uspješno kopiranih datoteka i broj datoteka koje nisu kopirane. Za svaku datoteku koja nije kopirana, dnevniku posla se dodaje poruka koja navodi puno ime datoteke. Za svaki obrađeni direktorij, dnevniku posla se dodaje poruka koja navodi broj uspješno kopiranih datoteka i broj datoteka koje nisu uspješno kopirane.

### **Parametar Izbor datoteka za kopiranje (SLTFILE)**

Parametar Izbor datoteka za kopiranje (SLTFILE) označava kako datoteke trebaju biti izabrane za kopiranje. Možete izabrati želite li zamijeniti datoteke koje već postoje na volumenu na koji kopirate. Vrijednost \*CHANGED specificira da se datoteka kopira ako ne postoji na ciljnom volumenu, ili ako je datoteka novija od one na ciljnom volumenu. Vrijednost \*NEW specificira da se kopiraju samo datoteke koje već ne postoje u polju **U identifikator volumena**. Vrijednost \*ALL specificira da se kopiraju sve datoteke, čak i ako već postoje s istim datumom kreiranja.

## **Parametar Opcija kopiranja (COPYTYPE)**

Parametar Opcija kopiranja (COPYTYPE) označava koji se resursi koriste za izvođenje operacije kopiranja. Vrijednost \*IOP specificira da će operacija kopiranja imati bolju izvedbu, ali će usporiti druge zahtjeve za knjižnicu optičkih medija. Vrijednost \*SYSTEM specificira da će zahtjev kopiranja dijeliti resurse knjižnice optičkih medija s drugim zahtjevima, ali će uzrokovati dulje trajanje zahtjeva kopiranja.

## **Parametar Datum i vrijeme početka (FROMTIME)**

Parametar Datum i vrijeme početka (FROMTIME) je opcijski i može biti korišten za daljnje ograničavanje broja datoteka koje se kopiraju. Datoteke s izvornog volumena koje imaju datum i vrijeme kreiranja veće ili jednako datumu i vremenu upisanom na ovaj parametar se biraju za kopiranje.

## **Primjer: Kopiranje podataka s optičkog volumena**

Da učinite potpunu kopiju VOLA na VOLB, koristite sljedeću naredbu: CPYOPT FROMVOL(VOLA) FROMDIR('/') TOVOL(VOLB) TODIR(\*FROMDIR) SLTFILE(\*CHANGED) CPYSUBDIR(\*YES) CRTDIR(\*YES) ALWCPYOPP(\*NO) COPYTYPE(\*IOP)

Naredba Kopiraj optički (CPYOPT) se odnosi na:

- v Volumene na direktno spojenim knjižnicama optičkih medija
- Volumene na CD-ROM ili DVD uređajima
- Volumene na virtualnim optičkim uređajima

### **Promjena atributa optičkog volumena**

Možete promijeniti atribute volumena upisivanjem 2 (Promijeni) u stupac Opt (Opcija) ekrana Rad s optičkim volumenima.

Pojavljuje se ekran Promijeni optički volumen (CHGOPTVOL) prikazan na donjoj slici i traži od vas da upišete vaše promjene za izabrani volumen.

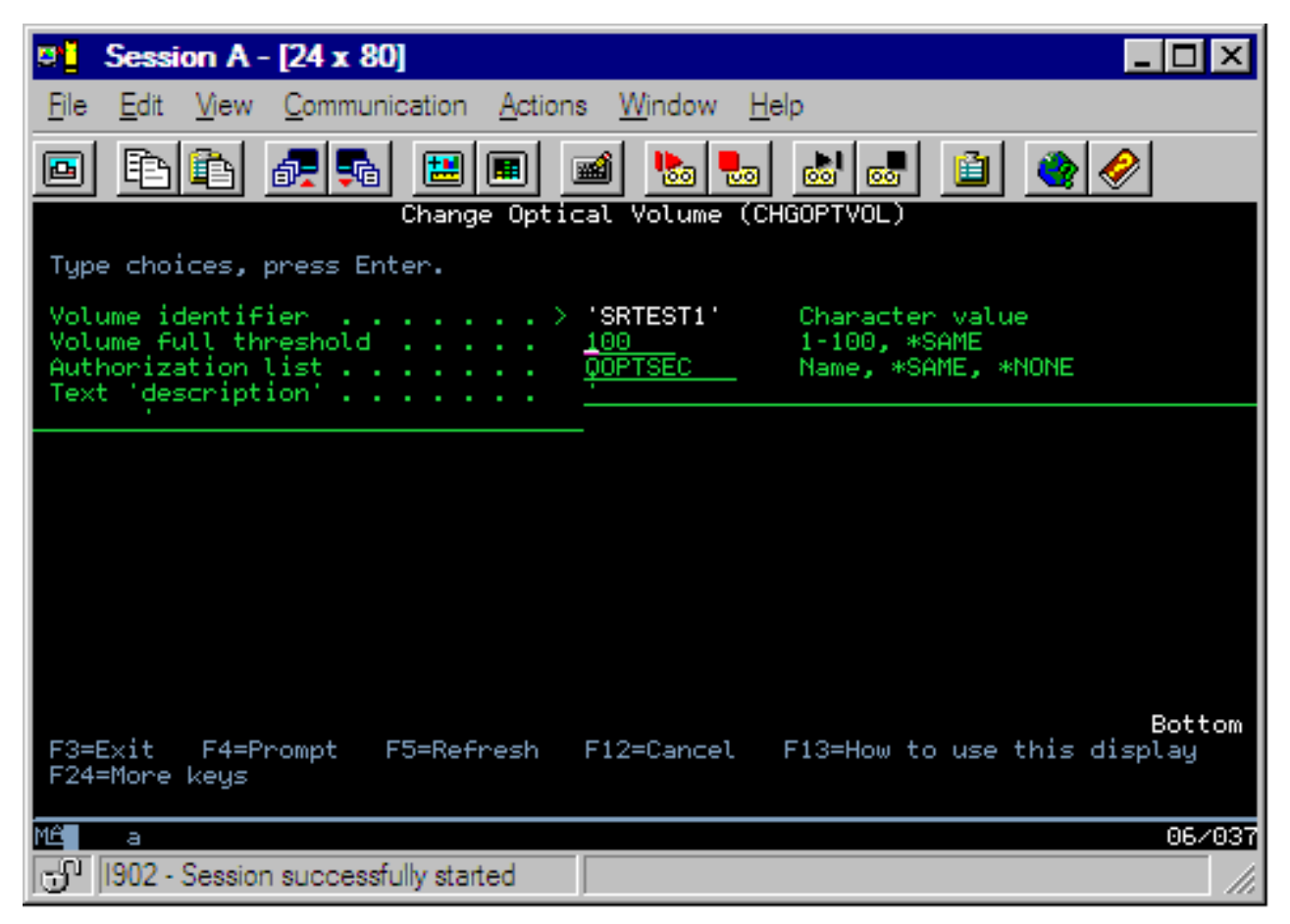

S ovom naredbom možete promijeniti sljedeće atribute:

- v Postotak praga za puni volumen za volumene u direktno spojenim knjižnicama medija
- Autorizacija lista koja se koristi za osiguranje volumena
	- **Bilješka:** Ako je volumen u samostalnom ureaju (CD-ROM ili DVD pogon), autorizacijska lista osigurava volumen za vrijeme dok je medij u uređaju. Izbacivanjem medija iz uređaja i odmah njegovim ponovnim umetanjem resetirate autorizacijsku listu na default QOPTSEC. Sistem ne održava autorizacijsku listu za volumene koji su premješteni sa samostalnog optičkog ureaja. Za volumene u ureaju knjižnice optičkog medija (MLD), autorizacijsku listu možete održavati samo prilikom uklanjanja medija specificiranjem VOLOPT(\*KEEP) na CL naredbu Ukloni optičku kazetu (RMVOPTCTG). Autorizacijska lista se ne zapisuje na optički disk, ali umjesto toga se interno održava na poslužitelju.
- v Opis volumena za DVD-RAM volumene i volumene u direktno spojenim knjižnicama medija

### **Prikazivanje i ispis atributa optičkog volumena**

Ova poglavlja daju informacije o pogledu i ispisu atributa volumena.

#### **Atributi optičkog volumena**

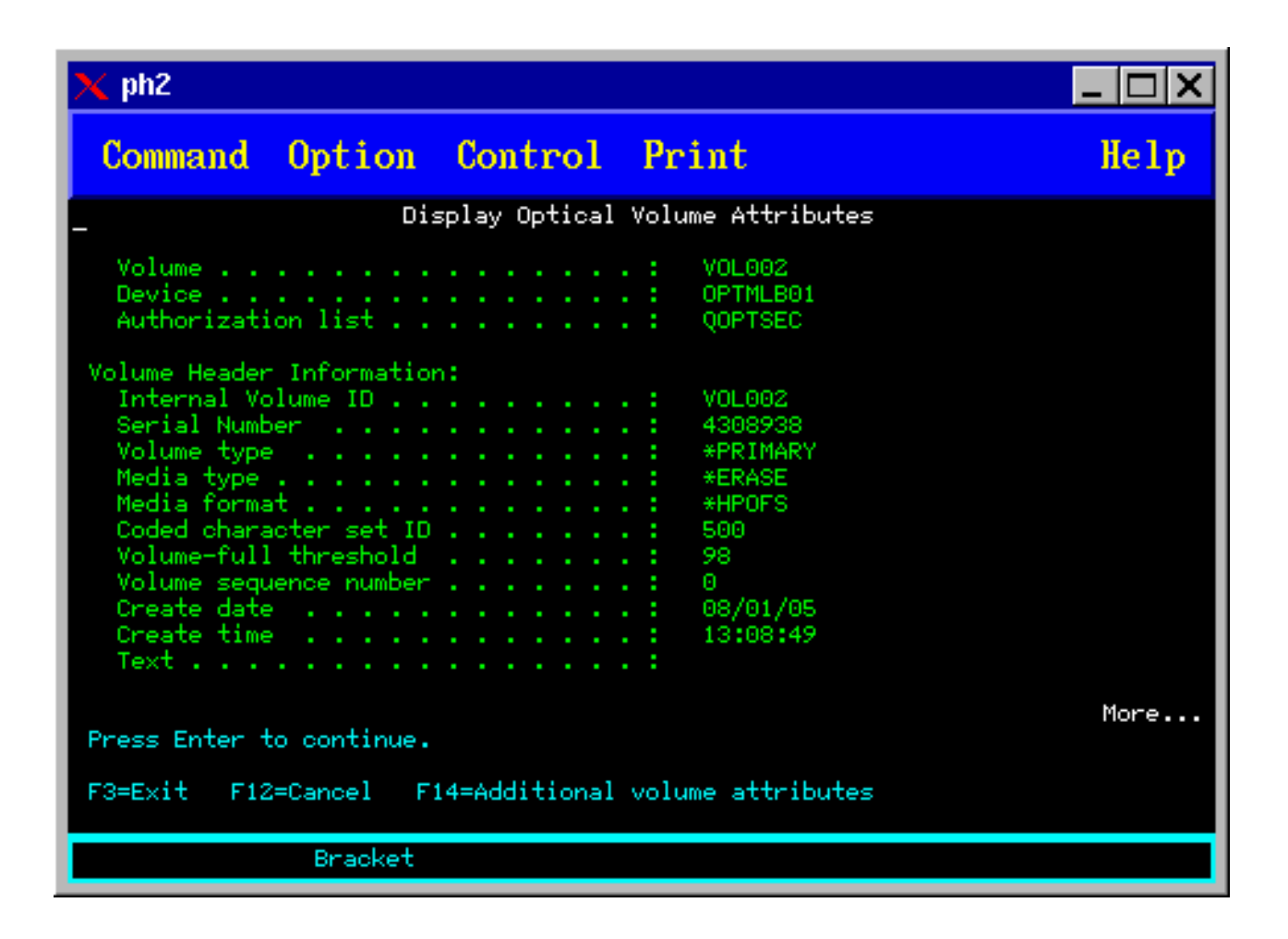

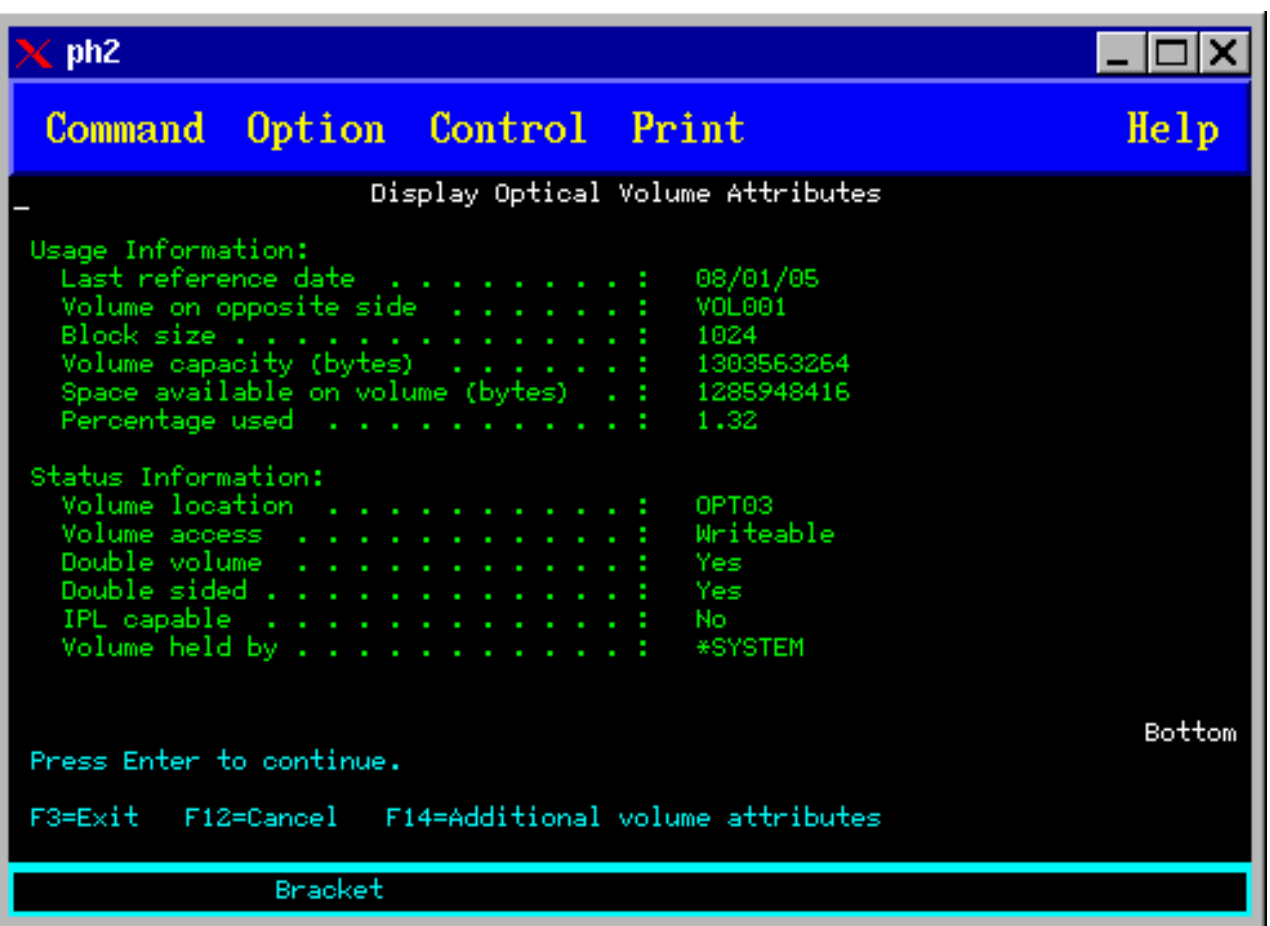

Ne možete mijenjati informacije na bilo kojem od ovih ekrana.

Treći ekran je moguć ako je tip optičkog volumena \*BACKUP. Ako ekran pokazuje Više... u donjem desnom uglu, pritisnite tipku Page Down za pogled na treći ekran. (Ovaj ekran prikazuje informacije koje su jedinstvene za volumene optičkog sigurnosnog kopiranja.)

Pritisnite F14 za pogled na ekran Dodatni atributi volumena.

#### **Ispisivanje atributa optičkog volumena**

Atribute volumena možete ispisati upisivanjem 6 (Ispis) u stupcu Opt pored volumena izlistanog na ekranu Rad s optičkim volumenima.

Izlaz se ispisuje u spool datoteku koju možete pronaći u izlaznom redu posla.

Naredba Prikaži optički (DSPOPT) se odnosi na:

- Volumene na CD-ROM ili DVD uređajima optičkih medija.
- v Volumene u direktno spojenim knjižnicama optičkih medija.
- Volumene na virtualnim optičkim uređajima
- v Volumene u LAN-spojenim knjižnicama optičkih medija

### **Duplikat optičkih volumena**

Ovo poglavlje objašnjava kako kreirati sigurnosnu kopiju optičkog volumena.

Djelotvorna metoda za kreiranje sigurnosne kopije optičkog volumena je upotreba Cl naredbe Duplikat optičkog (DUPOPT). Ova naredba izvodi kopiranje sektora da kreira volumen koji je identičan izvoru, osim identifikatora volumena i datuma i vremena kreiranja.

Ekran duplikata optičkog je prikazan na donjoj slici.

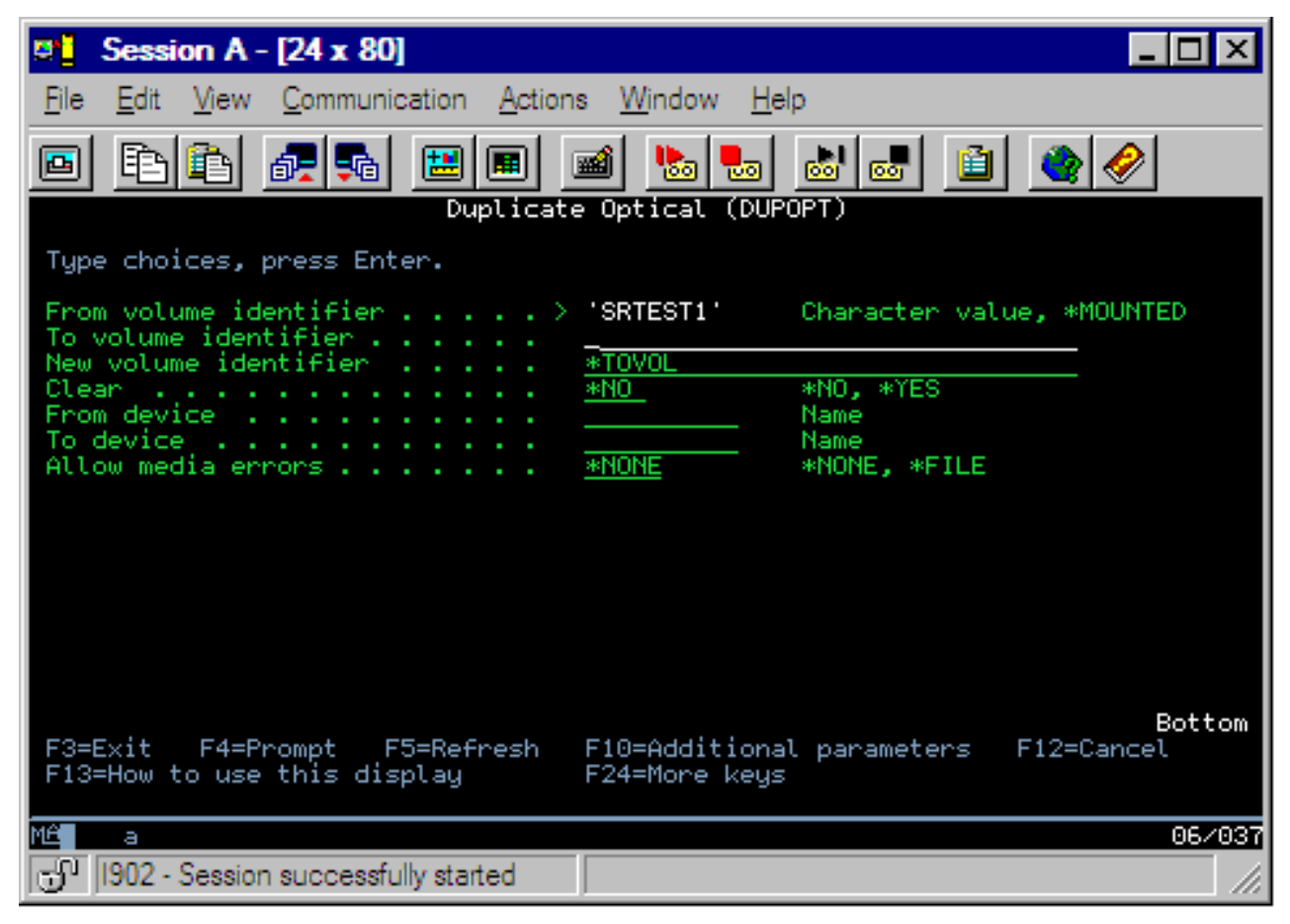

Upišite informacije za sljedeća polja:

- v Identifikator Sa volumena
- Identifikator Na volumen
- Novi identifikator volumena
- Brisanie

Naredba DUPOPT se odnosi na volumene u direktno spojenim uređajima knjižnica optičkih medija i DVD uređajima.

### **Pogled na informacije o direktoriju i datotekama**

Dvije su metode za pogled na informacije o direktoriju i datotekama preko panela i naredbi optičke podrške: Rad s vezama objekata (WRKLNK) i Rad s optičkim direktorijima (WRKOPTDIR).

#### **Rad s vezama objekata**

Rad s vezama objekata (WRKLNK) radi s direktorijima i datotekama. Ova naredba daje hijerarhijski pogled u PC stilu na direktorije i datoteke na volumenu. I direktoriji i datoteke na zadanoj razini hijerarhije staze će se prikazati na dolje prikazani način. Sistem pokazuje direktorije kao tip DIR i datoteke kao tip DSTMF.

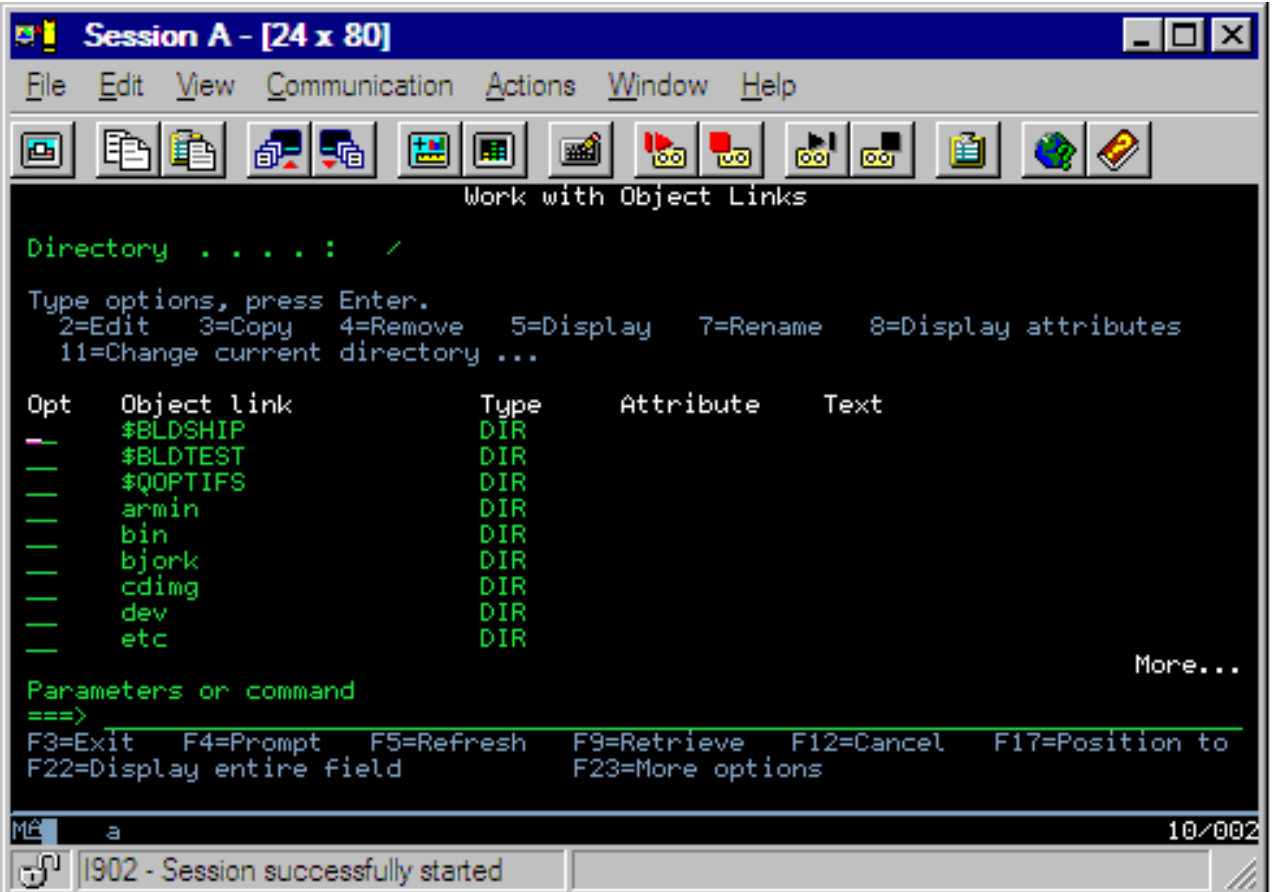

Naredba Rad s vezama objekta (WRKLNK) se primjenjuje na sljedeće uvjete:

- Volumene na CD-ROM ili DVD uređajima
- v Volumene u direktno spojenim uređajima knjižnica optičkih medija
- Volumene na virtualnim optičkim uređajima

#### **Rad s optičkim direktorijima i datotekama**

Naredba Rad s optičkim direktorijima (WRKOPTDIR) radi samo s direktorijima. Možete prikazati sve direktorije i poddirektorije, ili samo odreene željene razine. Ova naredba zahtijeva kreiranje indeksa optičkog direktorija ako već nije kreiran kod dodavanja optičke kazete. Naredba Rad s optičkim datotekama (WRKOPTF) radi s optičkim datotekama.

Naredba WRKOPTDIR i naredba WRKOPTF se odnose na sljedeće uvjete:

- v Volumene u direktno spojenim uređajima knjižnica optičkih medija
- CD-ROM volumene na CD-ROM ili DVD uređajima
- Volumene u LAN-spojenim uređajima knjižnica optičkih medija

**Bilješka:** Volumeni koji su kreirani u univerzalnom disk formatu (UDF) ne podržavaju naredbe WRKOPTDIR i WRKOPTF.

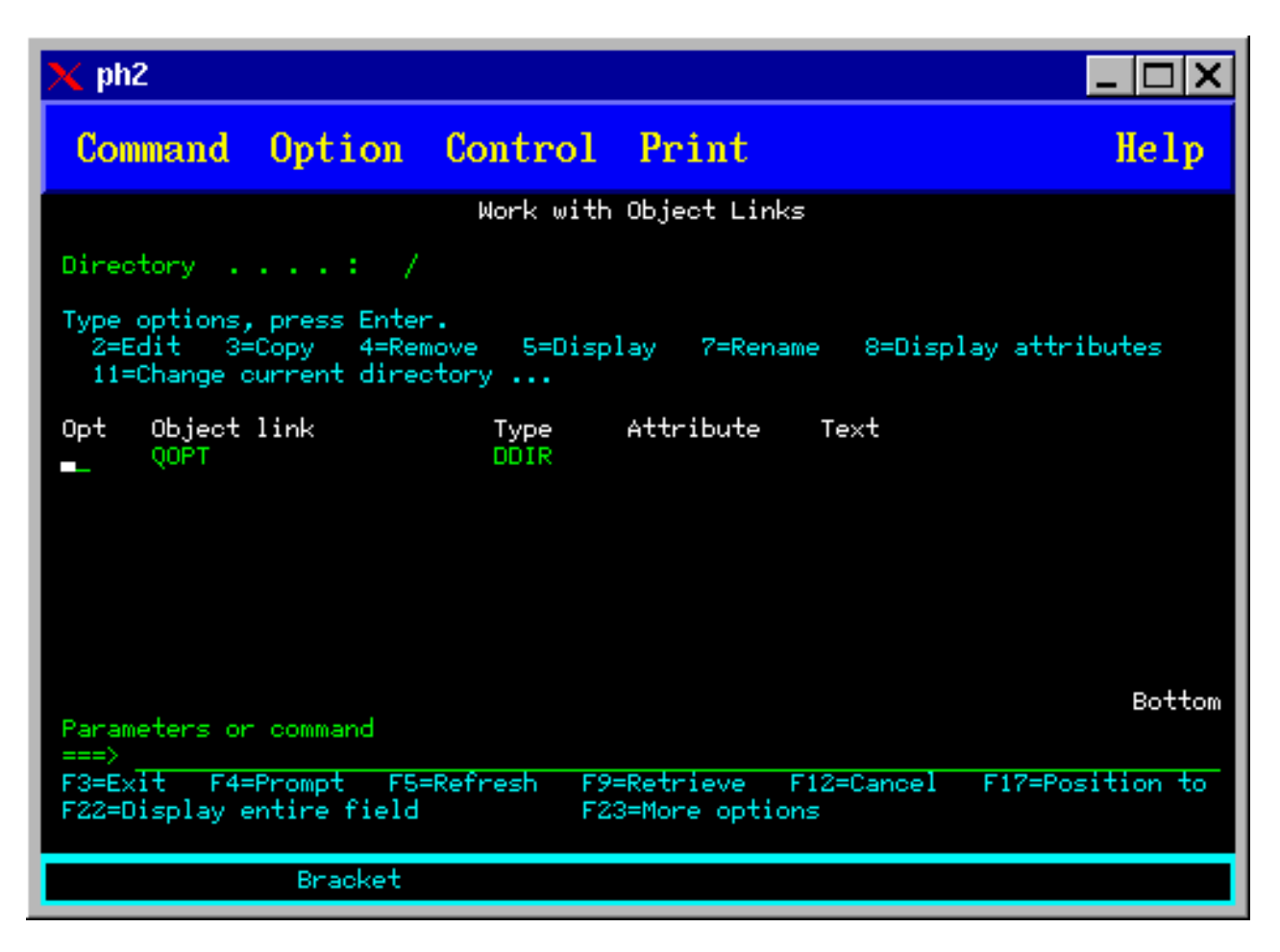

### **Uklanjanje optičkih volumena**

Da uklonite optički volumen, izaberite opciju 4 (Ukloni) u stupcu Opt (Opcija) pored volumena koji želite ukloniti na ekranu Rad s optičkim volumenima.

Zatim možete ukloniti optički volumen fizičkim uklanjanjem kazete optičkog diska iz poslužitelja podataka optičke knjižnice. Pojavljuje se ekran Ukloni optičku kazetu s donje slike i traži od vas dodatne informacije.

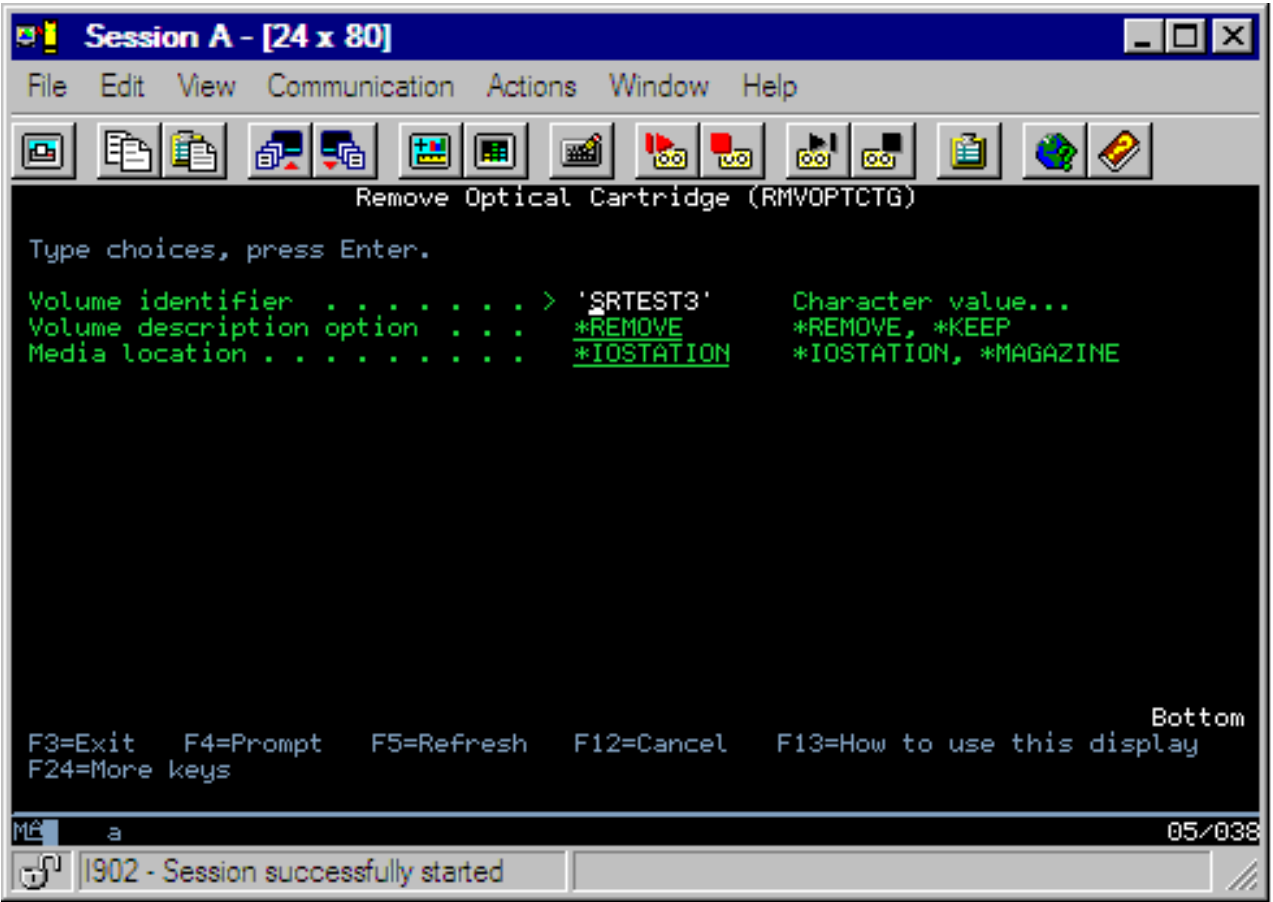

Upišite informacije za sljedeća polja:

- Identifikator volumena
- Opcija opisa volumena
- v Lokacija uklonjene kazete (ako je specificirano \*KEEP kao opcija opisa volumena)
- v Lokacija medija: Neki 399F modeli podržavaju uklanjanje medija u bulk spremnik. Za upotrebu ove funkcije specificirajte \*MAGAZINE, ako je funkcija dostupna za uređaj. Spremnik može biti uklonjen specificiranjem VOL(\*MAGAZINE) na ovu naredbu.

S obzirom da postoje dva volumena na svakom optičkom disku, opcije izabrane na ekranu Ukloni optičku kazetu se primjenjuju na oba volumena.

**Bilješka:** Naredba Ukloni kazetu (RMVOPTCTG) se primjenjuje na:

- v Volumene u direktno spojenim knjižnicama optičkih medija
- Volumene u CD-ROM i DVD uređajima
- Volumene na virtualnim optičkim uređajima

#### **Brisanje uklonjenih volumena iz baze podataka optičkih indeksa**

Ako ste uklonili (\*REMOVED) volumen, ali ste spremili informacije o opisu volumena, kasnije možete obrisati te informacije izborom opcije 9 (Brisanje). Opcija brisanja može takoer biti korištena ako je volumen označen kao offline uređaj. Opcija brisanja uklanja jedan volumen, a ne oba volumena optičke kazete.

**Bilješka:** Opcija brisanja se primjenjuje na:

• Uklonjene volumene iz knjižnica optičkih medija

- v Volumene u offline knjižnicama optičkih medija
- Volumene u offline optičkom LAN uređaju

### **Provjera optičkog volumena**

Za provjeru valjanosti integriteta direktorija i datoteka na volumenu, izaberite opciju 13 (Provjeri) u stupcu Opt (Opcija) pored identifikatora volumena.

Ova naredba možete biti korištena za provjeru da li sve datoteke mogu biti čitane i ispisati će listu oštećenih datoteka, ako koja postoji. Dodatno, broj oštećenih i neoštećenih datoteka može biti prikazan ovisno o vrijednosti parametra OUTPUT.

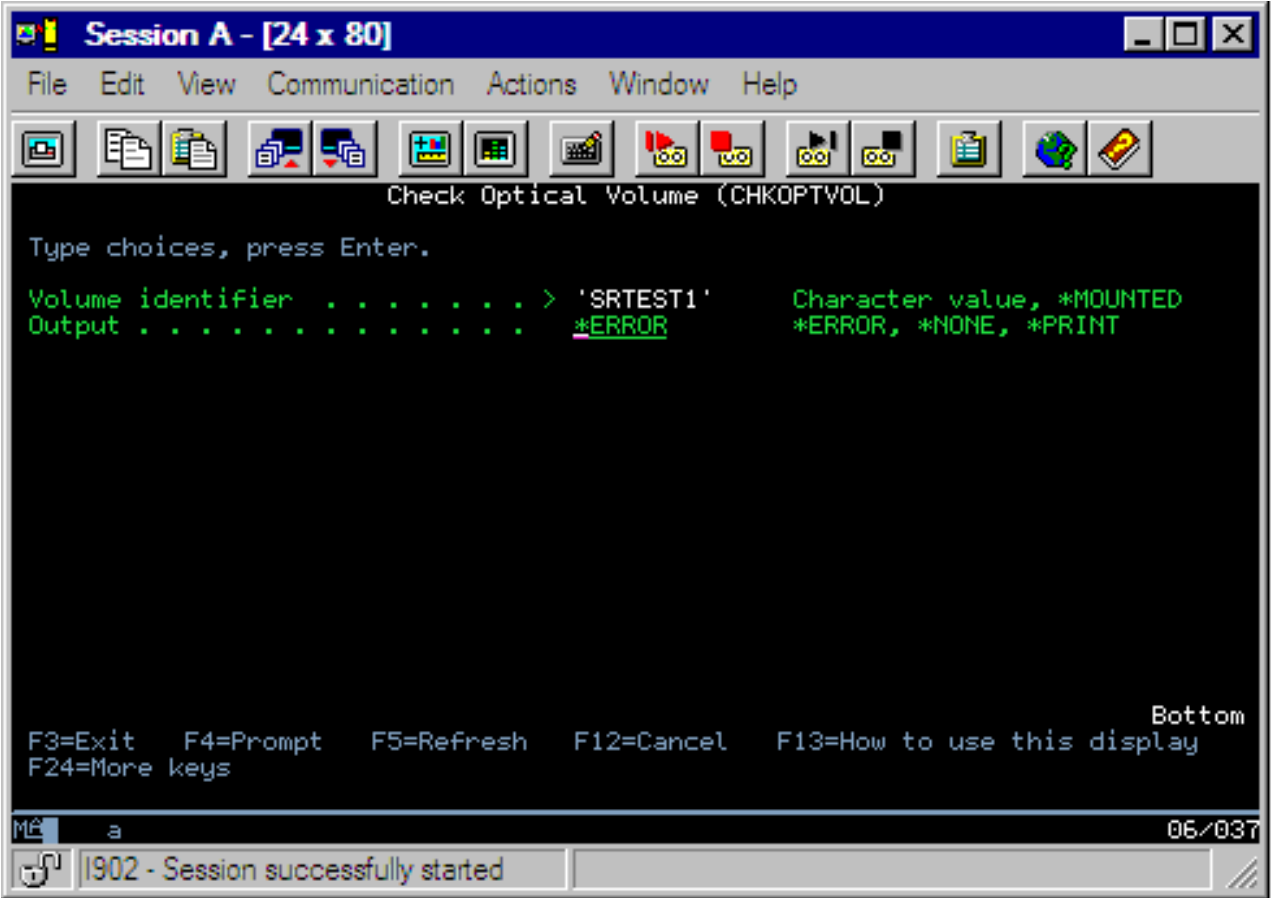

Upišite informacije za sljedeća polja:

- Identifikator volumena
- v Izlaz: Specificira uvjete izlaza ispisa
- Optički uređaj: Zahtijevan samo ako je parametar Identifikatora volumena \*MOUNTED

**Bilješka:** Naredba Provjeri optički volumen (CHKOPTVOL) se odnosi na:

- v Volumene u direktno spojenim knjižnicama optičkih medija
- Volumene u CD-ROM i DVD uređajima
- Volumene u virtualnim optičkim uređajima

# **Promjena parametara optičke okoline**

Naredba Promjena parametara optičke okoline (CHGOPTA) može biti korištena za promjenu specifičnih optičkih parametara koji utječu na sve poslove koji koriste optički sistem datoteka.

Sljedeći parametri mogu biti postavljeni na osnovu vaše željene konfiguracije.
#### **Atributi kopiranja**

Specificiraju da li kopirati atribute izvorne datoteke prilikom kopiranja ili premještanja datoteka između QDLS i QOPT sistema datoteka upotrebom API-ja HFS Kopiranje ili Premještanje datoteke toka. Ovaj parametar se zanemaruje prilikom kopiranja ili premještenja datoteka unutar optičkog sistema datoteka i nije važeći za LAN-spojene optičke knjižnice. Ova vrijednost treba biti postavljena na \*NO kada aplikacije ne zahtijevaju održavanje atributa datoteke prilikom kopiranja između QOPT i QDLS sistema datoteka. Upotreba ove opcije poboljšava izvedbu operacija premještanja i kopiranja i smanjuje zahtjeve za optičkom memorijom prilikom pisanja na optički disk.

#### **Atribut zadržavanja datoteke**

Specificira da li je omogućena ili onemogućena podrška zadržavanja optičke datoteke za /QOPT sistem datoteka. Kada je onemogućena podrška zadržavanja optičke datoteke korisnik treba osigurati da su praćene ispravne procedure obnavljanja u slučaju uvjeta greške datoteke.

#### **Dozvola promjenjivih znakova**

Označava mogu li biti specificirani promjenjivi znakovi za imena staza prilikom pristupa datotekama na optičkim volumenima u univerzalnom disk formatu (UDF) kroz sučelja hijerarhijskog sistema datoteka (HFS). Ovaj parametar ne utječe na pristup optičkim volumenima formatiranim u HPOFS (High Performance Optical File System) ili ISO 9660 formatima. Također ne utječe na sučelja integriranih sistema datoteka za sve formate optičkih medija.

#### **Podrška proširenih formata medija**

Označava koje formate medija koristiti kada se medij dodaje optičkom uređaju. Neki mediji imaju oboje, primarni i prošireni format medija. Na primjer, UDF-Bridge Disk ima ISO 9660 kao osnovni format i UDF kao prošireni format. Strukture Rock Ridge zamjenskih imena je drugi podržani format. S ovim parametrom možete izabrati koji format treba koristiti kada se medij dodaje uređaju.

#### **Srodni koncepti**

["Obnavljanje](#page-131-0) zadržanih optičkih datoteka" na stranici 126 Zadržana optička datoteka je optička datoteka koja nije mogla biti normalno zatvorena.

## **Postav zaštite od pisanja**

Funkcija zaštite od pisanja sprečava pisanje na disk.

Prozor zaštite od pisanja se prikazuje kada je zaštita od pisanja uključena ili isključena.

Za upotrebu funkcije zaštite od pisanja, učinite sljedeće:

- 1. Locirajte prekidač za zaštitu od pisanja na kazeti.
- 2. Postavite disk na čitanje/pisanje, ili samo za čitanje.
	- v Da disk učinite za čitanje/pisanje, pomaknite prekidač zaštite od pisanja na položaj isključeno. Prozor za zaštitu od pisanja će biti zatvoren. Podatke možete pisati na disk.
	- v Da disk učinite samo za čitanje, pomaknite prekidač zaštite od pisanja na položaj isključeno. Prozor za zaštitu od pisanja će biti otvoren i podaci ne mogu biti pisani na disk.

Za svaki volumen (stranu) na kazeti postoji zasebni prekidač za zaštitu od pisanja.

#### **Srodni zadaci**

"Označavanje optičke kazete s [inicijaliziranom](#page-83-0) volumenom" na stranici 78 Za označavanje kazete koja ima barem jedan inicijalizirani volumen na sebi, slijedite ove korake. Opcije se biraju na ekranu Rad s optičkim volumenima.

## **Kreiranje glavnog CD-ROMa**

Pogledajte stranicu Optička memorija za upute o CD pred-arhiviranju za iSeries.

Optička [memorija](http://www-1.ibm.com/servers/eserver/iseries/optical/cdrom/cddist.htm)

# <span id="page-109-0"></span>**Sigurnosno kopiranje optičkog volumena**

Ovaj koncept opisuje metode koje možete koristiti za sigurnosno kopiranje optičkih podataka s jednog optičkog volumena na drugi optički volumen ili traku.

U ovo poglavlje su uključene informacije o definiranju vaše strategije sigurnosnog kopiranja, vaše opcije sigurnosnog kopiranja i upotreba naredbi za sigurnosno kopiranje.

# **Definiranje strategije vašeg sigurnosnog kopiranja**

Ovo pogavlje opisuje korake potrebne za definiranje strategije sigurnosnog kopiranja.

Ne postoji jedna savršena strategija za sigurnosno kopiranje koja odgovara svačijim potrebama. Zbog toga je važno definirati zahtjeve vašeg sigurnosnog kopiranja prije nego se odlučite za strategiju sigurnosnog kopiranja. Koristite sljedeća pitanja kao pomoć u određivanju vaše sigurnosne kopije:

- Trebam li sigurnosne kopije?
	- Mogu li informacije lako biti ponovno kreirane?
	- Ako nemam sigurnosne kopije, kako će to utjecati na moje poslovanje?
	- Jesam li zakonski obavezan imati sigurnosne kopije?
- v Koliko često trebam učiniti sigurnosno kopiranje?
	- Dnevno
	- Tjedno
	- Mjesečno
	- Samo kada je volumen popunjen
- v Kako će biti učinjeno sigurnosno kopiranje?
	- Povećavajuće sigurnosno kopiranje
	- Djelomično ili selektivno sigurnosno kopiranje
	- Ukupno sigurnosno kopiranje
- v Kada želim da sistem izvede sigurnosno kopiranje?
	- Za vrijeme prve, druge, ili treće smjene
	- Tokom vikenda
	- Hoće li biti drugih natjecanja za optičke pogone?
- v Hoće li ciljni volumen sadržavati sigurnosne kopije za jedan ili više volumena?
- v Koliko dugo zadržavam izvorne informacije nakon što je gotovo sigurnosno kopiranje?
- v Koji tip dostupnosti je potreban za volumene?
	- U knjižnici optičkih medija
	- Izvan knjižnice optičkih medija, ali na samoj lokaciji
	- Izvan knjižnice optičkih medija i izvan lokacije

Ovo nije potpuna lista stavki koje treba razmotriti prilikom odluke o strategiji sigurnosnog kopiranja, već prije temelj na kojem gradite strategiju.

# **Dupliciranje optičkog (DUPOPT)**

Naredba Dupliciraj optički (DUPOPT) kreira duplikat optičkog volumena.

Kreirani duplicirani volumen je identičan originalnom volumenu, osim identifikatora volumena i vremena kreiranja.

Izvedba se značajno poboljšava kada koristite DUPOPT umjesto CPYOPT za sigurnosno kopiranje cijelog volumena ispočetka. Naredba DUPOPT ima sljedeće zahtjeve:

- v Potrebna su dva optička pogona.
- v Izvorni i ciljni volumen moraju imati istu veličinu sektora.
- v Izvorni i ciljni volumen ne mogu biti na suprotnim stranama iste kazete.
- Izvorni i ciljni uređaji moraju biti istog tipa (na primjer, optička knjižnica na optičku knjižnicu, ili optički samostalni uređaj na optički samostalni uređaj).
- v Ako je tip izvornog medija \*WORM, tip ciljnog medija može biti \*WORM ili \*ERASE. v Ako je tip izvornog medija \*ERASE, tip ciljnog medija mora biti \*ERASE.
- v Ako je tip izvornog medija \*DVD-RAM, tip ciljnog medija mora biti \*DVD-RAM.
- v Ako je tip ciljnog medija \*WORM, on ne smije biti inicijaliziran.
- v Ako je tip ciljnog medija \*ERASE, svi podaci trenutno na ciljnom volumenu biti će izgubljeni.
- v Jednom kada naredba DUPOPT započne operaciju, sistem neće prekidati obradu. Sistem neće rasporediti niti jedan drugi posao na pogonima sve dok naredba nije dovršena.

Koristite naredbu DUPOPT kada želite kopirati cijeli volumen, ili za povećavajuće sigurnosne kopije vašeg izvornog volumena. Za cijelu sigurnosnu kopiju, pričekajte dok vaš volumen ne bude pun prije upotrebe CL naredbe DUPOPT.

DUPOPT uvijek radi potpunu kopiju vašeg izvornog volumena. Ipak, možete ga koristiti da učinite povećavajuće sigurnosne kopije vaših optičkih volumena na sljedeći način:

- 1. Odredite koliko često želite učiniti sigurnosno kopiranje vašeg izvora i koliko sigurnosnih kopija želite zadržati.
- 2. Koristite DUPOPT za dupliciranje vašeg izvornog medija na ciljni medij koji ima tip medija \*ERASE. Ovo će vam dati točnu kopiju izvornog medija.
- 3. Nastavite s pravljenjem duplikata vašeg izvornog volumena koliko god često želite, sve dok vaš izvorni volumen ne postane pun.
- 4. Jednom kada je izvorni medij pun i imate uspješnu konačnu kopiju, možete ponovno iskoristiti sve prethodne ciljne medije za sigurnosno kopiranje drugih izvornih medija.
- 5. Ako je tip vašeg izvornog medija \*WORM, prije vašeg konačnog sigurnosnog kopiranja odredite treba li vaš konačni tip ciljnog medija biti tip \*WORM ili \*ERASE.

**Oprez:** Ako se naredba DUPOPT ne dovrši uspješno, ili ako iz bilo kojeg razloga završi za vrijeme obrade, sigurnosno kopiranje nije uspješno. Dodatno, ako je tip ciljnog medija \*WORM, ciljni volumen više ne mora biti upotrebljiv.

**Poboljšanja:** Od uvođenja naredbe DUPTOPT učinjeno je nekoliko poboljšanja:

- v DUPOPT više ne zahtijeva da izvorni i ciljni volumen budu u istoj optičkoj knjižnici.
- v Za ciljni medij s \*HPOFS formatom medija, kapacitet ciljnog medija više ne treba biti identičan kapacitetu izvornog medija. On sada može biti jednak ili veći od izvornog medija.
- v Za \*WORM medij, tip ciljnog medija više ne treba biti \*WORM. Možete koristiti \*WORM ili \*ERASE medij.
- Poboljšano obnavljanje od greške uređaja.
- Poboljšana izvedba.
- Dodatak podrške među uređajima (knjižnica na knjižnicu, samostalno na samostalno).
- Dodatak podrške odstranjivanja za samostalne uređaje.
- v Kod dupliciranja volumena na samostalnom virtualnom ureaju, možete kreirati točnu kopiju s istim identifikatorom volumena kao i izvor.

U sljedećem primjeru sistem duplicira volumen u optičkom ureaju OPT01 na volumen u optičkom ureaju OPT02. Nakon dovršetka, identifikator ciljnog volumena će biti MYBACKUP i sistem odstranjuje medij iz uređaja.

**Bilješka:** Napomena: Sistem podržava opciju odstranjivanja samo za samostalne uređaje.

> DUPOPT FROMVOL(\*MOUNTED) TOVOL(\*MOUNTED) NEWVOL(MYBACKUP)

FROMDEV(OPT01) TODEV(OPT02) FROMENDOPT(\*LEAVE) TOENDOPT(\*UNLOAD)

# **Kopiraj optički (CPYOPT)**

Ovo poglavlje rasporavlja o CL naredbi Kopiraj optički (CPYOPT) i o nekim od optičkih parametara koje možete specificirati.

Koristite naredbu CPYOPT za kopiranje optičkih datoteka i direktorija između optičkih volumena. CPYOPT možete koristiti za kopiranje bilo kojeg od sljedećeg: v Svih datoteka i direktorija za cijeli volumen. v Svih datoteka i poddirektorija za direktorij. v Svih datoteka za direktorij. v Jedne datoteke. Dva su tipa optičkih volumena, to su: \*PRIMARY and \*BACKUP. \*PRIMARY je normalan tip volumena na koji aplikacije korisnika mogu pisati. \*BACKUP je specijalni tip volumena na koji se može pisati samo uz specijalne optičke naredbe. CPYOPT možete koristiti za kopiranje datoteka između sljedećih tipova volumena:

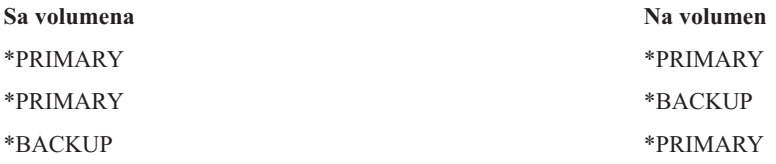

Pogledajte sljedeće veze za dodatne detalje o naredbi CPYOPT:

### **Ključni parametri:**

Nekoliko je parametara koje možete specificirati kao pomoć u izboru datoteka koje želite kopirati.

Parametri uključuju:

- v Izbor datoteka za kopiranje (SLTFILE)
- Kopiranje poddirektorija (CPYSUBDIR)
- Datum i vrijeme početka (FROMTIME)

Za stvarno kopiranje datoteke, moraju biti ispunjena sva tri gore navedena zahtjeva.

CPYOPT možete koristiti da izvedete sigurnosno kopiranje vaših optičkih volumena, ali to nije način koji se preporuča. Zapamtite da CPYOPT radi na bazi datoteke, i zato ako kopirate veliki broj datoteka vašem će CPYOPT zahtjevu trebati nekoliko sati da bude dovršen. Koliko dug ćče trajati vaš zahtjev kopiranja također ovisi o opcijama koje specificirate. Pregledajte primjere kasnije u ovom poglavlju za usporedbu vaših opcija i kako one mogu utjecati na vaš zahtjev kopiranja.

*Izbor datoteka za kopiranje:* Koristite parametar Izbor datoteka za kopiranje (SLTFILE) za izbor datoteka koje želite kopirati.

- v Vaše opcije su: v \*CHANGED je default opcija. Sistem će odrediti da li izvorna datoteka već postoji na ciljnom volumenu. Ako postoji, sistem će kopirati izvornu datoteku samo ako je izvorna datoteka promijenjena od izvođenja zadnjeg kopiranja. Dva skupa datuma i vremena određuju da li je datoteka promijenjena: ili datum i vrijeme zadnje promjene datoteke, ili datum i vrijeme zadnje promjene atributa datoteke. Specificiranje DATA(\*FILATR) na CL naredbu Prikaži optički (DSPOPT) može prikazati ove datume i vremena.
- v \*ALL označava da će sistem kopirati sve datoteke na izvornom volumenu. Sistem će zamijeniti svaku datoteku koja već postoji na ciljnom mediju s novom kopijom iz izvornog volumena.
- v \*NEW označava da će sistem kopirati samo datoteke koje trenutno nisu na ciljnom volumenu.

Ako ciljni volumen već sadrži datoteke, izbor opcije \*CHANGED ili \*NEW može rezultirati duljim izvoenjem zahtjeva CPYOPT. To je zato što sistem mora učiniti listu datoteka i za izvorni i za ciljni volumen i zatim ih usporediti. Vrijeme potrebno da se to učini postaje pretjerano kada volumeni sadržavaju tisuće datoteka.

*Kopiranje poddirektorija:* Koristite parametar Kopiranje poddirektorija (CPYSUBDIR) da označite da li obraditi datoteke u poddirektoriju specificirane staze Sa. Vaše opcije su:

v \*NO označava da su samo datoteke u specificiranoj Sa stazi prihvatljive za kopiranje. Ovo je default opcija.

v \*YES označava da su svi poddirektoriji specificirane Sa staze prihvatljivi za kopiranje. Sistem kreira poddirektorije na ciljnom volumenu ako već ne postoje. Novo kreirani poddirektoriji imaju isto ime kao i na izvornom volumenu, bez obzira što ime nadređenog direktorija može biti drugačije. Sistem radi provjeru prije operacije kopiranja da osigura da svako rezultirajuće novo ime staze ne premašuje maksimalnu dužinu imena staze. Sistem sprečava da kopirate poddirektorije jednog direktorija u poddirektorij tog direktorija na istom volumenu.

*Datum i vrijeme početka:* Sistem će koristiti parametar FROMTIME da odredi da li je datoteka prihvatljiva za kopiranje na osnovu datuma kreiranja i promjene. Sve datoteke koje su kreirane i promijenjene, ili one čiji atributi su promijenjeni na ili nakon datuma i vremena početka su prihvatljive za kopiranje. Specificiranjem DATA(\*FILATR) na CL naredbu Prikaži optički (DSPOPT) možete odrediti kada je datoteka zadnji put kreirana ili promijenjena. Default vrijednosti: \*BEGIN za datum početka i \*AVAIL za Vrijeme početka označavaju da sve datoteke odgovaraju zahtjevima datuma i vremena početka. Specificiranje datuma i vremena početka identiificira kao prihvatljive za kopiranje samo datoteke koje su kreirane ili promijenjene od tog datuma i vremena. Ovaj parametar možete koristiti da značajno ograničite broj datoteka koje zahtijevaju obradu s CPYOPT. To smanjuje vrijeme potrebno za obradu datoteka. Ovaj parametar i parametar SLTFILE možete kombinirati da ograničite broj datoteka koje trebaju biti provjerene prije kopiranja. Možete izabrati samo datoteke koje su \*CHANGED ili \*NEW nakon specificiranog datuma i vremena početka.

*Primjeri:* Scenarij 1 — Kopiranje svih datoteka iz izvornog volumena: Ovaj primjer pokazuje kako kopirati sve datoteke iz izvornog volumena VOL001 na volumen koji trenutno ne sadrži nikakve datoteke ili direktorije. Sistem će obraditi sve poddirektorije izvornog volumena, kreirati poddirektorije na ciljnom volumenu i kopirati sve datoteke.

> CPYOPT FROMVOL(VOL001) FROMPATH(/) TOVOL(CPYVOL001) SLTFILE(\*ALL) CPYSUBDIR(\*YES) CRTDIR(\*YES)

Scenarij 2 — Kopiranje svih datoteka iz izvornog volumena od zadnjeg zahtjeva kopiranja: Za ovaj primjer imate nekoliko različitih opcija čije izvođenje može trajati različito dugo. Vaša prva opcija je izdavanje istog zahtjeva kao i Scenarij 1, ali uz različiti ciljni volumen. Sistem će kopirati sve datoteke i direktorije na novi ciljni volumen.

Vaša druga opcija je upotreba opcije \*CHANGED na parametar SLTFILE.

#### > CPYOPT FROMVOL(VOL001) FROMPATH(/) TOVOL(CPYVOL001) SLTFILE(\*CHANGED) CPYSUBDIR(\*YES) CRTDIR(\*YES)

Ovisno o tome koliki je broj datoteka trenutno na izvornom i ciljnom mediju, ovom zahtjevu može trebati duže vrijeme za obradu. Prvo, morate dobiti listu svih datoteka na izvornom mediju i na ciljnom mediju. Zatim usporedite datoteke da bi odredili da li je koja datoteka promijenjena od zadnjeg CPYOPT zahtjeva. Jednom kada je to učinjeno, sistem će kopirati samo datoteke koje su promijenjene.

Treća opcija je upotreba opcije \*NEW na parametar SLTFILE, uz osiguravanje da postojeće datoteke nisu promijenjene, već jednostavno dodane izvornom volumenu.

#### > CPYOPT FROMVOL(VOL001) FROMPATH(/) TOVOL(CPYVOL001) SLTFILE(\*NEW) CPYSUBDIR(\*YES) CRTDIR(\*YES)

Prvo, morate izgraditi opciju za listu svih datoteka i na izvornom i na ciljnom mediju. Zatim usporedite datoteke prije kopiranja novih datoteka.

Vaša četvrta opcija je upotreba jedne od SLTFILE opcija u kombinaciji sa specifikacijom datuma i vremena početka.

#### > CPYOPT FROMVOL(VOL001) FROMPATH(/) TOVOL(CPYVOL001) SLTFILE(\*CHANGED) CPYSUBDIR(\*YES) CRTDIR(\*YES) FROMTIME('04/01/99' '00:00:00')

Specificiranjem vremena početka, sistem kopira samo datoteke koje su kreirane ili promijenjene nakon 01/04/99 na ciljni volumen.

#### **Upotreba CPYOPT za sigurnosno kopiranje volumena:**

Možete koristiti naredbu Kopiraj optički (CPYOPT) da učinite potpuno ili djelomično kopiranje vašeg volumena.

Sljedeće opisuje specijalno obraivanje naredbe CPYOPT kada je cilj \*PRIMARY ili \*BACKUP volumen. Uputite se na sljedeću listu da odlučite kako najbolje koristiti naredbu.

- v Kopirajte u potpunosti ili djelomično. Možete kopirati datoteku, direktorij, direktorij sa svim poddirektorijima, ili cijeli volumen.
- v Kopirajte povećavajuće. Možete kopirati samo ono što je promijenjeno od prethodnog CPYOPT zahtjeva.
- v Kopirajte specificiranjem datuma početka za izbor datoteka. Za kopiranje su prihvatljive samo datoteke koje su kreirane ili promijenjene na ili nakon specificiranog datuma.
- v Replicirajte hijerarhijsku strukturu izvornog volumena na ciljni volumen. CPYOPT zahtjevi za tip volumena \*PRIMARY Kada je tip ciljnog volumena \*PRIMARY, naredba CPYOPT ima sljedeće jedinstvene zahtjeve:

*CPYOPT zahtjevi za tip volumena \*PRIMARY:* Kada je tip ciljnog volumena \*PRIMARY, naredba CPYOPT ima sljedeće jedinstvene zahtjeve:

- v Izvorni volumen može biti ili tip \*PRIMARY, ili \*BACKUP.
- v Zato što je ciljni volumen \*PRIMARY, svi API zahtjevi i većina optičkih naredbi i pomoćnih programa mogu pristupati volumenu.
- v S obzirom da pomoćni programi i korisnički programi mogu ažurirati \*PRIMARY volumen, trebate odrediti kako zaštititi direktorije i datoteke od neovlaštene promjene ili brisanja.
- v Ciljni volumen može sadržavati informacije za jedan ili više optičkih \*PRIMARY volumena. Jednostavan način za upravljanje s više volumena na jednom ciljnom volumenu bi bilo postojanje novog direktorija prve razine. Ime tog direktorija bi moglo biti ime izvornog-primarnog volumena.
- v Potreban vam je način kako ćete pratiti kada je volumen ili direktorij zadnji put sigurnosno kopiran. Koristite naredbu CPYOPT da to učinite automatski.
- v Hijerarhijska struktura na ciljnom volumenu ne treba biti identična onoj optičkog \*PRIMARY volumena.
- v Datum i vrijeme kreiranja i datum i vrijeme promjene datoteke na ciljnom volumenu će biti različiti od njihovih kopija na optičkom primarnom volumenu. Datum i vrijeme kreiranja datoteke na ciljnom volumenu je datum kada je datoteka napisana.
- v Direktorije i datoteke na ciljnom \*PRIMARY volumenu možete koristiti direktno. Ne trebate kopirati aplikacije natrag na \*PRIMARY optički volumen.
- v Možete zahtijevati da sistem kopira samo nove datoteke s izvornog volumena na ciljni volumen. Ovo može biti korisno ako nikada ne mijenjate datoteke na vašem izvornom volumenu, već samo kreirate nove.

*CPYOPT zahtjevi za tip volumena \*BACKUP:* Kada je tip ciljnog volumena \*BACKUP, naredba Kopiraj optički (CPYOPT) ima sljedeće jedinstvene zahtjeve:

- Izvorni volumen mora biti tip \*PRIMARY.
- v Samo naredbe CPYOPT i CVTOPTBKU mogu pisati na ciljni \*BACKUP volumen. API-ji, pomoćni programi i korisnički programi ne mogu pisati na optički \*BACKUP volumen.
- v Optički \*BACKUP volumen može sadržavati informacije za samo jedan optički \*PRIMARY volumen. Ovo sprečava da dva primarna volumena dijele isti optički backup volumen.
- v Ne možete izbrisati direktorije ili datoteke s optičkog \*BACKUP volumena. Ovo osigurava integritet podataka optičkog backup volumena.
- v Sistem održava datum i vrijeme kreiranja datoteke i datum i vrijeme promjene za \*PRIMARY volumen na optičkom \*BACKUP volumenu.
- v Aplikacija korisnika ne može direktno koristiti datoteku ili direktorij na \*BACKUP volumenu. Prvo, morate kopirati datoteku ili direktorij na optički \*PRIMARY volumen upotrebom CPYOPT.
- v Ako je optički \*PRIMARY volumen oštećen ili izgubljen, optički \*BACKUP volumen možete pretvoriti u optički \*PRIMARY volumen. Ovo možete učiniti upotrebom CL naredbe Konvertiraj optički backup (CVTOPTBKU).
- v Za održavanje kontrolnih informacija o statusu zahtjeva za sigurnosnom kopijom, optički \*BACKUP volumeni zahtijevaju upotrebu dodatnih medija. Zbog ovoga, \*PRIMARY volumen koji je 100% iskorišten možda neće odgovarati optičkom \*BACKUP volumenu.
- v Sistem uvijek inicijalizira \*BACKUP volumene s 99%-tnim pragom volumena.

*Savjet o upotrebi tipa CPYOPT volumena:* Ovdje je lista stavki koje možete koristiti da odredite trebate li koristiti tip ciljnog volumena \*PRIMARY ili \*BACKUP.

- v Općenito, CPYOPT na tip \*PRIMARY volumena vam daje veću fleksibilnost, ali zahtijeva više upravljanja vašim volumenima sigurnosnog kopiranja.
- v CPYOPT na tip \*BACKUP volumena omogućuje više upravljanja i sigurnosti za vaše optičke volumene sigurnosnog kopiranja, ali je manje fleksibilan.
- v Koristite naredbu CPYOPT i specificirajte tip \*PRIMARY volumena ako želite kopirati podatke s nekoliko volumena na jedan volumen.
- v Koristite naredbu CPYOPT i specificirajte tip \*BACKUP volumena ako želite bolju sigurnost za vaše volumene sigurnosnih kopija. Sistem ne može pisati na volumene tipa \*BACKUP s normalnim optičkim naredbama ili korisničkim programima.
- v Koristite naredbu CPYOPT i specificirajte tip \*BACKUP volumena za spremanje informacija, na primjer kada je sistem kopirao direktorije i volumene i status uspjeha tih kopiranja.
- v Najveća prednost upotrebe CPYOPT na tip \*BACKUP volumena je da sistem pohranjuje informacije o kontroli sigurnosnog kopiranja na volumen sigurnosne kopije. Ove informacije uključuju odnos između datoteka na volumenu sigurnosne kopije i datoteka na primarnom volumenu. Ove informacije mogu biti vrlo korisne ako ikada trebate obnavljanje izgubljenih izvornih podataka s volumena sigurnosne kopije.
- v Koristite naredbu CPYOPT i specificirajte tip \*BACKUP volumena ako želite da datumi izvorne i ciljne datoteke (kreiranje i promjena) budu identični.
- v Najveća mana upotrebe naredbe CPYOPT na tip \*BACKUP volumena je da sistem koristi dodatni prostor na volumenu sigurnosne kopije za pohranu kontrolnih informacija. Količina korištenog prostora je približno 3 puta veličina sektora za svaki direktorij. Zato, ako CPYOPT kopira 100 direktorija iz primarnog volumena na volumen sigurnosne kopije gdje je veličina sektora volumena sigurnosne kopije 2KB, volumen sigurnosne kopije koristi dodatnih 600KB prostora. U ovom se primjeru 600KB prostora koristi sa svakim izvođenjem naredbe.

#### **Tip volumena \*BACKUP:**

Ovaj odlomak raspravlja tip volumena \*BACKUP i jedinstvene procese sigurnosnog kopiranja koji su pridruženi \*BACKUP volumenu.

Zapamtite da korištenje Copy Optical (CPYOPT) na \*BACKUP volumenu više nije preporučeni način sigurnosnog kopiranja vaših volumena zbog potrebnog vremena. Duplicate Optical (DUPOPT) je preporučeni način sigurnosnog kopiranja vaših volumena.

Tip volumena \*BACKUP podržava sigurnosno kopiranje i zaštitu informacija sa optičkih volumena \*PRIMARY. Sistem ne dozvoljava korisničkim programima ili API-jima da pišu na \*BACKUP optičke volumene. Samo ograničeni skup optičkih naredbi može ažurirati \*BACKUP volumene. Jednom kada sistem kreira direktorij ili datoteku na \*BACKUP optičkom volumenu, jedini način za njihovo brisanje je reinicijalizacija volumena. Time se sprečava slučajno ili namjerno brisanje.

Volumeni i direktoriji sigurnosne kopije sadrže Complete Backup Range datoteku koja sadrži informacije o datumu prijašnjih zahtjeva za kopiranjem na optički volumen \*BACKUP. Ti datumi su korisni u određivanju sadržaja direktorija i volumena sigurnosne kopije u odnosu na sadržaj njihovog primarnog duplikata. Ti kontrolni datumi olakšavaju obnavljanje osiguravajući vremensku kontrolnu točku. Svaki direktorij sigurnosne kopije ima vlastite kontrolne datume. Svaki volumen sigurnosne kopije također ima vlastite kontrolne datume, koji uključuju:

- Datum i vrijeme početka dovršenja
- Datum i vrijeme završetka dovršenja
- v Datum i vrijeme zadnje promjene

Sistem upisuje te datume na volumene sigurnosne kopije u rezerviranu datoteku unutar svakog direktorija sigurnosne kopije. Pošto sistem upisuje datume na medij, volumeni sigurnosne kopije su nezavisni. Ne samo da su podaci sigurnosne kopije na mediju, negu su i informacije obnavljanja također tamo.

#### *Ukupni raspon sigurnosnog kopiranja:*

Kada je optički \*PRIMARY volumen kopiran na optički \*BACKUP volumen, specijalna datoteka imena Ukupni raspon sigurnosnog kopiranja je napisana u \*BACKUP volumen.

Ova datoteka označava vrijeme zadnjeg sigurnosnog kopiranja. Sistem čuva informacije o kontroli sigurnosnog kopiranja za volumen, kao i svaki direktorij na volumenu. Ako je napravljeno uspješno sigurnosno kopiranje volumena ili direktorija, Ukupni raspon sigurnosnog kopiranja će sadržavati vrijeme i datum početka i završetka kopiranja. Kada postoji raspon za optičku sigurnosnu kopiju volumena ili direktorija, on ima specifično značenje: Sigurnosna kopija direktorija ili volumena ima kopiju svih kreiranih ili promijenjenih datoteka unutar raspona datuma koji odgovara primarnom direktoriju ili volumenu.

Na primjer, volumen BVOL1 je optički \*BACKUP volumen za \*PRIMARY volumen PVOL1. BVOL1 sadrži direktorij /DIR1 koji ima sljedeći Ukupni raspon sigurnosnog kopiranja:

- Datum početka: 1/1/99
- Vrijeme početka: 09:00:00
- Datum završetka: 1/30/99
- Vrijeme završetka: 22:00:00

To znači da je sistem učinio sigurnosnu kopiju svih promijenjenih ili kreiranih datoteka u /DIR1 na PVOL1 od 9:00 od 1. siječnja, 1999. Sistem je učinio sigurnosnu kopiju datoteka u /DIR1 na BVOL1 u 22:00 datuma 20. siječnja, 1999. Svaka datoteka koja je kreirana ili promijenjena na \*PRIMARY volumenu PVOL1 u direktoriju /DIR1 nakon 22:00:00 datuma 1/30/99 još nije sigurnosno kopirana.

**Ukupni raspon sigurnosnog kopiranja za direktorije:** Ukupni raspon sigurnosnog kopiranja za direktorije ne obuhvaća sve poddirektorije direktorija. Drugim riječima, svaki direktorij ima vlastiti jedinstveni Ukupni raspon sigurnosnog kopiranja. Na primjer, pretpostavite da direktorij /A ima Ukupni raspon sigurnosnog kopiranja od 1. ožujka 1999. do 1. svibnja 1999. To ne znači nužno da direktorij /A/B ima isto ukupni raspon. Zapravo, /A/B može ne mora uopće imati Ukupni raspon sigurnosnog kopiranja. Ukupni raspon se ne odražava na hijerarhijski raspon na svim direktorijima unutar podstabla.

Sistem ažurira Ukupni raspon sigurnosnog kopiranja za direktorij sigurnosnog kopiranja nakon što kopira sve prihvatljive datoteke u primarnom direktoriju.

**Bilješka:** Napomena: Koristite parametar SLTFILE na naredbu CPYOPT da odredite da li je datoteka prihvatljiva. Ako koristite \*ALL, sve datoteke su prihvatljive za kopiranje. Ako koristite \*CHANGED, prihvatljive su samo datoteke kreirane ili promijenjene nakon zadnje naredbe CPYOPT. Ako specificirate \*NEW, sistem kopira datoteke samo ako ne postoje na ciljnom volumenu.

Na primjer, FILE.001 se kopira 1. ožujka 1999. kao rezultat potpunog sigurnosnog kopiranja direktorija /DIR1. U tom je trenutku za /DIR1 zadan završni raspon do 1. ožujka, 1999. 1. travnja 1999, korisnik je zatražio od sistema ponovno sigurnosno kopiranje direktorija /DIR1 specificiranjem SLTFILE(\*CHANGED). Ali, sigurnosno kopiranje utječe samo na datoteke koje su promijenjene. Ako datoteka FILE.001 nije promijenjena od prethodne naredbe CPYOPT, ova datoteka nije prihvatljiva za kopiranje. Ipak, sistem ažurira završni raspon za /DIR1 na 1. travanj 1999. i ako ne uspije kopiranje niti jedne od prihvatljivih datoteka.

**Ukupni raspon sigurnosnog kopiranja optičkih volumena:** Ukupni raspon sigurnosnog kopiranja za optički volumen je vrlo sličan onome optičkog direktorija. Ukupni raspon za direktorij predstavlja odnos između datoteka u backup direktoriju i datoteka u primarnom direktoriju. Slično, ukupni raspon optičkog backup volumena predstavlja odnos između datoteka u optičkom backup volumenu i onih u primarnom volumenu. Morate učiniti sigurnosnu kopiju svih prihvatljivih datoteka na volumenu da ažurirate ukupni raspon volumena.

Ukupni raspon volumena možete ažurirati samo ako naredba CPYOPT specificira varijable FROMPATH(/) i CPYSUBDIR(\*YES). Ovo osigurava da će sistem obraditi sve datoteke u \*PRIMARY volumenu.

*Ukupni raspon sigurnosnog kopiranja — Datum i vrijeme početka:*

Datum i vrijeme početka možete specificirati na naredbu Kopiraj optički (CPYOPT).

Datum i vrijeme početka Ukupnog raspona sigurnosnog kopiranja za volumen ili direktorij optičke sigurnosne kopije je najranije vrijeme koje je specificirano na naredbu CPYOPT kada su sve prihvatljive datoteke na volumenu uspješno kopirane.

Ovaj sistem koristi vrijeme da izabere datoteke iz primarnog volumena za kopiranje na volumen optičkog backupa. Sistem kopira svaku datoteku koja je kreirana ili promijenjena na ili nakon ovog vremena. Prvo, sistem mora uspješno kopirati sve prihvatljive datoteke za direktorij ili volumen. Zatim sistem postavlja datum i vrijeme početka za odgovarajući volumen ili direktorij optičkog backupa na specificirano vrijeme. Definicija označava da je ova vrijednost najranije vrijeme specificirano na naredbu CPYOPT. Razmotrite sljedeći primjer.

Datum i vrijeme početka — Scenarij: Korisnik izdaje naredbu CPYOPT za direktorij /DIR1 specificiranjem 1. svibnja 1999. kao datuma početka. Ako su sve prihvatljive datoteke uspješno kopirane, sistem postavlja datum početka za direktorij sigurnosne kopije /DIR1 na 1. svibnja 1999.

Sada pretpostavite da korisnik izda naredbu CPYOPT ponovno za /DIR1. Ovaj put sistem postavlja datum početka na 1. travnja 1999. Ovaj zahtjev kopira svaku datoteku koja je promijenjena od zadnje CPYOPT naredbe. Dodatno, kopira sve datoteke koje su kreirane između 1. travnja 1999. i 1. svibnja 1999. koje nisu izabrane na prethodni zahtjev. Ako su sve prihvatljive datoteke opet uspješno kopirane, datum početka za direktorij sigurnosne kopije /DIR1 se mijenja na 1. travanj, 1999. Buduće kopije koje specificiraju ranije datume dale bi sličan rezultat.

Koristite \*BEGIN i \*AVAIL za datum i vrijeme početka na naredbu CPYOPT. Ovo će kopirati sve datoteke iz primarnog direktorija ili volumena, bez obzira na datum kreiranja ili promjene datoteke.

#### *Ukupni raspon sigurnosnog kopiranja — Datum i vrijeme završetka:*

Naredba CPYOPT vam ne dozvoljava da specificirate datum i vrijeme završetka.Sistem uvijek koristi datum i vrijeme zahtjeva kopiranja kao datum i vrijeme završetka.

Stoga, sistem koristi datum i vrijeme zahtjeva za potpuni datum i vrijeme završetka za sigurnosnu kopiju direktorija ili volumena.

Datum i vrijeme završetka Ukupnog raspona sigurnosne kopije za volumen ili direktorij optičke sigurnosne kopije je jedan od sljedećih uvjeta:

- v Zadnje vrijeme dovršetka naredbe CPYOPT.
- v Kada sistem uspješno kopira sve prihvatljive datoteke u taj volumen ili direktorij.
- v Kada datum i vrijeme početka zahtjeva nije nakon postojećeg ukupnog raspona.

Definicija polja za datum i vrijeme završetka ima dva dijela. Prvo, taj datum je zadnje vrijeme kada je naredba CPYOPT dovršena za direktorij ili volumen bez grešaka. Drugo, ukupni datum i vrijeme završetka se neće ažurirati ako se raspon zahtjeva ne preklapa s postojećim rasponom. Ovo je točno čak i ako se sve prihvatljive datoteke uspješno kopiraju.

Datum i vrijeme završetka — Scenarij: 1. srpnja 1999., korisnik je izdao naredbu CPYOPT za direktorij /DIR1 koji specificira 1. veljače 1999. kao datum početka. Ako su sve prihvatljive datoteke uspješno kopirane, sistem postavlja datum početka za direktorij sigurnosne kopije /DIR1 na 1. veljače 1999. Sistem postavlja sve datume završetka na 1. srpnja 1999.

Sada sistem izdaje drugu CPYOPT naredbu za direktorij /DIR1 15. rujna 1999., uz specificiranje 1. lipnja 1999. kao datuma početka. Ako se sve prihvatljive datoteke uspješno kopiraju, ukupni datum početka za direktorij sigurnosne kopije /DIR1 ostaje 1. veljače 1999. Ukupni datum završetka se pomiče na 15. rujna 1999. Ovo je normalna situacija koja uzima u obzir samo prvi dio gornje definicije.

1. prosinca 1999., korisnik ponovno izdaje naredbu CPYOPT za direktorij /DIR1. Ovaj put korisnik specificira 1. listopad 1999. kao datum početka. Čak i ako sve sve prihvatljive datoteke uspješno kopiraju, ukupni raspon ostaje nepromijenjen. Ukupni raspon ne može biti proširen da uključi novi datum završetka. To je stoga što datoteke koje su kreirane ili promijenjene između 15. rujna 1999. i 1. listopada 1999. nisu uzete u obzir.

*Ukupni raspon sigurnosnog kopiranja — Datum i vrijeme zadnje promjene:*

Upotreba naredbe CPYOPT uzrokuje da sistem piše zadnju promjenu datuma i vremena volumena ili direktorija optičkog backupa.

To uključuje bilo koje vrijeme kada je sistem pisao datoteke ili atribute direktorija u direktorij ili volumen.

Datum i vrijeme zadnje promjene za taj direktorij i volumen će uvijek odražavati datum i vrijeme zahtjeva. Ovo je istinito čak i ako sistem piše datoteku u backup direktorij.

Datum i vrijeme zadnje promjene — Prvi scenarij: 1. srpnja 1999., korisnik izdaje naredbu CPYOPTza direktorij /DIR1 specificiranjem \*BEGIN kao datuma početka. Ako sistem uspješno kopira sve prihvatljive datoteke, datumi su sljedeći:

- v Sistem postavlja sve datume početka za backup direktorij /DIR1 na \*BEGIN.
- v Sistem postavlja sve datume završetka na 1. srpnja 1999.

Ako je sistem kopirao najmanje jednu datoteku u /DIR1 kao rezultat ovog zahtjeva, zadnji promijenjeni datum je također 1. srpnja 1999.

Sistem ne ažurira nužno datum i vrijeme zadnje promjene kao rezultat uspješnog kopiranja. Ako sistem nije napisao niti jednu datoteku u backup direktorij, sistem može ažurirati ukupni raspon, ali ne i datum zadnje promjene.

Datum i vrijeme zadnje promjene — Drugi scenarij: U "Datum i vrijeme zadnje promjene — Drugi scenarij," backup direktorij /DIR1 ima sljedeće datume nakon zahtjeva:

- Datum početka \*BEGIN.
- Datum završetka 1. srpnja, 1999.
- v Datum zadnje promjene 1. srpnja, 1999.

1. listopada 1999., korisnik ponovno izdaje naredbu CPYOPT za direktorij /DIR1. Ovaj put naredba specificira SLTFILE(\*CHANGED) za kopiranje samo datoteka koje su promijenjene od zadnjeg CPYOPT zahtjeva. Pretpostavite da nema promijenjenih datoteka od zadnjeg sigurnosnog kopiranja 1. srpnja, 1999. S obzirom da niti jedna datoteka nije prihvatljiva za kopiranje, sistem ne piše datoteke u backup direktorij /DIR1. Stoga, datum zadnje promjene ostaje 1. srpnja 1999. Ipak, s obzirom niti jedna prihvatljiva datoteka nije neuspjela, ukupni raspon za /DIR1 se proširuje na datum završetka 1. listopada 1999.Datum i vrijeme zadnje promjene postaje najvažniji kada je postavljen izvan ukupnog raspona. To se događa ako su neke datoteke uistinu kopirane, ali kopiranje drugih prihvatljivih datoteka iz nekog razloga nije uspjelo.

Datum i vrijeme zadnje promjene — Treći scenarij: U "Datum i vrijeme zadnje promjene — Treći scenarij," backup direktorij /DIR1 ima sljedeće datume nakon zahtjeva:

- Datum početka \*BEGIN.
- v Datum završetka 1. listopad, 1999.
- v Datum zadnje promjene 1. srpnja, 1999.

1. prosinca 1999., korisnik ponovno izdaje naredbu CPYOPT za direktorij /DIR1. Pretpostavite da je 10 datoteka promijenjeno ili dodano u primarni direktorij /DIR1 od zadnjeg CPYOPT zahtjeva 1. listopada 1999. Pretpostavite da je samo osam datoteka uspješno kopirano u /DIR1 i da nisu uspjele dvije prihvatljive datoteke. S obzirom da sistem nije kopirao sve prihvatljive datoteke, ukupni raspon ostaje isti s datumom početka \*BEGIN i datumom završetka 1/10/99. Ali, s obzirom da je /DIR1 promijenjen, datum zadnje promjene se ažurira na 1. prosinac, 1999. S obzirom da je datum zadnje promjene izvan ukupnog raspona, potpuna kopija /DIR1 od \*BEGIN do 1. listopada 1999. ne postoji. Moguće je da je novija kopija od 1. prosinca 1999. zamijenila jednu od ovih datoteka.

#### *Kopiranje optičkog \*BACKUP volumena — Primjer:*

Ovaj primjer pokazuje sistem koji radi sigurnosnu kopiju \*PRIMARY volumena VOL01 na \*BACKUP volumen BKP-VOL01.

Ovo će kopirati sve datoteke na svim poddirektorijima. Jednom kada sistem piše u volumen BKP-VOL01, sistem će koristiti volumen na jedan od sljedećih načina:

- v Za daljnje sigurnosne kopije volumena VOL01.
- v Za konverziju s \*BACKUP volumena BKP-VOL na \*PRIMARY volumen VOL01.

### > CPYOPT FROMVOL(VOL01) FROMPATH(/) TOVOL('BKP-VOL01' \*BACKUP) SLTFILE(\*ALL) CPYSUBDIR(\*YES)

#### *Konvertiranje optičkog \*BACKUP volumena:*

Koristite naredbu Konvertiraj optički backup (CVTOPTBKU) za konverziju optičkog \*BACKUP volumena u optički \*PRIMARY volumen.

Ovu funkciju itpično koristite kada je \*PRIMARY optički volumen oštećen, ili kada nedostaje. Konverzija eliminira potrebu za kopiranjem svih informacija s optičkog \*BACKUP volumena na novi \*PRIMARY volumen. Nakon što sistem konvertira volumen na \*PRIMARY volumen, dozvoliti će sve zahtjeve pisanja na volumen.

Jednom kada sistem konvertira optički \*BACKUP volumen na \*PRIMARY volumen, ne postoji način na konverziju natrag na optički \*BACKUP volumen. Za konverziju volumena sigurnosne kopije, izaberite opciju 6 (Konvertiraj optički backup volumen) s ekrana Optički backup/obnavljanje, ili koristite CL naredbu CVTOPTBKU.

Prije nego pokušate konverziju, trebate provjeriti ime \*PRIMARY volumena za koji je ovaj volumen sigurnosna kopija. Ovo možete učiniti prikazivanjem atributa volumena optičkog \*BACKUP volumena. To možete učiniti upotrebom naredbe Prikaži atribute optičkog volumena (DSPOPT), ili izborom opcije 5 (Prikaži) s ekrana Rad s volumenima.

Moguće je da postoje prethodno obrisani direktoriji i datoteke \*PRIMARY volumena na optičkom \*BACKUP volumenu. Stoga, kod konverzije optičkog \*BACKUP volumena na \*PRIMARY volumen, možda je potrebno ručno obrisati direktorije i datoteke iz volumena. Ovu funkciju izvodite da bi imali točnu sliku onoga što je na \*PRIMARY volumenu. Ako nikada ne brišete direktorije i datoteke iz \*PRIMARY volumena, ovo vas ne bi trebalo brinuti.

#### **CPYOPT Izvedba:**

Ovo poglavlje raspravlja činjenicu da je izvedba složena stvar s mnogo međuovisnih komponenti.

Promjenom jedne komponente možete nepovoljno utjecati na drugu. Ova međuovisnost i drugi faktori koji utječu na izvedbu sprečavaju dobavljanje formule za računanje vremena potrebnog za kopiranje zadanog broja datoteka. To je jednostavno uputa koja vam pomaže u procjeni trajanja CPYOPT.

Možda ćete trebati procjeniti koliko dugo traje kopiranje cijelog optičkog volumena prilikom upotrebe naredbe CPYOPT. Možete započeti kopiranjem jednog direktorija koji sadrži poznati broj datoteka prosječne veličine. Zatim uzmite razliku između vremena završetka i vremena početka da odredite proteklo vrijeme. Uzmite proteklo vrijeme i podijelite ga s brojem datoteka koje su kopirane da odredite prosjek sekundi po datoteci. Ovaj broj možete koristiti kao osnovu za odreivanje vremena potrebnog za kopiranje cijelog volumena s datotekama prosječne veličine.

Za poboljšanje izvedbe kopiranja, koristite sljedeći skup uputa kao početnu točku:

- Previše direktorija s previše datoteka može utjecati na izvedbu. Previše direktorija s premalo datoteka također može utjecati na izvedbu. Pokušajte držati broj datoteka u direktoriju na manje od 6000 datoteka.
- Razmišljajte o izvedbe kod određivanja veličine datoteke.
- v Izbjegavajte upotrebu proširenih atributa na datotekama. Kada datoteka ima proširene atribute, oni se pohranjuju odijeljeno od podataka. Prilikom kopiranja podataka morate takoer kopirati i atribute. To je slično kopiranju druge datoteke za svaku kopiranu datoteku korisnika.
- v Držite izvorne i ciljne volumene u istoj knjižnici.
- v Izbjegavajte kopiranje na suprotnu stranu optičke kazete.
- v Ako obrade kopiranja imaju namjensku upotrebu optičkih pogona, koristite parametar COPYTYPE \*IOP na naredbu CPYOPT.
- v Izbjegavajte natjecanje optičkih pogona iz drugih optičkih obrada.
- v Namijenite upotrebu dva optička pogona za aktivnost kopiranja.

*Natjecanje pogona:* Sljedeći uvjeti mogu značajno utjecati na izvedbu kopiranja:

- v Dostupnost samo jednog pogona za upotrebu.
- v Kopiranje s jedne strane optičke kazete na suprotnu stranu.
- v Druge optičke obrade koje se izvode i koje pokušavaju koristiti dostupne pogone.
- v Velik broj datoteka na izvornom volumenu.

Za uklanjanje volumena, njegovu pohranu u prorez, za dohvat novog volumena i njegovo montiranje potrebno je oko 8-15 sekundi.Trebate pokušati učiniti vaše zahtjeve kopiranja kada obrada može imati namjensku upotrebu optičkih pogona.

Ne bi trebali pokušavati kopirati velik broj datoteka s jedne strane optičke kazete na drugu stranu. Optiči pogoni mogu imati samo jednu glavu za čitanje/pisanje. Prilikom kopiranja s jedne strane optičke kazete na drugu dešavaju se sljedeći uvjeti:

- v Sistem montira izvorni volumen.
- v Ograničeni broj datoteka koje trebaju biti kopirane se čitaju i pohranjuju u i5/OS privremenu memoriju.
- v Izvorni volumen se uklanja i sistem montira ciljni volumen okretanjem optičke kazete.
- v Datoteke se čitaju iz i5/OS privremene memorije i pišu na ciljni volumen.
- v Ako postoji više datoteka za kopiranje, sistem uklanja ciljni volumen i ponovno montira izvorni volumen okretanjem optičke kazete.
- Sistem ponavlja ovaj postupak sve dok ne kopira sve datoteke. Možda će biti potrebno okretanje optičke kazete više puta da bi se kopirale sve datoteke.

Izvedba kopiranja je uvijek bolja kada se i izvorni i ciljni volumen nalaze u istoj knjižnici i kod postavljanja parametra COPYTYPE za taj konroler knjižnice na \*IOP. Postoje dva uvjeta koja zahtijevaju dodatan korak u obradi. Prvi je da su izvorni i ciljni volumen u različitim knjižnicama. Drugi uključuje postavljanje parametra COPYTYPE na \*SYSTEM i postojanje volumena na istoj knjižnici. Ovaj dodatni korak zahtijeva premještanje datoteka koje želite kopirati u privremenu memoriju na iSeries poslužitelju prije njihovog pisanja na ciljni volumen. Privremenu memoriju ne trebate koristiti kada sistem ispuni oba sljedeća uvjeta:

- v Oba optička volumena su u istoj knjižnici.
- v Postavili ste parametar COPYTYPE na naredbu CPYOPT na \*IOP.

Ovo dozvoljava direktan prijenos podataka između dva optička pogona.

## **Naredbe spremanja/vraćanja (SAV/RST)**

Naredba SAV može biti korištena za kreiranje sigurnosne kopije slike optičkog volumena. Slika volumena je vraćena upotrebom naredbe RST.

Slika optičkog volumena je kopija cijelog optičkog volumena u \*SAVRST formatu. Upotrebom SAV slika volumena može biti spremljena na bilo koji podržani uređaj spremanja/vraćanja, uključujući traku, disketu, optički uređaj, ili datoteku spremanja.

Posljedično, kada je slika volumena vraćena upotrebom RST naredbe, cijela slika mora biti vraćena na postojeći optički volumen, samostalni uređaj, ili u knjižnicu optičkih medija.

Slika optičkog volumena ima jedinstvena svojstva koja zahtijevaju da cijela slika volumena bude spremljena ili vraćena u jednoj operaciji. Jednom kad je spremljena, ne možete vraćati pojedinačne datoteke ili direktorije.

Jednom kada je slika optičkog volumena spremljena, može biti pregledana s DSPTAP, DSPDKT, DSPOPT, ili DSPSAVF, ovisno o korištenom uređaju za spremanje/vraćanje. Kada je prikazan unos spremanja/vraćanja volumena, može biti korištena opcija 8 za prikaz panela s dodatnim informacijama, što uključuje informacije specifične za medij, kao što su informacije o tipu medija, kapacitetu volumena, veličini sektora i atributima sigurnosti. Ne možete vidjeti pojedinačne datoteke i direktorije koji čine sliku volumena.

Upotreba generičke naredbe SAV za spremanje optičkih podataka može biti jednostavno uključena u postojeću strategiju za sigurnosno kopiranje sistema, bez potrebe za posebnom naredbom kao što je DUPTOPT za izvođenje operacije spremanja. SAV daje dobru alternativu za DUPOPT jer omogućuje da volumen bude spremljen iz knjižnice optičkih medija jednog pogona ili iz samostalnog uređaja, bez potrebe za dodjeljivanjem drugog optičkog uređaja. SAV omogućuje održivo rješenje povećavajućeg sigurnosnog kopiranja povremenim sigurnosnim kopiranjem volumena koji još nisu kapaciteta za uređaj spremanja/vraćanja kao što je traka. Kada je volumen pun, on može biti dupliciran u svrhu arhiviranja vraćanjem punog volumena da bi se kreirala kopija, ili izdavanjem DUPOPT za dupliciranje volumena.

Spremanje i zatim vraćanje slike optičkog volumena kreira točno kopiju spremljenog volumena, uključujući ime volumena. DUPOPT kreira kopiju izvornog volumena, ali se ime volumena mijenja.

Za spremanje i vraćanje optičkog volumena potrebno je sljedeće ovlaštenje:

- \* USE ovlaštenje za optički uređaj.
- v \*SAVSYS specijalno ovlaštenje, OR \*OBJEXIST ovlaštenje kroz autorizacijsku listu optičkih volumena.
- Ako je format medija UDF, također je potrebno \*RWX ovlaštenje za osnovni direktorij volumena. Uređaj će biti zaključanog dijeljenog čitanja (LSRD), dok su SAV ili RST aktivni.

Zapisi revizije kreirani za vrijeme SAV ili RST zahtjeva.

- v **OR** Vraćeni objekt
- v **RZ** Promjena primarne grupe za vrijeme vraćanja. Spremljena vrijednost različita od ciljne. Vrijednost na cilju ostaje nepromijenjena. (samo UDF)
- v **RO** Promjena vlasnika za vrijeme vraćanja. Spremljena vrijednost različita od ciljne. Vrijednost na ciljnom mediju ostaje nepromijenjena. (samo UDF).
- v **O1** Uspješno otvaranje za spremanje (S/R/S) Memorija/Čitanje/Spremanje. Uspješno otvaranje za vraćanje (S/U/R) Memorija/Ažuriranje/Vraćanje

#### **Podrška naredbe spremanja (SAV):**

SAV može biti korišten za spremanje HPOFS ili UDF (Universal Disk Format) formatiranih volumena.

Ova funkcija neće podržavati sigurnosno kopiranje ISO9660 formatiranog medija.

Izaberite jedan ili više volumena za spremanje. Naredba SAV sprečava uključeno spremanje svih slika optičkih volumena u sistemu datoteka QOPT kada OBJ parametar uključuje unos '/\*'. Sistem datoteka QOPT ne može biti spremljen; ali, volumeni ispod sistema datoteka mogu biti spremljeni. Ako želite spremiti sve volumene unutar sistema datoteka QOPT, '/QOPT/\*' mora biti eksplicitno specificirano na OBJ parametar. Ako su izabrani svi volumeni, trebate znati da ova SAV operacija može trajati dugo vremena, ovisno o broju volumena koji se spremaju. Pogledajte dio "Parametri" za dodatna ograničenja za parametar OBJ.

Da bi specificirali da treba biti spremljena slika volumena, morate specificirati vrijednost \*STG na parametar SUBTREE.

Spremanje slike optičkog volumena na drugi optički volumen je dozvoljeno; ali, ciljni volumen ne može biti na suprotnoj strani spremljenog volumena.

Izvedba SAV je usporediva s DUPOPT, iako ovisi o izabranom ciljnom uređaju.

*Parametri:*

- v **OBJ** Specificirajte jedno ili više imena staza. Ime staze ne može biti prošireno preko razine volumena. Primjeri nevažećih imena staza uključuju '/QOPT/VOL/\*' ili '/QOPT/VOL/DIR/FILE'.
- v **SUBTREE** Mora biti \*STG kod spremanja slika optičkog volumena.
- v **CHGPRIOD** Datum početka, Vrijeme početka, Datum završetka i Vrijeme završetka svi moraju biti \*ALL.
- v **UPDHST** Mora biti \*NO.
- v **SAVACT** Parametar se zanemaruje kod pokušaja spremanja slika optičkog volumena.
- v **PRECHK** Mora biti \*NO.
- v **TGTRLS** Vrijednost ne može prethoditi V5R2M0. Uputite se na CL poglavlje u kategoriji Programiranje u Informacijskom centru za više objašnjenja o vrijednostima parametara i njihovim značenjima.

Uputite se na CL poglavlje u kategoriji Programiranje u Informacijskom centru za više objašnjenja o vrijednostima parametara i njihovim značenjima.

#### *Primjeri:*

- v Spremite sve volumene unutar sistema datoteka QOPT u datoteku spremanja. SAV DEV('/qsys.lib/xyz.lib/xzysavfile.file') OBJ(('/qopt/\*')) SUBTREE(\*STG)
- v Spremite sve volumene koji započinju s vola i volb u datoteku spremanja. SAV DEV('/qsys.lib/xyz.lib/xzysavfile.file') OBJ(('qopt/vola\*') ('/qopt/volb\*')) SUBTREE(\*STG)
- Spremite jedan volumen vol1 na uređaj trake. SAV DEV('/qsys.lib/tap01.devd') OBJ(('/qopt/vol1')) SUBTREE(\*STG)

#### **RST Podrška:**

RST može biti korišten za izbor jednog ili više volumena za vraćanje.

Protokol RST naredbe zahtijeva da svi sistemi fizičkih datoteka prate određeni skup predefiniranih pravila koja upravljaju rukovanjem vraćanja, ovisno o tome postoji li objekt na sistemu. U svrhu vraćanja slike optičkog volumena, ciljni medij mora postojati na sistemu, na samostalnom uređaju, ili importiran u knjižnicu optičkih medija. Također, mora biti dohvatljiv imenom specificiranim u parametar OBJ-Novo ime staze. OBJ-Novo ime staze mora ili odgovarati imenu parametra OBJ-Ime, ili mora biti \*SAME. Ovo ograničenje će zahtijevati da neformatirani volumeni budu preimenovani prije izvođenja RST naredbe. Neformatirani volumeni mogu biti preimenovani upotrebom opcije 7 s ekrana WRKOPTOL ili WRKLNK, ili izdavanjem generičke RNM naredbe.

Kada je neformatirani volumen preimenovan, novo ime se ponaša kao zamjensko ime za neformatirani volumen. Novo ime neće biti napisano na mediju i neće biti sačuvano ako je volumen uklonjen s ureaja. Ime je samo privremeni identifikator volumena koji se odnosi na ovaj volumen, sve dok volumen nije vraćen.

Spremljeni volumeni mogu biti vraćeni i na neformatirani i na formatirani volumen. Kod vraćanja na formatirani volumen koji sadrži aktivne datoteke i direktorije, šalje se poruka upita. Ako nastavite s vraćanjem, svi podaci na ciljnom mediju će biti izgubljeni.

Spremljeni HPOFS volumeni mogu biti vraćeni na Izbrisivi medij s odgovarajućim veličinama sektora i kapacitetom jednakim ili većim od spremljenog volumena.

Spremljeni UDF volumeni na DVD-u i Izbrisivom mediju mogu biti vraćeni na DVD ili izbrisivi medij, ali kapacitet medija i veličina sektora moraju biti identične spremljenom volumenu.

WORM volumeni mogu biti vraćeni na WORM ili Izbrisivi medij sve dok je kapacitet ciljnog medija veći ili jednak kapacitetu spremljenog volumena i dok je veličina sektora identična spremljenom volumenu. Kod vraćanja na WORM, ciljni volumen mora biti neformatiran.

Izvedba RST-a je usporediva s DUPOPT, iako ovisi o izabranom ciljnom uređaju.

*Parametri:* **OBJ Ime** Ime slike optičkog volumena ili slika koje trebaju biti vraćene s uređaja spremanja/vraćanja.

**OBJ Novoime staze** Specificirajte jedno ili više imena staza. Ime staze ne može biti prošireno preko razine volumena. Primjeri nevažećih imena staza uključuju '/QOPT/VOL/\*' ili '/QOPT/VOL/DIR/FILE'. Specificirajte imena postojećih volumena, ili \*SAME.

**SUBTREE** Mora biti \*STG kod vraćanja slika optičkog volumena.

**OPTION** Mora biti \*ALL ili \*OLD.

ALOWOBJDIF Izaberite \*OWNER, \*PGP, \*AUTL, \*NONE, \*ALL. Izabrana vrijednost određuje koja razlika će biti tolerirana između spremljenog volumena i formatiranog ciljnog volumena. Ako su dozvoljene promjene, biti će učinjen pokušaj očuvanja atributa sigurnosti UID, GID i PERMS za osnovni direktorij UDF ciljnog volumena. Vrijednosti \*OWNER i \*PGP nisu provjerene kod vraćanja na neinicijalizirani volumen, ili kod vraćanja na inicijalizirani HPOFS volumen.

Uputite se na Vodič za CL upute za više objašnjenja o vrijednostima parametara i njihovim značenjima.

*Primjeri:*

- Vratite sve objekte unutar QOPT sistema datoteka iz datoteke spremanja. RST DEV('/qsys.lib/xzylib.lib/xzysavefile.file') OBJ((\* \*INCLUDE \*SAME)) SUBTREE(\*STG).
- v Vratite sve volumene koji započinu s vola i volb iz datoteke spremanja. RST DEV('/qsys.lib/xzylib.lib/xzysavefile.file') OBJ(('/qopt/vola\*' \*INCLUDE \*same) ('/qopt/volb\*' \*INCLUDE \*same)) SUBTREE(\*STG)
- Vratite jedan volumen, vol1 na vol1. RST DEV('/qsys.lib/tap01.devd') OBJ(('/qopt/vol1' \*INCLUDE \*same)) SUBTREE(\*STG)
- **Bilješka:** OBJ-Novo ime staze mora ili odgovarati imenu parametra OBJ-Ime, ili mora biti \*SAME. Ovo ograničenje će zahtijevati da neformatirani volumeni budu preimenovani prije izvođenja RST naredbe.

# **Upravljanje izvedbom u knjižnicama optičkih medija**

Ovo poglavlje opisuje razmatranja o izvedbi za korisnike knjižnica optičkih medija.

Nekoliko faktora može utjecati na optičku izvedbu i LAN-spojenih i direktno spojenih knjižnica optičkih medija. Ovo poglavlje objašnjava kako ovi faktori mogu utjecati na optičku izvedbu.

## **Postavljanje i skidanje volumena**

Postavljanje i skidanje volumena su važni faktori koji utječu na optičku izvedbu. Skidanje volumena, njegovo stavljanje u prorez, dohvaćanje novog volumena i njegovo postavljanje traje otprilike 8 do 15 sekundi. Ako možete minimizirati broj postavljanja i skidanja volumena koje zahtijeva vaša aplikacija, doći će do poboljšanja optičke izvedbe.

# **Natjecanje pogona**

Natjecanje pogona može značajno utjecati na izvedbu. Sljedeći uvjeti povećavaju natjecanje pogona i trebaju se izbjegavati:

- v Samo je jedan pogon dostupan za upotrebu od strane knjižnica aplikacija.
- v Izvodi se mnogo optičkih obrada koje pokušavaju koristiti optičke volumene istovremeno.

# **Broj direktorija i datoteka**

Na izvedbu može utjecati ustroj s premalo direktorija i previše datoteka. Direktoriji grupiraju srodne informacije da omoguće načine za brži pristup. Tipično, bolju izvedbu dobijete kod ustroja s više direktorija i s manje datoteka. Iako ne postoji nametnuto ograničenje dozvoljenog broja datoteka u direktoriju, u svrhu bolje izvedbe vjerojatno ih ne bi smjeli imati više od 6000.

# **Veličina datoteke**

Veličina datoteke ima direktan utjecaj na količinu vremena potrebnu za čitanje, pisanje, ili kopiranje datoteke. Općenito, što je datoteka veća, trajanje operacije je dulje.

# **Dodavanje izvedbe optičke kazete**

Specificiranje \*NO za Izgradnju iznova indeksa direktorija može poboljšati izvedbu naredbe Dodaj optičku kazetu (ADDOPTCTG) odgodom izgradnje iznova indeksa optičkog direktorija za kasnije.

#### **Srodni koncepti**

Razmatranja o volumenima, direktorijima i datotekama

Proširenje I/O međuspremnika kroz HFS

#### **Srodne informacije**

Razmatranja o [performansama](http://www-1.ibm.com/servers/eserver/iseries/optical/performance/optperfc.htm)

# **Razmatranja o izvedbi za direktno spojene knjižnice optičkih medija**

Ovo poglavlje raspravlja o razmatranjima o izvedbi koja su specifična za direktno spojene optičke knjižnice.

Kada datoteka ima proširene atribute, oni se pohranjuju odijeljeno od podataka. Kada su podaci napisani ili kopirani, atributi moraju takoer biti napisani ili kopirani. Ako nisu potrebni atributi datoteke, kopiranje atributa može biti obustavljeno prilikom kopiranja između QOPT i QDLS sistema datoteka upotrebom naredbe Promijeni optički (CHGOPTA). Postavljanje vrijednosti atributa kopiranja (CPYATR) na naredbu CHGOPTA na \*NO obustavlja kopiranje atributa između QOPT i QDLS sistema datoteka.

#### **Proširenje I/O meuspremnika s HFS API-jem:**

Korisnici HFS API-ja mogu poboljšati izvedbu iskorištavanjem opcije za proširenje I/O međuspremnika. Postavke za proširenje I/O meuspremnika vam dozvoljavaju da kontrolirate količinu podataka pročitanih s optičkog medija kada trebaju biti pročitani samo dijelovi cijele datoteke.

### **Srodni koncepti**

Proširenje I/O međuspremnika kroz HFS

### **Razmatranja o izvedbi kopiranja i dupliciranja optičkih volumena:**

Nekoliko je razmatranja o izvedbi kojih trebate biti svjesni prilikom kopiranja i dupliciranja optičkih volumena.

Izvoenje naredbi Kopiraj optički (CPYOPT) i Dupliciraj optički (DUPOPT) je kompleksan subjekt s mnogo nezavisnih komponenti. Promjenom jedne komponente možete nepovoljno utjecati na drugu.

Zbog ove međuovisnosti i drugih faktora koji utječu na izvedbu kopiranja i sigurnosnog kopiranja, uputite se na [Sigurnosno](#page-109-0) kopiranje optičkog volumena za dodatne informacije.

#### **Timeri za rasporeivanje postavljanja i skidanja volumena:**

Ovo poglavlje daje informacije kako iSeries poslužitelj upravlja zahtjevima za poslom na direktno spojenim uređajima optičkih knjižnica. To je pogled visoke razine i ne uključuje svu progrmsku logiku.

Možete koristiti naredbu Promijeni opis uređaja (CHGDEVMLB) za promjenu logike stavljanja u red i raspoređivanja koju koristi iSeries poslužitelj za direktno spojene knjižnice optičkih medija.

Dvije vrijednosti timera su pridružene knjižnicama optičkih medija koje utječu na raspoređivanje postavljanja i skidanja volumena. Obje vrijednosti timera možete promijeniti upotrebom naredbe CHGDEVMLB. Prva vrijednost timera (UNLOADWAIT) je vrijeme čekanja odstranjivanja. Ova vrijednost određuje koliko dugo sistem čeka na novi zahtjev za postavljeni volumen prije nego ga ukloni. Druga vrijednost timera (MAXDEVTIME) je maksimalno vrijeme čekanja uređaja. Ova vrijednost određuje koliko dugo volumen s aktivnim zahtjevima ostaje na pogonu, dok drugi zahtjevi u redu čekaju na upotrebu pogona.

Upotrebom ove dvije vrijednosti timera možete prilagoditi rasporeivanje postavljanja volumena koje koristi knjižnica optičkih medija da bi odgovarali upotrebi optičkih volumena od strane vaše aplikacije.

Ove vrijednosti timera možete promijeniti u svakom trenutku; ali, nove vrijednosti timera neće imati učinka sve dok uređaj nije sljedeći put stavljen u stanje varied on.

Za raspoređivanje postavljanja volumena se koriste prioritet sistemskog posla i timeri granice. Maksimalni broj volumena koji mogu biti postavljeni jednak je broju pogona u knjižnici optičkih medija. Dok raspoređujete postavljanje volumena, imajte na umu sljedeće:

- Volumen može ostati postavljen na optičkom pogonu u trajanju maksimalnog vremena čekanja uređaja ako su primljeni zahtjevi za poslom s istim ili nižim prioritetom posla za drugi volumen. Izuzetak je kada inicijalizirate volumen s mogućnošću ponovnog pisanja, ili ako koristite DUPOPT; volumen ostaje na pogonu sve dok operacija nije dovršena.
- v Zahtjevi za poslom za postavljene volumene se poslužuju prije zahtjeva istog ili nižeg prioriteta posla za nepostavljene volumene.
- v Za okolinu višestrukih poslova, volumeni se postavljaju na osnovu prioriteta posla za svaki zahtjev za poslom. Radni zahtjev s posla s višim sistemskim prioritetom posla uzrokuje postavljanje zahtijevanog volumena za rukovanje tim zahtjevom. Volumen ostaje postavljen u maksimalnom vremenu čekanja uređaja ako se radni zahtjevi nastave, skida se nakon neaktivnosti u vremenu čekanja odstranjivanja, ili se nadjačava radnim zahtjevom s posla s višim sistemskim prioritetom. Ako inicijalizirate volumen s mogućnošću ponovnog pisanja, ili ako koristite DUPOPT, volumen ostaje postavljen sve dok operacija nije dovršena.
- v Ako je rad na pogonu prekinut zbog zahtjeva višeg prioriteta, opoziva se timer maksimalnog vremena čekanja ureaja za trenutno postavljeni volumen. Svi budući zahtjevi za taj volumen se stavljaju u red za normalnu obradu prema prioritetu.
- v Ako volumen potreban za radni zahtjev nije postavljen unutar vremenskog prekoračenja sistema (tipično 30 minuta), posao ne uspijeva zbog vremenskog prekoračenja.

#### **Promijenite prioritet aktivnih poslova**

Zbog metoda upravljanja poslom koje koristi i5/OS optička podrška, promjena prioriteta izvođenja aktivnih optičkih poslova na korisničkoj razini može rezultirati gubitkom dodjeljivanja vremena i, u nekim slučajevima, uzrokuje vremensko prekoračenje poslova.

# **Upravljanje optičkom sigurnošću i revizijom**

Informacije o optičkom mediju možete osigurati upotrebom i5/OS funkcija sigurnosti.

Razina dostupne sigurnosti ovisi o formatu optičkog medija volumena. Možete koristiti autorizacijsku listu da osigurate sve optičke volumene. To uključuje sve volumene u CD-ROM, DVD, LAN-spojenim, direktno spojenim i virtualnim optičkim ureajima. Optički volumeni formatirani u univerzalnom disk formatu (UDF) omogućuju sigurnost na razini direktorija i datoteke kao dodatak sigurnosti pomoću autorizacijske liste. Optička podrška omogućuje načine za sprečavanje neovlaštenog pristupa i obrade podataka koji su pohtranjeni na optičkim volumenima. Optička podrška to čini provjerom prava zahtjevatelja za specifični optički volumen prije pokušaja sljedećih zahtjeva:

- Otvaranje datoteke ili direktorija
- Kreiranje direktorija
- v Brisanje datoteke ili direktorija
- Preimenovanje datoteke
- v Inicijalizacija ili preimenovanje volumena
- Uklanjanje kazete
- v Promjena ili dohvat atributa
- Kopiranje
- v Sigurnosno kopiranje ili konverzija sigurnosne kopije
- v Spremanje ili otpuštanje zadržanih datoteka
- Čitanje sektora
- v Spremanje memorije optičkog volumena
- Vraćanje memorije optičkog volumena
- v Provjera optičkog volumena od oštećenih datoteka

Zajedno sa sigurnošću optičkih volumena, direktorija i datoteka, također je dostupna i revizija optičkih objekata.

#### **Srodni koncepti**

["Sigurnost](#page-80-0) direktorija i datoteke" na stranici 75

Sigurnost na razini direktorija i datoteke je dostupna za UDF volumene. Sistem održava ovlaštenje podataka optičkih direktorija i datoteka za tri grupe korisnika; vlasnika, grupu i javnost. Sigurnost na razini volumena je također dostupna preko autorizacijskih lista.

# **Upotreba ovlaštenja potrebnih za optičke funkcije**

Ovo poglavlje opisuje različite razine ovlaštenja korisnika i tipove njima pridruženih pristupa.

Morate imati \*USE ovlaštenje za optički volumen za upotrebu sljedećih optičkih funkcija:

- Otvaranje datoteke za čitanje
- Otvaranje direktorija
- Dohvat atributa datoteke ili direktorija
- Čitanje sektora
- v Popis staza ili datoteka
- v Provjera optičkog volumena od oštećenih datoteka

Morate imati \*CHANGE ovlaštenje za optički volumen za upotrebu sljedećih optičkih funkcija:

- v Otvaranje za pisanje ili čitanje i pisanje
- Kreiranje ili brisanje direktorija
- v Kreiranje, brisanje, ili preimenovanje datoteke
- v Promjena atributa datoteke ili direktorija
- v Spremanje ili otpuštanje zadržane optičke datoteke

Morate imati \*ALL ovlaštenje za optički volumen za upotrebu sljedećih optičkih funkcija:

- v Inicijalizacija volumena (zahtijeva \*CHANGE za DVD-RAM medij)
- v Preimenovanje volumena (zahtijeva \*CHANGE za DVD-RAM medij)
- v Konverzija volumena sigurnosne kopije u primarni
- v Duplikat optičkog volumena (zahtijeva \*CHANGE za DVD-RAM medij)

Morate imati \*USE ovlaštenje za izvorni optički volumen i \*CHANGE ovlaštenje za ciljni optički volumen za upotrebu sljedećih optičkih funkcija:

- Kopiranje datoteke
- Kopiranje direktorija

Morate imati \*CHANGE ovlaštenje za izvorni optički volumen i \*CHANGE ovlaštenje za ciljni optički volumen za upotrebu funkcija premještanja datoteke:

Morate imati \*AUTLMGT ovlaštenje za optički volumen za upotrebu sljedećih optičkih funkcija:

- v Promjena autorizacijske liste korištene za osiguranje volumena
- v Dodavanje optičke kazete (kod nadjačavanja postojeće autorizacijske liste)

Morate imati \*OBJEXIST ovlaštenje za izvorni volumen za upotrebu optičke funkcije spremanja optičkog volumena.

Morate imati \*OBJEXIST ovlaštenje za ciljni volumen za upotrebu funkcije vraćanja optičkog volumena.

- **Bilješka:** Svi programi su otpremljeni s PUBLIC(\*EXCLUDE) ovlaštenjem i većina naredbi je otpremljena s PUBLIC(\*USE) ovlaštenjem. Sljedeće naredbe su otpremljene s PUBLIC(\*EXCLUDE) ovlaštenjem.
	- Dodaj optičku kazetu (ADDOPTCTG)
	- Ukloni optičku kazetu (RMVOPTCTG)
	- v Dodaj optički poslužitelj (ADDOPTSVR)
	- Ukloni optički poslužitelj (RMVOPTSVR)
	- Traži natrag optički (RCLOPT)
	- Promijeni optičke atribute (CHGOPTA)

## **Specificiranje autorizacijske liste**

Ovo poglavlje objašnjava kako osigurati volumene s autorizacijskom listom za vrijeme obrade unosa.

Parametar Autorizacijska lista (AUTL) na naredbu Dodaj optičku kazetu (ADDOPTCTG) dozvoljava volumenima koji se unose u knjižnicu optičkih medija da budu automatski osigurani s autorizacijskom listom kao dio obrade unosa.

Ako za novi optički volumen nije specificirana autorizacijska lista (volumen koji nije uklonjen opcijom VOLOPT(\*KEEP)), za osiguranje volumena se koristi default optička autorizacijska lista (QOPTSEC). Ako je volumen uklonjen s opcijom VOLOPT(\*KEEP), za osiguranje volumena se koristi autorizacijska lista koja je prethodno osiguravala volumen.

Korisnik koji dodaje optičku kazetu ne treba imati nikakvo ovlaštenje nad podacima na volumenu koji se osiguravaju autorizacijskom listom, sve dok korisnik ne nadjačava autorizacijsku listu koja je prethodno osiguravala volumen koji je uklonjen opcijom VOLOPT(\*KEEP).

Ova metoda je različita od načina na koji se autorizacijske liste koriste za osiguravanje sistemskih objekata. Na primjer, sistemski operater treba biti u mogućnosti dodati PAYROLL optički disk knjižnici optičkih medija i osigurati ga s PAYROLL autorizacijskom listom, ali ne biti u mogućnosti pristupati podacima na PAYROLL optičkom disku.

Za promjenu autorizacijske liste korištene za osiguravanje optičkog volumena koji je prethodno uklonjen s opcijom VOLOPT(\*KEEP), korisnik koji izdaje naredbu ADDOPTCTG mora imati ili ovlaštenje \*AUTLMGT nad autorizacijskom listom koja je prethodno osiguravala volumen, ili \*ALLOBJ specijalno ovlaštenje.

# **Upotreba dodjeljivanja autorizacijske liste i naredbe Dodaj optički poslužitelj (ADDOPTSRV)**

Naredba Dodaj optički poslužitelj (ADDOPTSRV) osigurava sve volumene na poslužitelju s default optičkom autorizacijskom listom (QOPTSEC). Koristi se default optička autorizacijska lista, osim ako volumen nije prethodno bio osiguran s različitom autorizacijskom listom, a zatim uklonjen upotrebom opcije VOLOPT(\*KEEP) na naredbu Ukloni optički poslužitelj (RMVOPTSVR).

### **Promjena autorizacijske liste za osiguranje optičkog volumena**

Možete promijeniti autorizacijsku listu koja se koristi za osiguranje optičkog volumena u CD-ROM uređaju, ili knjižnice optičkog medija.

Autorizacijsku listu za optički volumen možete promijeniti upotrebom naredbe Promijeni optički volumen (CHGOPTVOL). Korisnik koji pokušava promijeniti autorizacijsku listu koja se koristi za osiguranje optičkog volumena mora imati ili ovlaštenje \*AUTLMGT u autorizacijskoj listi koja trenutno osigurava volumen, ili \*ALLOBJ specijalno ovlaštenje. Specificiranje \*NONE za ime autorizacijske liste uzrokuje premoštenje obrade provjere pristupa za volumen kod budućih zahtjeva volumena. Ako nova autorizacijska lista ne postoji, naredba CHGOPTVOL se odbija i izdaje se poruka koja označava da nova autorizacijska lista ne postoji. Svaki put kada se autorizacijska lista korištena za osiguranje volumena promijeni u različitu autorizacijsku listu ili u \*NONE, zapisuje se revidirani unos ako je aktivna optička revizija.

## **Zadržavanje autorizacijske liste kod uklanjanja optičkih volumena**

Odnos između optičkog volumena i autorizacijske liste se održava u bazi podataka optičkih indeksa.

Ovaj odnos se gubi kada se volumen eksportira opcijom \*REMOVE jer se zapis briše. Ako se specificira opcija \*KEEP kod uklanjanja volumena, zapis se zadržava. Specificiranjem \*PREV na naredbu Dodaj optičku kazetu (ADDOPTCTG), autorizacijska lista koja je osiguravala optički volumen prije nego je bila uklonjena s opcijom \*KEEP se koristi za osiguravanje volumena kod ponovnog dodavanja. Odnos između CD-ROM volumena i autorizacijske liste koja ga osigurava je izgubljen kada je CD-ROM uklonjen s pogona.

## **Mapiranje autorizacijske liste na optički volumen**

Ime autorizacijske liste korištene za osiguranje optičkog volumena se drži u datoteci baze podataka optičkih indeksa.

Ako autorizacijska lista korištena za osiguranje optičkog volumena ne može biti pronađena kod pokušaja pristupa volumenu, pristup se zabranjuje i izdaje se poruka koja označava da autorizacijska lista za volumen ne može biti pronaena. Ako je specificirano \*NONE kao autorizacijska lista korištena za osiguranje optičkog volumena, ne izvodi se provjera pristupa. Autorizacijska lista koji osigurava optički volumen može biti odreena upotrebom naredbe Rad s optičkim volumenima (WRKOPTVOL).

# **Upravljanje sigurnošću na razini direktorija i datoteke**

Sigurnost na razini direktorija i datoteke je dostupna za volumene formatirane u univerzalnom disk formatu (UDF).

Sistem održava ovlaštenje podataka optičkih direktorija i datoteka za tri grupe korisnika: vlasnika, grupu i javnost. Ova ovlaštenja možete prikazati, mijenjati i njima upravljati upotrebom naredbi za ovlaštenje integriranog sistema datoteka: Prikaži ovlaštenje (DSPAUT), Promijeni ovlaštenje (CHGAUT) i Rad s ovlaštenjem (WRKAUT). Za promjenu vlasnika i primarne grupe za datoteke i direktorije, koristite naredbe integriranog sistema datoteka Promijeni vlasnika (CHGOWN) i Promijeni primarnu grupu (CHGPGP). Ovim naredbama takoer možete pristupiti preko ekrana Rad s optičkim volumenima izborom opcije 11 (Rad s vezama objekta) na željenom volumenu.

#### **Srodni koncepti**

["Formati](#page-74-0) optičkih medija" na stranici 69 i5/OS daje podršku za nekoliko tipova optičkih medija i formata medija.

# **Optička revizija**

Mnoge optičke operacije mogu biti revidirane.

Da se omogući optička revizija, sistemska vrijednost QAUDCTL mora biti postavljena na \*AUDLVL i mora biti specificirano \*OPTICAL na sistemsku vrijednost QAUDLVL.

Koristite vrijednost \*SEC na parametar SYSVAL naredbe Rad sa sistemskim vrijednostima (WRKSYSVAL) za promjenu ovih sistemskih vrijednosti. Za promjenu ovih vrijednosti trebate \*AUDIT specijalno ovlaštenje.

Sljedeće optičke operacije mogu biti revidirane:

- v Kreiranje, kopiranje, ili brisanje direktorija
- v Otvaranje datoteke, uključujući način pristupa (samo za čitanje, samo za pisanje, čitanje i pisanje)
- v Kopiranje, premještanje, ili brisanje datoteke
- v Promjena ili dohvat atributa direktorija
- v Opcije kontrole sistema datoteka (spremanje ili otpuštanje zadržane datoteke, čitanje sektora)
- Otvaranje direktorija
- v Sigurnosno kopiranje optičkih volumena
- v Inicijalizacija ili preimenovanje optičkog volumena
- v Konverzija sigurnosne kopije optičkog volumena na primarni volumen
- v Dodavanje ili uklanjanje optičke kazete
- Promjena autorizacijske liste, osiguranje optičkog volumena
- Spremanje optičkog volumena
- Vraćanje optičkog volumena
- v Provjera optičkog volumena od oštećenih datoteka

#### **Srodne reference**

Upute za iSeries sigurnost

# **Traženje natrag baze podataka optičkih indeksa**

Indeks na sistemskoj razini koji se naziva baza podataka optičkih indeksa, vodi računa o svim optičkim volumenima i direktorijima poznatih sistemu.

Baza podataka optičkih indeksa uključuje fizičke datoteke indeksa optičkog volumena (QAMOVAR) i indeks optičkog direktorija (QAMOPVR). Možete koristiti naredbu Traži natrag optički (RCLOPT) da iznova kreirati bazu podataka optičkih indeksa ako se ikada ošteti ili uništi, ili svaki put kad su volumeni koje znate u knjižnici optičkih medija, CD-ROM, ili DVD uređaju prijavljeni kao da nisu pronađeni. Za izvođenje naredbe RCLOPT, izaberite opciju 2 (Traži natrag optički indeks) na ekranu Optičko sigurnosno kopiranje/Obnavljanje, ili upišite naredbu RCLOPT. Svako od to dvoje uzrokuje pojavljivanje ekrana Traži natrag optički (RCLOPT).

**Bilješka:** Naredba RCLOPT (otpremljena s javnim ovlaštenjem \*EXCLUDE) se primjenjuje na direktno spojene knjižnice optičkih medija, CD-ROM i DVD optičke uređaje. Naredbu RCLOPT ne možete izdati na LAN-spojenim knjižnicama optičkih medija. Da iznova kreirate Bazu podataka optičkih indeksa za LAN-spojene knjižnice optičkih medija, koristite naredbu Dodaj optički poslužitelj (ADDOPTSVR).

## **Traženje natrag optičkog indeksa za samostalne optičke ure-aje**

Baza podataka optičkih indeksa iznova kreira unose za CD-ROM i DVD uređaje svaki put kada se uređaj stavi u stanje varied od s medijem u uređaju.

Baza podataka optičkih indeksa iznova kreira unose za CD-ROM i DVD uređaje svaki put kada se uređaj stavi u stanje varied od s medijem u uređaju. Najlakši način za traženje natrag optičkog indeksa za samostalni optički uređaj je stavljanje opisa uređaja u stanje Vary off i ponovno On upotrebom naredbe Promijeni konfiguraciju (VRYCFG). Izbacivanje i ponovno umetanje medija ima isti učinak. Možete izdati naredbu Traži natrag optički (RCLOPT) za samostalne optičke uređaje ako tako odlučite.

# **Tipovi traženja natrag**

Tri su moguća tipa za izbor: \*SYNC, \*UPDATE i \*RESET.

Svaki sljedeći tip traženja natrag opisan u ovim poglavljima je opsežniji i njegovo izvođenje traje dulje. Tipovi traženja \*UPDATE i \*RESET vam dozvoljavaju da opcijski tražite natrag indeks optičkog direktorija. Tip problema s indeksom na koji ste naišli određuje koja opcija traženja natrag treba biti izvedena.

#### **Srodni koncepti**

"Izbor [upotrebe](#page-131-0) tipa traženja natrag" na stranici 126 Ova tema daje informacije o izboru koji tip traženja natrag koristiti i kada trebaju biti korištene različite opcije.

#### **Sinkronizacija indeksa volumena s indeksom interne knjižnice (\*SYNC):**

Opcija sinkronizacije provjerava da li se unosi u bazu podataka optičkih indeksa takoer nalaze i u indeksu interne knjižnice.

Unosi koji se nalaze u oba indeksa ostaju nepromijenjeni. Samo oni optički volumeni koji nalaze u indeksu interne knjižnice, ali ne i u bazi podataka optičkih indeksa se postavljaju u optički pogon. Ako se unos nalazi u indeksu interne knjižnice, ali ne i u indeksu optičkih volumena, kreira se unos za volumen u indeksu optičkih volumena. Izdaje se poruka OPT2105 Kreirani su unosi optičkog indeksa za volumen &2;, koja označava da je kreiran unos indeksa optičkog volumena za volumen. Ako je volumen inicijaliziran, takoer se kreiraju unosi indeksa optičkog direktorija za svaki direktorij na volumenu. Ako se unos nalazi u indeksu optičkog volumena, ali ne i u indeksu interne knjižnice, izdaje se poruka OPT2115 Optički volumen &1; je označen kao uklonjen. To označava da je status tog volumena promijenjen u \*REMOVED.

#### **Ažuriranje indeksa volumena iz optičkog volumena (\*UPDATE):**

Opcija ažuriranja iznova kreira unose indeksa optičkog volumena za sve volumene u knjižnici medija, ili za specifični volumen čitanjem podataka o volumenu s medija.

Dodatno, možete opcijski iznova izgraditi indeks optičkog direktorija upotrebom parametra DIR. Ako je u polju Identifikator volumena specificirano \*ALL, indeks optičkog volumena se traži natrag za sve volumene u knjižnici optičkih medija. Ako je u polje Identifikator volumena upisano specifično ime volumena, traži se natrag indeks optičkog volumena samo za taj volumen. Indeks optičkog volumena se ažurira samo za izabrane volumene i knjižnice. Informacije o indeksima za druge volumene i knjižnice ostaju nepromijenjene. Svaki optički volumen čiji se indeks traži natrag će biti postavljen na optički pogon.

Ako su specificirani svi volumeni u knjižnici optičkih medija i ako je unos u indeksu interne knjižnice, ali nije u indeksu optičkog volumena, kreira se unos za volumen u indeksu optičkih volumena i izdaje se poruka OPT2105. Ako je volumen inicijaliziran, također se kreiraju unosi indeksa optičkog direktorija za svaki direktorij na volumenu.

Ako se unos nalazi u indeksu optičkog volumena, ali ne i u indeksu interne knjižnice, izdaje se poruka OPT2115. Ova poruka označava da je status tog volumena promijenjen u \*REMOVED.

#### **Resetiranje indeksa interne knjižnice i traženje natrag indeksa volumena (\*RESET):**

Opcija resetiranja u biti izvodi istu obradu kao i opcija ažuriranja, osim što se indeks interne knjižnice traži natrag prije nego se traži natrag indeks optičkog volumena.

Možete zahtijevati da indeks interne knjižnice i baza podataka optičkih indeksa budu iznova kreirani ili ažurirani ili za specifičnu knjižnicu optičkih medija, ili za sve knjižnice optičkih medija. Indeks optičkog volumena se ažurira samo za izabrane knjižnice. Informacije o indeksima za druge knjižnice ostaju nepromijenjene. Specificiranje opcije \*RESET će uvijek tražiti natrag indeks optičkog direktorija. Svaka kazeta u knjižnici optičkih medija mora biti postavljena barem jednom da bi mogli koristiti opciju \*RESET. Sistem to čini da provjeri da je indeks interne knjižnice točan.

Ako se unos nalazi u indeksu interne knjižnice, ali ne i u indeksu optičkog volumena, sistem ponovno postavlja i čita volumen. Sistem kreira unos za volumen u indeksu optičkih volumena i izdaje poruku OPT2105.

Ako se unos nalazi u indeksu optičkog volumena, ali ne i u indeksu interne knjižnice, sistem izdaje poruku OPT2115. Ova poruka označava da volumen nije lociran nakon što je iznova izgrađen indeks interne knjižnice i da je status tog volumena promijenjen u \*REMOVED.

#### **Koristite opciju Traži natrag indeks optičkog direktorija**

Opcija resetiranja vam omogućuje da tražite natrag datoteku indeksa optičkog direktorija (QAMOPVR). Za parametar DIR su dostupne sljedeće vrijednosti:

- v \*YES označava da je indeks optičkog direktorija tražen natrag za svaki volumen u specificiranoj knjižnici.
- \*NO označava da sistem ne traži natrag indeks optičkog direktorija za volumen.

Tip \*RESET zahtijeva upotrebu svih knjižnica koje se traže natrag. Također, kada koristite tip \*RESET, polje Identifikator volumena se ne koristi.

#### **Vrijeme potrebno za dovršetak traženja natrag optičkog indeksa:**

Kada su zajedno izabrani ili \*RESET i VOLUME(\*ALL), ili \*UPDATE i VOLUME(\*ALL), za dovršetak naredbe Traži natrag optički indeks (RCLOPT) može biti potrebno i do nekoliko sati.

Zahtjev za vremenom je potreban jer svaki volumen u knjižnici optičkih medija koji je specificiran mora biti postavljen i zatim pročitan. Zahtijevane baze podataka se zatim ažuriraju prije postavljanja sljedećeg volumena. Sljedeći faktori utječu na dužinu trajanja dovršetka naredbe:

- Koliko knjižnica se traži natrag
- v Koliko je volumena u svakoj knjižnici
- Koji je tip traženja natrag zahtijevan
- v Koliko je direktorija u svakom volumenu

Nakon pokretanja naredbe traženja natrag, ona ne bi trebala biti opozvana prije dovršetka. Ako je naredba traženja natrag opozvana prije dovršetka, može biti potrebno ponovno izvesti RCLOPT prije nego je knjižnica optičkih medija u upotrebljivom stanju.

## **Informacije o optičkim indeksima**

Informacije o optičkim indeksima koje govore koji volumeni se nalaze u odreenoj knjižnici optičkih medija i koji direktoriji su u kojem volumenu se drže na različitim razinama unutar sistema.

Datoteke optičkih indeksa se koriste za poboljšanje izvedbe eliminiranjem potrebe za pristup knjižnici optičkih medija ili fizičkom mediju svaki put kada je potrebna lokacija volumena ili direktorija.

Kvarovi, nadogradnje sistema i fizičko premještanje uređaja optičke knjižnice s jednog sistema na drugi može uzrokovati da ovi indeksi ne budu sinkronizirani sa stvarnim sadržajem odreene knjižnice optičkih medija ili volumena. Kada se to dogodi, šalju se poruke koje pokazuju da optički indeks treba biti zatražen natrag, na primjer OPT1245, OPT1825, ili OPT1330. Ove poruke vas upućuju na izvođenje naredbe Traži natrag optički (RCLOPT). Sljedeća poglavlja opisuju datoteke optičkih indeksa koje se drže na različitim razinama sistema. Razumijevanje različitih optičkih indeksa je velika pomoć kod odlučivanja koji tip traženja natrag optičkog indeksa izvesti.

#### **Datoteke baza podataka optičkih indeksa:**

Optički indeksi se nalaze u fizičkim datotekama QAMOVAR i QAMOPVR.

Datoteka QAMOVAR je indeks optičkog volumena. Ona sadrži informacije o svim optičkim volumenima poznatih sistemu. To uključuje volumene koji su prethodno uklonjeni iz knjižnice optičkih medija s opcijom opisa volumena \*KEEP. Datoteka QAMOPVR je indeks optičkog direktorija. Ona sadrži informacije o direktorijima na volumenima u direktno spojenim knjižnicama optičkih medija ili CD-ROM ureajima. To uključuje one volumene koji su prethodno uklonjeni iz direktno spojenih knjižnica s opcijom opisa volumena \*KEEP.

<span id="page-131-0"></span>Informacije za volumene koji su \*OFFLINE ili \*REMOVED su zadržane traženjem natrag optičkog obraivanja, ali ne mogu biti iznova izgrađene ili provjerene jer fizički volumeni više nisu dostupni. Ako se baza podataka optičkih indeksa ikada uništi, informacije o \*REMOVED volumenima mogu biti obnovljene dodavanjem kazete koja sadrži volumene u knjižnicu optičkih medija upotrebom naredbe Dodaj optičku kazetu (ADDOPTCTG)

#### **Indeks interne knjižnice:**

Svaka knjižnica optičkih medija drži indeks interne knjižnice svakog volumena koji sadrži.

Indeks interne knjižnice za svaku knjižnicu optičkih medija kontrolira Licencni interni kod. Informacije u ovom indeksu općenito nisu dohvatljive korisnicima ili aplikacijskim programima. Ipak, ovaj indeks mora biti sinkroniziran s bazom podataka optičkih indeksa. Ovaj indeks se iznova kreira kada je specificiran \*RESET tip izgradnje iznova.

Za izbor knjižnice optičkih medija ili knjižnica koje zahtijevaju izgradnju iznova, upišite ime knjižnice optičkih medija u polje Knjižnica optičkih medija na ekranu Traži natrag optički (RCLOPT). Ime koje ste upisali mora odgovarati knjižnici optičkog medija koja je trenutno konfigurirana na sistemu.

Da zatražite natrag više od jedne knjižnice optičkih medija, izdajte naredbu RCLOPT za svaki uređaj radije nego da koristite MLB(\*ALL). Sekvencijalna upotreba naredbe MLB(\*ALL) traži natrag sve knjižnice optičkih medija odjednom. Izdavanje zasebnih RCLOPT naredbi dozvoljava paralelno izvoenje operacija traženja natrag, što ima veću brzinu izvođenja.

## **Izbor upotrebe tipa traženja natrag**

Ova tema daje informacije o izboru koji tip traženja natrag koristiti i kada trebaju biti korištene različite opcije.

Većina poruka grešaka za optičku podršku koje vas usmjeravaju na izvođenje naredbe Traži natrag optički indeks (RCLOPT) specificiraju tip izgradnje iznova koji trebate koristiti za obnavljanje iz greške. Ipak, povremeno možete primijetiti da natrag treba biti tražen optički indeks iako nije izdana poruka greške. U tom slučaju trebate odrediti koji tip traženja natrag treba biti izveden. Ako niste sigurni koji tip traženja natrag koristiti, izvedite naredbu RCLOPT s opcijom \*SYNC, a zatim ponovno pokušajte neuspjeli zahtjev. Ako zahtjev i dalje ne uspijeva, izvedite naredbu RCLOPT s opcijom \*RESET.

### **\*SYNC**

Koristite ovu opciju kada dobijate poruke koje pokazuju da volumen nije pronađen (OPT1331, OPT1330 šifra razloga 2), ili da je taj volumen premješten (OPT1460), ako mislite da se volumen stvarno nalazi u knjižnici optičkih medija. Koristite ovu opciju nakon nadogradnje na novo izdanje i5/OS, ili kada premjestite direktno spojeni uređaj optičke knjižnice s jednog poslužitelja na drugi.

### **\*UPDATE**

Prvo koristite ovu opciju ako vidite poruku koja pokazuje da su optičke tablice netočne (OPT1825). Ovu opciju takoer možete koristiti ako imate problema s odreenim volumenom koji ne pokazuje sve direktorije kada koristite naredbu Rad s optičkim direktorijima (WRKOPTDIR).

#### **\*RESET**

Koristite ovu opciju kada dobijete poruku OPT1330 sa šifrom razloga 01. Osim ako optička poruka ne upućuje drugačije, koristite ovu opciju kao zadnju mogućnost. Dovršetak ove opcije općenito duže traje nego prethodne dvije opcije, ali osigurava ispravnost baze podataka optičkih indeksa i internih indeksa knjižnice. Specificirajte DIR(\*NO), osim ako imate specifičnu potrebu za kreiranjem indeksa optičkog direktorija. Jedine operacije koje zahtijevaju indeks dikretorija su Rad s optičkim direktorijima (WRKOPTDIR) i Prikaz optike (DSPOPT) kod korištenja DATA(\*DIRATR). Ako specificirate DIR(\*NO), indeks direktorija će biti izgrađen na zahtjev kada se izda jedna od ovih funkcija.

# **Obnavljanje zadržanih optičkih datoteka**

Zadržana optička datoteka je optička datoteka koja nije mogla biti normalno zatvorena.

Datoteka sadrži podatke spremljene u međuspremnik koji ne mogu biti napisani na optički disk. Ako je nadimak otvorene datoteke još uvijek važeći, datoteka je i dalje otvorena; inače, smatra se zatvorenom. Ovo poglavlje daje informacije o obnavljanju zadržanih optičkih datoteka.

Zadržane optičke datoteke su kreirane samo za format medija \*HPOFS kada je atribut **Zadržana datoteka** za Promijeni optičke atribute (CHGOPTA) \*YES. Zadržane optičke datoteke nisu kreirane za format medija \*UDF, ili kada je polje atributa **Zadržana datoteka** za CHGOPTA \*NO.

#### **Srodni koncepti**

"Promjena [parametara](#page-107-0) optičke okoline" na stranici 102

Naredba Promjena parametara optičke okoline (CHGOPTA) može biti korištena za promjenu specifičnih optičkih parametara koji utječu na sve poslove koji koriste optički sistem datoteka.

## **Kako se koriste optičke datoteke**

Aplikacija može rukovati podacima u optičkoj datoteci upotrebom UNIX-tip API-ja ili hijerarhijskog sistema datoteka (HFS).

Aplikacija otvara datoteku, djeluje na datoteci i konačno zatvara datoteku. Kada aplikacija mijenja podatke ili atribute datoteke, optički sistem datoteka pohranjuje ove promjene u privremeni sistemski objekt u i5/OS memoriji. Optički sistem datoteka ne ažurira optički disk sve dok aplikacija ne zatvori datoteku. Kada dvije ili više aplikacija istodobno mijenjaju podatke datoteke ili atribute, optički sistem datoteka ažurira optički disk kada zadnja aplikacija ažuriranja zatvori datoteku. Aplikacija može forsirati datoteku i podatke atributa na optički disk izdavanjem API-ja HFS Forsiranje podataka u međuspremniku ili UNIX-Tip fsync() funkcija.

Primjena ove obrade ima sljedeće prednosti:

- v Simulacija pristupa čitanja i pisanja na optičke datoteke
- v Zaključavanje i dijeljenje datoteka
- v Zaključavanje i dijeljenje bajta
- Slučajno obrađivanje podataka optičkih datoteka
- Pisanje međuspremnika podataka promjenjive dužine u optičku datoteku
- v Smanjenje ulaza i izlaza na optički disk

#### **Srodne informacije**

Sučelja aplikativnog programiranja (API-ji)

#### **Zadržane optičke datoteke:**

Ako optički sistem datoteka nije u mogućnosti ažurirati optički disk za vrijeme funkcije zatvaranja, operacija ne uspijeva i datoteka se označava kao zadržana.

Optički sistem datoteka još uvijek može razmatrati otvaranje datoteke. Ako razmatra otvaranje datoteke, optički sistem datoteka dozvoljava svakoj aplikaciji koja već ima otvorenu datoteku da nastavi s djelovanjem. U svakom slučaju, nove aplikacije ne mogu otvoriti datoteku dok je zadržana. Ako sistem može ispraviti uvjet koji je uzrokovao kvar i ako je datoteka još uvijek otvorena, aplikacija može ponovno pokušati zatvoriti datoteku. Ako funkcija zatvaranja uspije, sistem više ne zadržava datoteku. (Ako je HFS aplikacija specificirala tip otvaranja normalno, ona više ne može pristupiti datoteci preko HFS API-ja. IBM omogućuje online informacije o tipovima otvaranja koji se odnose na naredbu Otvori datoteku toka.

**Bilješka:** Sistem ne kreira zadržane datoteke kada se datoteke ne uspiju zatvoriti UDF mediju.

*Obnavljanje zadržane optičke datoteke:*

Ovo poglavlje daje upute o obnavljanju zadržane optičke datoteke.

Ako operacija zatvaranja ne uspije na otvorenoj optičkoj datoteci i ako datoteka postane zadržana, zadržanom datotekom može biti upravljano na jedan od sljedećih načina:

- Možete pokušati zahtjev spremanja
- v Možete otpustiti datoteku da dozvolite da bude ponovno otvorena.

Ipak, ako je ispravljen uzrok greške zatvaranja, datoteka može biti zatvorena na uobičajen način, bez potrebe za prethodnim spremanjem ili otpuštanjem. U ovoj situaciji, datoteka se automatski sprema i otpušta i podiže se zadržani status. Nakon otpuštanja zadržane datoteke, možete ju zatvoriti ako je nadimak otvorene datoteke i dalje važeći.

Prije spremanja ili otpuštanja zadržane optičke datoteke, možete pogledati sve njene otvorene instance izborom opcije 8 (Prikaz informacija o upotrebi) na ekranu Rad sa zadržanim optičkim datotekama (WRKHLDOPTF). Ovo može biti važan korak u određivanju odgovarajućih akcija za datoteku. Na primjer, prije odluke o nespremanju zadnje verzije datoteke, vrlo je korisno znati jesu li u druge aplikacije radile istodobna ažuriranja na istoj datoteci. Ažuriranja bi bila poništena za sve korisnike ako su datoteke bile samo otupuštene i ako nisu bila učinjena dodatna ažuriranja prije nego je zadnja aplikacija ažuriranja zatvorila datoteku.

#### *Spremanje zadržane optičke datoteke:*

Spremanje zadržane optičke datoteke fizički piše podatke i atribute datoteke na optički disk. Možete izabrati spremanje na originalni volumen, direktorij i ime datoteke koje ste specificirali u vrijeme otvaranja, ili na novu stazu optičke datoteke.

U nekim situacijama možete spremiti datoteku na originalno odredište memorije. Na primjer, ako je datoteka otvorena s tipom normalnog otvaranja, datoteka je sada nedostupna kroz HFS API, uz pretvaranje nadimka za otvaranje datoteke u nevažeći. Ipak, uvjet koji je uzrokovao da datoteka postane zadržana je možda ispravljen, što vam daje mogućnost da spremite podatke specificiranjem zadržane datoteke kao odredišta.

Ako aplikacija specificira različitu datoteku kao odredište, datoteka ne smije već postojati. Ako je odgovarajuće, možete obrisati takvu datoteku prije pokušaja spremanja na taj volumen, direktorij i ime datoteke.

Nakon što je zadržana optička datoteka spremljena, treba biti otpuštena da se dopusti datoteci da bude korištena od strane budućih aplikacija.

#### *Otpuštanje zadržane optičke datoteke:*

Zadržana optička datoteka može biti otpuštena samo ako nema trenutnih zaključavanja nad datotekom koja drže drugi aktivni poslovi.

Otpuštanje zadržane optičke datoteke briše zadržani status i dozvoljava novim aplikacijama da otvore datoteku. Također oslobađa optički sistem datoteka od njegovih obaveza ažuriranja optičkog diska, osim ako neke aplikacije ne rade dodatna ažuriranja na datoteci. Nakon što je datoteka otpuštena, može biti zatvorena ako je obrada korisnika još uvijek aktivna.

Ako jedna ili dvije aplikacije nastave s promjenama datoteke nakon što je otpuštena, optički sistem datoteka pokušava ažurirati optički disk kada zadnja aplikacija ažuriranja zatvori datoteku. Ali, ako nije ispravljen uzrok greške zatvaranja, može se očekivati da datoteka ponovno postane zadržana.

Zadržana datoteka može biti otpuštena nakon operacije spremanja, ili bez bilo kakve operacije spremanja. Ako ne može biti postignuta uspješna operacija spremanja, datoteku možete otpustiti da jednostavno date do znanja da podaci ne mogu biti napisani na disk i da se takav rezultat prihvaća bez daljih akcija osim zatvaranja datoteke.

Ako ne otpustite zadržanu optičku datoteku, ona ostaje zadržana čak i ako se obrada završi, osim ako automatsko zatvaranje nije uspješno u zatvaranju datoteke u tom trenutku. Za zadržane datoteke, to se može dogoditi samo ako je tip otvaranja trajno i ako je riješen uzrok greške ranijeg zatvaranja.

*Primjena funkcija zadržavanja optičke datoteke:*

Prije odluke da li spremiti ili otpustiti zadržanu optičku datoteku, možda ćete htjeti pogledati informacije koje mogu utjecati na odluku spremanja i otpuštanja.

Ekran Rad sa zadržanim optičkim datotekama to omogućuje, kao dodatak sposobnosti spremanja i otpuštanja zadržanih optičkih datoteka. Funkcije spremanja i otpuštanja su također dostupne kao optički specifične funkcije API-ja HFS Kontrola sistema datoteka.

Ekran Rad sa zadržanim optičkim datotekama omogućuje prikladan način za popis i upravljanje svakom zadržanom optičkom datotekom na sistemu. Koristite naredbu Rad sa zadržanim optičkim datotekama (WRKHLDOPTF) za pristup ekranu Rad sa zadržanim optičkim datotekama.

Opcije na ekranu Rad sa zadržanim optičkim datotekama su izabrane za prikaz upotrebe (otvorene instance) datoteka, kao i za spremanje i otpuštanje zadržanih datoteka. Po defaultu, upotreba opcije 9 (Spremi) na ekranu Rad sa zadržanim optičkim datotekama uzrokuje automatsko otpuštanje zadržane datoteke nakon što je spremljena.

Fukcije dobavljene opcijom 9 (Spremi) i opcijom 6 (Otpusti) su takoer dostupne kao optički specifične funkcije Spremi zadržanu optičku datoteku i Otpusti zadržanu optičku datoteku, API-ja Kontrola sistema datoteka u poglavlju Programiranje.

Za razliku od opcije 9 (Spremi), funkcija Spremi zadržanu optičku datoteku API-ja Kontrola sistema datoteka ne otpušta automatski zadržanu datoteku nakon što je spremljena. Iz tog je razloga naknadno potreban izričiti zahtjev otpuštanja.

#### *Onemogućavanje podrške zadržanih optičkih datoteka:*

i5/OS je otpremljen s omogućenom podrškom zadržanih optičkih datoteka. Po želji, možete to onemogućiti upotrebom naredbe Promijeni optičke atribute (CHGOPTA).

Kada je podrška zadržanih optičkih datoteka onemogućena, zadržana datoteka ne ne kreira kada ne uspije arhiviranje datoteke na optički disk. Kod upotrebe ove opcije, na aplikaciji korisnika je da upravlja postupcima obnavljanja za datoteke čije arhiviranje nije uspjelo. Razmotrite sljedeće scenarije:

#### **Scenarij 1**

Aplikacija otvara optičku datoteku za operaciju pisanja i zatim piše podatke u datoteku. Kada pokušate zatvoriti datoteku, pokušaj nije uspješan jer je optički disk pun.

#### **Omogućena podrška zadržane datoteke**

Datoteka je još otvorena, ali postaje zadržana. Datoteka se zatvara kod zaustavljanja posla ako nikada nije uspješno zatvorena prije zaustavljanja posla. Datoteka ostaje zadržana sve dok nije otpuštena.

#### **Onemogućena podrška zadržane datoteke**

Datoteka je još otvorena, ali nije zadržana. Datoteka se zatvara kod zaustavljanja posla ako nikada nije uspješno zatvorena prije zaustavljanja posla. Datoteka neće postati zadržana i svi resursi (virtualne optičke datoteke) pridruženi zadržanoj datoteci će biti oslobođeni.

#### **Scenarij 2**

Aplikacija otvara optičku datoteku za pisanje i zatim piše podatke u datoteku. Aplikacija zatim izdaje API Forsiranje podataka iz međuspremnika da osigura da su podaci sigurni u neizbrisivoj memoriji. Zatim se iSeries poslužitelj gasi.

#### **Omogućena podrška zadržane datoteke**

Nakon što je dovršeno punjenje internog programa (IPL) iSeries poslužitelja, datoteka postoji kao zadržana optička datoteka. Svi podaci koji su uspješno forsirani na disk su obnovljivi. Drugim riječima, kada spremite zadržanu datoteku na optičku memoriju, biti će spremljeni svi podaci napisani prije zahtjeva Forsiranja podataka iz međuspremnika.

#### **Onemogućena podrška zadržane datoteke**

Nakon što je dovršen IPL iSeries poslužitelja, datoteka ne postoji kao zadržana optička datoteka. Svi podaci napisani u ovu datoteku kod prethodne instance otvaranja su izgubljeni. Zahtjev za forsiranjem podataka nema učinka.

Vrlo je važno primijetiti da kada je onemogućena podrška zadržane optičke datoteke, forsiranje podataka u neizbrisivu memoriju je beznačajno. To je zato što se podaci pišu u optičku memoriju nakon uspješnog zatvaranja datoteke. Funkcija Forsiranja podataka iz međuspremnika će forsirati podatke na i5/OS disk i možete koristiti zadržanu optičku datoteku za obnavljanje podataka nakog gubitka napajanja. Zadržane datoteke su jedini mehanizam za obnavljanje podataka forsiranih u neizbrisivu memoriju nakon gubitka napajanja ili nakon druge neočekivane greške. Podrška zadržanih datoteka je potrebna za obnavljanje bilo kakvih podataka iz otvorene instance čije je zatvaranje neuspješno. Ovo utječe na sljedeća sučelja aplikativnog programa.

- HFS API Forsiranje podataka iz međuspremnika (OHFFRCSF) Ovaj API je dozvoljen kada je onemogućena podrška zadržane datoteke, ali neće imati učinka.
- IFS API Sinkronizacija promjena datoteka fsync() Ovaj API je dozvoljen kada je onemogućena podrška zadržane datoteke, ali neće imati učinka.
- v HFS API Sinkrona oznaka pisanja-kroz na otvorenim datotekama toka (QHFOPNSF) Ova vrijednost je dozvoljena, ali će biti tretirana kao asinkrona oznaka pisanja-kroz.

Koristite CL naredbu CHGOPTA da omogućite, onemogućite, ili odredite trenutni status podrške zadržane optičke datoteke. Nakon što je podrška zadržane optičke datoteke onemogućena, ona ostaje onemogućena za sve optičke korisnike. Da bi ponovno postala aktivna, morate omogućiti podršku zadržane datoteke.

# **Optičko spremanje i vraćanje**

CL naredbe i5/OS Spremanje i vraćanje podržavaju direktno spojene ureaje knjižnica optičkih medija, CD-ROM, DVD-ROM i DVD-RAM samostalne uređaje.

Najbolja upotreba ureaja optičke memorije je kao dio zaštite kod obnavljanja od katastrofe. Iznimno dug vijek trajanja optičkog medija je prikladan za dugotrajnu pohranu kritičnih podataka. Možete omogućiti i dodatnu zaštitu upotrebom trajnog WORM medija jer nije moguća zamjena podataka na mediju. Ureaji trake mogu omogućiti optimalni svakodnevni mehanizam sigurnosnog kopiranja. To ovisi o količini podataka koje želite sigurnosno kopirati i o količini sistemskog vremena dostupnog za sigurnosno kopiranje. CD-ROM i DVD-RAM mediji su takoer vrlo prikladni za distribuciju softvera. Sučelje naredbe spremanja/vraćanja može biti korišteno kao dio postupka instalacije za programe, podatke i popravke programa. CD-ROM i DVD-RAM samostalni uređaji optičkih medija također podržavaju CL naredbu Izvođenje punjenja (LODRUN).

#### **Srodni koncepti**

"Optički sistem datoteka najbolje [izvedbe"](#page-76-0) na stranici 71

Optički sistem datoteka najbolje izvedbe (HPOFS) je IBM-razvijena arhitektura formata medija dostupna za upotrebu kod inicijalizacije optičkog medija na i5/OS.

["Sigurnost](#page-80-0) direktorija i datoteke" na stranici 75

Sigurnost na razini direktorija i datoteke je dostupna za UDF volumene. Sistem održava ovlaštenje podataka optičkih direktorija i datoteka za tri grupe korisnika; vlasnika, grupu i javnost. Sigurnost na razini volumena je također dostupna preko autorizacijskih lista.

#### **Srodne reference**

Spremanje Vraćanje (SAVRST)

## **Koncepti optičkog spremanja i vraćanja**

Optički ureaji podržavaju mnoge od vrlo često korištenih i5/OS CL naredbi Spremanja i vraćanja.

DVD-RAM samostalni ureaj optičkog pogona je ekonomična alternativa za magnetsku traku kod operacija spremanja/vraćanja na iSeries poslužiteljima razine unosa. DVD-RAM samostalni ureaj pogona podržava sve glavne funkcije spremanja/vraćanja. Automatizirani ureaj knjižnice poboljšava jednostavnost upotrebe operacija spremanja i vraćanja koje zahtijevaju liste volumena.

#### **Formati optičkih medija s operacijama spremanja i vraćanja:**

Ovo poglavlje daje općenite informacije o različitim formatima medija u odnosu na obradu spremanja i vraćanja liste volumena.

Obrada Spremanja i vraćanja liste volumena se razlikuje za svaki format optičkog medija. Lista volumena se koristi na zahtjev spremanja i vraćanja kada se od više optičkih volumena zahtijeva djelovanje, a time i kreiranje skupa volumena. Svi volumeni u skupu volumena moraju imati isti format optičkog medija. Skupovi volumena nisu podržani na CD medij formatiran s ISO 9660.

S formatom medija HPOFS morate incijalizirati medij tipa trajni WORM i CCW WORM.

S formatom medija HPOFS ili UDF morate inicijalizirati medij tipa ponovno pisanje.

S formatom medija UDF morate inicijalizirati DVD tip medija koji koriste DVD-RAM samostalni uređaji pogona.

#### **Organizacija spremanja i vraćanja podataka na optičkim ureajima:**

Ovo poglavlje daje informacije o organizaciji spremanja i vraćanja podataka na optičke ureaje u odnosu na dužine imena staza, konvencije o imenovanju i razine direktorija.

Spremanje podataka na optički medij je jednoznačno identificirano imenom staze. Ovo ime staze ima oblik: /ime direktorija/ime poddirektorija/../ime datoteke. Možete kreirati i specificirati koliko god je potrebno razina direktorija da bi organizirali vaše spremanje podataka u skladu s vašim potrebama. Ako nisu specificirane razine direktorija, datoteka sa spremljenim podacima je smještena u osnovni direktorij specificiranog optičkog volumena.

Optičko ime staze može biti dužine do 256 alfanumeričkih znakova. Imena optičkih volumena mogu biti dužine do 32 alfanumerička znaka. Potreban je određeni oprez kod upotrebe dugih imena. Mnogi i5/OS ekrani spremanja i vraćanja, poruke, izvještaji, izlazne datoteke i opisi objekata podržavaju maksimalno 6 znakova za imena volumena i 17 znakova za imena staza. Duža imena na ovim instancama se pojavljuju skraćeno. Dodatno, odreeni softver za automatizirano upravljanje podacima možda neće uspravno rukovati dugim imenima volumena i dugim imenima staza.

#### **Izvoenje operacije spremanja na optičku memoriju**

Možete spremiti i5/OS knjižnicu DEVLIB01 na optički volumen SRVOL1 koji je sadržan u uređaju knjižnice OPTMLB02. To činite upotrebom sljedeće CL naredbe: SAVLIB LIB(DEVLIB01) DEV(OPTMLB02) VOL(SRVOL1) ('/DEVLIB01')

Optička datoteka koja sadrži spremljene podatke imena DEVLIB01 će biti kreirana u osnovnom direktoriju volumena SRVOL1.

**Prikaz informacija o datotekama spremanja i vraćanja u optičkoj memoriji:** Kao primjer, informacije koje se odnose na datoteke spremanja i vraćanja sadržane u zadanom optičkom volumenu mogu biti prikazane upotrebom CL naredbe Prikaži optički (DSPOPT). Sljedeća CL naredba prikazuje informacije o svim datotekama spremanja i vraćanja koje su pronađene u osnovnom direktoriju optičkog volumena SRVOL1: DSPOPT VOL(SRVOL1) DATA(\*SAVRST) PATH(/)

*Upotreba parametra OPTFILE:* Parametar OPTFILE se koristi u naredbama spremanja i vraćanja da se odredi upotreba imena staze optičke datoteke za sadržavanje spremljenih podataka. Sistem dinamički kreira svako specificirano ime direktorija koje ne postoji.

Parametar OPTFILE ima default vrijednost (\*). Upotrebom default vrijednosti parametra ćete smjestiti datoteku u osnovni direktorij optičkog volumena specificiranog parametrom VOLUME. Dodatno, u naredbama različitim od SAV, ime datoteke je ime i5/OS knjižnice koja sadrži spremljene objekte.

Za naredbu SAV, OPTFILE(\*) generira ime datoteke oblika SAVyyyymmddhhmmssmmm, gdje je yyyymmddhhmmssmmm trenutni datum i vrijeme.

*Upotreba opcije izbacivanja medija:* Za samostalne ureaje pogona koji su pripojeni PowerPC I/O adaptorima, automatski možete otvoriti pretinac medija kod završetka operacije Spremanja i vraćanja. Ovo možete učiniti specificiranjem parametra ENDOPT(\*UNLOAD). Sistem zanemaruje ovaj parametar za uređaje optičkih knjižnica. Parametri ENDOPT(\*LEAVE) ili ENDOPT(\*REWIND) nemaju učinka na uređaje samostalnih optičkih pogona, ili na uređaje knjižnice optičkih medija.

#### **Sadržaj popisa volumena:**

Popis volumena dozvoljava jednoj operaciji spremanja ili vraćanja da koristi bilo koji komad optičkog medija da dovrši zahtijevanu operaciju.

Informacije koje se odnose na optičke volumene koji su dio popisa volumena za spremanje i vraćanje mogu biti prikazane korištenjem naredbe prikaži optičko (DSPOPT).

Polja informacija popisa volumena:

- v Oznaka **Nastavljeno s prethodnog volumena**
	- Ovo polje se primjenjuje samo za UDF medije.
	- Ova oznaka označava da je datoteka spremanja i vraćanja nastavljena s prethodnog volumena iz popisa volumena.
	- Samo jedna datoteka na danom volumenu može imati postavljenu ovu oznaku.
	- Koristite DSPOPT DATA(\*FILATR) naredbu za prikaz ove oznake.
- v Oznaka **Nastavljeno na sljedećem volumenu**
	- Ovo polje se primjenjuje samo za UDF medije.
	- Ova oznaka označava da je datoteka spremanja i vraćanja nastavljena na sljedećem volumenu iz popisa volumena.
	- Samo jedna datoteka na danom volumenu može imati postavljenu ovu oznaku.
	- Koristite DSPOPT DATA(\*FILATR) naredbu za prikaz ove oznake.
- v Oznaka **IPL sposobno**
	- Ova oznaka označava da je naredba spremi sistem (SAVSYS) kreirala ovaj volumen i da ga možete koristiti za D-Mode IPL.
	- Koristite DSPOPT DATA(\*VOLATR) naredbu za prikaz ove oznake.
- v Oznaka **Zadnji volumen u popisu volumena**
	- Ova oznaka pokazuje da je volumen konačni volumen u popisu volumena.
	- Za volumene HPOFS formata, sistem ne dozvoljava datoteke spremanja koje se ne odnose na popis volumena na konačnom volumenu. Preostali kapacitet ne utječe na ovu situaciju. UDF volumeni dozvoljavaju nevezane datoteke spremanja na volumenu ako postoji dovoljno slobodnog prostora.
	- Koristite DSPOPT DATA(\*VOLATR) naredbu za prikaz ove oznake.
- v Polje **ID početnog volumena**
	- ID prvog volumena u skupu višestrukih volumena na popisu se nalazi u polju ID početnog volumena. Za volumene UDF formata, popis volumena može sadržavati nekoliko različitih datoteka spremanja. Kao posljedicu, ovo polje ne navodi početni volumen bilo koje dane datoteke koja je sadržana u skupu.
	- Koristite DSPOPT DATA(\*VOLATR) ili DATA(\*FILATR) naredbu za prikaz ove oznake.

#### **Popisi volumena s medijima HPOFS formata:**

Ovo poglavlje opisuje informacije popisa volumena specifične za medije HPOFS formata.

<span id="page-138-0"></span>Samo jedna datoteka u viševolumnom skupu logički obuhvaća volumene. Posljednji volumen u skupu ne prihvaća dodatne zahtjeve za spremanjem. Sistem ne održava nastavljene oznake.

- v Volume1 (Broj redoslijeda=1, Početni id volumena=Volume1, Posljednji volumen u skupu=Ne)
	- File1 (Nastavljeno s prethodnog volumena=NE, Nastavljeno na sljedećem volumenu=NE)
	- File2 (Nastavljeno s prethodnog volumena=NE, Nastavljeno na sljedećem volumenu=NE)
	- File3 (Nastavljeno s prethodnog volumena=NE, Nastavljeno na sljedećem volumenu=NE)
- v Volume2 (Broj redoslijeda=2, Početni id volumena=Volume1, Posljednji volumen u skupu=Ne)
	- File3 (Nastavljeno s prethodnog volumena=NE, Nastavljeno na sljedećem volumenu=NE)
- v Volume3 (Broj redoslijeda=3, Početni id volumena=Volume1, Posljednji volumen u skupu=Da)
	- File3 (Nastavljeno s prethodnog volumena=NE, Nastavljeno na sljedećem volumenu=NE)

#### **Bilješka:**

- v Daljnja spremanja nisu dozvoljena na Volume1, Volume2 ili Volume3. Sistem ne dozvoljava dodatne datoteke spremanja na Volume3, bez obzira na dovoljno praznog prostora.
- v Pristup bilo kojim prethodnim podacima spremanja je izgubljen sa Volume1, Volume2 i Volume3.
- Sve operacije vraćanja moraju početi na Volume1.

#### **Popisi volumena s medijima UDF formata:**

Ovo poglavlje opisuje informacije popisa volumena specifične za medije univerzalnog disk formata (UDF).

Više od jedne datoteke u skupu više volumena može logički obuhvatiti volumene, ali samo jedna datoteka po volumenu može obuhvatiti sljedeći volumen u popisu volumena. Posljednji volumen u skupu prihvaća dodatne zahtjeve za spremanjem ako je dostupan prazan prostor. Sistem održava oznake nastavka za raspodijeljene datoteke.

- v Volume1 (Broj redoslijeda=1, Početni id volumena=Volume1, Posljednji volumen u skupu=Ne)
	- File1 (Nastavljeno s prethodnog volumena=NE, Nastavljeno na sljedećem volumenu=NE)
	- File2 (Nastavljeno s prethodnog volumena=NE, Nastavljeno na sljedećem volumenu=NE)
	- File3 (Nastavljeno s prethodnog volumena=NE, Nastavljeno na sljedećem volumenu=DA)
- v Volume2 (Broj redoslijeda=2, Početni id volumena=Volume1, Posljednji volumen u skupu=Ne)
	- File3 (Nastavljeno s prethodnog volumena=DA, Nastavljeno na sljedećem volumenu=NE)
	- File4 (Nastavljeno s prethodnog volumena=NE, Nastavljeno na sljedećem volumenu=NE)
	- File5 (Nastavljeno s prethodnog volumena=NE, Nastavljeno na sljedećem volumenu=DA)
- v Volume3 (Broj redoslijeda=3, Početni id volumena=Volume1, Posljednji volumen u skupu=Ne)
	- File5 (Nastavljeno s prethodnog volumena=DA, Nastavljeno na sljedećem volumenu=DA)
- v Volume4 (Broj redoslijeda=4, Početni id volumena=Volume1, Posljednji volumen u skupu=Da)
	- File5 (Nastavljeno s prethodnog volumena=DA, Nastavljeno na sljedećem volumenu=NE)
	- File6 (Nastavljeno s prethodnog volumena=NE, Nastavljeno na sljedećem volumenu=NE)

**Bilješka:** Ako prazni prostor dopušta, dodatna spremanja su dozvoljena na Volume4.

- **Bilješka:** Operacija vraćanja počinje na volumenu koji sadrži prvo pojavljivanje navedene datoteke. Na primjer, možete vratiti podatke iz datoteke File4 na volumenu Volume2 bez obraivanja volumena Volume1.
- **Bilješka:** Skup volumena za UDF formatirane medije opisan u ovom odlomku se ne odnosi na podršku skupu volumena ili višestrukim volumenima koja je definirana u specifikacijama formata za UDF (ECMA 167 treće izdanje ili UDF revizija 2.01). Podrška skupovima volumena kakva je definirana u tim specifikacijama trenutno nije pružena od strane i5/OS-a.

#### **Srodni koncepti**

["Brisanje](#page-139-0) medija" na stranici 134 Specificiranjem CLEAR(\*ALL), obrisat ćete sve datoteke na mediju.

# <span id="page-139-0"></span>**Izvo-enje operacije spremanja na optičku memoriju**

Sljedeća pogavlja daju informacije o izvođenju operacije spremanja na DVD-RAM, UDF i HPOFS medij.

#### **Specifikacija imena staza optičkih datoteka:**

Ovo poglavlje daje informacije o specificiranju imena staze za optičku datoteku koja se koristi za operaciju spremanja.

Optička memorija radi u slučajnom načinu i koristi hijerarhijsuku strukturu datoteka kod pisanja datoteka na medij. Počevši od osnovnog direktorija volumena, možete specificirati ime staze za optičku datoteku koja se koristi za operaciju spremanja. Specificiranje zvjezdice (\*) uzrokuje da sistem generira ime optičke datoteke u osnovnom direktoriju (/). Specificiranje optical directory path name/\* uzrokuje da sistem generira ime optičke datoteke u specificiranom direktoriju optičkog volumena. Specificiranje optical\_file\_path\_name kreira ime optičke datoteke. Na primjer, specificiranje SAVLIB LIB(MYLIB) DEV(OPT01) OPTFILE('/mydir/\*') kreira ime optičke datoteke mydir/MYLIB. Ako mydir direktorij ne postoji, sistem ga kreira.

Kada koristite DVD-RAM medij za spremanje i5/OS informacija, sistem provjerava aktivne datoteke upotrebom parametra CLEAR na naredbe spremanja. Specificirajte CLEAR(\*NONE) da bi sistem pretražio DVD-RAM volumen za bilo koje aktivne optičke datoteke istog imena. Ako postoji optička datoteka istog imena, sistem prikazuje poruku upita. Možete opozvati obraivanje, pisati preko postojeće datoteke na volumenu, ili umetnuti novu kazetu. Ako ne postoje aktivne datoteke specificirane optičke datoteke i ako postoji dostupni prostor na vašem DVD-RAM volumenu, sistem piše datoteku na vaš DVD-RAM medij. Ako sistem ne može pronaći dostupni prostor na mediju, traži od vas da umetnete DVD-RAM volumen u uređaj.

#### **Brisanje medija:**

Specificiranjem CLEAR(\*ALL), obrisat ćete sve datoteke na mediju.

Specificiranjem CLEAR(\*AFTER), automatski ćete obrisati sve medije nakon prvog volumena. Sistem šalje poruku upita kada naie na specificiranu optičku datoteku na prvom volumenu. To vam omogućuje da zaustavite operaciju spremanja, ili da zamijenite datoteku. Specificiranje CLEAR(\*REPLACE) automatski zamjenjuje aktivne podatke specificirane optičke datoteke na mediju.

Jedina opcija na parametar CLEAR koja će obrisati sve datoteke je CLEAR(\*ALL). Inače, sistem šalje poruku upita za svako specificirano ime optičke datoteke na koje naie. Specificiranje CLEAR(\*NONE) će poslati poruku upita za svako specificirano ime optičke datoteke na koje naiđe, ne samo za prvo.

Da izbjegnete poruku upita za vrijeme operacije spremanja, možete izvesti jednu od sljedeće dvije funkcije:

- v Prvo učinite Incijalizaciju optičkog volumena (INZOPT).
- v Specificirajte opciju upotrebom parametra CLEAR na naredbu spremanja.
- **Bilješka:** Ne koristite parametar CLEAR(\*NONE), to šalje poruku upita. IBM omogućuje online informacije o upotrebi parametra CLEAR s naredbama spremanja.

#### **Srodni koncepti**

"Popisi [volumena](#page-138-0) s medijima UDF formata" na stranici 133 Ovo poglavlje opisuje informacije popisa volumena specifične za medije univerzalnog disk formata (UDF).

#### **Spremanje na više volumena:**

Ako sistem piše podatke na drugi DVD-RAM volumen, sistem razmatra ovaj DVD skup.

Skup uključuje dva ili više volumena. Sistem može pisati informacije samo na zadnji volumen u skupu. Na tro-volumnom DVD-RAM skupu sistem ne može pisati informacije na prvi ili drugi volumen.

Donja tablica daje informacije za podršku naredbi u skladu s optičkim uređajem.

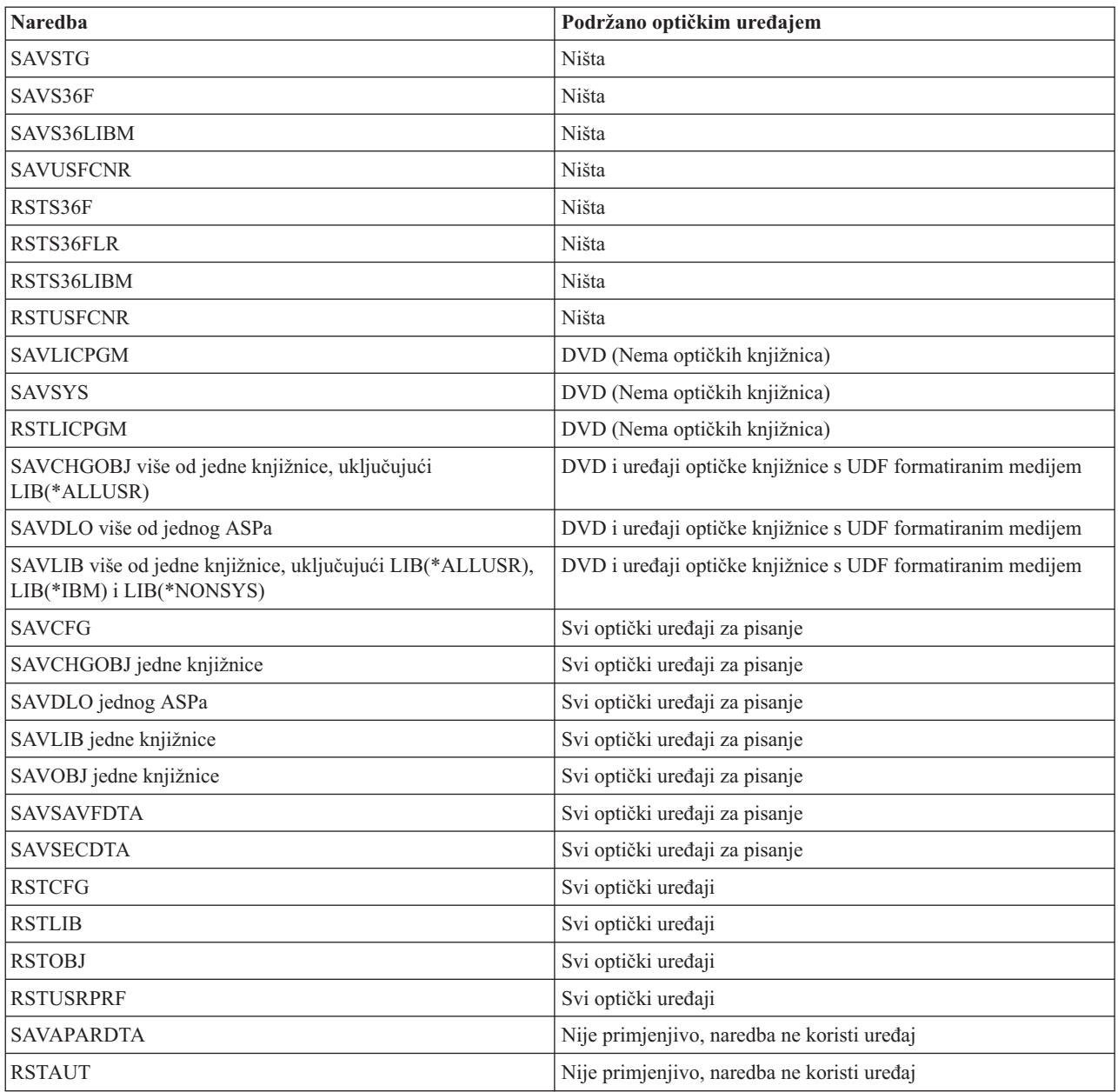

# **Operacijske upute po tipu optičkog ure-aja**

Ovo poglavlje daje informacije o operacijskim uputama po tipu ureaja za poslužitelje podataka optičkih knjižnica i CD-ROM, DVD-ROM i DVD-RAM samostalne uređaje optičkih pogona.

#### **Poslužitelji podataka optičke knjižnice**

- v Ne možete koristiti default vrijednost \*MOUNTED za identifikator volumena.
- Volumeni koji su dobavljeni na listi volumena moraju svi biti u istom uređaju knjižnice.
- v Jedno spremanje datoteke podataka može obuhvatiti nekoliko volumena na listi volumena.
- v Za HPOFS formatirani medij, svaki korišteni volumen na listi volumena postaje neupotrebiv od bilo koje operacije spremanja ili vraćanja različite od operacije koja originalno obrađuje listu volumena. Na primjer:
	- Naredba spremanja A piše spremljene podatke u fileA na volumen volA.
- Naredba spremanja B piše spremljene podatke u fileB na listu volumena: volC, volB, volA.
- Naredba vraćanja A neće biti u mogućnosti učiniti vraćanje iz fileA na volumen volA.
- Naredba vraćanja B će biti u mogućnosti učiniti vraćanje iz fileB na listu volumena: volC, volB, volA.

#### **CD-ROM i DVD-ROM samostalni ureaji optičkih pogona**

- CD-ROM i DVD-ROM su uređaji samo za čitanje. Sistem ne podržava naredbe spremanja za ove uređaje.
- v Datoteke spremanja ne mogu ubuhvatiti više CD-ROM ili DVD-ROM medija koji sadrže ISO 9660 format medija.
- v Možete specificirati default vrijednost \*MOUNTED za identifikator volumena. To će obraditi optički volumen trenutno u specificiranom samostalnom uređaju.

#### **DVD-RAM samostalni ureaji optičkih pogona**

- DVD-RAM uređaji su uređaji za čitanje i pisanje. Naredbe spremanja i vraćanja su podržane za DVD-RAM uređaje.
- v Možete specificirati default vrijednost \*MOUNTED za identifikator volumena. To će obraditi optički volumen trenutno u specificiranom samostalnom uređaju.
- v Više spremanja datoteka podataka može obuhvatiti nekoliko volumena na specificiranoj DVD\_RAM listi volumena.
- **Bilješka:** Komprimiranje i dekomprimiranje softvera može povećati vrijeme potrebno za spremanje i vraćanje. Ono koristi resurse obrađivanja koji mogu utjecati na ukupnu izvedbu sistema.

# **Rješavanje problema optičke memorije**

Ovo poglavlje daje informacije o rješenjima koja se odnose na optičku memoriju.

U ovom je poglavlju odgovoreno na nekoliko češće postavljanih pitanja, dani su koraci za slijediti prilikom pojave problema i popisane su informacije koje su potrebne za analizu problema.

## **FAQ o optičkoj podršci**

Ovo poglavlje daje informacije kao pomoć kod nekih uobičajenih problema i pitanja na koja se nailazi kod optičkih medija.

- 1. Kod pisanja objekata, primio/la sam poruku koja pokazuje da nema dovoljno [dostupnog](#page-142-0) prostora na optičkom mediju. Ali, volumen nije pun. U čemu je [problem?](#page-142-0)
- 2. Moj volumen [sigurnosne](#page-142-0) kopije se puni prije nego su pohranjeni svi objekti iz primarnog volumena. Što koristi ekstra [prostor?](#page-142-0)
- 3. Kod pravljenja sigurnosne kopije volumena, zadatak nije ispravno dovršen. Kada ponovno pokrenem [sigurnosno](#page-142-0) [kopiranje,](#page-142-0) primam poruku OPT1210 koja pokazuje da direktorij već postoji. Ali, direktorij se ne ispisuje kada koristim naredbu Rad s optičkim direktorijima [\(WRKOPTDIR\).](#page-142-0) U čemu je problem?
- 4. Primio/la sam poruku OPT1115 koja označava da datoteka nije pronađena kod pokušaja dohvata objekta. Kada koristim naredbu Rad s optičkim datotekama [\(WRKOPTF\),](#page-142-0) objekt se prikazuje. Zašto nisam umogućnosti [dohvatiti](#page-142-0) objekt?
- 5. Moja aplikacija pohranjuje objekte ispravno, ali kada koristim naredbu Rad s optičkim datotekama [\(WRKOPTF\),](#page-142-0) ne [prikazuju](#page-142-0) se svi objekti. Gdje odlaze objekti?
- 6. Moj [aplikacijski](#page-142-0) program ne uspijeva uz poruku CPF1F83 koja označava da ime sistema datoteka /QOPT nije pronađeno kod mog pokušaja kopiranja datoteke toka [upotrebom](#page-142-0) naredbe CPYSF. U čemu je problem?
- 7. Postoji volumen koji želim koristiti, ali mu ne mogu [pristupiti.](#page-142-0) Što mogu učiniti?
- 8. Javljaju se poruke koje označavaju da trebam izvesti naredbu Traži natrag optički [\(RCLOPT\).](#page-143-0) RCLOPT tipa \*RESET može dugo [potrajati.](#page-143-0) Postoji li brži način za obnovu?
- 9. Koja je razlika između volumena označenih kao \*OFFLINE i onih označenih kao [\\*REMOVED?](#page-143-0)
- 10. Kada dodajem pune optičke volumene u moju knjižnicu optičkih medija [upotrebom](#page-143-0) naredbe Dodaj optičku kazetu [\(ADDOPTCTG\),](#page-143-0) to dugo traje. Što učiniti?
- 11. Unio/la sam [CD-ROM](#page-143-0) volumen u moj CD-ROM ureaj, ali sam primio poruku koja govori da volumen nije pronađen kod mog pokušaja pristupa. Nisam vidio/la nikakvu poruku greške. U čemu je [problem?](#page-143-0)

#### <span id="page-142-0"></span>**Kod pisanja objekata, primio/la sam poruku koja pokazuje da nema dovoljno dostupnog prostora na optičkom mediju. Ali, volumen nije pun. U čemu je problem?**

Ili prag nije ispravno postavljen, objekt koji se pohranjuje je veći od dostupnog prostora, ili je *rezervni prostor* pun. Prikažite atribute volumena na koji pišete upotrebom naredbe prikaži optički (DSPOPT). Provjerite da su vrijednosti za prag i dostupni prostor važeće. Takoer, provjerite da je pristup volumenu *za pisanje*, a ne *samo za čitanje*. Ako je samo za čitanje, tada je rezervni prostor možda pun. Rezervni prostor je sastavljen od sektora na koje se podaci pišu kada je originalni sektor oštećen.

#### Moj volumen sigurnosne kopije se puni prije nego su pohranjeni svi objekti iz primarnog volumena. Što koristi **ekstra prostor?**

Nekoliko je situacija moglo ovo uzrokovati:

- Možda je došlo do grešaka na uređajima kada je napisan samo dio datoteke. Kada je operacija sigurnosnog kopiranja ponovno pokrenuta, cijela datoteka je iznova napisana.
- v Ako je tip volumena sigurnosne kopije WORM, možda je inicijaliziran više puta prije operacije sigurnosnog kopiranja i na taj je način potrošio nešto prostora na volumenu.
- v Ako izvodite operaciju povećavajućeg sigurnosnog kopiranja, možda ste izabrali krivu opciju za parametar SLTFILE (\*ALL umjesto \*CHANGED).
- v Ako ste kreirali primarni volumen na sistemu pred-Verzije 2 Izdanja 3 Modifikacije 0 i ako je primarni volumen pun preko 98%, tada je naredba Dupliciraj optički (DUPOPT) jedini izbor za sigurnosno kopiranje ovog volumena.
- v Primarni volumen je 2X medij i volumen sigurnosne kopije je 1X.

#### **Kod pravljenja sigurnosne kopije volumena, zadatak nije ispravno dovršen. Kada ponovno pokrenem sigurnosno kopiranje, primam poruku OPT1210 koja pokazuje da direktorij već postoji. Ali, direktorij se ne ispisuje kada koristim naredbu Rad s optičkim direktorijima (WRKOPTDIR). U čemu je problem?**

Kada je zadatak nepravilno završen, kreiran je direktorij na volumenu, ali datoteke internih optičkih indeksa još nisu ažurirane. Uklonite volumen sigurnosne kopije upotrebom naredbe Ukloni optičku kazetu (RMVOPTCTG) i stavite ga natrag upotrebom naredbe Dodaj optičku kazetu (ADDOPTCTG) i specificiranjem DIR(\*YES)). Interni optički indeks će biti ažuriran s novom stazom.

#### **Primio/la sam poruku OPT1115 koja označava da datoteka nije pronaena kod pokušaja dohvata objekta. Kada koristim naredbu Rad s optičkim datotekama (WRKOPTF), objekt se prikazuje. Zašto nisam umogućnosti dohvatiti objekt?**

Optički medij je možda prljav. Kontaktirajte vašu sljedeću razinu podrške (hardver) da očistite medij.

#### **Moja aplikacija pohranjuje objekte ispravno, ali kada koristim naredbu Rad s optičkim datotekama (WRKOPTF), ne prikazuju se svi objekti. Gdje odlaze objekti?**

Datoteke su možda zadržane optičke datoteke. Uputite se na [Zadržane](rzam4heldoptfiles.htm) optičke datoteke za više informacija o zadržanim optičkim datotekama. U ovom slučaju, volumen je možda dosegao svoj prag. Provjerite da vaša aplikacija ispravno rukuje porukom OPT1345 Dosegnut je prag optičkog volumena, ili porukom CPF1F61 Nema dostupnog prostora na mediju.

#### **Moj aplikacijski program ne uspijeva uz poruku CPF1F83 koja označava da ime sistema datoteka /QOPT nije pronaeno kod mog pokušaja kopiranja datoteke toka upotrebom naredbe CPYSF. U čemu je problem?**

Dio sistema datoteka za stazu (/QOPT) mora biti specificiran velikim slovima. Ostatak staze može biti napisan velikim ili malim slovima.

#### **Postoji volumen koji želim koristiti, ali mu ne mogu pristupiti. Što mogu učiniti?**

<span id="page-143-0"></span>Ovo možda uzokuju dupla imena volumena. Ako je volumen LAN poslužitelj, možda ima isto ime kao volumen u direktno spojenoj knjižnici, ili na drugom poslužitelju. Ako postoje dupla imena, upotrebljiv je samo prvi volumen.

#### **Javljaju se poruke koje označavaju da trebam izvesti naredbu Traži natrag optički (RCLOPT). RCLOPT tipa \*RESET može dugo potrajati. Postoji li brži način za obnovu?**

Da. Prvo pročitajte *Traženje natrag baze podataka optičkih indeksa* za bolje razumijevanje RCLOPT obrade. Zatim pokušajte jedno od sljedećeg:

- Izvedite RCLOPT MLB ime\_uređaja OPTION(\*SYNC).
- v Rad s optičkim volumenima (WRKOPTVOL) i pritisnite F14 (Prikaži proširene informacije). Ako bilo koji volumen pokaže moving kao lokaciju, učinite sljedeće:
	- 1. Izvedite RCLOPT MLB(ime uređaja) OPTION(\*UPDATE) VOL *ime\_premještanog\_volumena*.
	- 2. Osvježite ekran Rad s optičkim volumenima. Ako se bilo koji volumen i dalje pojavljuje kao 'moving', ponovite korak 1.
- Izvedite RCLOPT MLB ime uređaja OPTION(\*RESET) DIR(\*NO)
	- **Bilješka:** Ovaj izbor traje duže od prva dva, ali specificiranje DIR(\*NO) može upola skratiti vrijeme za RCLOPT \*RESET.

#### **Koja je razlika izmeu volumena označenih kao \*OFFLINE i onih označenih kao \*REMOVED?**

\*OFFLINE unosi su volumeni u optičkim ureajima koji su ili ugašeni, stavljeni u stanje vary off, ili više nisu spojeni. \*REMOVED unosi su volumeni koji su uklonjeni iz knjižnice optičkih medija uz specificirano VOLOPT \*KEEP.

#### **Kada dodajem pune optičke volumene u moju knjižnicu optičkih medija upotrebom naredbe Dodaj optičku kazetu (ADDOPTCTG), to dugo traje. Što učiniti?**

Kada su volumeni uklonjeni upotrebom naredbe Ukloni optičku kazetu (RMVOPTCTG), uklonite ih specificiranjem \*KEEP na parametar VOLOPT. Interni optički indeksi spremaju sve informacije o ovim volumenima, uključujući informacije o optičkim direktorijima. Kada se volumeni dodaju upotrebom naredbe ADDOPTCTG, specificirajte \*NO na parametar DIR. Volumeni su dodani, ali indeks direktorija nije iznova izgrađen. Ovo ubrzava obradu unosa.

**Bilješka:** Ovu obradu ne bi smjeli koristiti ako su učinjene promjene na uklonjenim volumenima, jer su volumeni zadnji uklonjeni s ovog sistema.

#### **Unio/la sam CD-ROM volumen u moj CD-ROM ureaj, ali sam primio poruku koja govori da volumen nije pronaen kod mog pokušaja pristupa. Nisam vidio/la nikakvu poruku greške. U čemu je problem?**

Uputite se na *CD-ROM i DVD na iSeries poslužiteljima* za informacije o punjenju CD-ROM medija. U ovom slučaju, vjerojatno ste pokušali pristupiti CD-ROMu prije nego je uspješno napunjen (pričekajte 10-20 sekundi nakon što se pretinac zatvori), ili se greška desila za vrijeme operacije punjenja. Uputite se na red poruka QSYSOPR da vidite da li je CD-ROM volumen uspješno napunjen.

## **Skupljanje informacija**

Ako trebate pozvati sljedeću razinu podrške, pripremite sljedeće informacije kao pomoć u ubrzavanju procesa analize problema.

- v Detaljni opis problema, uključujući svaku od sljedećih stavki:
	- 1. Aplikacije u izvođenju
	- 2. Da li je sistem ili aplikacija novo instalirana, ili je bila u izvođenju
	- 3. Može li problem biti reproduciran?
- Tip i model poslužitelja podataka
- Trenutna PTF razina
- Broj poslužitelja podataka
• Broj volumena

## **Druge sistemske naredbe**

Sljedeće sistemske naredbe vam mogu pomoći u skupljanju informacija značajnih za analiziranje problema.

- v Naredba Prikaži dnevnik posla (DSPJOBLOG) prikazuje naredbe i srodne poruke za posao dok je još aktivan i dok još nije napisan.
- v Naredba Prikaži dnevnik (DSPLOG) prikazuje dnevnik povijesti sistema (QHST). Dnevnik povijesti sadrži informacije o djelovanju sistema i statusu sistema.
- v Naredba Prati posao (TRCJOB) kontrolira praćenja poziva programa i vraćanja do kojih dolazi u trenutnom programu, ili u poslu koji se poslužuje.
- v Naredba Pokreni posao posluživanja (STRSRVJOB) pokreće operaciju udaljenog posluživanja za specificirani posao tako da mogu biti unešene druge naredbe posluživanja za posluživanje specificiranog posla.
- v Naredba Zaustavi posao posluživanja (ENDSRVJOB) zaustavlja operaciju posluživanja udaljenog posla. Ova naredba zaustavlja operaciju posluživanja koja je započela unosom naredbe Pokreni posao posluživanja (STRSRVJOB).
- v Naredba Analiziraj problem (ANZPRB) vam omogućuje da analizirate i kreirate zapise problema, te da prijavite probleme koje sistem nije otkrio. Ako je problem važeći, može biti dobavljen popravak koji odgovara opisu već poznatog problema za koji postoji PTF, ili može biti kreiran APAR.

Pogledajte poglavlje Programiranje za više informacija o sistemskim naredbama.

# **Strukture za podršku izlaznih datoteka**

Ovo poglavlje opisuje tri moguća formata zapisa koji se kreiraju naredbom Prikaži optički (DSPOPT) kada se izlaz usmjerava ili na izlaznu datoteku, ili na korisnički prostor.

Samo polja koja su postavljena za LAN volumen (tip volumena 9) su označena zvjezdicom (\*). Polja Kapacitet volumena i Dostupan prostor na volumenu imaju različita značenja za LAN volumene; to je zato jer polje Prag punog volumena nije dostupno. Polje Kapacitet volumena sadrži trenutni ukupni prazan prostor na volumenu. Ukupni prazan prostor je jednak ukupnom prostoru dostupnom korisničkim aplikacijama plus prostor rezerviran od strane praga punog volumena.

Polje Dostupni prostor na volumenu sadrži korisnički prazan prostor na volumenu. Korisnički prazan prostor na volumenu je jednak ukupnom praznom prostoru umanjenom za prostor rezerviran od strane praga punog volumena.

## **Struktura izlazne datoteke za atribute volumena**

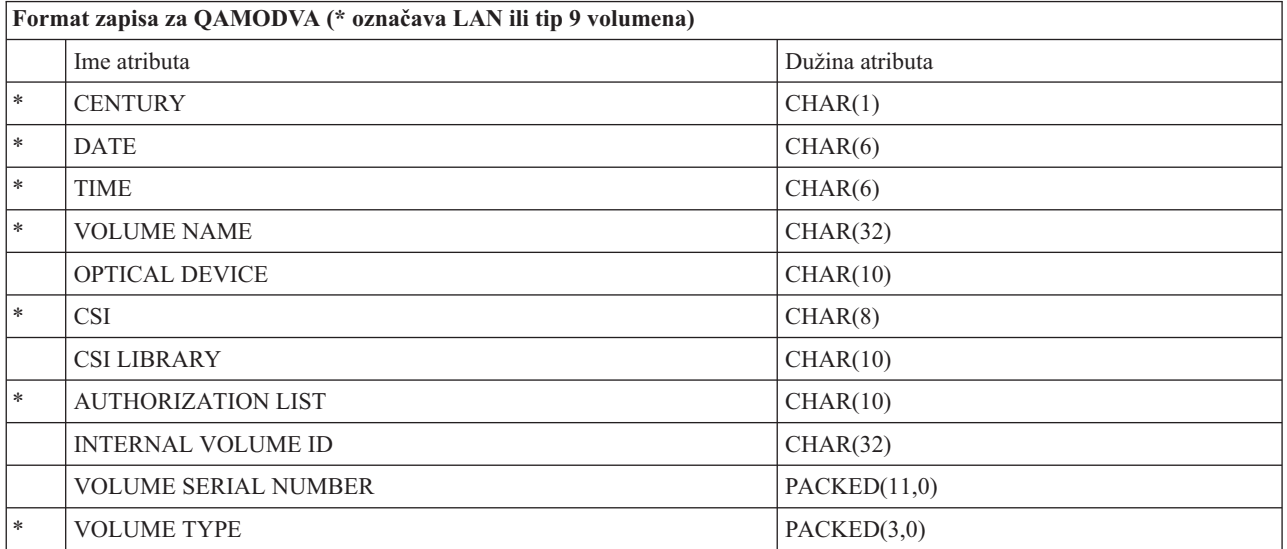

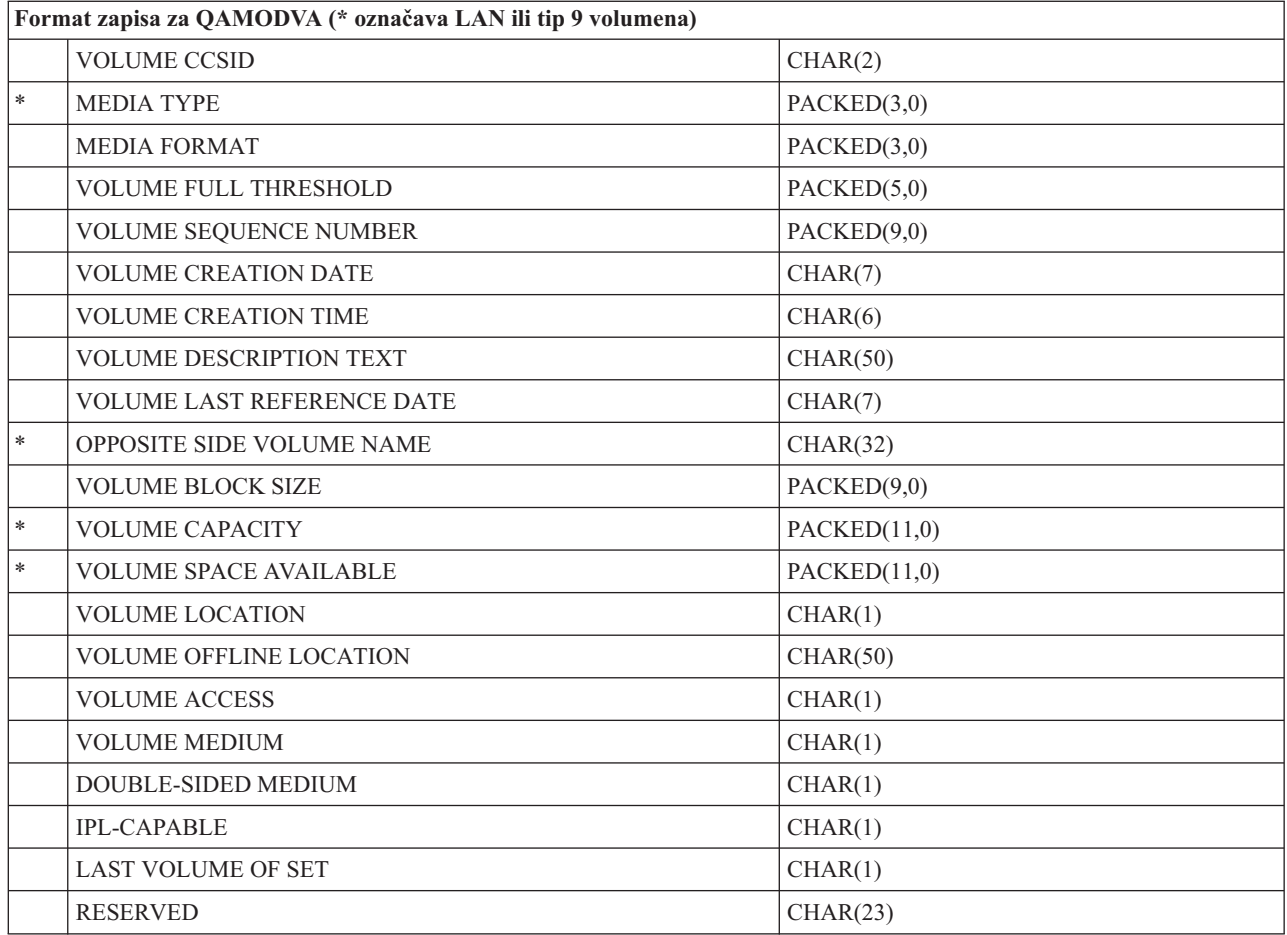

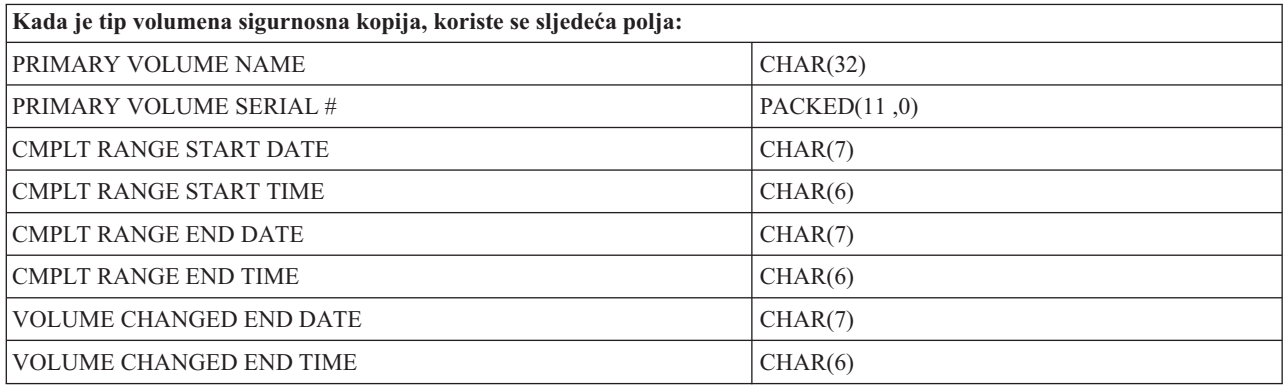

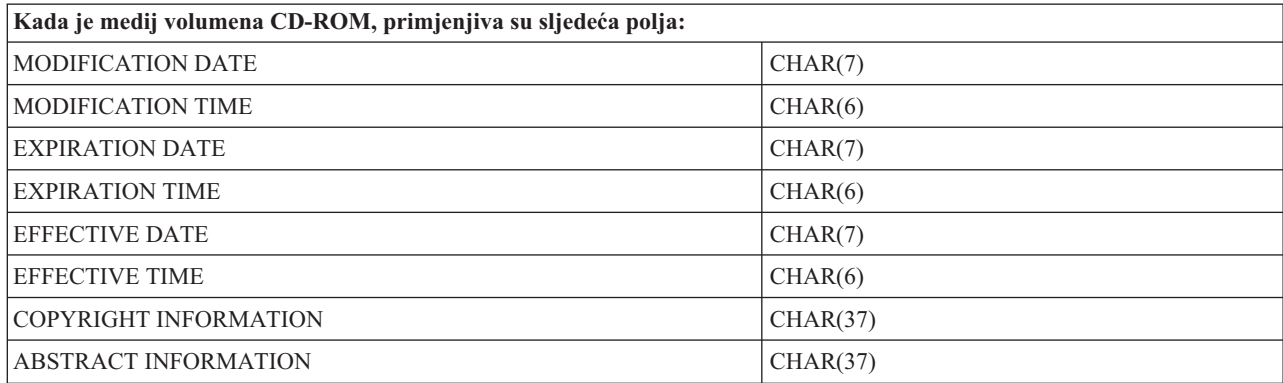

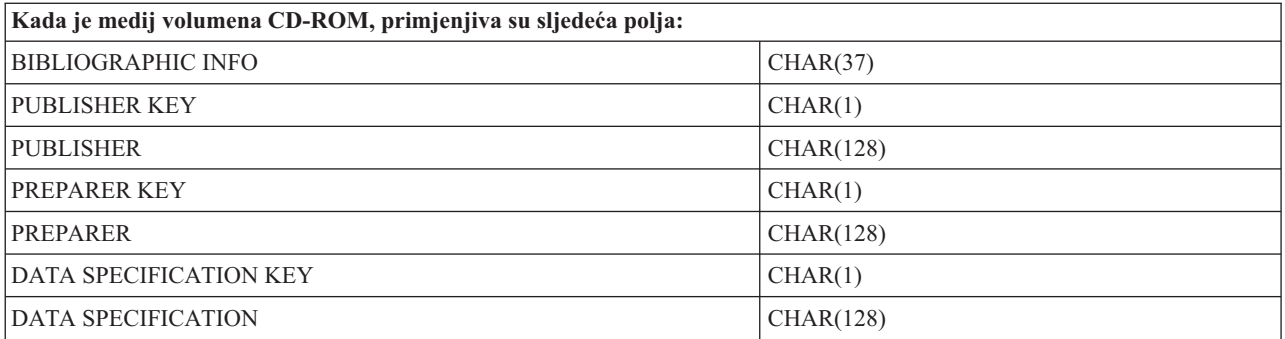

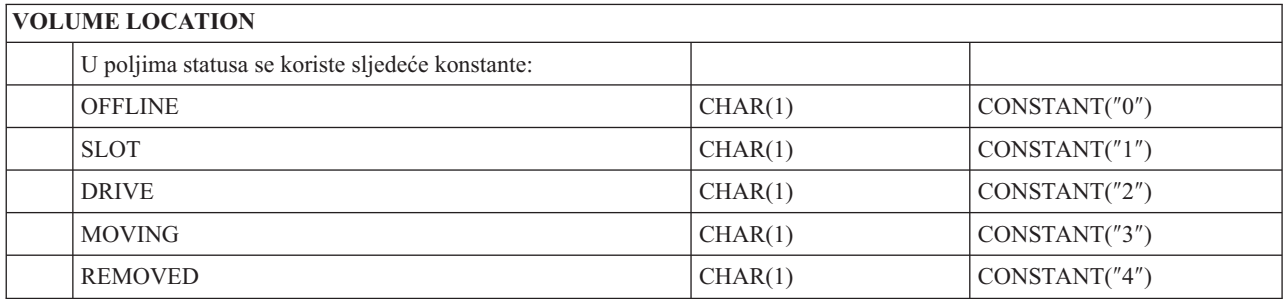

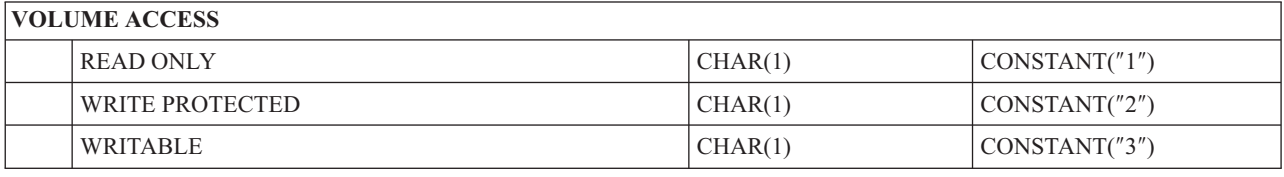

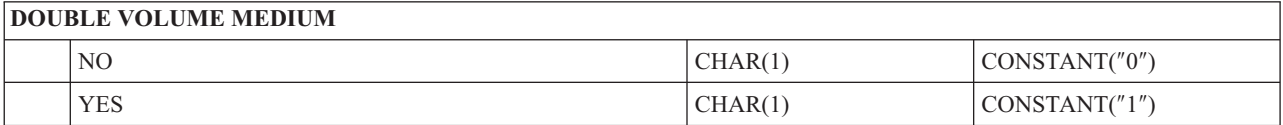

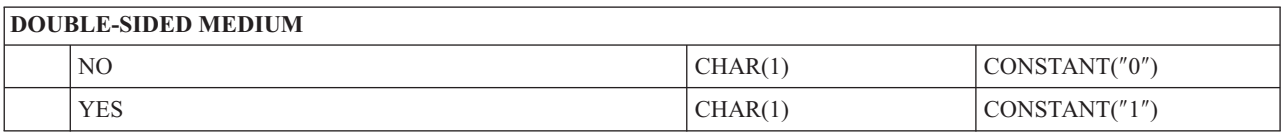

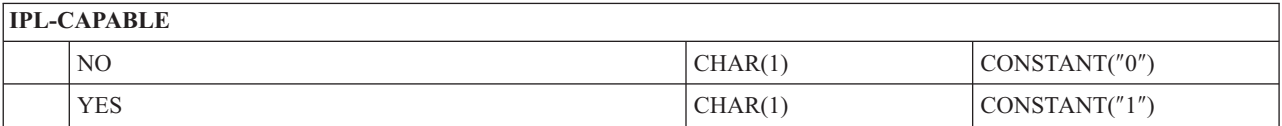

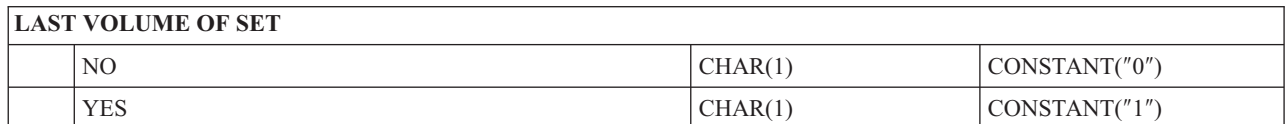

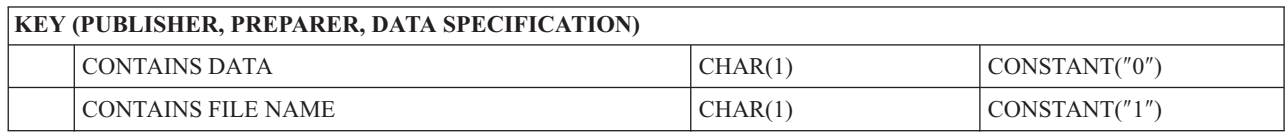

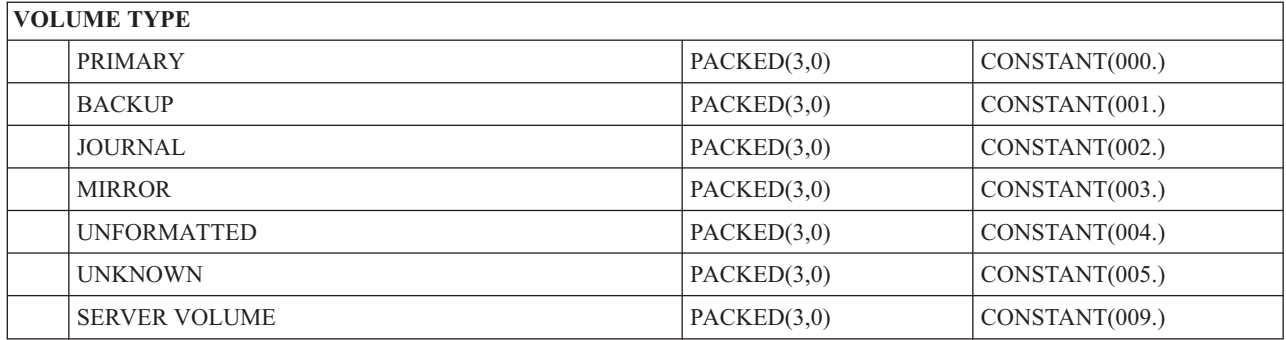

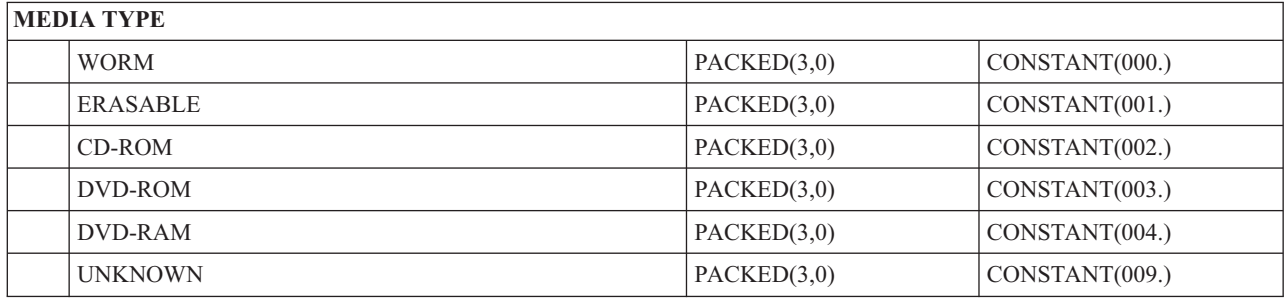

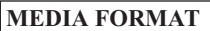

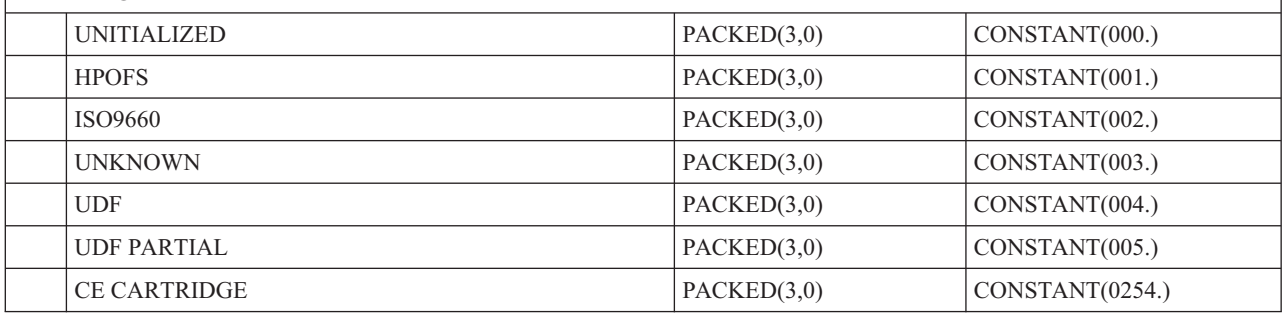

# **Struktura izlazne datoteke za atribute direktorija**

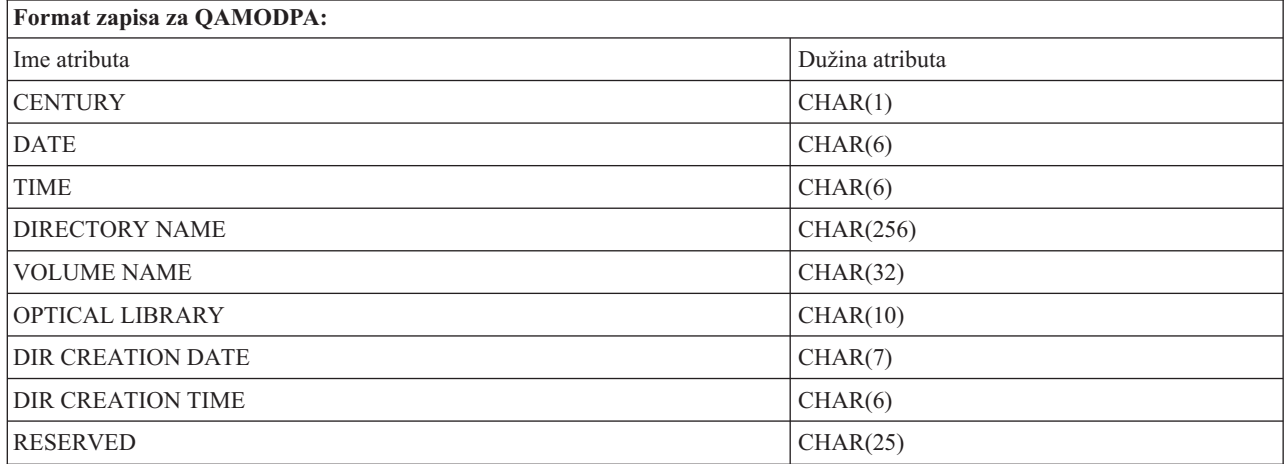

## **Struktura izlazne datoteke za atribute datoteke**

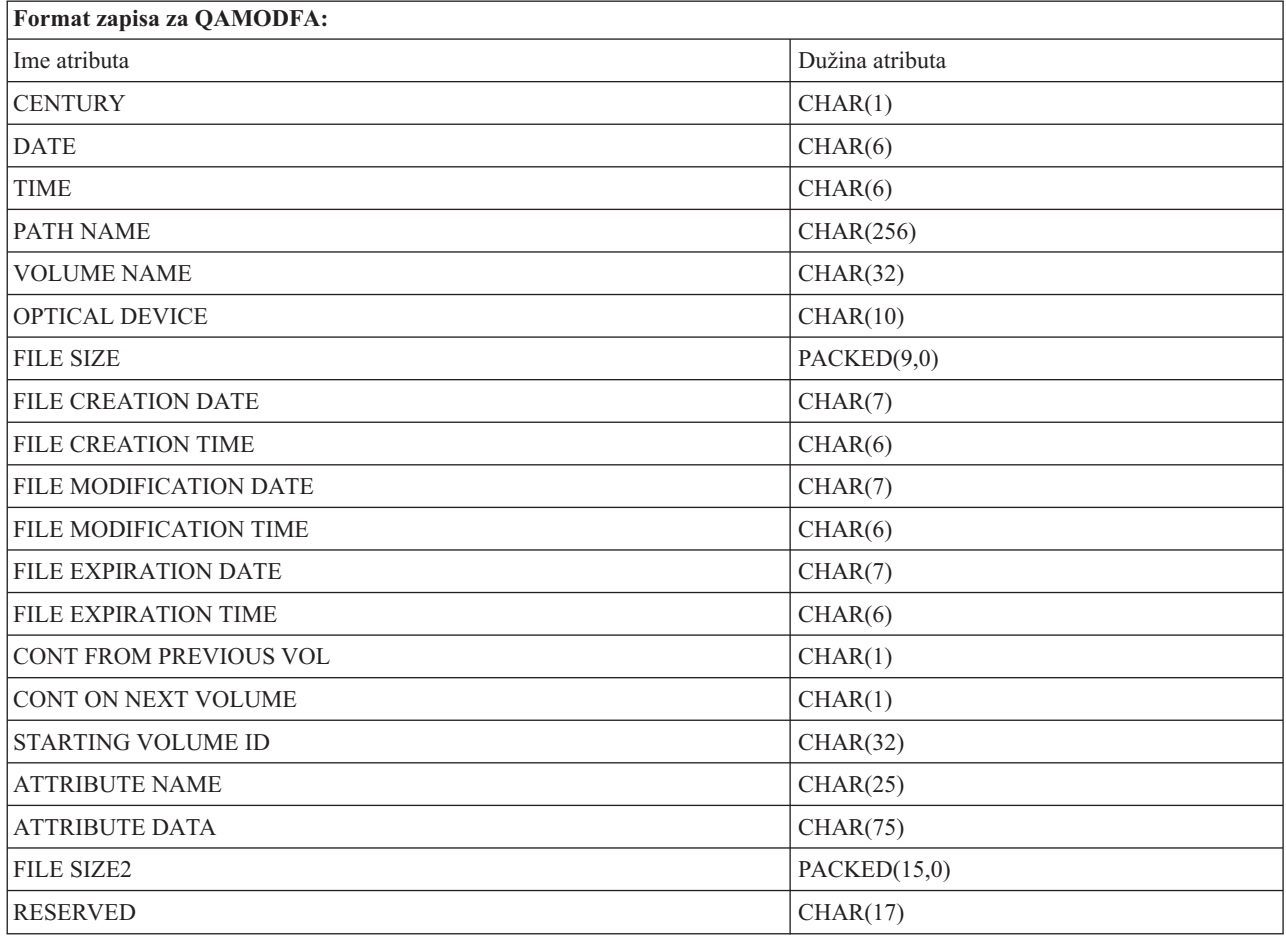

- **Bilješka:** Ako je veličina datoteke 999,999,999 bajta ili manje, FILE SIZE i FILE SIZE 2 će oboje sadržavati ispravnu veličinu datoteke. Ako je veličina datoteke veća od 999,999,999 bajta, FILE SIZE će biti postavljena na 999,999,999 i FILE SIZE 2 će sadržavati ispravnu veličinu datoteke.
- **Bilješka:** Ako datoteka ima proširene atribute datoteke, postojat će jedan zapis po proširenom atributu sve dok nisu izlistani svi atributi datoteke.

Konstante korištene u poljima statusa.

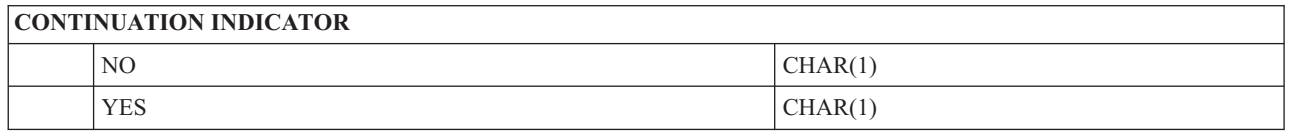

# **Virtualna memorija**

Virtualna memorija se sastoji od objekata koji, kada se koriste zajedno, oponašaju traku, CD, DVD i WORM (write-once read-many) medij na vašoj diskovnoj jedinici. Oponašani medij poslužitelj vidi kao *stvarni* medij.

**Bilješka:** IBM vam dodjeljuje neekskluzivnu licencu za autorsko pravo za upotrebu svih primjera programskog koda iz kojih možete generirati slične funkcije skrojene prema vašim specifičnim potrebama.

PODLOŽNO BILO KOJIM ZAKONSKIM JAMSTVIMA KOJA SE NE MOGU ISKLJUČITI, IBM, NJEGOVI RAZVIJAČI PROGRAMA I DOBAVLJAČI NE DAJU JAMSTVA ILI UVJETE, IZRIČITE ILI POSREDNE, UKLJUČUJUĆI, ALI NE OGRANIČAVAJUĆI SE NA, POSREDNA JAMSTVA ILI UVJETE ZA PROÐU NA TRŽIŠTU, SPOSOBNOSTI ZA ODREÐENU SVRHU I NE-KRŠENJE, VEZANO UZ PROGRAM ILI TEHNIČKU PODRŠKU, AKO POSTOJE.

IBM, RAZVIJAČI PROGRAMA ILI DOBAVLJAČI NISU NITI U KOJIM UVJETIMA ODGOVORNI ZA BILO ŠTO OD SLJEDEĆEG, ČAK I AKO SU OBAVIJEŠTENI O TAKVOJ MOGUĆNOSTI:

- 1. GUBITAK ILI OŠTEĆENJE PODATAKA;
- 2. IZRAVNE, POSEBNE, SLUČAJNE ILI NEIZRAVNE ŠTETE, ILI EKONOMSKE POSLJEDIČNE ŠTETE; ILI
- 3. GUBITAK PROFITA, POSLA, ZARADE, DOBROG GLASA ILI UŠTEDE.

NEKA ZAKONODAVSTVA NE DOZVOLJAVAJU ISKLJUČENJE ILI OGRANIČENJE IZRAVNIH, SLUČAJNIH ILI POSLJEDIČNIH ŠTETA, TAKO DA SE GORNJA OGRANIČENJA MOŽDA NE ODNOSE NA VAS.

# **Koncepti za virtualnu memoriju**

Ovo poglavlje daje općenite informacije o virtualnoj memoriji, uključujući opise i upute za upotrebu.

Kada koristite virtualnu memoriju, kreirate virtualnu sliku trake, CD-a, ili DVD-a koja postoji na diskovnoj jedinici vašeg poslužitelja. Objekti koje koristi virtualna memorija su sljedeći:

## **Ure-aj virtualne memorije**

**Ureaj virtualne memorije** je opis ureaja koji podržava virtualnu memoriju, kao što opis stvarne trake ili optičkog uređaja podržava stvarnu memoriju. Istovremeno na poslužitelju može biti aktivno 1 do 35 opisa uređaja trake virtualne memorije i 1 do 35 opisa optičkog uređaja virtualne memorije.

Ureaj virtualne trake kreirate izborom parametara RSRCNAME(\*VRT) ili TYPE(63B0) na naredbu Kreiraj opis uređaja (Traka) ili (CRTDEVTAP).

Virtualni optički uređaj kreirate izborom parametara RSRCNAME(\*VRT) ili TYPE(632B) na naredbu Kreiraj opis uređaja (Optički) ili (CRTDEVOPT).

## **Katalog slika**

**Katalog slika** je objekt koji se sastoji od 256 unosa kataloga slika. Svaki katalog je pridružen jednom korisnički-specificiranom direktoriju integriranog sistema datoteka. Sistemski prepoznati identifikator za tip objekta je \*IMGCLG. Katalozi slika mogu imati sljedeće statuse:

#### **Spreman**

Svi napunjeni i postavljeni unosi u katalog slika su dostupni za upotrebu od strane uređaja virtualne memorije. Katalog slika može se napraviti spremnim upotrebom naredbe LODIMGCLG (Load Image Catalog) s parametrom OPTION(\*LOAD).

#### **Nije spreman**

Niti jedan od unosa u katalog slika nije spreman za upotrebu od strane ureaja virtualne memorije.

Kataloge slika možete pogledati ili promijeniti upotrebom naredbe Rad s katalozima slika (WRKIMGCLG).

## **Zaštita od pisanja**

**Zaštita od pisanja** odnosi se na to jeste li omogućili prekidač zaštite od pisanja za unos kataloga slika. Status za zaštitu od pisanja je kao što slijedi:

- **Y** Zaštita od pisanja je postavljena za unos kataloga slika. Ne možete pisati na virtualnu sliku pridruženu unosu kataloga slika.
- **N** Zaštita od pisanja nije postavljena za unos kataloga slika. Možete pisati na virtualnu sliku pridruženu unosu kataloga slika.

#### **Samo za optičku upotrebu**

**Bilješka:** Ako je pristup za unos u optički katalog slika \*READWRITE, prekidač za zaštitu od pisanja postavljate na Y ili N. Ako je pristup za unos u optički katalog slika \*READONLY, prekidač za zaštitu od pisanja je uvijek postavljen na Y.

Unose u katalog slika možete pogledati upotrebom naredbe Rad s unosima u katalog slika (WRKIMGCLGE). Naredba WRKIMGCLGE označava da li je katalog slika u stanju Spreman ili stanju Nije spreman i ovu naredbu možete koristiti za promjenu unosa u katalog slika bez obzira da li je katalog slika u stanju Spreman ili u stanju Nije spreman.

Unose u katalog slika možete mijenjati upotrebom naredbe Punjenje/Pražnjenje/Postavljanje IMGCLG unosa (LODIMGCLGE), ili upisivanjem GO IMGCLG u red za naredbe.

### **Virtualna slika**

**Virtualna slika** je objekt koji sadrži podatke koji se tipično nalaze na fizičkom mediju. Virtualna slika je protočna datoteka koja se nalazi u integriranom sistemu datoteka. U scenariju sigurnosnog kopiranja i obnavljanja, možete također protezati virtualne slike.

#### **Srodne reference**

Rad s katalozima slika (WRKIMGCLG) Rad s unosima kataloga slika Entries (WRKIMGCLGE) Unos Punjenj/Pražnj/StavljIMGCLG (LODIMGCLGE) **Srodne informacije** Upute za iSeries sigurnost

### **Koristi od virtualne memorije**

Virtualna memorija može pomoći eliminirati greške medija i intervencije korisnika, i može povećati dostupnost sistema.

Virtualna memorija također pruža sljedeće prednosti:

## **Elektronička distribucija**

Možete koristiti virtualnu memoriju da pojednostavnite distribuciju softvera i podataka kreirajući slike traka, CD-a ili DVD-a na vašem poslužitelju. Te slike možete distribuirati elektronički koristeći protokol za prijenos datoteka (FTP, FTP SSL) ili druge elektroničke metode. Na poslužitelju koji prima slike, možete montirati slike u virtualnom uređaju za jednostavni pristup. Možete također elektronski primiti ili distribuirati privremene popravke programa (PTF).

## **Potpisivanje objekta**

Možete osigurati virtualnu sliku dajući joj digitalni potpis, i5/OS pruža podršku za korištenje digitalnih certifikata za digitalno potpisivanje objekata. Digitalni potpis na objektu kreira se upotrebom oblika kriptografije i on je kao osobni potpis na pisanom dokumentu. Trebate kreirati digitalni potpis da koristite potpisivanje objekata i provjeru potpisa.

## **Kreiranje CD-a, DVD-a i traka**

Možete koristiti virtualnu memoriju da kreirate stvarne medije koristeći DUPOPT i DUPTAP naredbe za dupliciranje virtualnih slika na fizički medij.

#### **Srodni koncepti**

Potpisivanje objekata i provjera potpisa

### **Kopiranje kataloga**

Koristite kopiranje kataloga da kreirate kopiju postojećeg kataloga slika.

Koristite naredbu Kreiraj katalog slika (CRTIMGCLG) da kreirate kopiju kataloga slika. Referentni katalog slika sadrži informacije o slikama. Ovisni katalog slika je kopija referentnog kataloga slika u jednom vremenskom trenutku kada je izvedena naredba Kreiraj katalog slika (CRTIMGCLG).

Koristite ovu naredbu za kreiranje ovisnog kataloga slika za vaš referentni katalog: CRTIMGCLG IMGCLG(*ovisni*) DIR(\*refimgclg) REFIMGCLG(*referentni*)

Moguće je postojanje i do 35 spremnih ovisnih kataloga koji pokazuju na jedan referentni katalog. Svaki od referentnih kataloga traka je samo za čitanje i dostupan za pisanje. Ipak, optička referenca i svi ovisni katalozi slika su samo za čitanje i mogu biti korišteni za operacije vraćanja.

Za brisanje referentnog kataloga ili za brisanje bilo koje od slikovnih datoteka prvo trebaju biti obrisani svi ovisni katalozi slika. Ime volumena za optičke ovisne kataloge ima prefiks od četiri znaka. Prefiks se dodaje jednom kada je optički ovisni katalog spreman. Koristite Rad s unosima u katalog slika (WRKIMGCLGE) da pronađete ime optičkog ovisnog volumena.

# **Virtualna traka**

Kada koristite virtualne uređaje trake, kreirate virtualne volumene trake koji postoje na diskovnim jedinicama vašeg poslužitelja.

Uređaji virtualne trake mogu izvoditi iste zadatke kao i fizičke trake, osim sljedećeg:

- v Instalacija baznog i5/OS (RSTLICPGM je podržan)
- SAVSTG
- v Dump na medij iz SST-a i DST-a

### **Unos kataloga slike za virtualnu memoriju trake**

**Unos kataloga slika** prikazuje informacije o virtualnom volumenu unutar kataloga slika i sadrži informacije o virtualnim slikama smještenim u direktorij kataloga slika.

Primjeri informacija unosa kataloga slika uključuju ime datoteke virtualne slike, identifikator volumena, mjesto indeksa u katalogu, informacije pristupa, informacije o zaštiti pisanja i opis teksta slike.

Mogući statusi unosa kataloga slika su:

#### **Montirana**

Virtualna slika pridružena izabranim unosima kataloga slika aktivna je ili učitana u virtualni uređaj. Montirana virtualna slika je specificirana izborom \*MOUNTED u parametru upotrebe volumena. Samo jedan virtualni volumen trake može istovremeno biti u statusu montirano.

#### **Učitana**

Virtualni volumen trake pridružen izabranim unosima kataloga slika je dostupan za upotrebu od strane virtualnog uređaja trake.

#### **Odstranjena**

Virtualna slika pridružena izabranim unosima kataloga slika nije dostupna za upotrebu od strane virtualnog uređaja trake.

Ako je katalog slike u spremnom stanju, ti statusi predstavljaju trenutni status unosa kataloga slike. Ako je katalog slika u nespremnom stanju, ti statusi predstavljaju koji će biti status unosa kataloga slike kada se katalog slike stavi u status spreman.

## **Protezanje volumena za virtualnu memoriju trake**

Protezanje se dešava kada kada volumeni imaju datoteke koje nastavljaju s jednog volumena na drugi.

Kada operacija spremanja protegne volumen, ona pauzira proces spremanja kada trenutni dio medija koji koristite ostane bez prostora i nastavi s operacijom spremanja na sljedećem mediju. U kontekstu sigurnosnog kopiranja i obnavljanja, volumen je medij koji koristite za spremanje svojih podataka.

Kada izvodite operaciju spremanja i protežete virtualne slike, viševolumenski skup virtualnih slika ponaša se kao viševolumeski skup bilo kojeg oblika trenutnih medija.

Jedna od prednosti upotrebe virtualne memorije za operaciju sigurnosnog kopiranja je da ako imate dovoljno diskovnog prostora možete izvesti nenadzirana sigurnosna kopiranja bez upotrebe automatskog punjača medija, ili knjižnice medija.

Slično stvarnim ureajima, kada protežete volumen virtualnih slika, možete navesti popis volumena ili navesti \*MOUNTED za parametar VOL na svim naredbama spremanja. Ako navedete popis volumena, poslužitelj montira volumene virtualnih slika kada su potrebni. U svakom slučaju, morate dozvoliti dovoljno volumena za završetak operacije spremanja.

Ako je specificirano \*MOUNTED, biti će korišten postavljeni volumen. Ako nema postavljenih volumena, automatski će biti postavljen sljedeći napunjeni volumen u katalogu slika.

Ako je specificirano \*MOUNTED za spremanje, novi volumen će biti automatski kreiran kada je dosegnut kraj kataloga slika.

Ako je specificirana lista volumena za spremanje, kada se lista volumena iscrpi biti će prikazana poruka CPA 6798. U ovom trenutku možete dobaviti novi volumen.

**Bilješka:** Ako novi volumen specificiran na odgovor na poruku CPA6798 ne postoji, on će biti automatski kreiran.

Ako dozvolite poslužitelju da za vas kreira novi volumen, poslužitelj čini sljedeće:

- v Dodaje \*NEW volumen i umeće ga na položaj 256 u katalogu slika
- Montira volumen u virtualni uređaj
- Nastavlia spremanie

Kada poslužitelj kreira novi volumen, poslužitelj novoj virtualnoj slici daje ime. Poslužitelj uvijek umeće novu virtualnu sliku na poziciju 256 kataloga slika. Veličina nove virtualne slike je postavljena na 1,000,000 MB s ALCSTG(\*MIN). Prethodni volumen se premješta na raniji položaj.

Sljedeća tablica prikazuje primjer što se desi kada poslužitelj doda novi volumen za vrijeme spremanja u katalog slika, gdje su Vol001 i Vol002 postojali prije početka spremanja.

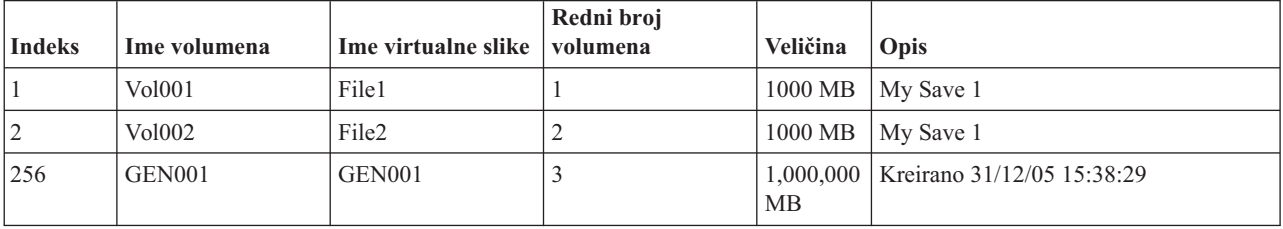

### **Format slika virtualne trake**

Parametar gustoće (formata) kontrolira optimalnu veličinu bloka koju će volumen koristiti da bi kreirani volumen bio kompatibilan za dupliciranje na vaš fizički uređaj trake.

v Volumeni s gustoćom \*VRT256K će koristiti optimalnu veličinu bloka od 256KB.

- v Volumeni s gustoćom \*VRT240K će koristiti optimalnu veličinu bloka od 240KB.
- v Volumeni s gustoćom \*VRT64K će koristiti optimalnu veličinu bloka od 64KB.
- v Volumeni s gustoćom \*VRT32K neće koristiti optimalnu veličinu bloka i biti će kompatibilni sa svim ureajima.

Vi želiute izabrati najveću kompatibilnu optimalnu veličinu bloka da poboljšate izvedbu. Naredba Inicijaliziraj traku (INZTAP) može biti korištena za promjenu gustoće postojećeg volumena.

**Bilješka:** Inicijaliziraj traku (INZTAP) uklanja sve postojeće podatke na traci.

### **Priprema za virtualnu memoriju trake**

Ovo poglavlje daje informacije o ispunjavanju zahtjeva za virtualnu memoriju trake i o pripremi za njenu upotrebu.

Za pripremu korištenja virtualne memorije trake, morate razmotriti ove stavke:

- v Imate li ovlaštenja za kreiranje virtualnih slika
- v Koliko imate slobodnog diskovnog prostora
- v Broj potrebnih volumena virtualnih slika
- Maksimalna veličina bloka podržana od strane fizičkog uređaja trake na koji će biti spremljen virtualni volumen trake
- v Provjerite da korisnički profili korišteni za kreiranje virtualnih volumena trake imaju atribut za maksimalnu dozvoljenu memoriju postavljen na \*NOMAX.

#### **Koliko imate slobodnog diskovnog prostora:**

Budući da se virtualne slike pohranjuju na vaše diskovne jedinice, one mogu brzo potrošiti prostor diska. Bitno je da odredite imate li dovoljno prostora na disku. Najmanja dopustiva veličina za volumen datoteke slike trake je 48 MB. Najveća dopustiva veličina je 1,000,000 MB.

Da odredite koliko imate diskovnog prostora, učinite sljedeće:

- 1. U iSeries Navigatoru proširite **Moje veze** → **vaš iSeries poslužitelj** → **Konfiguracija i servis** → **Hardver** → **Jedinice diskova** → **Spremišta diskova**.
- 2. Desno kliknite na **Spremište diskova** koje želite pogledati i izaberite **Svojstva**.
- 3. Izaberite karticu **Kapacitet**.

Stranica **Kapacitet** prikazuje iskorišteni prostor, slobodni prostor, ukupni kapacitet, prag i postotak diskovnog prostora iskorištenog za spremište diska.

**Bilješka:** Upotreba diska je ograničena na 95% kapaciteta. Operacija trake će se zaustaviti uz grešku kraja medija kada se dosegne 95% kapaciteta diska.

Možete također koristiti naredbu Status rada s diskom (WRKDSKSTS) da odredite svoj slobodni prostor.

Ako trebate očistiti prostor diska pogledajte Čišćenje prostora memorije diska.

#### **Čišćenje prostora memorije diska:**

Koraci za čišćenje memorijskog prostora:

- 1. Uklonite svaki nekorišteni volumen trake upotrebom RMVIMGCLGE KEEP(\*NO).
- 2. Obrišite svaki nekorišteni objekt.
- 3. Spremite objekte specificiranjem STG(\*FREE).
- 4. Spremite stare verije dnevnika QHST koje se trenutno ne koriste i zatim ih obrišite.
- 5. Ispišite ili obrišite spool datoteke na sistemu.

#### **Broj potrebnih volumena virtualnih slika:**

Koraci za određivanje koliko volumena trebate:

- 1. Odredite koliko podataka planirate pohraniti.
- 2. Odredite veličinu svake virtualne slike. Odredite veličinu slike na osnovu toga što planirate učiniti s datotekom slike trake. Držite datoteke komprimiranima ako ih želite elektronički prenijeti na drugi sistem.

### **Postavljanje virtualne memorije trake**

Ovo poglavlje pruža pregled visoke razine koraka korištenih za postavljanje virtualne memorije trake. Ovo poglavlje takoer pruža veze na informacije koje pružaju specifične instrukcije za postavljanje virtualne memorije trake bazirane na tome koji zadatak želite obaviti.

Ovdje je pregled visoke razine o tome kako postaviti virtualnu memoriju trake za uobičajene zadatke. Točni koraci koje koristite da postavite memoriju virtualne trake ovise o tome koji zadatak želite obaviti, poput izvođenja operacije spremanja ili distribucije softvera.

Specifični zadaci pružaju veze na instrukcije za različite zadatke koje možete izvesti s memorijom virtualne trake.

Zadaci su kako slijedi:

- "Kreiranje virtualnih uređaja"
- v "Kreiranje virtualnih slika u katalogu slika"
- v "Korištenje virtualnih slika u katalogu slika"
- v "Specifični zadaci"

#### **Kreiranje virtualnih ureaja:**

Ako već nemate uređaj virtualne trake tipa 63B0, kreirajte jedan i postavite ga u stanje vary on: CRTDEVTAP DEVD(TAPVRT01) RSRCNAME(\*VRT) VRYCFG CFGOBJ(TAPVRT01) CFGTYPE(\*DEV) STATUS(\*ON)

Bilješka: Možete kreirati do 35 uređaja virtualne trake.

#### **Kreiranje virtualnih slika u katalogu slika:**

- 1. Kreiranje kataloga slika:
	- CRTIMGCLG IMGCLG(MYCATALOG) DIR('/MYCATALOGDIRECTORY') TYPE(\*TAP)
- 2. Dodajte volumen virtualne trake iz postojeće datoteke virtualne trake ili kreirajte novi volumen virtualne trake.
	- v Da dodate slike iz datoteke slika:

ADDIMGCLGE IMGCLG(MYCATALOG) FROMFILE(SLIC\_N) TOFILE(\*fromfile)

Ponovite ove korake za svaku datoteku u vašem direktoriju kataloga. Ovi koraci pretpostavljaju da je vaša slika već u direktoriju kataloga slika.

v Za kreiranje novih volumena virtualne trake: ADDIMGCLG IMGCLG(MYCATAGLOG) FROMFILE(\*NEW) TOFILE(vo1001) VOLNAME(VOL1001)

#### **Korištenje virtualnih slika u katalogu slika:**

Učitajte katalog slika u virtualni uređaj

LODIMGCLG IMGCLG(MYCATALOG) DEV(TAPVRT01)

#### **Specifični zadaci:**

Možete izvoditi operacije spremanja i vraćanja s virtualnom memorijom trake.

#### **Izvoditi operaciju spremanja**

Za spremanje virtualne memorije trake, pogledajte Razmotrite korištenje virtualne memorije trake u poglavlju Sigurnosno kopiranje vašeg poslužitelja.

#### **Izvoditi operaciju vraćanja**

Za vraćanje s virtualne memorije trake, pogledajte Sigurnosno kopiranje i obnavljanje

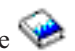

#### **Dupliciranje virtualne trake na fizički medij**

Kada planirate duplicirati volumene virtualne trake na uređaje fizičke trake trebate osigurati da su volumeni virtualne trake kreirani koristeći veličinu bloka koja je kompatibilna s vašim ureajem fizičke trake. Gustoća (format) volumena virtualne trake se koristi za kontrolu maksimalne veličine koja se koristi za blokove podataka na volumenu virtualne trake. . Ako niste sigurni koju veličinu bloka podržava vaš uređaj trake, možete pogledati informacije o podržanim veličinama bloka korištenjem iSeries Navigatora za prikaz svojstava vašeg uređaja fizičke trake.

#### **Korištenje slika u ovisnim katalozima slika**

Ovisni katalog pruža pogled samo za čitanje volumena virtualne trake koji su unutar referentnog kataloga slika. Za kreiranje ovisnih kataloga slika koristite sljedeću naredbu: CRTIMGCLG IMGCLG(JOEDEP) DIR(\*REFIMGCLG) TYPE(\*TAP) REFIMGCLG(JOE)

Svi volumeni u referentnom katalogu slika (JOE) su dohvatljivi kada se ovisni katalog slika (JOEDEP) stavi u odijeljeni ureaj virtualne trake. Ovisni katalozi slika nisu sinkronizirani s dodatnim promjenama koje su napravljene na referentnom katalogu slika.

Višestruki ovisni katalozi slika mogu biti kreirani da svi pokazuju na isti referentni katalog. Isti volumen virtualne trake može biti montiran u nekoliko virtualnih ureaja istovremeno kroz korištenje ovisnih kataloga slika. Ova procedura montiranja omogućuje istom volumenu virtualne trake da bude korišten za ulazne operacije od strane višestrukih korisnika istovremeno.

#### **Korištenje virtualne trake s drugih particija**

- 1. Osigurajte da opis uređaja virtualne trake ima pražnjenje u stanju vary off s parametrima navedenim \*NO.
- 2. Montirajte virtualni volumen koji želite koristiti iz druge particije koristeći naredbe kataloga slika.
- 3. Stavite uređaj virtualne trake u stanje Vary off.

**Bilješka:** Virtualni volumen je i dalje montiran.

Druga particija sada može koristiti prethodno montiran volumen virtualne trake kroz virtualni I/O na uređaj virtualne trake.

#### **Korištenje volumena virtualne trake u korisničkim ASP-ovima**

- 1. CRTUDFS '/dev/qaspXX/aspXX.udfs', gdje je XX broj ASP-a
- 2. MKDIR '/your-path' za stvaranje direktorija točke montiranja
- 3. MOUNT \*UDFS '/dev/qaspXX/aspXX.udfs' '/mount-point-directory'
- 4. Sada je sve što kreirate u '/mountpoint' kreirano u UDFS-u
- 5. Koristite naredbu CRTIMGCLG da kreirate katalog slika s točkom montiranja u imenu staze

**Bilješka:** Kada navodite ime staze s naredbom CRTIMGCLG, ne možete navesti direktorij točke montiranja. Samo direktorij ispod točke montiranja može biti naveden.

#### **Korištenje volumena virtualne trake u nezavisnim ASP-ovima**

Za korištenje volumena virtualne trake u nezavisnom ASP-u navedite ime ASP uređaja kao prvi dio imena staze IFS-a. Nezavisni ASP mora biti u stanju varied on prije nego volumeni virtualne trake postanu upotrebljivi, tako da određene naredbe vraćanja, poput RSTLICPGM ne mogu biti korištene za volumene virtualne trake u nezavisnim ASP-ovima.

#### **\*ALWSAV atributi datoteka slika**

Kada je katalog slika u statusu spremno, sve slike kataloga slika imaju vrijednosti \*ALWSAV atributa na \*NO. To ne dozvoljava da slike budu spremljene naredbom Spremi objekt (SAV) ili QsrSave API-jem. Kada katalog slika nije u statusu spremno, sve slike kataloga slika imaju vrijednosti \*ALWSAV atributa na \*YES. To dozvoljava da slike budu spremljene.

## **Promjena zaštite od pisanja za unose u katalog slika za virtualnu traku**

Koristite ove informacije za promjenu zaštite od pisanja za virtualni medij trake.

Svi unosi kataloga slike uključuju prekidač za zaštitu od pisanja, koji funkcionira isto kao i prekidač za zaštitu od pisanja na stvarnom mediju. Default postavka je unos u katalog slika nezaštićen od pisanja.

**Bilješka:** Svi unosi u katalog slika u zavisnim katalozima su zaštićeni od pisanja.

Kada dodate novi unos kataloga slika u katalog slika, unos kataloga slika je po defaultu zaštićen od pisanja. Nakon što ste dodali unos kataloga slika u katalog slika, možete promijeniti je li zaštićen od pisanja s naredbom Promijeni unos kataloga slika (CHGIMGCLGE).

Da promijenite unos kataloga slika da bude zaštićen od pisanja, upišite sljedeću naredbu, pri čemu je ime kataloga MYCAT i indeks kataloga slika je 3:

CHGIMGCLGE IMGCLG(MYCAT) IMGCLGIDX(3) WRTPTC(\*YES)

Da promijenite unos kataloga slika da ne bude zaštićen od pisanja, upišite sljedeću naredbu, pri čemu je ime kataloga MYCAT i indeks kataloga slika je 3:

CHGIMGCLGE IMGCLG(MYCAT) IMGCLGIDX(3) WRTPTC(\*NO)

### **Prijenos virtualnih slika na drugi poslužitelj**

Koristite ove upute za premještanje virtualnih slika među različitim poslužiteljima.

Korist upotrebe virtualne memorije trake je da možete koristiti kopije virtualnih slika na više od jednog poslužitelja. Za prijenos virtualnih slika na drugi poslužitelj, koristite jednu od sljedećih metoda.

**FTP** Virtualne slike možete prenositi s jednog poslužitelja na drugi upotrebom File Transfer Protocola (FTP). Da koristite FTP na svom poslužitelju morate imati postavljen TCP/IP i on mora biti pokrenut. Za više informacija pogledajte FTP. Za upute o pomicanju datoteka s FTP-om, koristite Prijenos datoteka s FTP-om.

#### **iSeries Navigator**

Dva su načina na koji možete koristiti iSeries Navigator za prijenos datoteka između sistema. Najlakši način upotrebe iSeries Navigatora je povlačenje datoteke iz jednog poslužitelja na drugi.

Također možete koristiti Središnje upravljanje u iSeries Navigatoru za premještanje datoteka. Središnje je upravljanje snažni skup funkcija za upravljanje sistemima koji čine upravljanje više sistema jednostavnim kao upravljanje jednog sistema. Za više informacija pogledajte temu Središnje Upravljanje. Za upute o pomicanju datoteka sa Središnjim upravljanjem pogledajte Pakiranje i slanje objekata pomoću Središnjeg upravljanja.

### **Rješavanje problema virtualne memorije trake**

Ovo poglavlje pruža općenite informacije o rješavanju uobičajenih problema virtualne memorije trake.

Tipično, kada se desi pogreška s virtualnom memorijom trake, operacija se zaustavlja i dobijate poruku upita ili izlaza. Poruka pokazuje da nešto ne valja s volumenom koji se obrađuje i nudi upute za obnavljanje. Slijedite upute da se oporavite od upita ili poruke izlaza.

Najuobičajenije poruke upita i izlaza koje se javljaju s memorijom virtualne trake su:

#### **Poruke upita**

 $CPA4262$  - Volumen &5 na uređaju &4 je zaštićen od pisanja (C R).  $CPA6745$  - Volumen na uređaju &4 je zaštićen od pisanja (CR).

#### **Izlazne poruke**

CPF415B - Popis uređaja nije ispravan. CPF41B0 - Navedeno je pogrešno ime kataloga slika. CPF41B3 - Nema više volumena za montiranje iz kataloga. CPF41B4 - Volumen virtualne trake nije dostupan.

CPF41B5 - Volumen virtualne trake nije nađen.

CPF67F5 - Nađeno duplicirano ime kazete ili virtualnog volumena.

CPF4373 - Kraj medija na uređaju. Ova poruka se šalje kada prag memorije ASP-a koji sadrži volumen virtualne trake premaši 95%, ili kada je prag maksimalne dozvoljene memorije korisničkog profila koji posjeduje virtualnu traku premašen i dodatna memorija ne može biti dodijeljena za nastavak izlazne operacije.

Da pogledate bilo koju od ovih poruka, upišite: DSPMSGD CPF*xxxx* u redu za naredbe i pritisnite Enter.

# **Virtualna optička memorija**

Kada koristite virtualnu optičku memoriju, kreirate virtualnu sliku CD-a ili DVD-a koja postoji na diskovnoj jedinici vašeg poslužitelja.

Virtualnu optičku memoriju možete koristiti za izvođenje sljedećih zadataka:

- v Instalacija softvera kao što je Licencni interni kod, privremeni popravci programa (PTFovi), i5/OS i licencni programi
- Distribuiranje softvera
- Izvođenje sigurnosnih kopiranja
- v Kreiranje distribucijskog medija za Središnje mjesto
- v Kreiranje medija za Spremanje licencnih programa

Sljedeća poglavlja daju informacije o virtualnim optičkim memorijama i kako ih možete koristiti.

### **Unos kataloga slike za virtualnu optičku memoriju**

**Unos kataloga slike** je mjesto unutar kataloga slike koje sadrži informacije o virtualnim slikama koje su smještene u direktorij kataloga slika.

Primjeri informacija unosa kataloga slika uključuju ime datoteke virtualne slike, identifikator volumena, mjesto indeksa u katalogu, informacije pristupa, informacije o zaštiti pisanja i opis teksta slike.

Slijede mogući statusi unosa kataloga slika. Ako je katalog slike u spremnom stanju, ti statusi predstavljaju trenutni status unosa kataloga slike. Ako je katalog slika u nespremnom stanju, ti statusi predstavljaju koji će biti status unosa kataloga slike kada se katalog slike stavi u status spreman.

#### **Montirana**

Virtualna slika pridružena izabranim unosima kataloga slika aktivna je ili učitana u aktivni virtualni uređaj. Montirana virtualna slika je dostupna virtualna slika koju možete vidjeti upotrebom naredbe Rad s unosima u katalog (WRKIMGCLGE), ili Rad s optičkim volumenima (WRKOPTVOL). Samo jedna virtualna slika može istovremeno biti u statusu montirano

#### **Učitana**

Virtualna slika pridružena izabranim unosima kataloga slika aktivna je ili učitana u izabrani virtualni optički uređaj.

#### **Odstranjena**

Virtualna slika pridružena izabranim unosima kataloga slika nije aktivna ili nije učitana u izabrani virtualni optički uređaj. Samo unosima kataloga slika sa statusom montirano ili učitano može se pristupiti pomoću virtualnog optičkog uređaja.

### **Pristup**

**Pristup** se odnosi na to je li unos kataloga slika samo za čitanje ili se u njega može i pisati.

Obzirom na pristup, unos kataloga slika može imati sljedeće statuse:

#### **\*READONLY**

Virtualna slika pridružena unosu kataloga slika je samo za čitanje.

#### **\*READWRITE**

Možete i čitati i pisati na virtualnu sliku pridruženu katalogu slika.

### **Protezanje volumena za virtualne optičke memorije**

Kada operacija spremanja **protegne** volumen, ona pauzira proces spremanja kada trenutni dio medija koji koristite ostane bez prostora i nastavi s operacijom spremanja na sljedećem mediju. U kontekstu sigurnosnog kopiranja i obnavljanja, volumen je medij koji koristite za spremanje svojih podataka. Protezanje se dešava kada kada volumeni imaju datoteke koje nastavljaju s jednog volumena na drugi.

Kada izvodite operaciju spremanja i protežete virtualne slike, viševolumenski skup virtualnih slika ponaša se kao viševolumeski skup bilo kojeg oblika trenutnih medija.

Jedna prednost korištenja virtualne memorije za operaciju sigurnosnog kopiranja je ta da ako imate dovoljno prostora na disku, možete obaviti nenadzirana sigurnosna kopiranja bez korištenja automatskog punjača medija ili knjižnice medija.

Slično stvarnim uređajima, kada protežete volumen virtualnih slika, možete navesti popis volumena ili navesti \*MOUNTED za parametar VOL na svim naredbama spremanja. Ako navedete popis volumena, poslužitelj montira volumene virtualnih slika kada su potrebni. Ako navedete \*MOUNTED, kada pokrenete naredbu morate imati montirane virtualne slike. U svakom slučaju, morate omogućiti dovoljno volumena za završetak operacije spremanja.

Bilo da navedete \*MOUNTED ili listu volumena, ako ne dobavite dovoljno volumena za dovršenje operacije spremanja, poslužitelj vam šalje poruku upita OPT149F - Učitajte sljedeći volumen u optički uređaj &1. Poruka upita OPT149F daje vam tri opcije:

- Opoziv operacije
- v Dozvolite poslužitelju da za vas kreira novi volumen
- v Zaustavite operaciju i ručno kreirajte novi volumen

Ako dozvolite poslužitelju da za vas kreira novi volumen, poslužitelj čini sljedeće:

- v Dodaje \*NEW volumen i umeće ga na položaj 256 u katalogu slika
- Montira volumen u virtualni uređaj
- Inicijalizira novi volumen
- Nastavlja spremanje

Kada poslužitelj kreira novi volumen, poslužitelj novoj virtualnoj slici daje ime. Poslužitelj koristi vremensku oznaku za ID volumena. Ime slike je kombinacija ID-a volumena i rednog broja volumena. Poslužitelj umeće novu virtualnu sliku na poziciju 256 kataloga slika. Veličina nove virtualne slike je ista kao prethodna virtualna slika.

Sljedeća tablica prikazuje primjer što se desi kada poslužitelj doda dva nova volumena za vrijeme spremanja u katalog slika gdje je Volumen 2 postojao prije početka spremanja.

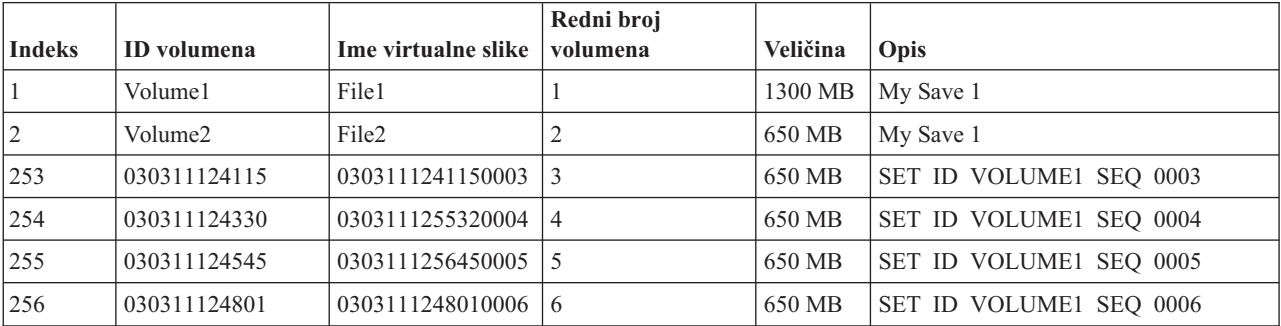

## **Razmatranja za potpuna sigurnosna kopiranja**

Ako radite potpuno sigurnosno kopiranje, na primjer s naredbom Spremanje sistema (SAVSYS), prvi volumen mora imati barem 1489 Mb. Prvi volumen mora imati barem 1489 MB, jer prvi volumen mora biti dovoljno velik da spremi Licencni interni kod. Ostali volumeni mogu biti manji od 1489 Mb.

## **Ograničenja virtualnih optičkih memorija**

Virtualnu optičku memoriju možete koristiti za sve operacije koje mogu pisati na stvarni medij, uz sljedeće izuzetke.

#### **Dump glavne memorije na SST-u i DST-u**

Sistemski servisni alati (SST) i Namjenski servisni alati (DST) omogućuju sposobnost za izvođenje dumpa glavne memorije na medij. Ne možete koristiti virtualnu optičku memoriju za dump glavne memorije na medij.

#### **Spremanje Licencnog internog koda**

Funkcija Spremanja Licencnog internog koda je dostupna samo na ekranu Početnog učitavanja programa (IPL) ili na ekranu Instaliranje Operativnog sistema. Budući da integrirani sistem datoteka nije distupan kada se ove funkcije koriste, virtualni optički uređaj neće sadržavati učitane medije.

#### **PTF-ovi**

Ako izgradite prilagođeni paket popravaka i spremite ga na virtualnu sliku, ne možete obuhvatiti više volumena. Vaš prilagođeni paket popravaka mora stati na jedan volumen.

#### **IBM Integrirani xSeries poslužitelj za iSeries**

Hardver Integriranog xSeries poslužitelja ne podržava operacije pisanja na virtualne slike.

#### **Sigurnosno kopiranje i obnavljanje**

Operaciju vraćanja izvodite s virtualnih slika ako je poslužitelj postavljen i pokrenut. Instalacije koje su napravljene upotrebom kataloga slika zahtijevaju red za naredbe da bi pokrenule instalaciju.

#### **Srodni koncepti**

Uobičajeni paket popravaka

### **Format virtualnih optičkih slika**

Virtualne optičke slike su dostupne u ISO (International Standards Organization) 9660 formatu i UDF (Universal disk format) formatu.

### **ISO 9660**

Virtualna slika je samo za čitanje, ako je u formatu ISO 9660. Također, virtualne slike koje su ISO 9660 formata ne možete proširiti.

### **UDF**

Virtualna slika je u UDF-u ako napravite jedno od sljedećeg:

- Kreirate virtualnu sliku navođenjem FROMFILE(\*NEW) na naredbi Dodavanje unosa kataloga slika (ADDIMGCLGE).
- Kreirate virtualnu sliku iz DVD-a.
- v Kreirate virtualnu sliku iz CD-RW medija koji je u UDF-u.

Najčešće navodite FROMFILE(\*NEW) kada planirate spremiti u virtualnu sliku ili koristiti virtualnu sliku za distribuciju softvera. Također možete protezati virtualne slike koje su u UDF-u.

Ako želite kreirati stvarni medij iz virtualne slike koja je u UDF-u, možete virtualnu sliku poslati u PC ili možete koristiti naredbu Dupliciraj optički (DUPOPT) za kopiranje direktorija virtualne slike u DVD-RAM pogon na vašem poslužitelju.

## **Priprema za virtualnu optičku memoriju**

Ovo poglavlje daje informacije o ispunjavanju zahtjeva za virtualnu memoriju trake i o pripremi za njenu upotrebu.

Za pripremu korištenja virtualne optičke memorije, morate razmotriti ove stavke:

- v Imate li ovlaštenja za kreiranje virtualnih slika
- v Količina dostupnog diskovnog prostora
- v Broj potrebnih volumena virtualnih slika

**Srodni zadaci** Čišćenje prostora disk memorije **Srodne reference** Rad sa statusom diskova (WRKDSKSTS) **Srodne informacije** Upute za iSeries sigurnost

#### **Koliko imate slobodnog diskovnog prostora:**

Budući da se virtualne slike pohranjuju na vaše diskovne jedinice, one mogu brzo potrošiti prostor diska. Bitno je da odredite imate li dovoljno prostora na disku. Najmanja dopustiva veličina za volumen datoteke optičke slike je 38 Mb. Najveća dopustiva veličina je 16 Gb.

Da odredite koliko imate diskovnog prostora, učinite sljedeće:

- 1. U iSeries Navigatoru proširite **Moje veze** → **vaš iSeries poslužitelj** → **Konfiguracija i servis** → **Hardver** → **Jedinice diskova** → **Spremišta diskova**.
- 2. Desno kliknite spremište diska koje želite pogledati i izaberite **Svojstva**.
- 3. Izaberite stranicu **Kapacitet**.

Stranica **Kapacitet** prikazuje iskorišteni prostor, slobodni prostor, ukupni kapacitet, prag i postotak diskovnog prostora iskorištenog za spremište diska.

Također možete koristiti naredbu Rad sa statusom diska (WRKDSKSTS) da odredite koliki je slobodan prostor.

Ako trebate očistiti prostor diska, pogledajte Čišćenje memorijskog prostora diska.

#### **Broj potrebnih volumena virtualnih slika:**

Da odredite koliko vam je volumena potrebno, učinite sljedeće:

- 1. Odredite koliko ćete podataka pohraniti.
- 2. Odredite veličinu svake virtualne slike. Veličinu možete odrediti ovisno o tome što želite učiniti s datotekom optičke slike. Na primjer, ako datoteke optičke slike želite kopirati na CD, najveći volumen koji možete napraviti je 650MB.
- 3. Podijelite količinu podataka koju želite pohraniti s veličinom vaših volumena. Na primjer ako planirate spremiti 1 Gb podataka i želite kopirati svoje volumene na CD, trebate kreirati dva volumena.

#### **Razmatranja potpunih sigurnosnih kopija:**

Ako radite potpuno sigurnosno kopiranje, prvi volumen mora biti barem 1489 MB jer prvi volumen mora biti dovoljno velik za pohranu Licencnog internog koda. Ostali volumeni mogu biti manji od 1489 Mb.

#### **Ovlaštenje potrebno za kreiranje virtualnih slika:**

Morate imati administratorsku sigurnost (\*SECADM) i sva posebna ovlaštenja objekata (\*ALLOBJ) da biste mogli koristiti naredbe potrebne za kreiranje virtualnih slika.

## **Postavljanje virtualnih optičkih memorija**

Ovo poglavlje pruža pregled visoke razine koraka korištenih za postavljanje virtualne optičke memorije. Ovo poglavlje takoer pruža veze na informacije koje pružaju specifične instrukcije za postavljanje virtualne optičke memorije bazirane na tome koji zadatak želite obaviti.

Sljedeće daje pregled visoke razine o tome kako postaviti virtualne optičke memorije za najčešće zadatke. Točni koraci koje koristite za postavljanje virtualne optičke memorije ovise o tome koji zadatak želite izvesti, poput izvođenja operacije spremanja ili distribuiranja softvera.

Specifični zadaci daju vezu na infrastrukture za različite zadatke koje možete izvesti s virtualnom optičkom memorijom.

Zadaci su kako slijedi:

- v ["Instaliranje](#page-162-0) iz kataloga slika" na stranici 157
- "Kreiranje virtualne optike"
- v "Korištenje virtualnih slika u katalogu slika"
- v ["Specifični](#page-163-0) zadaci" na stranici 158
	- **Srodni koncepti**

Razmatranja o upotrebi virtualne optičke memorije

#### **Srodni zadaci**

Priprema za nadogradnju ili zamjenu softvera pomoću kataloga slika

Priprema centralnog sistema za virtualne slike

Distribuiranje softvera

Instaliranje popravaka iz kataloga slika

Sigurnosno kopiranje vašeg poslužitelja

#### **Srodne informacije**

Sigurnosno kopiranje i obnavljanje

#### **Kreiranje virtualne optike:**

1. Kreiranje kataloga slika:

CRTIMGCLG IMGCLG(MYCATALOG) DIR('/MYCATALOGDIRECTORY')

2. Dodajte sliku iz fizičkog medija ili iz datoteka slika koje ste dobili od drugog sistema. Ako dodajete novu praznu sliku, upišite sljedeću naredbu: ADDIMGCLGE IMGCLG(MYCATALOG) FROMFILE(\*NEW) TOFILE(NEWIMAGEFILE) IMGSIZ(16000)

Ponovite ove korake za svaki potrebni optički disk.

- 3. Ako već nemate virtualni optički uređaj tipa 632B, kreirajte ga i stavite u stanje vary on: CRTDEVOPT DEVD(OPTVRT01) RSRCNAME(\*VRT) VRYCFG CFGOBJ(OPTVRT01) CFGTYPE(\*DEV) STATUS(\*ON)
- 4. Učitajte katalog slika u virtualni uređaj: LODIMGCLG IMGCLG(MYCATALOG) DEV(OPTVRT01)
- 5. Inicijalizacija virtualne slike: INZOPT NEWVOL(MYVOLUMEID) DEV(OPTVRT01) CHECK(\*NO) TEXT(MYTEXTDESCRIPTION)

#### **Korištenje virtualnih slika u katalogu slika:**

- 1. Kreiranje kataloga slika: CRTIMGCLG IMGCLG(MYCATALOG) DIR('/MYCATALOGDIRECTORY') CRTDIR(\*YES)
- 2. Dodajte sliku iz fizičkog medija ili iz datoteka slika koje ste dobili od drugog sistema.
	- Da dodate slike iz fizičkog medija: ADDIMGCLGE IMGCLG(MYCATALOG) FROMDEV(OPTXX) TOFILE(\*fromfile)

<span id="page-162-0"></span>Ponovite za svaki optički disk.

- Da dodate slike iz datoteke slika:
	- ADDIMGCLGE IMGCLG(MYCATALOG) FROMFILE(SLIC\_N) TOFILE(\*fromfile)

Ponovite ove korake za svaku datoteku u vašem direktoriju kataloga. Ovi koraci pretpostavljaju da je vaša slika već u direktoriju kataloga slika.

- 3. Kreirajte i stavite u stanje vary on virtualni uređaj: CRTDEVOPT DEVD(OPTVRT01) RSRCNAME(\*VRT) VRYCFG CFGOBJ(OPTVRT01) CFGTYPE(\*DEV) STATUS(\*ON)
- 4. Učitajte katalog slika u virtualni uređaj LODIMGCLG IMGCLG(MYCATALOG) DEV(OPTVRT01)

#### **Specifični zadaci:**

Možete izvoditi ove zadatke s virtualnom optičkom memorijom.

#### **Instalirati ili zamijeniti softver**

Za instaliranje ili zamjenu softvera upotrebom virtualne optičke memorije, pogledajte Pripremanje za nadogradnju ili zamjenu softvera upotrebom kataloga slika.

#### **Distribuirati softver**

Za postavljanje virtualne optičke memorije za distribuciju softvera, pogledajte Pripremanje središnjeg sistema za virtualne slike u poglavlju Distribuiranje softvera.

#### **Instalirati popravke**

Za instaliranje popravaka s virtualnom optičkom memorijom, pogledajte Instaliranje popravaka iz kataloga slika.

#### **Izvoditi operaciju spremanja**

Za spremanje virtualne optičke memorije, pogledajte Razmotrite korištenje virtualne optičke memorije u poglavlju Sigurnosno kopiranje vašeg poslužitelja.

#### **Izvoditi operaciju vraćanja**

Za vraćanje s virtualnih slika, pogledajte Sigurnosno kopiranje i vraćanje.

### *Instaliranje iz kataloga slika:*

1. Kreiranje kataloga slika:

CRTIMGCLG IMGCLG(MYCATALOG) DIR('/MYCATALOGDIRECTORY')

- 2. Dodajte sliku iz fizičkog medija ili iz datoteka slika koje ste dobili od drugog sistema:
	- v Da dodate slike iz fizičkog medija:
		- ADDIMGCLGE IMGCLG(MYCATALOG) FROMDEV(OPTXX) TOFILE(\*fromfile)

Ponovite ove korake za svaki optički disk.

• Da dodate sliku iz datoteke slika:

ADDIMGCLGE IMGCLG(MYCATALOG) FROMFILE(SLIC\_N) TOFILE(\*fromfile)

Ponovite ove korake za svaku datoteku u vašem direktoriju kataloga. Ovi koraci pretpostavljaju da je vaša slika već u direktoriju kataloga slika.

- 3. Kreirajte i stavite u stanje vary on virtualni uređaj: CRTDEVOPT DEVD(OPTVRT01) RSRCNAME(\*VRT) VRYCFG CFGOBJ(OPTVRT01) CFGTYPE(\*DEV) STATUS(\*ON)
- 4. Učitajte katalog slika u virtualni uređaj: LODIMGCLG IMGCLG(MYCATALOG) DEV(OPTVRT01)
- 5. Provjerite katalog za nadogradnju. VFYIMGCLG IMGCLG(MYCATALOG) TYPE(\*UPGRADE) SORT(\*YES)

- Za operaciju provjere potrebno je sljedeće:
- a. Licencni interni kod za i5/OS
- <span id="page-163-0"></span>b. Operacijski sistem/iSeries
- c. i5/OS Knjižnica QGPL
- d. i5/OS Knjižnica QUSRSYS
- 6. Pokretanje instalacije:

PWRDWNSYS OPTION(\*IMMED) RESTART(\*YES) IPLSRC(\*IMGCLG) IMGCLG(AL)

Obratite se na Pripremanje za nadogradnju ili zamjenu softvera upotrebom kataloga slika za više informacija.

### *Specifični zadaci:*

Možete izvoditi operacije spremanja i vraćanja s virtualnom optičkom memorijom.

### **\*ALWSAV atributi datoteka slika**

Kada je katalog slika u statusu spremno, sve slike kataloga slika imaju vrijednosti \*ALWSAV atributa na \*NO. To ne dozvoljava da slike budu spremljene naredbom Spremi objekt (SAV) ili QsrSave API-jem. Kada katalog slika nije u statusu spremno, sve slike kataloga slika imaju vrijednosti \*ALWSAV atributa na \*YES. To dozvoljava da slike budu spremljene.

**Bilješka:** Upotrebom primjera kodova, pristajete na uvjete ["Informacije](#page-167-0) o odricanju od koda" na stranici 162.

## **Promjena zaštite od pisanja unosa kataloga slika za virtualni optički medij**

Koristite ove informacije za promjenu načina-pristupa za virtualni optički medij.

Svi unosi kataloga slike uključuju prekidač za zaštitu od pisanja, koji funkcionira isto kao i prekidač za zaštitu od pisanja na stvarnom mediju. Početni položaj ovog prekidača je uključen za medije samo za čitanje i isključen za medije na koje se može pisati. Virtualne slike u International Standards Organization (ISO) 9660 formatu su samo za čitanje dok mediji u univerzalnom disk formatu (UDF) mogu biti za pisanje ili samo za čitanje.

Kada dodate novi unos kataloga slika u katalog slika, unos kataloga slika je po defaultu zaštićen od pisanja. Nakon što ste dodali unos kataloga slika u katalog slika, možete promijeniti je li zaštićen od pisanja s naredbom Promijeni unos kataloga slika (CHGIMGCLGE).

Da promijenite unos kataloga slika da bude zaštićen od pisanja, upišite sljedeću naredbu, pri čemu je ime kataloga MYCAT i indeks kataloga slika je 3:

CHGIMGCLGE IMGCLG(MYCAT) IMGCLGIDX(3) WRTPTC(\*YES)

Za promjenu statusa zaštite od pisanja unosa kataloga slika zaštićenog od pisanja u nezaštićeno od pisanja, upišite sljedeću naredbu gdje je ime kataloga slika MYCAT, a indeks kataloga slika je 3:

CHGIMGCLGE IMGCLG(MYCAT) IMGCLGIDX(3) WRTPTC(\*NO)

**Bilješka:** Upotrebom primjera kodova, pristajete na uvjete ["Informacije](#page-167-0) o odricanju od koda" na stranici 162.

## **Kreiranje stvarnih medija iz virtualne slike**

Koristite ove upute za kopiranje virtualne slike na optički medij.

Jedna od prednosti upotrebe virtualne optičke memorije je da možete kopirati virtualne slike na stvarne medije. Ako planirate kopirati vaše virtualne slike na stvarne medije, morate osigurati da su oni ispravnog formata i ispravne veličine.

Parametar Veličina slike (IMGSIZ) naredbe Dodaj unos u katalog slika (ADDIMGCLGE) ima ove vrijednosti koje možete koristiti da specificirate ispravnu veličinu vaših virtualnih slika:

#### **\*CD650**

Veličina virtualne slike je 650 MB. Slike kreirane s ovom veličinom mogu biti zapisane na standardni 650 MB medij ili veći.

#### **\*DVD2600**

Veličina virtualne slike je 2.6 GB. Slike kreirane s ovom veličinom mogu biti zapisane na bilo koji 2.6 GB medij.

#### **\*DVD4700**

Veličina virtualne slike je 4.7 gigabajta. Slike kreirane s ovom veličinom mogu biti zapisane na bilo koji 4.7 GB medij.

Kada kreirate virtualnu sliku, slika je čista bajtna slika. Poslužitelj ne kreira zaglavlja u slici i ne koristi komprimiranje.

#### **Srodni zadaci**

Prijenos datoteka s FTP-om

#### **Format virtualne slike:**

Virtualna slika može biti u jednom od dva formata, ISO 9660 i univerzalni diskovni format (UDF). Možete koristiti virtualnu sliku samo u UDF-u za kreiranje stvarnog medija.

#### **Kreiranje stvarnog medija upotrebom PC-ja:**

Za kreiranje stvarnog medija upotrebom PC-a, morate koristiti metodu kao što je FTP (File Transfer Protocol) ili iSeries Navigator da premjestite datoteku na PC koji ima softver za mogućnost prženja slike.

Da kreirate stvarni medij, učinite sljedeće:

1. Koristite metodu prijenosa kao što je FTP ili iSeries Navigator da premjestite datoteku slike na vaš PC. Za upotrebu FTP-a za premještanje datoteke na vaš PC, pogledajte Prijenos datoteka pomoću FTP-a.

Za upotrebu iSeries Navigatora učinite sljedeće:

- a. U iSeries Navigatoru proširite **Moje veze** → **vaš iSeries poslužitelj** → **Sistemi datoteka** → **Integrirani sistem datoteka**.
- b. Odite u direktorij u kojem se nalazi vaša virtualna datoteka.
- c. Izaberite sliku i povucite je na desktop vašeg PC-a.
- 2. Koristite softver PC-ja za prženje slika na CD ili DVD. Preporuča se da koristite način disk-at-once umjesto track-at-once ili način session-at-once.

#### **Kreiranje stvarnog medija upotrebom DVD-RAM pogona:**

Ako na svom poslužitelju imate DVD-RAM pogon, možete koristiti naredbu DUPOPT za stvaranje stvarnog medija iz virtualne slike.

Veličina vaše virtualne slike mora biti iste veličine ili manja od veličine medija u vašem DVD-RAM-u.

Da kreirate stvarni medij, učinite sljedeće:

- 1. Stavite vaš optički uređaj u stanje vary on, tako što ćete upisati sljedeću naredbu: VRYCFG CFGOBJ(*ime-virtualnog-ureaja*) CFGTYPE(\*DEV) STATUS(\*ON)
- 2. Učitajte vaš katalog slika tako da upišete sljedeću naredbu: LODIMGCLG IMGCLG(*ime-kataloga*) DEV(*ime-virtualnog-ureaja*) OPTION(\* LOAD)
- 3. Upišite WRKIMGCLGE (naredba Rad s katalogom slika) da osigurate da je vaš unos kataloga slika učitan i montiran. Ako nije, učinite sljedeće:
	- a. Ako unos kataloga slika nije učitan, upišite 8(LOAD) i pritisnite Enter.
	- b. Ako unos kataloga slika nije montiran, upišite 6(MOUNT) i pritisnite Enter.
	- c. Stavite DVD-RAM u stanje vary tako da upišete sljedeću naredbu: VRYCFG CFGOBJ(*ime-DVD-ureaja*) CFGTYPE(\*DEV) STATUS(\*ON)
- 4. Provjerite da je vaš medij učitan u DVD uređaj.

5. Duplicirajte virtualnu sliku na DVD tako da upišete sljedeću naredbu:

DUPOPT FROMVOL(\*MOUNTED) TOVOL(\*MOUNTED) NEWVOL(\*FROMVOL) CLEAR(\*YES) FROMDEV(*ime-virtualnog-ureaja*)TODEV(*DVD-device-name*)

**Bilješka:** Upotrebom ovih primjera kodova pristajete na uvjete ["Informacije](#page-167-0) o odricanju od koda" na stranici 162.

## **Prijenos virtualnih slika na drugi poslužitelj**

Koristite ove upute za premještanje virtualnih slika među različitim poslužiteljima.

Jedna od koristi upotrebe virtualne optičke memorije je da možete koristiti kopije virtualnih slika na više od jednog poslužitelja. Za prijenos virtualnih slika na drugi poslužitelj, koristite jednu od sljedećih metoda.

**FTP** Virtualne slike možete prenositi s jednog poslužitelja na drugi upotrebom File Transfer Protocola (FTP). Da koristite FTP na svom poslužitelju morate imati postavljen TCP/IP i on mora biti pokrenut. Za upute o pomicanju datoteke s FTP-om, pogledajte Prijenos datoteka s FTP-om.

#### **iSeries Navigator**

Dva su načina na koji možete koristiti iSeries Navigator za prijenos datoteka između sistema. Najlakši način upotrebe iSeries Navigatora je povlačenje datoteke iz jednog poslužitelja na drugi.

Također možete koristiti Središnje upravljanje u iSeries Navigatoru za premještanje datoteka. Središnje je upravljanje snažni skup funkcija za upravljanje sistemima koji čine upravljanje više sistema jednostavnim kao upravljanje jednog sistema. Za upute o premještanju datoteka sa Središnjim upravljanjem pogledajte Pakiranje i slanje objekata pomoću Središnjeg upravljanja.

#### **QFilesvr.400**

Sistem datoteka i5/OS poslužitelja datoteka (QFileSvr.400) je integrirani sistem datoteka koji omogućuje transparentan pristup drugim sistemima datoteka koji se nalaze na udaljenim poslužiteljima. Za više informacija o QFileSvr.400 pogledajte Sistem datoteka i5/OS poslužitelja datoteka (QFileSvr.400).

**Bilješka:** Veličina najveće datoteke koju možete prenijeti upotrebom QFileSvr.400 je 4 GB.

#### **Srodni koncepti**

**FTP** Središnje upravljanje

Sistem datoteka i5/OS poslužitelja datoteka (QFileSvr.400)

#### **Srodni zadaci**

Prijenos datoteka s FTP-om

Pakiranje i slanje objekata sa Središnjim upravljanjem

### **Rješavanje problema virtualne optičke memorije**

Ovo poglavlje pruža općenite informacije o rješavanju uobičajenih problema virtualne optičke memorije.

Tipično, kada se dogodi pogreška s virtualnom optičkom memorijom, operacija se zaustavlja i primate upit ili poruku izlaza. Poruka pokazuje da nešto ne valja s volumenom koji se obrauje i nudi upute za obnavljanje. Slijedite upute da se oporavite od upita ili poruke izlaza.

Slijedi popis najčešćih upita i poruka izlaza koji se događaju s virtualnom optičkom memorijom.:

### **Poruke upita**

OPT1260 - Na volumenu je pronađena aktivna datoteka  $&1$ .

- OPT1314 Volumen je zaštičen od pisanja ili je samo za čitanje
- OPT1321 Dogodila se pogreška prilikom obrade volumena &2.
- OPT1486 Stavite sljedeći volumen u optički uređaj &1.
- OPT1487 Stavite volumen  $&2$  u optički uređaj  $&1$ .
- OPT1488 Volumen &2 u optičkom uređaju &1 nije inicijaliziran.
- OPT1495 Popis imena volumena na uređaju je iscrpljen  $&1$ .

OPT1496 - Stavite volumen s rednim brojem  $&5$  u uređaj  $&1$ .

OPT149B - Stavite volumen s ispravnim početnim volumenom u uređaj  $&1$ .

OPT149C - Stavite volumen s ispravnom datotekom za nastavak u uređaj &1.

OPT149D - Optički volumen je dio postojećeg skupa volumena.

OPT149E - Pronađen je neočekivani volumen u uređaju &1.

OPT149F - Stavite sljedeći volumen u optički uređaj &1.

OPT1503 - Optički volumen sadrži aktivne datoteke.

OPT1504 - Optički uređaj &1 je prazan.

### **Izlazne poruke**

OPT1390 - Pogreška slike virtualnog volumena.

OPT1605 - Dogodila se pogreška medija ili uređaja.

Da vidite bilo koju od ovih poruka upišite: DSPMSGD OPT*xxxx* u redu za naredbe i pritisnite Enter.

# **Mreže memorijskih područja**

Ovo poglavlje opisuje koje su mreže memorijskih područja (SANovi) i kako mogu biti korišteni da omoguće centraliziranu memoriju. Ono raspravlja prednosti i nedostatke i vodi vas do detaljnijih informacija.

SANovi su najnoviji razvoj u području pripojenja diska i trake. Oni konsolidiraju pohranu više memorijskih uređaja u jedan skup centralno upavljanih resursa. Da bi to učinile, one upotrebljavaju kombinaciju tehnologija, uključujući hardver, softver i mrežne komponente. One podržavaju izravne prijenose podataka velike brzine među poslužiteljima i uređajima za spremanje, na sljedeći način:

- v *Poslužitelj prema memoriji* Ovo je tradicionalni model interakcije s memorijskim ureajem. Prednost SANa u ovom slučaju je ta da se istom memorijskom ureaju može pristupati serijski ili istovremeno od strane više poslužitelja.
- *Poslužitelj prema poslužitelju* SAN se može koristiti za komunikaciju velike brzine i velike količine između poslužitelja.
- v *Memorija prema memoriji.* Ovo SAN premještanje podataka omogućuje premještanje podataka bez intervencije poslužitelja, na taj način oslobađajući cikluse procesora poslužitelja za druge aktivnosti kao što je obrađivanje aplikacija. Primjeri uključuju sigurnosno kopiranje podataka uređaja diska na uređaj trake, bez intervencije poslužitelja, ili zrcaljenja udaljenog uređaja preko SANa. Ovaj tip prijenosa podataka nije trenutno dostupan na iSeries poslužitelju.

SANovi omogućuju mnoge prednosti na vašoj iSeries mreži, uključujući sljedeće:

- v *Skalabilnost.* Memorija je neovisna o samom poslužitelju, tako da niste ograničeni brojem diskova koje možete izravno dodati poslužitelju.
- v *Poboljšana dostupnost aplikacija.* Memorija je neovisna o aplikacijama i dostupna je preko alternativnih staza podataka.
- v *Bolje performanse aplikacija.* Obrada memorije je premještena s poslužitelja na odijeljenu mrežu.
- v *Centralizirana i konsolidirana memorija.*Kapacitet memorije može biti spojen na poslužitelje na većoj udaljenosti i resursi memorije mogu biti odspojeni s pojedinačnih hostova. Rezultati mogu biti niži ukupnih troškovi zbog bolje upotrebe memorije, niži troškovi upravljanja, povećana fleksibilnost i povećana kontrola.
- v *Prijenos podataka za memoriju na udaljenim lokacijama.* Možete čuvati udaljenu kopiju podataka za zaštitu od katastrofe.
- v *Pojednostavljeno centralizirano upravljanje.*Jedna slika memorijskog medija pojednostavljuje upravljanje.

#### **Srodne informacije**

Uvod u mreže [memorijskih](http://www.redbooks.ibm.com/abstracts/sg245470.html?Open) područja

iSeries u mrežama [memorijskih](http://www.redbooks.ibm.com/abstracts/sg246220.html?Open) područja Vodič za primjenu FC diska i trake s iSeriesom

# <span id="page-167-0"></span>**Informacije koje se odnose na memorijska rješenja**

Slijede iSeries priručnici (PDF-ovi) i IBM Redbooks (PDF-ovi), Web stranice i poglavlja Informacijskog centra koja se odnose na poglavlje Memorijska rješenja. Možete vidjeti ili ispisati bilo koji PDF.

## **Priručnici**

- v Sigurnosno kopiranje, obnavljanje i usluge medija za iSeries (oko 2.5 MB)
- v Upravljanje hijerarhijskim memorijama (oko 943 KB)

## **IBM Redbooks**

v Uvod u Mreže područja [memorije,](http://www.redbooks.ibm.com/abstracts/sg245470.html?Open) SAN (oko 4.1 MB)

## **Web stranice**

- Sigurnosno kopiranje, [obnavljanje](http://www.ibm.com/servers/eserver/iseries/service/brms/) i usluge medija
- [Hijerarhijsko](http://www.ibm.com/servers/eserver/iseries/hsmcomp/index.html) upravljanje memorijom  $\rightarrow$
- iSeries [Memorijska](http://www.ibm.com/servers/eserver/iseries/hardware/storage/) rješenja
- IBM [TotalStorage](http://www.storage.ibm.com/)

## **Spremanje PDF datoteka**

Da spremite PDF na vašu radnu stanicu za pregled ili ispis:

- 1. Desno kliknite na PDF u vašem pretražitelju (desno kliknite na gornju vezu).
- 2. Kliknite **Save Target As** ako koristite Internet Explorer. Kliknite **Save Link As** ako koristite Netscape Communicator.
- 3. Otiđite do direktorija u koji želite spremiti PDF.
- 4. Kliknite **Save**.

## **Spuštanje Adobe Acrobat Readera**

Trebate imati Adobe Acrobat Reader za gledanje ili ispis ovih PDF-ova. Kopiju možete spustiti s Adobe Web [stranice](http://www.adobe.com/products/acrobat/readstep.html)

(www.adobe.com/products/acrobat/readstep.html) .

# **Informacije o odricanju od koda**

IBM vam dodjeljuje neekskluzivnu licencu za autorsko pravo za upotrebu svih primjera programskog koda iz kojih možete generirati slične funkcije skrojene prema vašim specifičnim potrebama.

PODLOŽNO BILO KOJIM ZAKONSKIM JAMSTVIMA KOJA SE NE MOGU ISKLJUČITI, IBM, NJEGOVI RAZVIJAČI PROGRAMA I DOBAVLJAČI NE DAJU JAMSTVA ILI UVJETE, IZRIČITE ILI POSREDNE, UKLJUČUJUĆI, ALI NE OGRANIČAVAJUĆI SE NA, POSREDNA JAMSTVA ILI UVJETE ZA PROÐU NA TRŽIŠTU, SPOSOBNOSTI ZA ODREÐENU SVRHU I NE-KRŠENJE, VEZANO UZ PROGRAM ILI TEHNIČKU PODRŠKU, AKO POSTOJE.

IBM, RAZVIJAČI PROGRAMA ILI DOBAVLJAČI NISU NITI U KOJIM UVJETIMA ODGOVORNI ZA BILO ŠTO OD SLJEDEĆEG, ČAK I AKO SU OBAVIJEŠTENI O TAKVOJ MOGUĆNOSTI:

- 1. GUBITAK ILI OŠTEĆENJE PODATAKA;
- 2. IZRAVNE, POSEBNE, SLUČAJNE ILI NEIZRAVNE ŠTETE, ILI EKONOMSKE POSLJEDIČNE ŠTETE; ILI

3. GUBITAK PROFITA, POSLA, ZARADE, DOBROG GLASA ILI UŠTEDE.

NEKA ZAKONODAVSTVA NE DOZVOLJAVAJU ISKLJUČENJE ILI OGRANIČENJE IZRAVNIH, SLUČAJNIH ILI POSLJEDIČNIH ŠTETA, TAKO DA SE GORNJA OGRANIČENJA MOŽDA NE ODNOSE NA VAS.

# **Dodatak. Napomene**

Ove informacije su razvijene za proizvode i usluge koji se nude u SAD.

IBM možda ne nudi proizvode, usluge ili dodatke o kojima se raspravlja u ovom dokumentu u drugim zemljama. Posavjetujte se sa svojim lokalnim IBM predstavnikom za informacije o proizvodima i uslugama koji su trenutno dostupni u vašem području. Bilo koje upućivanje na IBM proizvod, program ili uslugu nema namjeru tvrditi da se samo taj IBM proizvod, program ili usluga mogu koristiti. Bilo koji funkcionalno ekvivalentan proizvod, program ili usluga koji ne narušava nijedno IBM pravo na intelektualno vlasništvo, se može koristiti kao zamjena. Međutim, na korisniku je odgovornost da procijeni i provjeri rad bilo kojeg ne-IBM proizvoda, programa ili usluge.

IBM može imati patente ili molbe za patente koje su još u toku, a koje pokrivaju predmet o kojem se govori u ovom dokumentu. Posjedovanje ovog dokumenta vam ne daje nikakvo pravo na te patente. Možete poslati upit za licence, u pismenom obliku, na:

IBM Director of Licensing IBM Corporation North Castle Drive Armonk, NY 10504-1785 U.S.A.

Za upite o licenci u vezi s dvobajtnim (DBCS) informacijama, kontaktirajte IBM odjel intelektualnog vlasništva u vašoj zemlji ili pošaljite upite, u pisanom obliku na adresu:

IBM World Trade Asia Corporation Licensing 2-31 Roppongi 3-chome, Minato-ku Tokyo 106-0032, Japan

Sljedeći odlomak se ne primjenjuje na Ujedinjeno Kraljevstvo ili bilo koju drugu zemlju gdje su takve izjave **nekonzistentne s lokalnim zakonima:** INTERNATIONAL BUSINESS MACHINES CORPORATION DAJE OVU PUBLIKACIJU "KAKVA JE", BEZ IKAKVIH JAMSTAVA, BILO IZRAVNIH ILI POSREDNIH, UKLJUČUJUĆI, ALI NE OGRANIČAVAJUĆI SE NA, POSREDNA JAMSTVA O NE-POVREÐIVANJU, PROÐI NA TRŽIŠTU ILI SPOSOBNOSTI ZA ODREÐENU SVRHU. Neke zemlje ne dozvoljavaju odricanje od izravnih ili posrednih jamstava u određenim transakcijama, zbog toga se ova izjava možda ne odnosi na vas.

Ove informacije mogu sadržavati tehničke netočnosti ili tipografske pogreške. Povremeno se rade promjene u ovim informacijama; te promjene će biti uključene u nova izdanja publikacije. IBM može raditi poboljšanja i/ili promjene u proizvodu(ima) i/ili programu/ima opisanim u ovoj publikaciji, bilo kad, bez prethodne obavijesti.

Bilo koje upućivanje u ovim informacijama na ne-IBM Web stranice, služi samo kao pomoć i ni na kakav način ne služi za promicanje tih Web stranica. Materijali na tim Web stranicama nisu dio materijala za ovaj IBM proizvod i upotreba tih Web stranica je na vaš osobni rizik.

IBM može koristiti ili distribuirati sve informacije koje vi dobavite, na bilo koji način za koji smatra da je prikladan i bez ikakvih obaveza prema vama.

Vlasnici licence za ovaj program, koji žele imati informacije o njemu u svrhu omogućavanja: (i) izmjene informacija između neovisno kreiranih programa i drugih programa (uključujući i ovaj) i (ii) uzajamne upotrebe informacija koje su bile izmijenjene, trebaju kontaktirati:

IBM Corporation Software Interoperability Coordinator, Department YBWA 3605 Highway 52 N

Rochester, MN 55901 U.S.A.

Takve informacije mogu biti dostupne, uz odgovarajuće termine i uvjete, uključujući u nekim slučajevima i plaćanje pristojbe.

Licencni program opisan u ovim informacijama i sav licencni materijal koji je za njega dostupan IBM isporučuje pod | uvjetima IBM Ugovora s korisnicima, IBM Internacionalnog ugovora o licenci za programe, IBM Ugovora o licenci za | I strojni kod ili bilo kojeg ekvivalentnog ugovora između nas.

Podaci o performansama sadržani u ovom dokumentu su utvrđeni u kontroliranom okruženju. Zbog toga se rezultati dobiveni u nekom drugom operativnom okruženju mogu značajno razlikovati. Neka mjerenja su možda napravljena na sistemima razvojne razine i zbog toga nema jamstva da će ta mjerenja biti ista na općenito dostupnim sistemima. Osim toga, neka mjerenja su možda procijenjena ekstrapoliranjem. Stvarni rezultati se mogu razlikovati. Korisnici ovog dokumenta bi trebali provjeriti primjenjivost podataka na njihovo specifično okruženje.

Informacije koje se odnose na ne-IBM proizvode su dobivene od dobavljača tih proizvoda, njihovih objavljenih najava ili drugih javno dostupnih izvora. IBM nije testirao te proizvode i ne može potvrditi koliko su točne tvrdnje o performansama, kompatibilnosti ili druge tvrdnje koje se odnose na ne-IBM proizvode. Pitanja o sposobnostima ne-IBM proizvoda bi trebala biti adresirana na dobavljače tih proizvoda.

Sve izjave koje se odnose na buduće namjere IBM-a su podložne promjeni ili povlačenju bez prethodne obavijesti i predstavljaju samo ciljeve i smjernice.

Sve pokazane IBM cijene su IBM-ove predložene maloprodajne cijene, trenutne su i podložne promjeni bez obavijesti. Cijene kod zastupnika se mogu razlikovati.

Ove informacije služe samo u svrhu planiranja. Ovdje navedene informacije su podložne promjeni prije nego što opisani proizvodi postanu dostupni.

Ove informacije sadrže primjere podataka i izvještaja koji se koriste u svakodnevnim poslovnim operacijama. Da bi ih se ilustriralo što je bolje moguće, primjeri uključuju imena pojedinaca, poduzeća, brandova i proizvoda. Sva ta imena su izmišljena, a svaka sličnost s imenima i adresama stvarnih poslovnih subjekata u potpunosti je slučajna.

#### AUTORSKO PRAVO LICENCE:

Ove informacije sadrže primjere aplikativnih programa u izvornom jeziku, koji ilustriraju tehnike programiranja na različitim operativnim platformama. Možete kopirati, modificirati i distribuirati te primjere programa u bilo kojem obliku, bez plaćanja IBM-u, za svrhe razvoja, upotrebe, marketinga ili distribucije aplikacijskih programa, u skladu sa sučeljem programiranja aplikacija za operativnu platformu za koju su primjeri programa napisani. Ti primjeri nisu temeljito testirani pod svim uvjetima. IBM, zbog toga, ne može jamčiti ili potvrditi pouzdanost, upotrebljivost ili funkcioniranje tih programa.

Svaka kopija ili bilo koji dio ovih uzoraka programa ili bilo kojeg izvedenog rada mora sadržavati napomenu o autorskom pravu u obliku:

© (ime vašeg poduzeća) (godina). Dijelovi ovog koda su izvedeni iz IBM Corp. uzoraka programa. © Autorsko pravo IBM Corp. unesite godinu ili godine. Sva prava pridržana.

Ako gledate ove informacije kao nepostojanu kopiju, fotografije i slike u boji se možda neće vidjeti.

# **Zaštitni znaci**

Sljedeći termini su zaštitni znaci International Business Machines Corporation u Sjedinjenim Državama, drugim zemljama ili oboje:

```
| e(logo)server
  eServer
| i5/OSIBM
|
iSeries
|
pSeries
|
xSeries
|
zSeries
||
|
```
Ostala imena poduzeća, proizvoda i usluga mogu biti zaštitni znaci ili oznake usluga drugih.

# **Termini i uvjeti**

Dozvole za upotrebu ovih publikacija se dodjeljuju prema sljedećim terminima i uvjetima.

**Osobna upotreba:** Možete reproducirati ove publikacije za vašu osobnu, nekomercijalnu upotrebu, uz uvjet da su sve napomene o vlasništvu sačuvane. Ne smijete distribuirati, prikazivati ili raditi izvedena djela iz ovih publikacija ili bilo kojeg njihovog dijela, bez izričite suglasnosti IBM-a.

**Komercijalna upotreba:** Možete reproducirati, distribuirati i prikazivati ove publikacije samo unutar vašeg poduzeća uz uvjet da su sve napomene o vlasništvu sačuvane. Ne smijete raditi izvedena djela iz ovih publikacija ili kopirati, distribuirati ili prikazivati te publikacije ili bilo koji njihov dio izvan vašeg poduzeća, bez izričite suglasnosti od strane IBM-a.

Osim kako je izričito dodijeljeno u ovoj dozvoli, nisu dane nikakve dozvole, licence ili prava, niti izričita niti posredna, na publikacije ili bilo koje podatke, softver ili bilo koje drugo intelektualno vlasništvo sadržano unutar.

IBM rezervira pravo da bilo kad, po vlastitom nahoenju, povuče ovdje dodijeljene dozvole, ako je upotreba publikacija štetna za njegove interese ili je ustanovljeno od strane IBM-a da gornje upute nisu bile ispravno slijeđene.

Ne smijete spustiti, eksportirati ili reeksportirati ove informacije, osim kod potpune usklaenosti sa svim primjenjivim zakonima i propisima, uključujući sve zakone i propise o izvozu Sjedinjenih Država.

IBM NE DAJE NIKAKVA JAMSTVA NA SADRŽAJ OVIH PUBLIKACIJA. PUBLIKACIJE SE DAJU ″KAKVE JESU″ I BEZ JAMSTAVA BILO KOJE VRSTE, IZRAVNIH ILI POSREDNIH, UKLJUČUJUĆI, ALI NE OGRANIČAVAJUĆI SE NA, POSREDNA JAMSTVA PROÐE NA TRŽIŠTU, NEKRŠENJA I PRIKLADNOSTI ZA ODREÐENU SVRHU.

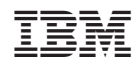

Tiskano u Hrvatskoj